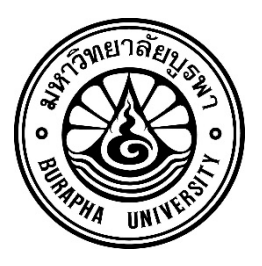

**รายงานวิจัยฉบับสมบูรณ1**

ึการพัฒนาแบบจำลองเภสัชสารสนเทศเพื่อการตัดสินใจโดยใช้ฐานข้อมูลภาพดิจิตอล 3 มิติ พิสูจน์เอกลักษณ์ของยารูปแบบเม็ดและแคปซูลในประเทศไทย: ยาปฏิชีวนะ

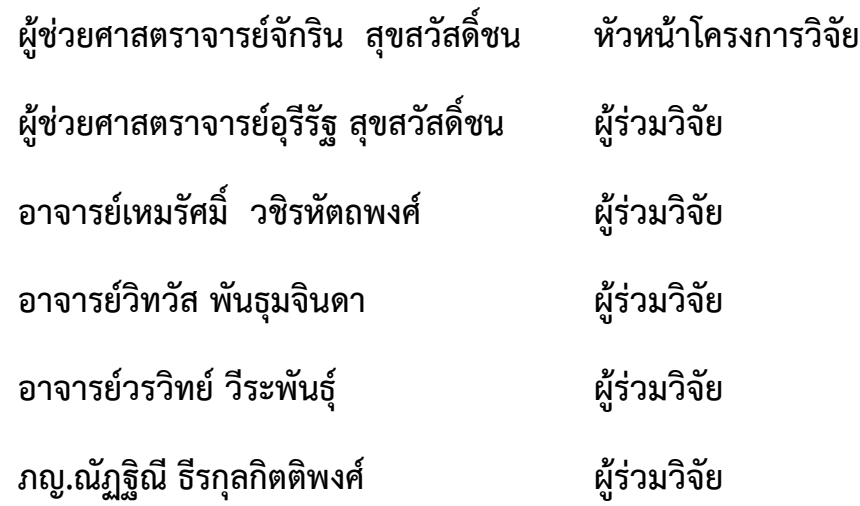

โครงการวิจัยประเภทงบประมาณเงินรายได้ **(เงินอุดหนุนจากรัฐบาล) ประจำป]งบประมาณ พ.ศ. 2562 มหาวิทยาลัยบูรพา**

# **สัญญาเลขที่ 5.1/2562**

# **รายงานวิจัยฉบับสมบูรณ>**

ึการพัฒนาแบบจำลองเภสัชสารสนเทศเพื่อการตัดสินใจโดยใช้ฐานข้อมูลภาพดิจิตอล 3 มิติ พิสูจน์เอกลักษณ์ของยารูปแบบเม็ดและแคปซูลในประเทศไทย: ยาปฏิชีวนะ

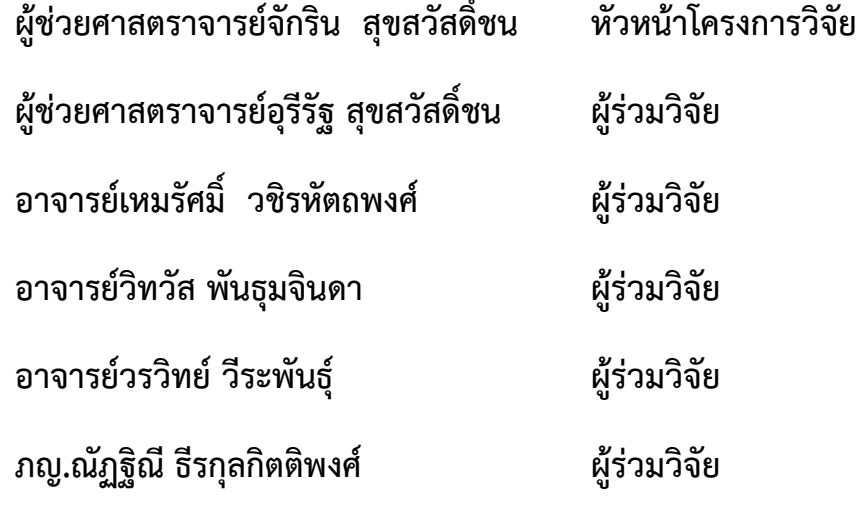

**คณะวิทยาการสารสนเทศ**

## **กิตติกรรมประกาศ**

โครงการวิจัยพัฒนาแบบจำลองเภสัชสารสนเทศเพื่อการตัดสินใจโดยใช้ฐานข้อมูลภาพ ดิจิตอล 3 มิติ พิสูจน์เอกลักษณ์ของยารูปแบบเม็ดและแคปซูลในประเทศไทย: ยาปฏิชีวนะ ภายใต้ แผนงานวิจัยนวัตกรรมการบริหารจัดการเทคโนโลยีเภสัชกรรมสารสนเทศด้วยวิธีการพิสูจน์ เอกลักษณ์ภาพดิจิตอลทางยาและสมุนไพรสำหรับประยุกต์ใช้ในการพัฒนาอนุภาคนาโนสำหรับบรรจุ ยาและงานคุ้มครองผู้บริโภคด้านความปลอดภัย โดยงานวิจัยนี้ได้รับทุนสนับสนุนการวิจัยจาก งบประมาณเงินรายได้ (เงินอุดหนุนจากรัฐบาล) ประจำปีงบประมาณ พ.ศ. 2562 มหาวิทยาลัยบูรพา ้ผ่านสานักงานคณะกรรมการวิจัยแห่งชาติ เลขที่สัญญา 5.1/2562 ได้ดำเนินการแล้วเสร็จในส่วนของ การออกแบบฐานข้อมูลเพื่อใช้เก็บข้อมูลเภสัชสารสนเทศเพื่อการตัดสินใจ คณะผู้วิจัยขอขอบคุณผู้มี ี ส่วนร่วมทุกท่าน ไม่ว่าจะเป็นนิสิตผู้ช่วยวิจัย คณาจารย์นักวิจัย และผู้ที่เกี่ยวข้องอื่นที่ช่วยในการ ้รวบรวมข้อมูล มา ณ ที่นี้

> ผู้ช่วยศาสตราจารย์จักริน สุขสวัสดิ์ชน หัวหน้าโครงการวิจัย มีนาคม 2563

## **บทคัดย1อ**

โครงการวิจัยพัฒนาแบบจำลองเภสัชสารสนเทศเพื่อการตัดสินใจโดยใช้ฐานข้อมูลภาพ ดิจิตอล 3 มิติ พิสูจน์เอกลักษณ์ของยารูปแบบเม็ดและแคปซูลในประเทศไทย: ยาปฏิชีวนะ ภายใต้ แผนงานวิจัยนวัตกรรมการบริหารจัดการเทคโนโลยีเภสัชกรรมสารสนเทศด้วยวิธีการพิสูจน์ เอกลักษณ์ภาพดิจิตอลทางยาและสมุนไพรสำหรับประยุกต์ใช้ในการพัฒนาอนุภาคนาโนสำหรับบรรจุ ยาและงานคุ้มครองผู้บริโภคด้านความปลอดภัย จัดทำขึ้นเพื่อพัฒนาเภสัชกรรมสารสนเทศด้านข้อมูล ยาปฏิชีวนะในประเทศไทยเพื่อเก็บรวบรวมข้อมูลยาปฏิชีวนะ เพื่อเป็นแหล่งให้ความรู้กับประชาชน และใช้เป็นข้อมูลพื้นฐานในการตัดสินใจสำหรับเภสัชกร ซึ่งงานวิจัยได้ทำการวิเคราะห์และออกแบบ ฐานข้อมูลสำหรับเก็บข้อมูลยาปฏิชีวนะ ทั้งข้อมูลพื้นฐานและภาพถ่ายเม็ดยาและบรรจุภัณฑ์ โดย เลือกใช้วิธีการจัดเก็บแบบฐานข้อมูลไม่สัมพันธ์ (NoSql Database) ซึ่งมีความยืดหยุ่นในการ ้ออกแบบ และรองรับการจัดเก็บข้อมูลขนาดใหญ่ในการอนาคต นอกจากนั้นในงานวิจัยมีการพัฒนา ่ ขั้นตอนวิธีที่มีประสิทธิภาพในการค้นหาข้อมูลยา โดยใช้คำค้น คำอธิบาย และรายละเอียดของภาพ ดิจิตอลของยาปฏิชีวนะในประเทศไทยและอนุภาคนาโนสำหรับบรรจุยาจากฐานข้อมูล ผลการ ดำเนินงานการออกแบบฐานข้อมูล พัฒนาออกมาเป็นเว็บแอปพลิเคชันเพื่อให้ผู้ใช้งานสามารถเข้าถึง ี ข้อมูลได้ทุกที่ ทุกเวลา ซึ่งผู้ใช้สามารถค้นหาข้อมูลยาได้จากชื่อยา สี รูปทรง และประเภทของยา และ การออกแบบนี้รองรับการใช้ภาพถ่ายของยาจากผู้ใช้เพื่อค้นหาข้อมลยาได้ ผลการทดลองของขั้นตอน ้วิธีการค้นหายาด้วยรูปภาพถ่าย ด้วยวิธีการ Mask R-CNN ร่วมกับ วิธีการ K-Mean พบว่าทั้งสองวิธี มีประสิทธิภาพในการวิเคราะห์รูปร่างและสีของเม็ดยา โดยมีความถูกต้องมากกว่าร้อยละ 95 แต่ ้อย่างไรก็ตามยังในงานวิจัยนี้ยังมีข้อจำกัดในเรื่องแสงของการถ่ายภาพจากผู้ใช้ด้วยอุปกรณ์ต่างๆ ที่ทำ ให้ประสิทธิภาพในการตรวจจับสีและรูปร่างลดลงไป จากผลการทดลองดังกล่าวข้างต้นคณะผู้วิจัยได้ นำมาพัฒนาแอปพลิเคชันที่ใช้ในการค้นหายาในฐานข้อมูลที่จัดเก็บจากภาพถ่าย ซึ่งประกอบด้วย เว็บ แอปพลิเคชัน (www.clinicya.buu.ac.th) และต้นแบบของโมบายแอปพลิเคชันทั้งระบบปฏิบัติการ แอนดรอยและไอโอเอสซึ่งสามารถต่อยอดในการใช้งานจริงได้ในอนาคตต่อไป

#### **Abstract**

The research project on pharmaceutical database development with pharmaceutical Informatics optimization modeling for natural antibiotic to active ingredients and pharmaceutical primary packaging identification of antibiotic drugs and drugs nanocarrier under the main project "Pharmaceutical Informatics technology management innovation with drug and herbal digital image processing method application for drugs nanocarrier and consumer protection safety", was to develop pharmaceutical informatics in antibiotic information in Thailand for collecting the antibiotic data, and to be a source of knowledge to the people. And this pharmaceutical database can be used as basis information for decision making for pharmacists. The research analyzed and designed the database for collecting antibiotic data in both basis information and photos of tablets and packaging. To store those pharmaceutical informatics, non-relational database (NoSql Database) is used because of the flexibility in design and supporting the large data storage in the future. In addition, this work developed an effective algorithm for finding drug information by using keywords, pill descriptions and details of digital images of antibiotics in Thailand and nanoparticles for packing drugs from the database. The research outcome was developed in a web application to utilize users to access pharmaceutical informatics anywhere, anytime. The users can search for the drug information from their names, drugs, colors, shapes and types of drugs. In addition, this research designed web application to support the searching drug information by using drug photos. The experimental results of drug image retrieval algorithms using the Mask R-CNN method and the K-Mean method were found that the proposed algorithms give the performance of the shape and color detection of the pill with more than 95% accuracy. However, there are still limitations on the light from taking the drug photographs from different equipments which can reduce the efficiency of color and shape detection. The researchers have also developed the application which can be used to search for drugs in the database. The application consists of web application (www.clinicya.buu.ac.th) and the mobile application prototype for both Android and iOS operating systems can be extended potential in the future.

# สารบัญ

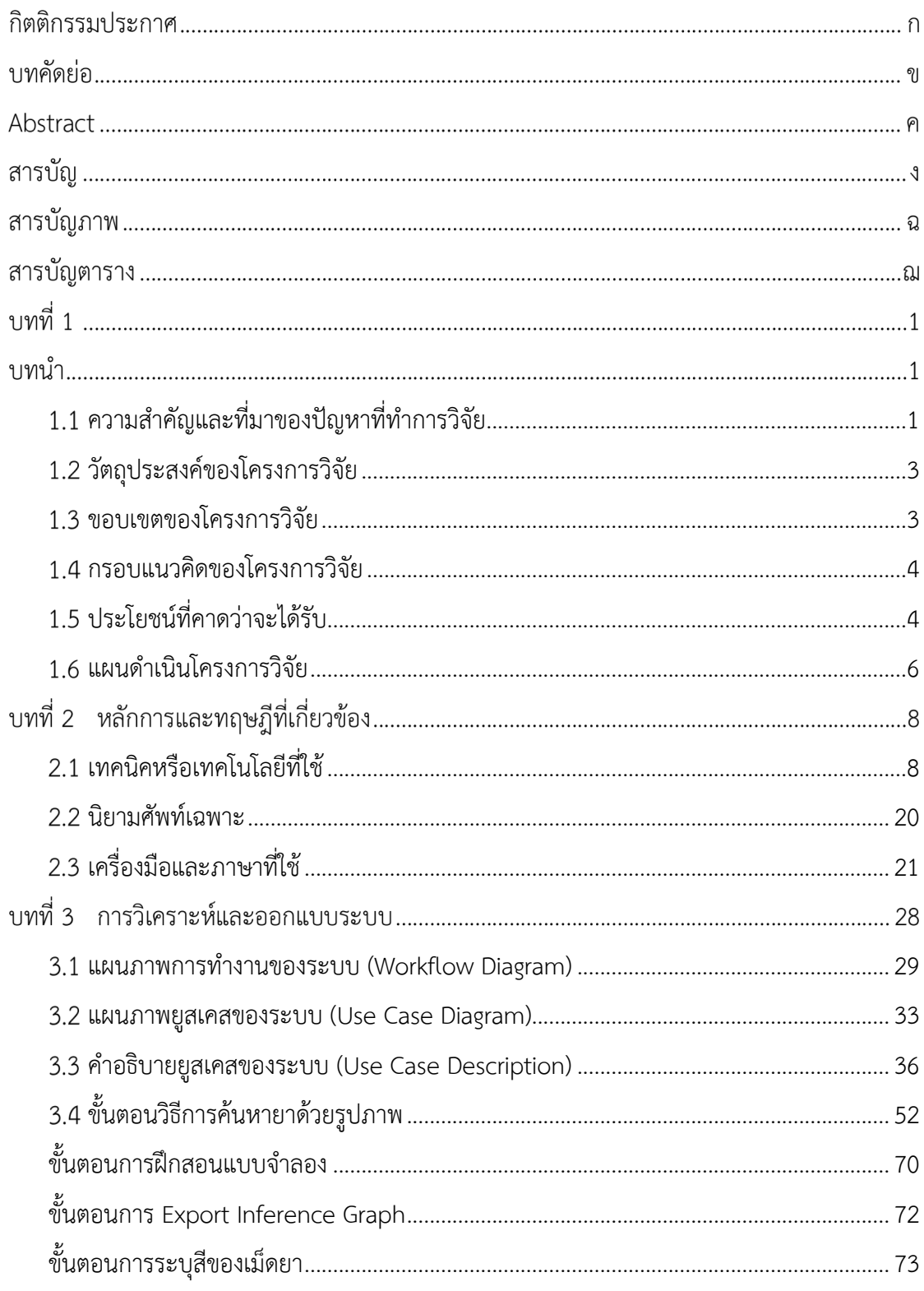

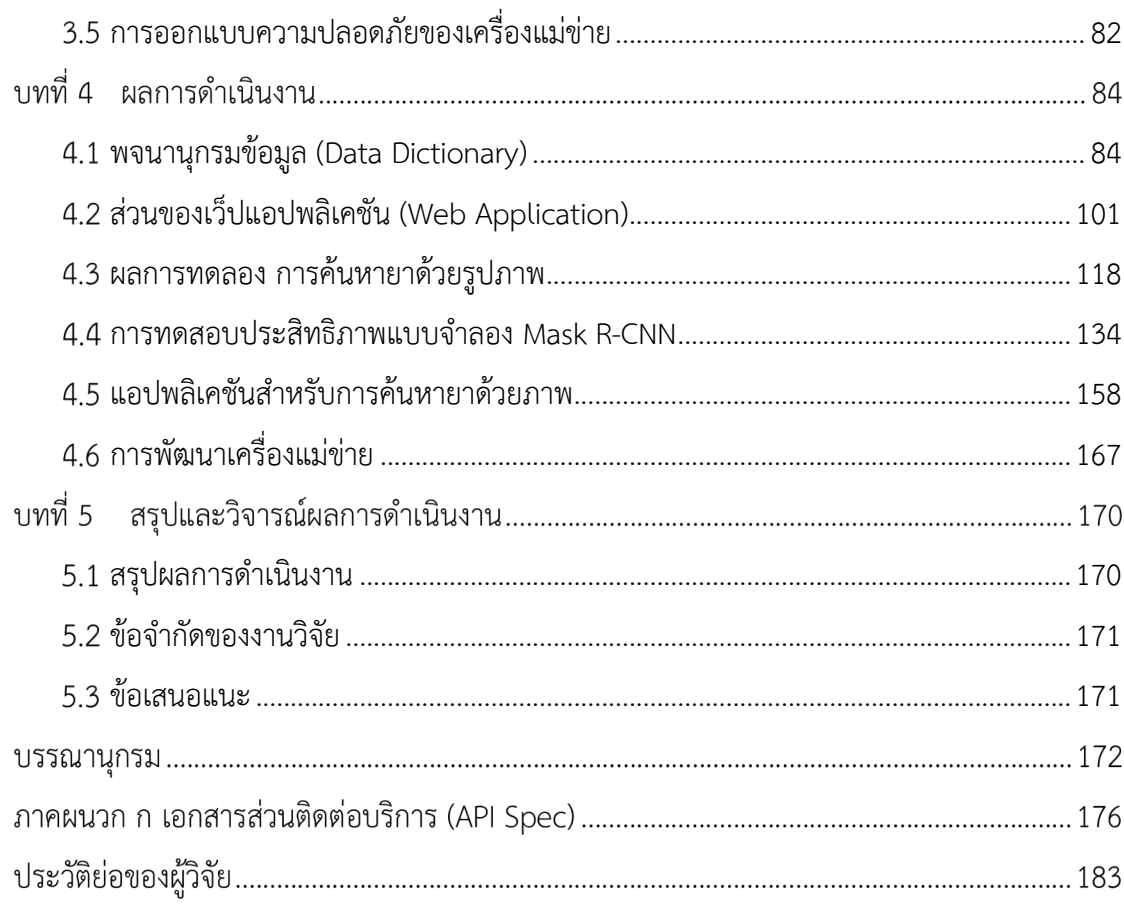

# **สารบัญภาพ**

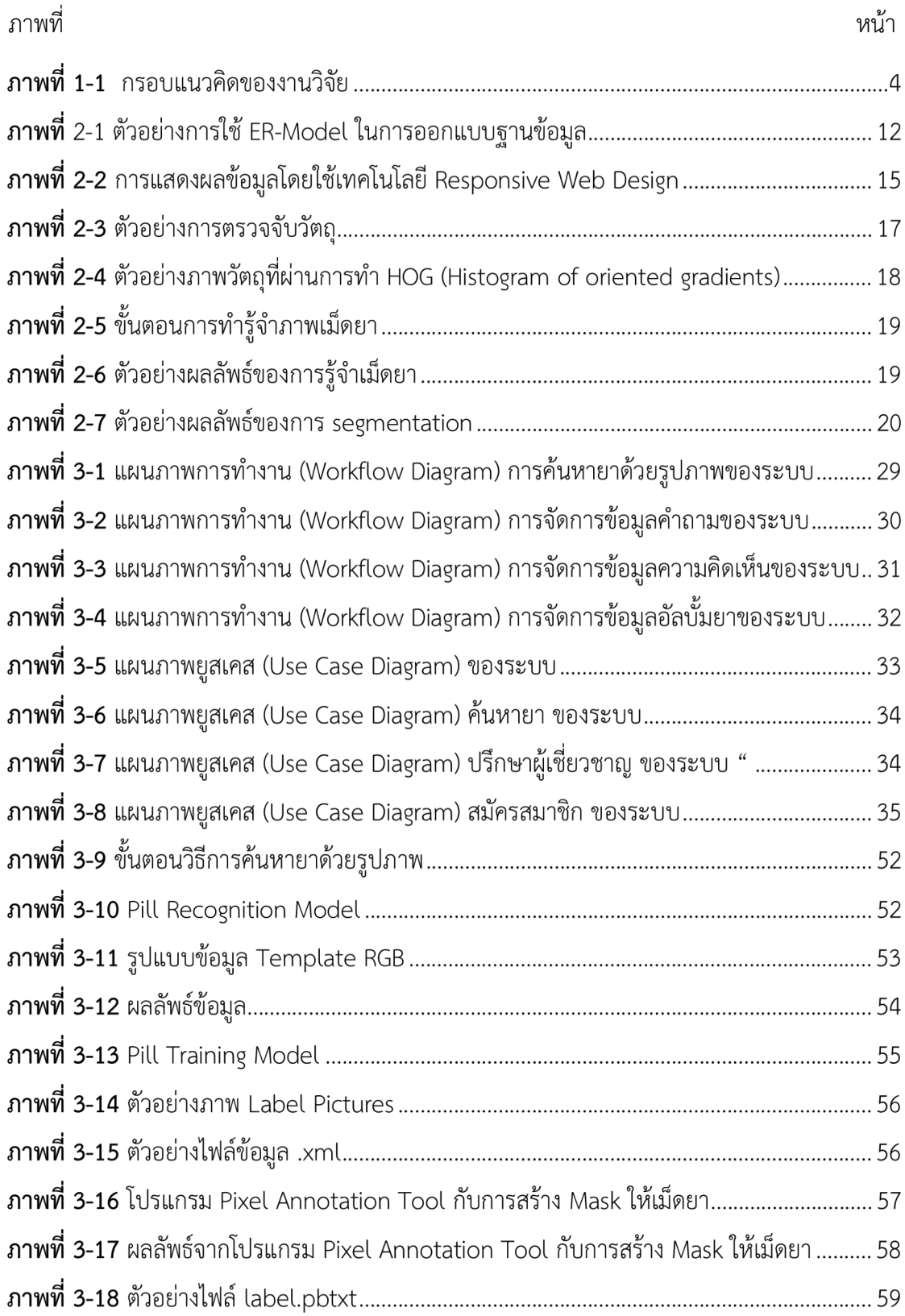

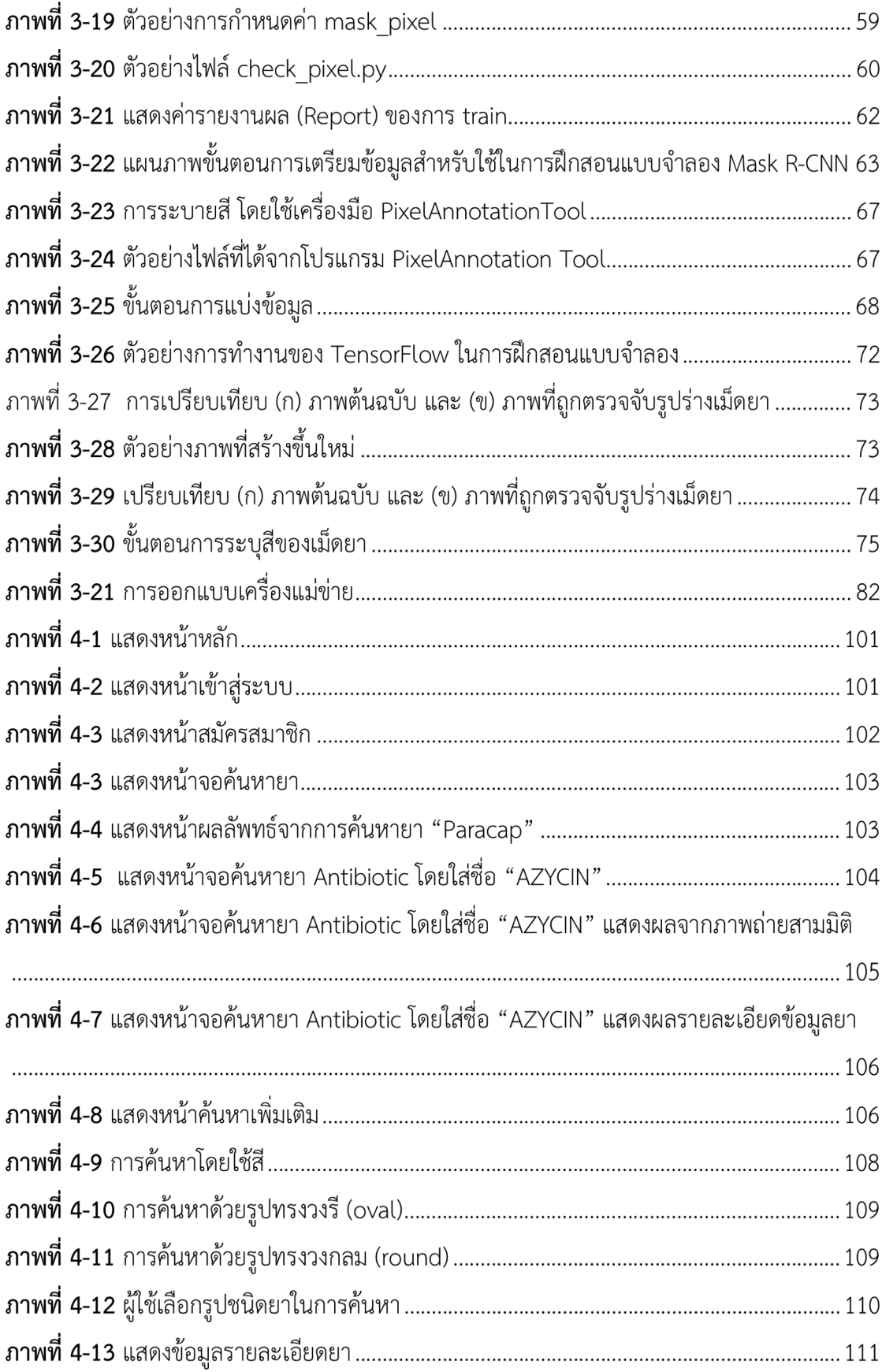

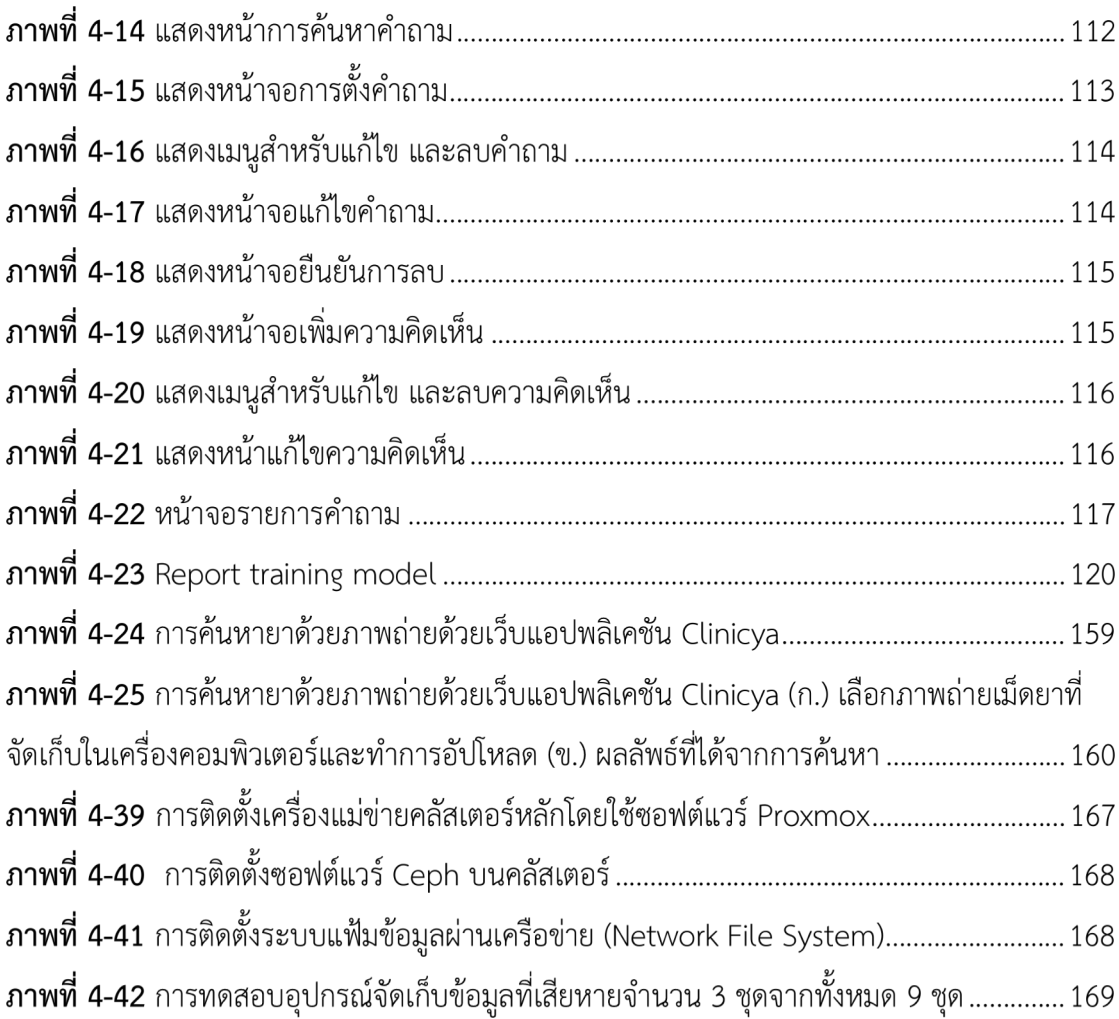

# สารบัญตาราง

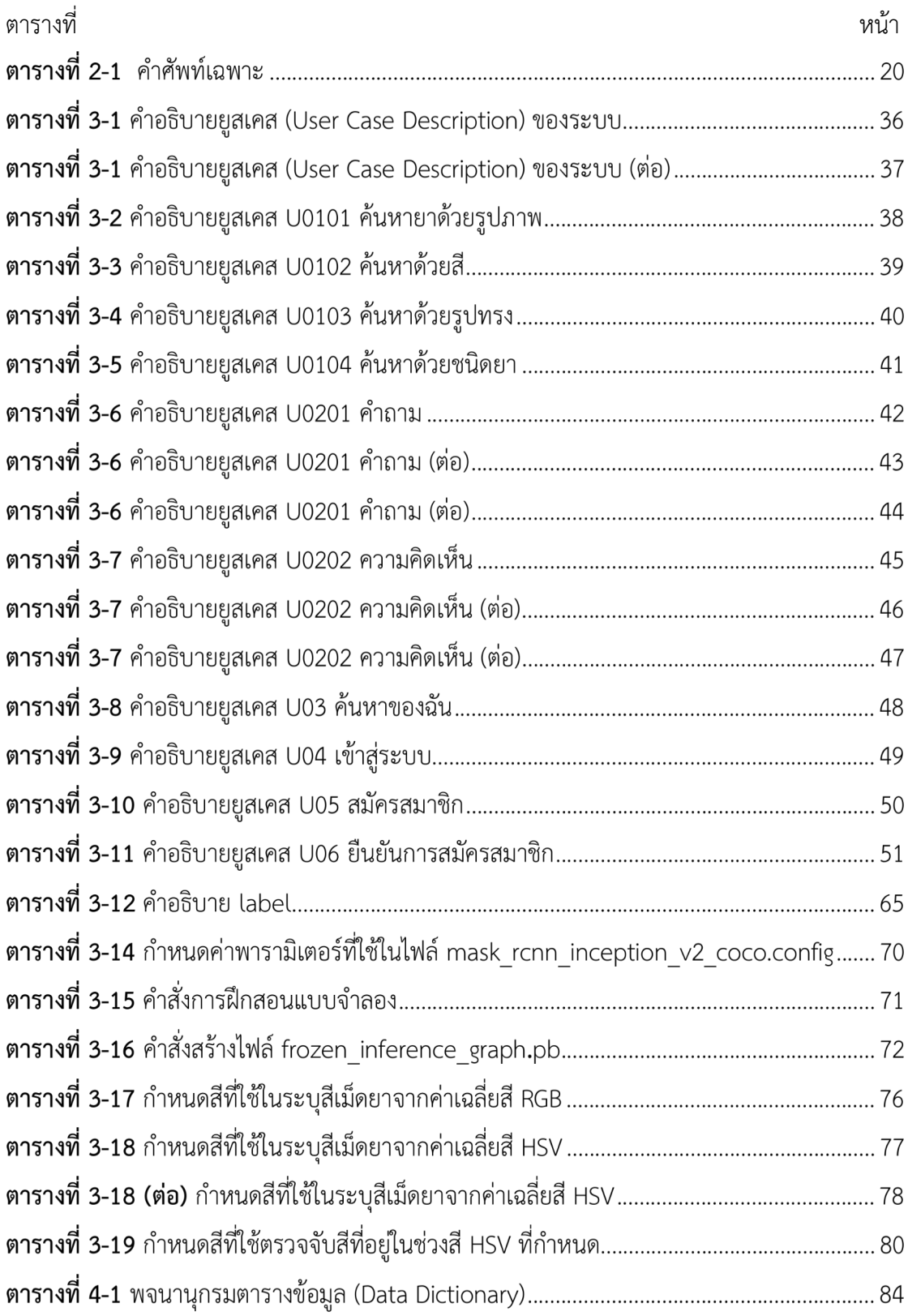

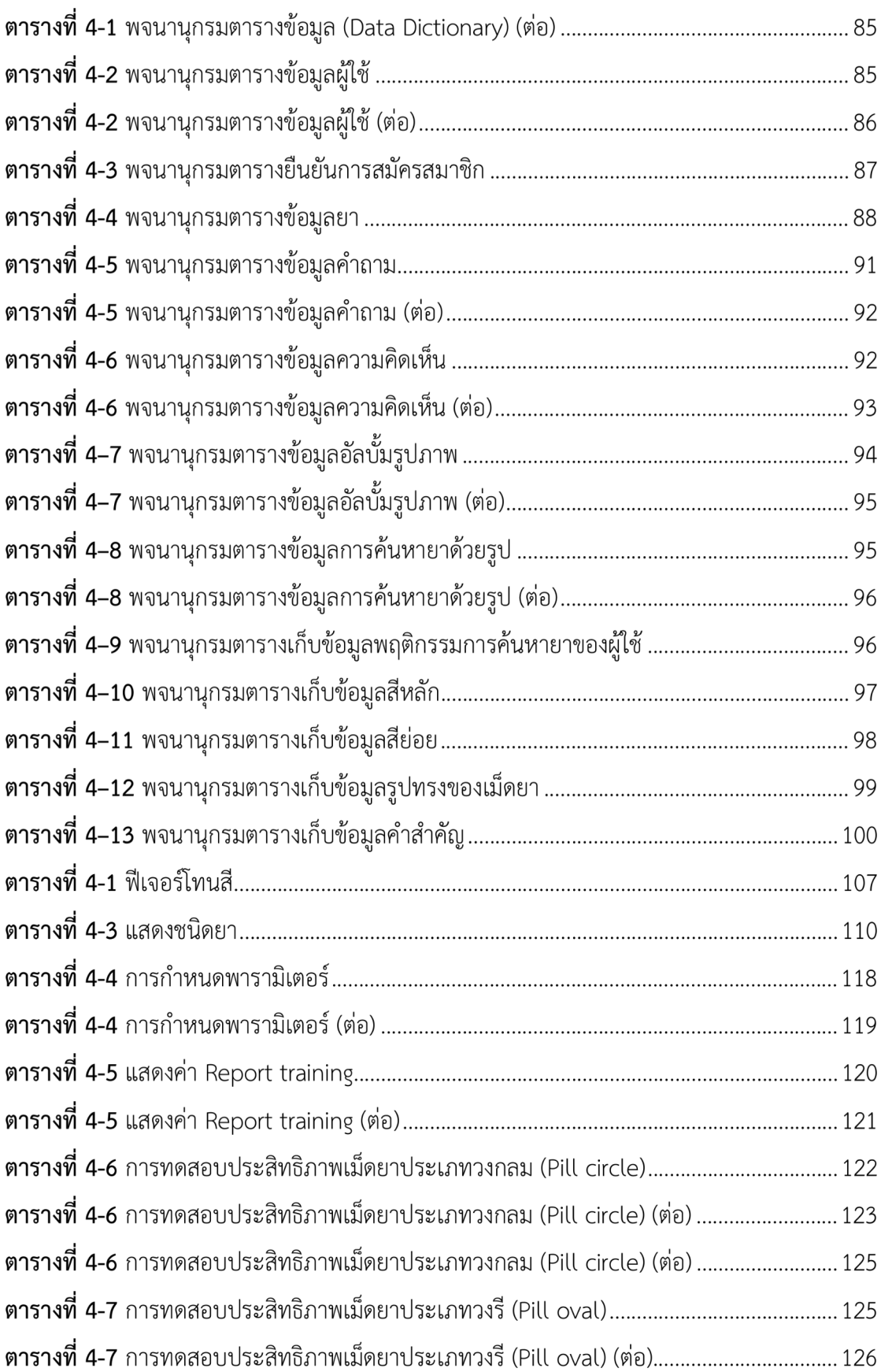

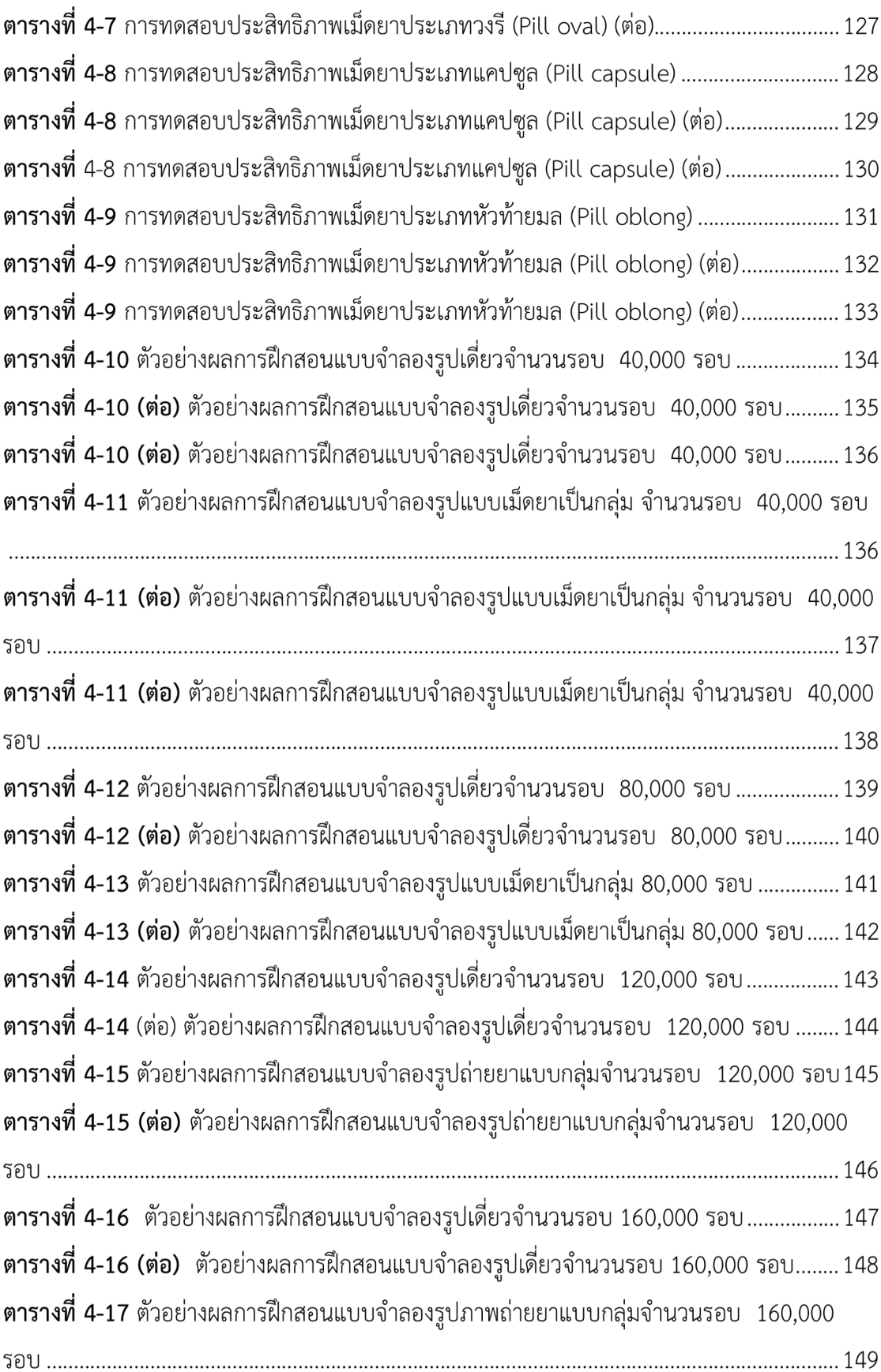

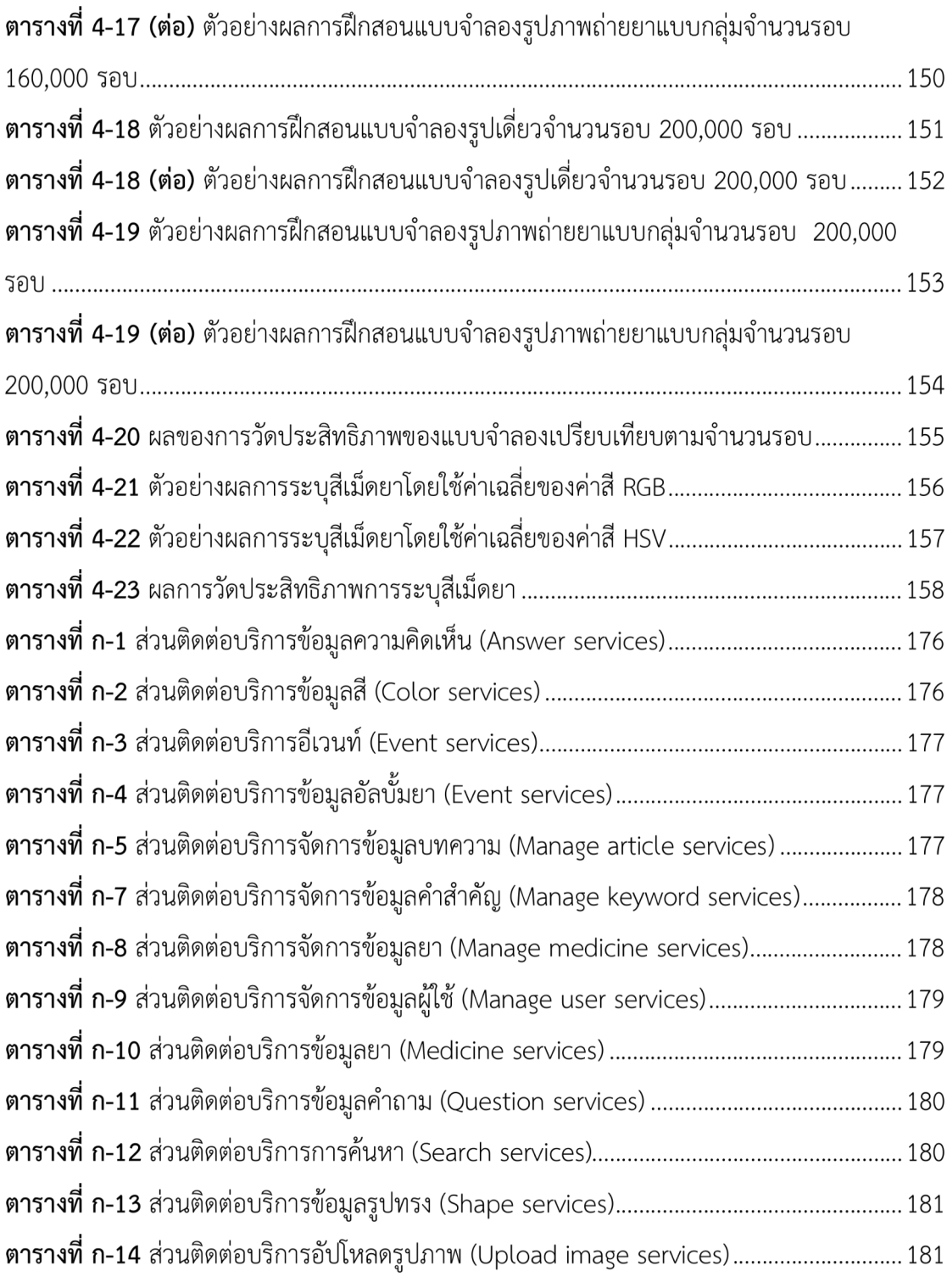

ปั

าเทที่ 1

## **บทนำ**

#### **ความสำคัญและที่มาของปaญหาที่ทำการวิจัย**  $1.1$

ในปัจจุบันการให้บริการข้อมูลข่าวสารด้านยา หรือการบริการเภสัชสารสนเทศ เป็นงานที่มี ส่วนสำคัญที่ จะสนับสนุนการบริการเภสัชกรรม และการดูแลผู้ป่วยให้เป็นไปอย่างมีประสิทธิภาพ โดยที่เป้าหมายสำคัญของการให้บริการเภสัชสารสนเทศ คือ การให้บริการข้อมูลที่เป็นกลาง ถูกต้อง ิสอดคล้องกับความต้องการและในเวลาที่เหมาะสม การนำเสนอข้อมูลสารสนเทศของเภสัชภัณฑ์ ี่ ปฐมภูมิของยาปฏิชีวนะในประเทศไทย และอนุภาคนาโนสำหรับบรรจุยาเพื่อให้ข้อมูลที่เกี่ยวข้องยังไม่ แพร่หลาย ทำให้การเข้าถึงข้อมูลที่ของเภสัชภัณฑ์ปฐมภูมิของยาปฏิชีวนะในประเทศไทย และอนุภาค นาโนสำหรับบรรจุยาที่ถูกต้องทำได้ยาก ประกอบกับในปัจจุบันนี้การใช้งานเครือข่ายอินเทอร์เน็ต เพิ่มขึ้นอย่างรวดเร็ว ทำให้ประชาชนสามารถเข้าถึงข้อมูลข่าวสารผ่านเครือข่ายอินเทอร์เน็ตได้เพิ่ม ิ มากขึ้น การพัฒนาฐานข้อมูลเภสัชกรรมสารสนเทศการตัดสินใจใช้ข้อมูลภาพดิจิตอลของเภสัชภัณฑ์ ปฐมภูมิของยายาปฏิชีวนะในประเทศไทยและอนุภาคนาโนสำหรับบรรจุยา โดยการวิเคราะห์จาก รูปร่างลักษณะ สี หรือรูปร่างลักษณะ สัญลักษณ์หรือตัวอักษรบนยาเม็ดหรือแคปซูล ขนาดของเม็ดยา และแคปซูล บริษัทผู้ผลิต และบริษัทผู้จัดจำหน่าย จึงมีความจำเป็นเพิ่มมากขึ้น และข้อมูลดังกล่าว เป็นข้อมูลที่เป็นประโยชน์อย่างยิ่งสำหรับการพัฒนาเภสัชสารสนเทศเพื่อให้ผู้ใช้ได้รับข้อมูลของเภสัช สารสนเทศที่ถูกต้อง ซึ่งการสร้างฐานข้อมูลเภสัชสารสนเทศจะเริ่มต้นตั้งแต่การเก็บภาพถ่ายของ เภสัชภัณฑ์ปฐมภูมิของยาปฏิชีวนะ รายละเอียดและข้อมูลคุณลักษณะเฉพาะของเภสัชภัณฑ์ปฐมภูมิ ของยาปฏิชีวนะ ซึ่งข้อมูลเหล่านี้เมื่อรวมกันแล้วมีปริมาณของข้อมูลจำนวนมาก ดังนั้นการจัดเก็บ ข้อมูลเพื่อให้สามารถเข้าถึง สืบค้น และบริหารจัดการข้อมูลเภสัชสารสนเทศได้นั้นจำเป็นจะต้องใช้ ระบบจัดการใช้ฐานข้อมูลเข้ามาช่วยในการจัดเก็บข้อมูลที่มีปริมาณมาก ทำให้สามารถสืบค้นข้อมูลได้ ี สะดวกและรวดเร็ว รวมถึงการเชื่อมต่อข้อมูล หรือการแลกเปลี่ยนข้อมูลทำได้ง่ายขึ้น โครงการวิจัยนี้ เน้นการออกแบบระบบฐานข้อมูลเภสัชสารสนเทศที่มีความปลอดภัยทั้งในแง่ของการจัดเก็บและการ เข้าถึงข้อมูล รวมถึงสามารถเข้าถึงข้อมูลเภสัชสารสนเทศได้อย่างรวดเร็วและสามารถแลกเปลี่ยน ข้อมูลกับหน่วยงานและบุคคลที่ต้องการใช้ประโยชน์จากข้อมูลเภสัชสารสนเทศของเภสัชภัณฑ์ปฐม

ภูมิของยาปฏิชีวนะในประเทศไทย และอนุภาคนาโนสำหรับบรรจุยา ซึ่งนำเสนอข้อมูลเภสัช สารสนเทศโดยการพัฒนาเว็บแอปพลิเคชัน (Web Application) เพื่อใช้ในการค้นคืนข้อมูลภาพถ่าย ข้อมูลคุณลักษณะของเภสัชภัณฑ์ปฐมภูมิของยาปฏิชีวนะในประเทศไทยและอนุภาคนาโนสำหรับ บรรจุยา รวมถึงองค์ประกอบที่เกี่ยวข้อง เช่น สถานที่ผลิต บริษัทที่จัดจำหน่าย ประเด็นแรกเป็น กรณีของข้อมูลผลลัพธ์ที่ได้จากโครงการวิจัยย่อยแต่ละโครงการนั้นมีรูปแบบที่หลากหลาย และข้อมูล ้ผลลัพธ์นี้เป็นข้อมูลที่ผ่านขั้นตอนวิธีการประมวลผลภาพเพื่อสกัดเอาข้อมูลพื้นฐานของภาพ ดังนั้นการ ออกแบบระบบฐานข้อมูลจะต้องออกแบบให้มีประสิทธิภาพและรองรับการจัดเก็บข้อมูลที่หลากหลาย รูปแบบและต้องยืดหยุ่นเพียงพอที่จะสามารถปรับเปลี่ยนตามลักษณะของข้อมูลได้ตลอดเวลา ความ ซับซ้อนของข้อมูลจึงเป็นประเด็นที่ทางคณะผู้วิจัยสนใจที่จะพัฒนาและออกแบบระบบฐานข้อมูลให้ สามารถรองรับการทำงานดังกล่าวได้ ประเด็นที่สอง สืบเนื่องจากความหลากหลายของข้อมูลที่ คณะผู้วิจัยจะต้องออกแบบระบบฐานข้อมูลให้สามารถจัดเก็บข้อมูลที่มีความหลากหลายและซับซ้อน ได้แล้ว การที่ข้อมูลมีความหลากหลายจัดเก็บอยู่ในฐานข้อมูลนี้ยังเป็นประเด็นปัญหาที่ทางคณะผู้วิจัย ให้ความสนใจที่จะพัฒนาขั้นตอนวิธีในการค้นคืนข้อมูลเภสัชสารสนเทศที่จัดเก็บอยู่ในระบบฐานข้อมูล ที่มีความหลากหลายให้สามารถตอบสนองต่อความต้องการข้อมูลของผู้ใช้ ในลักษณะของการค้นคืน ี ข้อมูลภาพโดยใช้ภาพเภสัชภัณฑ์เป็นภาพสอบถาม และระบบจะต้องสามารถค้นคืนภาพที่มีความ เกี่ยวข้องกับภาพเภสัชภัณฑ์ดังกล่าวจากฐานข้อมูลภาพถ่าย และฐานข้อมูลคุณลักษณะของเภสัช ภัณฑ์ และนำเสนอให้กับผู้ใช้โดยแสดงข้อมูลสำคัญของเภสัชภัณฑ์ที่ถูกต้องและตรงประเด็นมากที่สุด ด้วย ดังนั้นคณะผู้วิจัยจึงให้ความสำคัญกับการพัฒนาขั้นตอนวิธีในการค้นคืนข้อมูลเภสัชสารสนเทศที่ ้จัดเก็บอยู่ในฐานข้อมูลนี้ให้สามารถนำเสนอข้อมูลดังกล่าวกับผู้ใช้ได้อย่างถูกต้อง ซึ่งจะต้องอาศัย กระบวนการการค้นคืนสารสนเทศ (Information Retrieval) ที่จะถูกพัฒนาให้เหมาะสมกับผลลัพธ์ ี ของแต่ละงานวิจัยย่อยด้วย ประเด็นที่สาม จากประเด็นทั้งสองประเด็นที่กล่าวมาข้างต้น ทำให้ในส่วน ของเครื่องแม่ข่ายสำหรับจัดเก็บข้อมูล ซึ่งถ้าหากมีการใช้งานของข้อมูลในปริมาณมาก และเครื่องแม่ ข่ายจะต้องสามารถรองรับการจัดเก็บและค้นคืนเภสัชสารสนเทศผ่านทางระบบเครือข่ายจำนวนมาก ได้ด้วย จากประเด็นปัญหาดังกล่าวทางคณะผู้วิจัยจึงให้ความสำคัญกับการพัฒนาระบบของเครื่องแม่ ข่าย โดยทางคณะผู้วิจัยจะเลือกใช้ระบบปฏิบัติการยูนิกส์หรือลินุกซ์ที่มีเสถียรภาพและประสิทธิภาพ ในการให้บริการสูง และจะต้องปรับปรุงเครื่องแม่ข่ายดังกล่าวโดยปรับปรุงเคอร์เนล (Kernel) ของ ระบบปฏิบัติการให้รองรับปริมาณของการใช้งานเป็นจำนวนมากในเวลาเดียวกัน และในส่วนของการ

ค้นคืนข้อมูลด้วยคำสำคัญ หรือค้นคืนโดยใช้ภาพเภสัชภัณฑ์เป็นภาพสอบถาม ทางคณะผู้วิจัยจะ พัฒนาเว็บแอปพลิเคชันโดยใช้ภาษา PHP หรือ Java , Java Script , HTML5 ร่วมกับเทคโนโลยีเว็บ สมัยใหม่ ได้แก่ NodeJS , JQuery , AJAX ที่ทำให้เว็บแอปพลิเคชันสามารถทำงานได้อย่างมี ี ประสิทธิภาพ และเลือกระบบจัดการฐานข้อมูลที่สามารถรองรับปริมาณข้อมูลได้จำนวนมากได้ เช่น MySQL หรือ Postgresql หรือ Oracle หรืออาจจะเป็นระบบจัดการฐานข้อมูลประเภท NoSQL เช่น MongoDB หรือ CouchDB , CouchDB ที่จะถูกออกแบบให้สามารถรองรับการทำงานจำนวนมาก ได้เช่นกัน และเพื่อเป็นการเตรียมความพร้อมของการเผยแพร่ข้อมูลเภสัชสารสนเทศให้หน่วยงานที่มี ความต้องการใช้งานสามารถนำข้อมูลเภสัชสารสนเทศที่จัดเก็บอยู่ในระบบฐานข้อมูลไปใช้ประโยชน์ ได้

#### **วัตถุประสงค1ของโครงการวิจัย**  $1.2$

1. พัฒนาเภสัชกรรมสารสนเทศด้านข้อมูลยาปฏิชีวนะในประเทศไทยเพื่อใช้ในการตัดสินใจอย่างเป็น ระบบ

2. การศึกษาและพัฒนาระบบฐานข้อมูลเภสัชกรรมสารสนเทศเพื่อใช้ในการตัดสินใจจากข้อมูลภาพ ดิจิตอลของยาปฏิชีวนะในประเทศไทยและอนุภาคนาโนสำหรับบรรจุยา

.3. พัฒนาขั้นตอนวิธีที่มีประสิทธิภาพในการค้นคืนภาพ โดยใช้คำค้น คำอธิบาย และรายละเอียดของ ภาพดิจิตอลของยาปฏิชีวนะในประเทศไทยและอนุภาคนาโนสำหรับบรรจุยาจากฐานข้อมูล

#### **ขอบเขตของโครงการวิจัย**  $1<sub>3</sub>$

1. พัฒนาฐานข้อมูลเภสัชกรรมสารสนเทศการตัดสินใจโดยใช้ข้อมูลภาพดิจิตอลเภสัชภัณฑ์ปฐมภูมิ ของยายาปฏิชีวนะในประเทศไทยและอนุภาคนาโนสำหรับบรรจุยา

2. ขั้นตอนวิธีการค้นคืนสารสนเทศและการค้นคืนภาพด้วยเนื้อหาภาพ สามารถใช้ได้กับจานข้อมูล เภสัชกรรมสารสนเทศการตัดสินใจโดยใช้ข้อมูลภาพดิจิตอลเภสัชภัณฑ์ปฐมภูมิของยาปฏิชีวนะใน ประเทศไทยและอนุภาคนาโนสำหรับบรรจุยาที่พัฒนาขึ้นในโครงการวิจัย

.3. ภาพถ่ายเม็ดยาที่ใช้ในการทดลองเพื่อสร้างโมเดลในการวิเคราะห์ภาพถ่ายยา ได้มาจากการทดลอง ถ่ายภาพในห้องปฏิบัติการ และภาพถ่ายเม็ดยาที่เผยแพร่ในเครือข่ายอินเทอร์เน็ต

#### **กรอบแนวคิดของโครงการวิจัย**  $1.4$

กรอบแนวคิดของโครงการวิจัยในปีแรก เป็นการพัฒนาฐานข้อมูลเภสัชกรรมสารสนเทศการ ตัดสินใจโดยใช้ข้อมูลภาพดิจิตอลเภสัชภัณฑ์ปฐมภูมิของยายาปฏิชีวนะในประเทศไทยและอนุภาคนา โนสำหรับบรรจุยา โดยการเชื่อมโยงด้วยระบบเทคโนโลยีสารสนเทศในการจัดทำฐานข้อมูลภาพเภสัช ้ภัณฑ์ โครงสร้างของระบบเภสัชสารสนเทศประกอบด้วย 2 ส่วนหลักคือส่วนแรกเป็นส่วนของการ จัดเก็บข้อมลภาพถ่ายเภสัชภัณฑ์ และส่วนที่สองคือส่วนของการจัดเก็บข้อมลคุณลักษณะของเภสัช .ภัณฑ์ไว้ในฐานข้อมลได้อย่างเป็นระบบ เนื่องจากฐานข้อมลของทั้งสองส่วนมีความแตกต่างกันในแง่ ของโครงสร้างข้อมูลและการให้บริการข้อมูล จึงจำเป็นต้องแยกส่วนของระบบฐานข้อมูลออกเป็น 2 ส่วนดังกล่าว เพื่อที่ทางคณะผู้วิจัยจะใช้ในพัฒนาขั้นตอนวิธีการค้นคืนภาพด้วยเนื้อหาภาพจาก ฐานข้อมูลในขั้นต่อไป เพื่อเตรียมความพร้อมสำหรับปีที่ 2 ในการพัฒนาเว็บแอปพลิเคชันที่สามารถ สืบค้นข้อมูลภาพถ่ายเภสัชภัณฑ์โดยใช้ภาพสอบถามจากผู้ใช้ ซึ่งการดำเนินการในปีที่ 1 สามารถแสดง ได้ดังภาพที่ 1-1

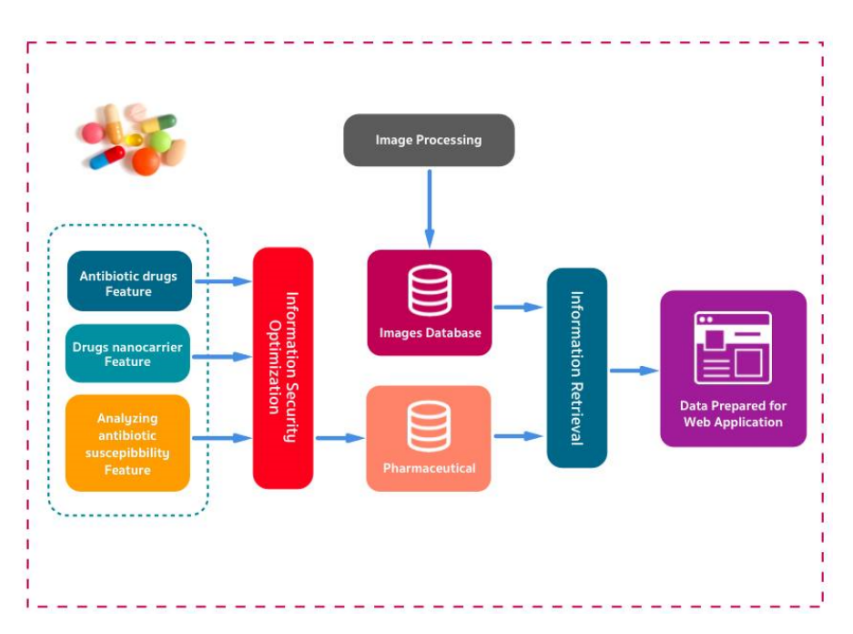

**ภาพที่ 1-1** กรอบแนวคิดของงานวิจัย

#### ้**ประโยชน์ที่คาดว่าจะได้รั**บ 1.5

1. ได้ระบบฐานข้อมูลเภสัชกรรมสารสนเทศภาพดิจิตอล ฐานข้อมูลคุณลักษณะของเภสัชภัณฑ์ปฐมภูมิ ของยาปฏิชีวนะในประเทศไทย และอนุภาคนาโนสำหรับบรรจุยา

2. ได้ขั้นตอนวิธีการค้นคืน โดยใช้คำค้น คำอธิบาย รายละเอียดของภาพ และใช้ภาพดิจิตอลเป็นภาพ สอบถาม สำหรับภาพดิจิตอลของยาปฏิชีวนะในประเทศไทยและอนุภาคนาโนสำหรับบรรจุยาใน ฐานข้อมูล

3. ได้เครื่องมือแสดงผลในรูปแบบช่วยในการตัดสินใจแบบเว็บแอพพลิเคชันจากข้อมูลในฐานข้อมูล เภสัชกรรมสารสนเทศ

#### **แผนดำเนินโครงการวิจัย**  $1.6$

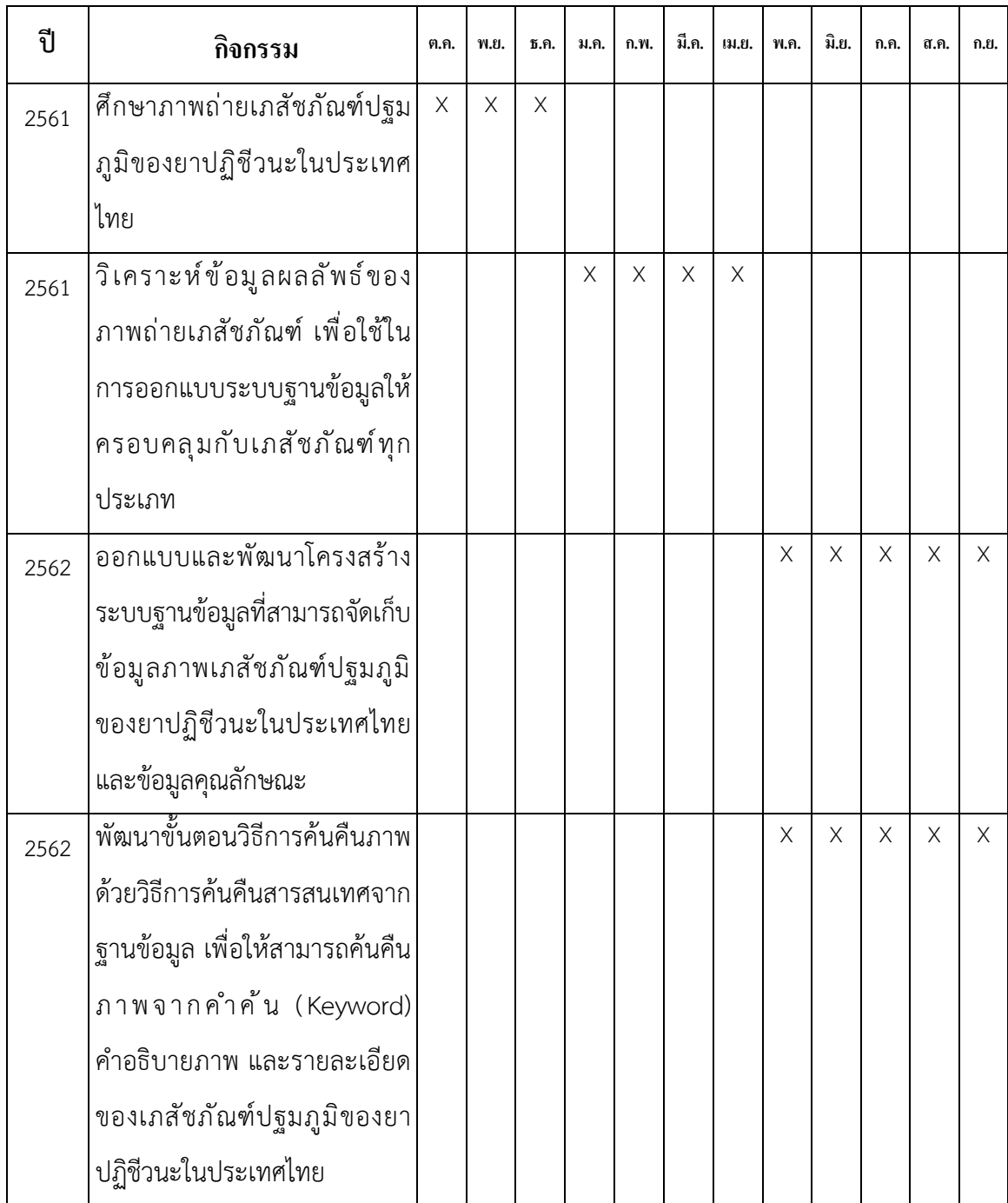

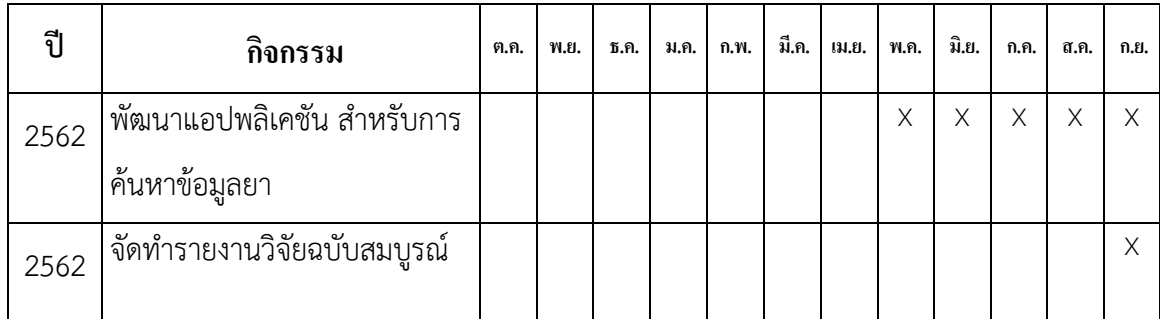

# ึบทที่ 2

# ้หลักการและทฤษฎีที่เกี่ยวข้อง

การพัฒนาฐานข้อมูลเภสัชกรรมสารสนเทศการตัดสินใจใช้ข้อมูลสารสำคัญจากธรรมชาติต้าน ปฏิชีวนะ ภาพดิจิตอลของเภสัชภัณฑ์ปฐมภูมิของยาปฏิชีวนะในประเทศไทย และอนุภาคนาโน สำหรับบรรจุยา จัดทำขึ้นเพื่อจัดเก็บข้อมูลภาพถ่ายยาในลักษณะการถ่ายภาพเม็ดยา และบรรจุภัณฑ์ ยา รวมถึงการพัฒนาเว็บแอปพลิเคชันสำหรับใช้ในการค้นหาข้อมูล เพื่อประชาชนผู้ใช้และบริโภคยา รวมถึงบุคลากรทางด้านสุขภาพ ที่จัดเก็บข้อมูลยาแผนปัจจุบันที่ถูกต้อง และสามารถค้นหาข้อมูลยา ต่างๆ ตามชื่อ, ลักษณะรูปร่าง, สี รวมถึงการมีช่องทางที่ประชาชนทั่วไปสามารถส่งข้อมูลเพื่อปรึกษา การใช้ยากับเภสัชกร หรือบุคลากรด้านสุขภาพ โดยผู้วิจัยให้ชื่อแอปพลิเคชันนี้ว่า "คลินิกยา" ้จุดประสงค์สำคัญคือ การให้ความรู้ที่ถูกต้องของการใช้ยากับผู้บริโภค ลดความผิดพลาดในการ รับประทานยา และผลข้างเคียงที่เกิดขึ้นจากยา

#### เทคนิคหรือเทคโนโลยีที่ใช้  $2.1$

## **ความรู1เรื่องยา และข1อมูลที่เกี่ยวข1อง**

- **ยารักษาโรค** (Pharmaceutical drug, Drug, Medicines, Medication, หรือ Medicament) หมายถึง วัตถุ และ/หรือสารเคมีที่ใช้ในการรักษาโรคภัยไข้เจ็บของ ิมนุษย์ และสัตว์ โดยต้องใช้ความรู้ทั้งทางวิทยาศาสตร์และศิลปะมาผนวกในการ ผสม ปรุงแต่ง และแปรสภาพสาระสำคัญและส่วนประกอบอื่นตามสูตรตำรับ (อ้างอิงข้อมูลจาก hamoor.com เมื่อวันที่ 28 กันยายน พ.ศ. 2561)
- **ฉลากยา** (Drug label) เป็นเอกสารระบุรายละเอียดต่างๆ ดังนี้ - ชื่อยา ทั้งชื่อการค้า และชื่อยาสามัญพร้อมทั้งปริมาณตัวยาต่อหน่วย เช่น มิลลิกรัม/เม็ด มิลลิกรัม/ช้อนชา เป็นต้น

- สรรพคุณที่ใช้รักษาโรค

- ขนาดและวิธีใช้/ขนาดรับประทานของเด็ก ผู้ใหญ่

- บริษัทผู้ผลิต พร้อมที่อยู่

- ประเภทของยาว่าเป็นประเภทอะไร เช่น ยาอันตราย ยาควบคุมพิเศษ ยา เสพติดให้โทษ วัตถุออกฤทธิ์ต่อจิตประสาทประเภท 1, 2, 3 หรือ 4 หรือยาสามัญ ประจำบ้าน

- เลขที่ผลิต วันที่ผลิต วันหมดอายุ

- เลขที่ทะเบียนยาที่กระทรวงสาธารณสุขรับรองอนุญาต

เอกสารกำกับยา (Patient information leaflet) เป็นเอกสารระบรายละเอียดต่าง ๆ ของ ยา โดยจะมีข้อมูลเกี่ยวกับยาในเชิงลึกมากกว่าฉลากยา ส่วนใหญ่เป็นข้อมูลเชิงวิชาการ โดยทั่วไป เอกสารกำกับยาจะประกอบด้วย รายละเอียด ดังนี้

- $\,\circ\,$  ชื่อยาที่เป็นชื่อการค้า โดยใช้เพื่อวัตถุประสงค์ทางธุรกิจ
- <sup>o</sup> สูตรยา ที่แจกแจงรายละเอียดของชื่อสามัญ (ชื่อจริงของยา) ของตัวยาสำคัญ โดย ระบุน้ำหนักต่อหน่วย เช่น 500 มิลลิกรัม/เม็ด 125 มิลลิกรัม/ช้อนชา
- $\,\circ\,$  ลักษณะยา โดยบ่งบอกเป็นยาน้ำ ยาเม็ด ยาแคปซูล ยาฉีด ยาผง ยาครีม ยาขี้ผึ้ง ฯลฯ และบ่งบอกสี กลิ่น รส เคลือบฟิล์ม เคลือบน้ำตาล ซึ่งเป็นลักษณะประจำตัว ของยานั้นๆ
- <sup>o</sup> คุณสมบัติในการรักษาโรค โดยระบุรายละเอียด และกลไกของยาที่ออกฤทธิ์ในการ ้รักษาโรค มักใช้คำศัพท์วิชาการมาบรรยายเนื้อหา จึงเป็นการยากที่จะทำความ เข้าใจ
- o ขนาดวิธีใช้ วิธีรับประทาน ตามน้ำหนัก อายุ ลักษณะความเจ็บป่วย โดยจะมี ระยะเวลาของการใช้ยากำกับมาด้วย
- $\,\circ\,\,$  ข้อห้ามใช้ เป็นการระบุการห้ามใช้ยากับผู้ที่แพ้ยาหรือผู้ป่วยด้วยโรคเรื้อรังบางอย่าง ซึ่งเมื่อใช้ยานั้นๆอาจทำให้เกิดอันตรายได้
- o คำเตือนและข้อควรระวัง เป็นการระบุและเฝ้าระวังก่อนใช้ยา โดยมักระบุถึงความ น่าจะเป็น หรืออาจเกิดโทษต่อระบบต่างๆของร่างกาย เช่น ต่อระบบทางเดินอาหาร ระบบหัวใจและหลอดเลือด ต่อทารกในครรภ์ ต่อเด็กที่ต้องดื่มนมแม่ฯลฯ หาก ผู้บริโภคทำความเข้าใจ ก็จะเป็นช่องทางหนึ่งที่ช่วยให้การใช้ยามีความปลอดภัย
- ้ ผลข้างเคียงของการใช้ยา ซึ่งอาจเกิดขึ้นหลังการใช้ยานั้นๆ โดยแสดงอาการที่ไม่พึง ประสงค์ต่างๆต่อร่างกาย ผลข้างเคียงของยาอาจจะเกิดหรือไม่เกิดกับใครคนใดคน หนึ่ง ทั้งนี้ขึ้น อยู่กับการตอบสนองของร่างกายของแต่ละคนไป อีกทั้งยังขึ้นกับระดับ หรือปริมาณยาที่ได้รับเข้าไปด้วย
- o ปฏิกิริยากับยาอื่นๆ (ปฏิกิริยาระหว่างยา) ในขณะที่ผู้ป่วยได้รับยามากกว่า 1 ชนิด ู้ขึ้นไป ยาแต่ละชนิดอาจทำปฏิกิริยากันจนส่งผลเสียต่อร่างกาย หรือหมดคุณสมบัติ ของการรักษาโรค ในข้อนี้เอกสารกำกับยาจะระบุชื่อยาที่มีปฏิกิริยาซึ่งกันและกัน และกล่าวถึงผลลัพธ์ที่จะติดตามมา
- o การใช้ยาในสตรีมีครรภ์ หรือสตรีที่อยู่ในสภาวะให้นมบุตร โดยจะกล่าวถึงข้อห้ามใช้ ึการกระจายตัวของยาจากแม่สู่ทารก ดังนั้น จึงเป็นข้อตระหนักของประชาชน โดยทั่วไปว่า ไม่สมควรซื้อยารับประทานเองในขณะที่ตั้งครรภ์ หรืออยู่ในภาวะให้นม ิบุตร ด้วยยาหลายชนิดมีอันตรายต่อเด็กและต่อมารดาที่ตั้งครรภ์
- $\,\circ\,\,$  คุณสมบัติทางเภสัชวิทยา โดยระบุกลไกหรือวิธีการที่ยาออกฤทธิ์ต่อร่างกาย รวมไป ถึงการดูดซึม และการกระจายตัวของยาไปยังอวัยวะส่วนต่างๆ จนกระทั่งการขับยา ออกจากร่างกาย
- o วิธีเก็บรักษา ด้วยเหตุผลในการคงคุณภาพของยา และรักษาอายุของยาได้ตาม กำหนด โดยระบุถึงเงื่อนไขที่ใช้ในการเก็บยา เช่น เก็บให้พ้นแสงแดด เก็บให้พ้นมือ เด็ก เก็บในที่อุณหภูมิไม่เกินกี่องศา เก็บในที่แห้ง อยู่ในภาชนะที่ปิดสนิทมิดชิดไม่ สัมผัสกับอากาศภายนอก
- o ขนาดบรรจุ จะระบุปริมาณบรรจุยาต่อภาชนะที่ใช้บรรจุ เช่น บรรจุ 1,000 เม็ด/ ขวด บรรจุ 180 ซีซี/ขวด
- o บริษัทผู้ผลิตพร้อมที่อยู่รายละเอียดของเอกสารกำกับยาของแต่ละบริษัทอาจมี ข้อมูลมากกว่าหรือน้อยกว่าหัวข้อข้างต้น หากผู้บริโภคสามารถอ่านและศึกษาทำ ความเข้าใจก็จะเป็นประโยชน์ต่อการนำไป ใช้ได้ดียิ่งขึ้น และเมื่อมีข้อสงสัยในเรื่อง ้ ของยา ควรปรึกษาแพทย์ พยาบาล และ/หรือ เภสัชกร เพิ่มเติมเสมอ

### **การออกแบบระบบสารสนเทศทางเภสัชกรรม**

การพัฒนาองค์ความร้เพื่อให้บริการในปัจจุบันจะใช้การจัดเก็บสารสนเทศในระบบ จัดการฐานข้อมูล ซึ่งทำให้การสืบค้นข้อมูล การเพิ่ม ลบ แก้ไขข้อมูลทำได้อย่างมีประสิทธิภาพ ในการ ให้บริการเภสัชสารสนเทศจึงจำเป็นจะต้องพัฒนาระบบฐานข้อมูลเพื่อจัดเก็บข้อมูลที่มีความ หลากหลายให้สามารถใช้ประโยชน์ได้สะดวกและรวดเร็วขึ้น ประกอบกับเภสัชสารสนเทศเป็นการนำ เทคโนโลยีสารสนเทศมาใช้เพื่องานด้านเภสัช เป็นการพัฒนาองค์ความรู้ที่ใช้เทคโนโลยีสารสนเทศ เพื่อเผยแพร่ข้อมูลข่าวสารอันเป็นประโยชน์แก่ประชาชนทั่วไป ซึ่งข้อมูลดังกล่าวอาจจะอยู่ในรูปของ สื่ออิเล็กทรอนิกส์ หรืออย่ในรูปของเว็บไซต์ที่ทำให้ประชาชนสามารถเข้าถึงข้อมลข่าวสารได้ผ่าน เครือข่ายอินเทอร์เน็ต ในปัจจุบันเภสัชสารสนเทศเริ่มมีหน่วยงานที่ให้ความสำคัญมากยิ่งขึ้น แต่ เว็บไซต์ในยุคก่อนยังเป็นการให้ข้อมูลกับผู้ใช้ทางเดียวไม่สามารถโต้ตอบกับผู้ใช้ได้ และจากการ เปลี่ยนแปลงของเทคโนโลยีเป็นไปอย่างรวดเร็วมาก ทำให้การพัฒนาเว็บไซต์ในปัจจุบันสามารถใช้ เทคโนโลยีหลายเทคโนโลยีมาช่วยทำให้เว็บไซต์หรือเว็บแอปพลิเคชันสามารถโต้ตอบกับผู้ใช้ได้ด้วย ี ประกอบกับผู้ใช้จำนวนมากใช้งานเว็บแอปพลิเคชันผ่านอุปกรณ์พกพา ดังนั้นการจัดทำเว็บแอปพลิเค ชันสมัยใหม่จะต้องให้ความสำคัญกับการใช้งานบนอุปกรณ์พกพาเป็นอย่างมาก เทคโนโลยีที่นิยม นำมาใช้สำหรับพัฒนาแอปพลิเคชันที่สามารถแสดงผลบนอุปกรณ์พกพาได้แก่ HTML5 และการ ออกแบบเว็บแอปพลิเคชันให้มีลักษณะที่สามารถแสดงผลบนอุปกรณ์พกพาได้หลากหลายชนิด เรียกว่าเทคโนโลยี Responsive Web Design ซึ่งจะปรับเปลี่ยนรูปแบบการแสดงผลให้เหมาะสมกับ ้อุปกรณ์พกพาแต่ละขนาดได้เป็นอย่างดี ในงานวิจัยนี้ คณะผู้วิจัยจึงเลือกใช้เทคโนโลยี Responsive Web Design พัฒนาเว็บแอปพลิเคชัน เพื่อให้สามารถแสดงผลบนอุปกรณ์พกพาที่มีอยู่หลากหลายได้ อย่างมีประสิทธิภาพ และใช้ระบบจัดการฐานข้อมูล ไม่ว่าจะเป็น MySQL , Postgresql หรือ Oracle หรือระบบจัดการฐานข้อมูล NoSQL ในการบริหารจัดการกับข้อมูลภาพถ่ายยาเภสัชภัณฑ์ และ ี ข้อมูลคุณลักษณะเฉพาะของเภสัชภัณฑ์ที่มีจำนวนมาก ซึ่งจะสามารถทำงานร่วมกับเว็บแอปพลิเคชัน ได้เป็นอย่างดี และเพื่อให้ได้สารสนเทศที่ตอบสนองต่อความต้องการของผู้ใช้ได้ถูกต้องมากขึ้น ทาง คณะผู้วิจัยจะพัฒนาขั้นตอนวิธีการค้นคืนสารสนเทศหรือการค้นคืนภาพด้วยเนื้อหาภาพ และขั้นตอน ้วิธีที่เหมาะสมกับข้อมูลแต่ละประเภท เพื่อค้นคืนสารสนเทศของเภสัชภัณฑ์ปฐมภูมิของยาปฏิชีวนะ ในประเทศไทย

### 1. การออกแบบฐานข้อมูลและระบบจัดการฐานข้อมูล

เนื่องจากระบบจัดการฐานข้อมูลที่ใช้ในงานวิจัยนี้ใช้ระบบจัดการฐานข้อมูลชนิด Relation Database Management System (RDBMS) หรือระบบจัดการฐานข้อมูล NoSQL ใน การออกแบบระบบบางส่วนจึงใช้การออกแบบด้วย Relation Model ซึ่งเป็นการออกแบบโดยเน้น ข้อมูลที่มีความสัมพันธ์กันเก็บไว้ด้วยกัน Relational Model ที่ใช้ในการออกแบบนี้จะใช้แผนภาพ ความสัมพันธ์ของ Entity Relationship Model (ER Model) ในการออกแบบฐานข้อมูลเพื่อลด ่ ปัญหาเรื่องความซ้ำซ้อนของข้อมูลที่เกิดขึ้นจากการใช้แฟ้มข้อมูล ซึ่งใน Relational Model จะ ำประกอบด้วยองค์ประกอบ 3 อย่างดังนี้

- Entity หมายถึง สิ่งที่เราสนใจ Entity สามารถแทนสิ่งของ เหตุการณ์ สถานที่ ่ หรือสิ่งต่างๆ ที่ต้องการเก็บข้อมูล

- Attribute หมายถึง รายละเอียดของ Entity นั้น

- Relationship หมายถึงความสัมพันธ์ของ Entity และ Entity ซึ่งความสัมพันธ์ที่ เป็นไปได้ใน ER Model นี้ได้แก่ ความสัมพันธ์แบบ One to One, One to Many และ Many to Many

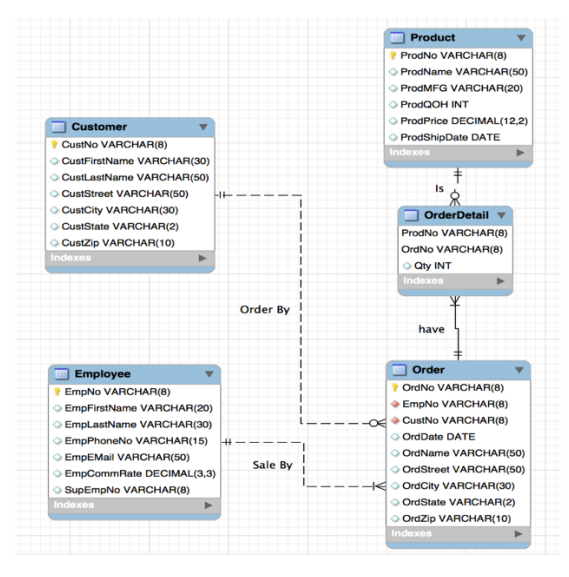

ซึ่งตัวอย่างของการออกแบบระบบฐานข้อมูลด้วย ER Model ดังแสดงดังภาพที่ 2-1

**ภาพที่** 2-1 ตัวอย่างการใช้ ER-Model ในการออกแบบฐานข้อมูล

ิ จากตัวอย่างในภาพที่ 2-1 แสดงให้เห็นถึงการออกแบบระบบหนึ่งที่ใช้ FR-Model โดยที่ กรอบสี่เหลี่ยมแทน Entity และรายการในแต่ละแถวใน Entity หมายถึง Attribute และเส้นที่ใช้ เชื่อมระหว่าง Attribute แสดงถึงความสัมพันธุ์ระหว่าง Entity หรือเรียกว่า Relationship

ข้อดีของการใช้ ER Model ในการออกแบบฐานข้อมูลคือ เป็นแผนภาพที่ใช้อธิบายสิ่งที่สนใจ ให้สามารถเข้าใจง่ายและอธิบายความสัมพันธ์และการจัดเก็บข้อมูลที่ชัดเจน อีกทั้งยังมีเครื่องมือให้ใช้ ิหลากหลายและสามารถนำแผนภาพที่ออกแบบนี้ไปทำงานกับฐานข้อมูลได้เลย และยังสามารถใช้ ร่วมกับระบบจัดการฐานข้อมูล (Database Management System : DBMS) ที่เป็นซอฟต์แวร์ที่ใช้ ในการบริหารจัดการฐานข้อมูล ทำให้ช่วยลดความซ้ำซ้อนของของข้อมูลได้แล้ว ระบบจัดการ ฐานข้อมูลยังเป็นซอฟต์แวร์ที่มีความสามารถอื่นอีกมากมาย เพื่อช่วยสนับสนุนการทำงานร่วมกับ ภาษาโปรแกรมได้เป็นอย่างดี โดยที่โครงสร้างของระบบจัดการฐานข้อมูลยังประกอบไปด้วยฟังก์ชัน การทำงาบดังต่อไปนี้

- 1. มีเครื่องมือที่ใช้จัดการระบบการรักษาความปลอดภัยในการเข้าถึงข้อมูล
- 2. มีเครื่องมือที่ทำหน้าที่การแปลงและการนำเสนอข้อมูลทีช่วยทำให้การปฏิบัติงาน ทำได้สะดากบากยิ่งขึ้น
- 3. มีส่วนของการควบคุมการเข้าใช้งานในภาวะพร้อมกัน
- 4. มีเครื่องมือของการสำรองข้อมูลและการกู้คืนข้อมูล
- 5. มีเครื่องมือที่ช่วยจัดการควบคุมความถูกต้องของข้อมูล โดยใช้ข้อมูลความสัมพันธ์ และกฎต่าง ๆ
- 6. สามารถจัดเก็บข้อมูลขนาดใหญ่ได้ และรองรับจำนวนข้อมูลจำนวนมากได้

ซึ่งจากเหตุผลทั้งหมดของระบบจัดการฐานข้อมูลนี้แล้วทำให้คณะผู้วิจัยนี้จำเป็นต้องใช้ระบบ จัดการฐานข้อมูลเพื่อช่วยให้สามารถจัดเก็บภาพถ่าย ข้อมูลเภสัชภัณฑ์ยาและข้อมูลรายละเอียดของ คุณลักษณะเฉพาะของภาพเพื่อความสะดวกในการบริหารจัดการ

### **ฐานข1อมูลไมJสัมพันธL(NoSql Database)**

แนวความคิดของฐานข้อมูลไม่สัมพันธ์ตรงกันข้ามกับฐานข้อมูลเชิงสัมพันธ์ กล่าวคือจะไม่มี ความสัมพันธ์ระหว่างข้อมูลและมีการใช้ภาษาสอบถาม (query) แบบไม่มีโครงสร้าง (NoSQL) ในการ จัดการกับข้อมูล และโครงสร้างถูกออกแบบมาเพื่อรองรับข้อมูลที่มีปริมาณมาก มี 4 ประเภทตาม ลักษณะการจัดเก็บขอ้มูลที่แตกต่างกันดังนี้

1. ฐานข้อมูลแบบใช้คีย์อ้างอิง (Key Value Store)

้ เก็บข้อมูลในลักษณะของคียแ์ละผลลัพธ์โดยอ้างถึงข้อมูลผ่านทางค่าที่เป็นลักษณะเฉพาะไม่ ี ซ้ำกับข้อมูลตัวอื่น และลักษณะโครงสร้างของฐานข้อมูลมีลักษณะอย่างง่ายและรองรับข้อมูลปริมาณ มากรวมถึงการแก้ปัญหาการเกิดภาวะ พร้อมกัน (Concurrency) ตัวอย่างเช่น BerkeleyDB และ Tokvo Tvrant เป็นต้น

2. ฐานข้อมูลแบบตารางขนาดใหญ่ (Big Table)

เก็บข้อมูลกระจายตามเซิฟเวอร์ เป็นตารางขนาดใหญ่ที่ Google พัฒนาขึ้น มาใช้กับระบบมี 3 มิติ คือนอกจากแถวกับคอลัมน์แล้ว ยังมีมิติของเวลา เพื่อแสดงข้อมูลเฉพาะบางช่วงเวลา

3. ฐานข้อมูลแบบเอกสาร (Document Databases)

เก็บข้อมูลในรูปแบบของเอกสาร มีโครงสร้างทั้งลึกและกว้างในแต่ละแถวเหมือนกับอาเรย์ หลายมิติ ตัวอย่างเช่น MongoDB และ Couch DB เป็ นต้น

### **เว็บแอปพลิเคชัน**

การพัฒนาเว็บแอปพลิเคชันในปัจจุบันจะหมายถึงการพัฒนาเว็บให้สามารถ ให้บริการข้อมูล โต้ตอบกับผู้ใช้ และสามารถแสดงผลบนอุปกรณ์พกพาได้เป็นอย่างดีด้วย ซึ่ง เทคโนโลยีที่นำมาใช้ในการพัฒนาเว็บแอปพลิเคชันสำหรับงานวิจัยนี้จะใช้เทคโนโลยี Responsive Web Design ซึ่งเป็นเทคโนโลยีที่พัฒนาขึ้นเพื่อให้เว็บแอปพลิเคชันสมัยใหม่สามารถแสดงผลบน อุปกรณ์พกพาโดยไม่ขึ้นกับระบบปฏิบัติการที่ใช้ ดังนั้นไม่ว่าจะเป็นอุปกรณ์พกพาที่ใช้ระบบปฏิบัติการ แอนดรอยด์หรือระบบปฏิบัติการไอโอเอสก็สามารถแสดงผลได้อย่างมีประสิทธิภาพ แต่ในลักษณะ ของการออกด้วย Responsive Web Design จะต้องคำนึงถึงว่าในอุปกรณ์พกพาสามารถแสดงผล ่ ข้อมูลได้มีขนาดจำกัด ดังนั้นการออกแบบจะต้องคำนึงถึงข้อมูลที่จะไปแสดงบนอุปกรณ์พกพานั้นด้วย รูปต่อไปนี้จะแสดงตัวอย่างของการแสดงผลข้อมูลบนอุปกรณ์ที่มีขนาดแตกต่างกัน การออกแบบจึง จำเป็นจะต้องออกแบบให้เหมาะสมกับอุปกรณ์ทุกอุปกรณ์ เพื่อให้สามารถแสดงผลได้อย่างมี ประสิทธิภาพ

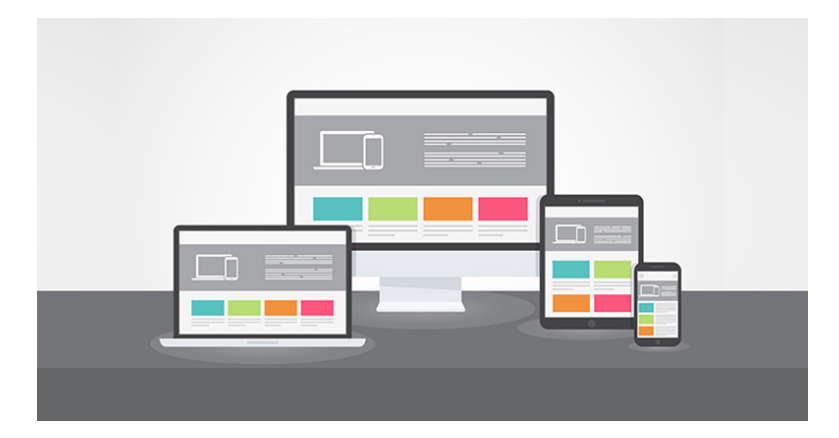

**ภาพที่ 2-2** การแสดงผลข้อมูลโดยใช้เทคโนโลยี Responsive Web Design

จากภาพที่ 2-2 แสดงให้เห็นถึงการแสดงผลข้อมูลโดยใช้เทคโนโลยี Responsive Web Design ซึ่งจะต้องใช้งานร่วมกับเทคโนโลยีอื่น เช่น Bootstrap , JQuery , AJAX เพื่อเพิ่ม ประสิทธิภาพการทำงานของการทำงานให้มีประสิทธิภาพมากยิ่งขึ้น และในการเชื่อมต่อเพื่อใช้ ประโยชน์จากฐานข้อมูลภาพดิจิตอลของเภสัชภัณฑ์ปฐมภูมิของยายาปฏิชีวนะในประเทศไทยและ ้อนุภาคนาโนสำหรับบรรจุยานั้น จะต้องพัฒนาส่วนเชื่อมต่อโปรแกรม (Application Programming Interface) ที่จะเป็นตัวกลางที่ให้บริการสารสนเทศกับหน่วยงานภายนอก ในลักษณะของการ ให้บริการจะพัฒนาโครงสร้างของการให้บริการโดยเรียกผ่าน URL (Uniform Resource Locator) และระบบจะดำเนินการสร้างโครงสร้างในรูปแบบของ JSON (Java Script Object Notation) เพื่อ กำหนดโครงสร้างของข้อมูลที่มีการแลกเปลี่ยนกันได้อย่างมีประสิทธิภาพ

## **สJวนเชื่อมตJอโปรแกรม (Application Programming Interface)**

ส่วนเชื่อมต่อโปรแกรมจะเป็นส่วนที่ทำงานร่วมกับเว็บแอปพลิเคชันเพื่อใช้ แลกเปลี่ยนข้อมูลระหว่างแอปพลิเคชันและข้อมูลที่อยู่ในระบบฐานข้อมูล เพื่อให้แอปพลิเคชัน สมัยใหม่สามารถแลกเปลี่ยนสารสนเทศได้สะดวกและง่ายขึ้น ซึ่งในการแลกเปลี่ยนอาจจะกระทำ ระหว่างเครื่องแม่ข่ายกับเครื่องแม่ข่าย ระหว่างเครื่องแม่ข่ายกับแอปพลิเคชัน หรือระหว่างแอปพลิเค ชันกับแอปพลิเคชันก็ได้ และในการแลกเปลี่ยนข้อมูลสำหรับส่วนเชื่อมต่อโปรแกรมสมัยใหม่จะใช้ รูปแบบการแลกเปลี่ยนในรูปแบบ JSON (Java Script Object Notation) เนื่องจากเป็นโครงสร้างที่ ง่ายและไม่ซับซ้อน ประกอบกับไม่ขึ้นกับแอปพลิเคชันหรือภาษาที่ใช้ในการพัฒนา ส่วนเชื่อมต่อ โปรแกรมจึงเป็นส่วนที่สำคัญทำให้การพัฒนาแอปพลิเคชันในยุคปัจจุบันสามารถทำได้ง่ายขึ้น

### **ทฤษฎีการประมวลผลภาพเบื้องต1น (Image Processing Theory)**

ึการประมวลผลภาพดิจิทัล เกี่ยวข้องกับการแปลงข้อมูลที่เป็นสัญญาณแอนะล็อก (Analogue Signal) ให้อยู่ในรูปของสัญญาณดิจิทัล (Digital Signal) เพื่อใช้ในการประมวลผลผ่าน ทางคอมพิวเตอร์ได้ และยังนำมาใช้ในการลดปัญหาของภาพเช่น การลดสัญญาณรบกวนภายในภาพ เป็นต้น ในการแปลงภาพให้เป็นสัญญาณดิจิทัลนั้น ระบบจะนำรูปที่รับเข้ามาไปคำนวณและส่งข้อมูล ้ออกมาในรูปแบบดิจิทัล จากนั้นคอมพิวเตอร์จะเก็บข้อมูลภาพลงหน่วยความจำ โดยการจองพื้นที่ใน หน่วยความจำในรูปแบบของอาร์เรย์ (Array) โดยค่าในแต่ละช่องของอาร์เรย์นั้นจะแสดงถึงคุณสมบัติ ต่างๆของรูปที่จุดจุดภาพ นั้นๆ และตำแหน่งของช่องอาร์เรย์ต่างๆยังแสดงถึงพิกัดหรือตำแหน่งของ รูปจุดภาพภายในภาพด้วย

ภาพดิจิทัลที่ได้นั้นจะมีรูปแบบการเก็บค่าสีต่าง ๆ ไว้อยู่ในรูปของเมทริกซ์ ซึ่งจะมีการจัดเก็บ ภาพแต่ละชนิดต่างกันขึ้นอยู่ระบบสีของภาพดังกล่าว RGB Image หรือ True Color Image เป็นรูป ที่เก็บโดยใช้อาร์เรย์ 3 มิติ (m x n x 3) โดยที่ m คือความยาว n คือ ความกว้างของภาพในหน่วย จุดภาพนั้น ๆ ส่วนมิติสุดท้ายคือการเก็บค่าสีแยกกัน คือสีแดง (Red) สีเขียว (Green) และสีน้ำเงิน (Blue)

### **การตรวจจับวัตถุ (Object Detection)**

ในการรู้จำหรือระบุว่าเป็นยาประเภทอะไร จำเป็นจะต้องหาวัตถุที่น่าจะเป็นเม็ดยาเสียก่อน เพื่อทำให้การสร้างโมเดลรู้จำเม็ดยามีความถูกต้องน่าเชื้อถือมากยิ่งขึ้น ซึ่งการตรวจจับวัตถุที่เป็นเม็ด ียา สามารถใช้วิธีการหาวัตถุที่สนใจที่อยู่ในภาพถ่ายดิจิทัลหรือวิดีโอ นอกจากนี้การตรวจจับวัตถุมีการ นำมาประยุกต์ใช้กันอย่างแพร่หลายใน computer vision ตัวอย่างเช่นการตรวจจับใบหน้า การจดจำ ใบหน้า การแบ่งส่วนของวัตถุวิดีโอ นอกจากนี้ยังใช้ในการติดตามวัตถุ เช่นติดตามบอลในระหว่างการ แข่งขันฟตบอลการติดตามการเคลื่อนไหวของไม้คริกเก็ต การติดตามผ้คนในวิดีโอ โดยทั่วไปอัลกอริธึม ในการตรวจจับวัตถุจะเริ่มจากการสกัดคุณลักษณะ (Feature extraction) ของภาพถ่ายหรือวิดีโอ เพื่อเป็นข้อมูลสำหรับการเรียนรู้ด้วย อัลกอริธึมต่าง ๆ ตัวอย่าง การตรวจ จับ วัตถุเช่น วิธีการ SVM classification with histograms of oriented gradients (HOG) features หรือที่เป็นการ ประมวลผล แบบ reatime ได้แก่ Real-time Object Detection with YOLO ที่ใช้ CNN network ดังตัวอย่างรูปต่อไปนี้ จะเห็นว่าการใช้ CNN network ทำให้การตรวจจับวัตถุมีความแม่นยำมาก

ยิ่งขึ้น (ที่มา: https://medium.com/@jonathan\_hui/real-time-object-detection-with-yoloyolov2-28b1b93e2088)

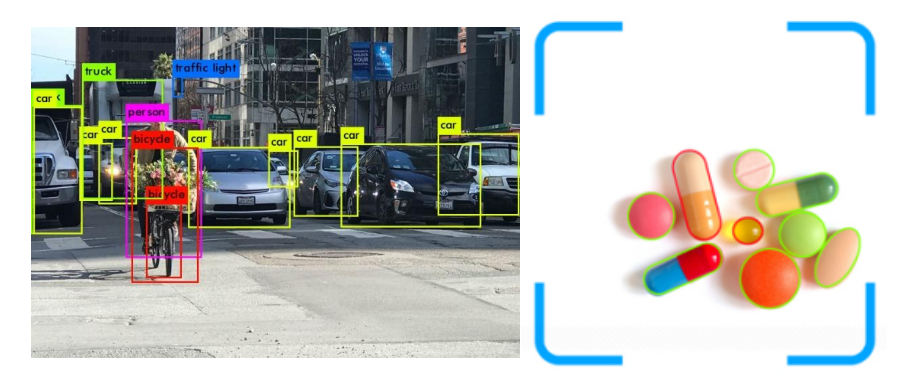

## **ภาพที่ 2-3** ตัวอย่างการตรวจจับวัตถุ

### **การสกัดคุณลักษณะ (Feature Extraction)**

การสกัดคุณลักษณะหรือการคัดแยกคุณลักษณะเด่น เป็นกระบวนการทำการประมวลผล ก่อน(Pre-processing) ที่จะช่วยเตรียมเวกเตอร์คุณลักษณะ (Feature vectors) เพื่อเป็นตัวแทนของ ข้อมูล สำหรับใช้แสดงถึงภาพนั้น ๆ และใช้สำหรับสร้างโมเดลด้วยการเรียนรู้ของเครื่องจักร (Machine Learing) ตัวอย่างเช่น วิธีที่เรียกว่า HOG (Histogram of oriented gradients) เป็นการ ี หาค่าความถี่ของทิศทางตามค่าเกรเดียนท์ โดยการแบ่งภาพออกเป็นส่วนย่อยขนาดเล็ก (Cells) แต่ ละเซลล์จำคำนวณฮีสโตรแกรมของทิศทางเกรเดียนท์หรือทิศทางของขอบที่มีขนาดหนึ่งมิติ โดยที่จะมี การรวมฮิสโตรแกรมนั้นเข้าด้วยกัน เพื่อแสดงถึงคุณลักษณะเฉพาะของวัตถุที่สนใจ (ที่มา: http:// peerajakwitoonchart. blogspot.com/2017/04/histogram-of-oriented-gradeintsupport.html)

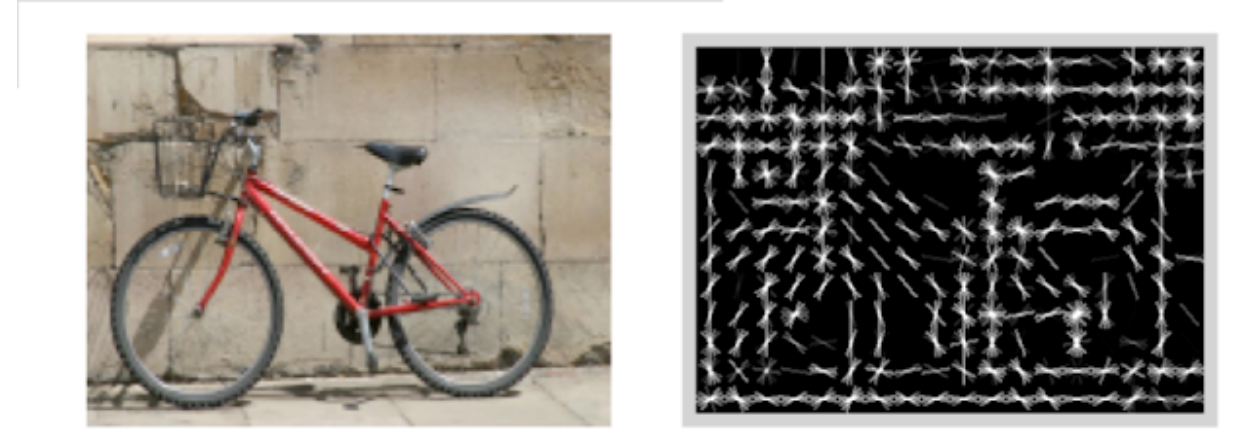

**ภาพที่ 2-4** ตัวอย่างภาพวัตถุที่ผ่านการทำ HOG (Histogram of oriented gradients)

### **การรู1จำรูปแบบ (Pattern recognition)**

เทคนิคการรู้จำรูปแบบ เป็นเทคนิคที่นำมาใช้สำหรับสร้างโมเดลรู้จำเม็ดยา เพื่อระบุว่าเม็ดยาที่ ตรวจจับได้เป็นยาประเภทใดและแสดงข้อมูลยาได้ถูกต้อง ซึ่งการรู้จำรูปแบบนั้นเป็นศาสตร์ทาง วิทยาการคอมพิวเตอร์แขนงหนึ่งที่มีจุดประสงค์เพื่อการจำแนกวัตถุ หรือระบุประเภทของวัตถุ โดยใน กระบวนการรู้จำจะมีกระบวนการสร้างตัวแบบรู้จำสำหรับจัดการข้อมูลให้อยู่ในกลุ่มที่กำหนดมาให้ การสร้างตัวแบบรู้จำสามารถทำได้โดยใช้ 2 วิธีการที่สำคัญได้แก่ ขั้นตอนวิธีการจำแนกประเภท (Classification algorithms) กับขั้นตอนวิธีการจัดกลุ่ม (Clustering algorithms) แต่ที่นิยมนำมาใช้ ในการสร้างตัวแบบรู้จำคือ ขั้นตอนวิธีการจำแนกประเภทซึ่งเป็นวิธีการหนึ่งในการเรียนรู้ขอ' เครื่องจักร (Machine learning)ขั้นตอนวิธีการจำแนกประเภท เริ่มต้นจากการนำข้อมูลส่วนหนึ่งที่ ทราบประเภทมาสอนให้โมเดลเกิดการเรียนรู้ เรียกข้อมูลส่วนนี้ว่า ข้อมูลสอน (Training data) เพื่อ จำแนกข้อมูลออกเป็นกลุ่มหรือประเภทตามที่ได้กำหนดไว้ ผลลัพธ์ที่ได้จาการเรียนรู้คือ ตัวแบบ สำหรับจำแนกประเภทข้อมูล (Classifier model)หรือตัวแบบรู้จำ (Recognition model) ส่วนข้อมูลที่เหลือจากข้อมูลสอนจะนำมาเป็นข้อมูลที่ใช้ทดสอบ (Testing data) ซึ่งกลุ่ม หรือประเภทที่แท้จริงของข้อมูลที่ใช้ทดสอบนี้จะถูกนำมาเปรียบเทียบกับกลุ่มที่หาได้จากตัวแบบเพื่อ ิทดสอบความถูกต้อง และปรับปรุงตัวแบบจนกว่าจะได้ค่าความถูกต้องในการรู้จำเป็นที่น่าพอใจ

(ที่มา: http://www.somkiat.cc/what-is-machine-learning/)

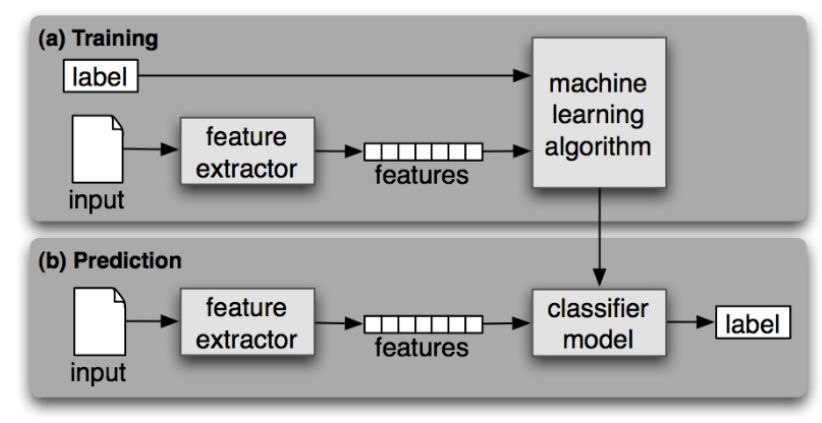

## **ภาพที่ 2-5** ขั้นตอนการทำรู้จำภาพเม็ดยา

### **เซ็กเม็นเตชัน (Image Segmentation)**

เซกเมนเตชัน (Segmentation) เป็นการแบ่งข้อมูลภาพออกเป็นส่วนย่อยๆ ที่แต่ละส่วนจะมี พื้นที่ต่อกันไป แต่ละส่วนจะเป็นพื้นที่ซึ่งอาจจะแทนด้วยวัตถุที่อยู่ในภาพ เซ็กเม็นเตชันจะเสร็จเมื่อ ้วัตถุที่ต้องการถูกแบ่งออกได้สมบูรณ์ ผลลัพธ์ที่ได้จากการเซ็กเม็นต์จะเป็นตัวชี้วัดความสำเร็จใน ขั้นตอนการวิเคราะห์ภาพด้วยคอมพิวเตอร์

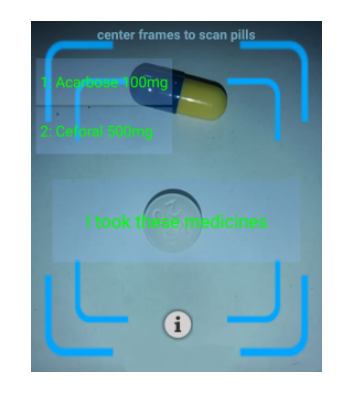

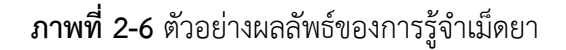

การทำการ Segmentation จะทำให้สามารถแยกข้อมูลภาพของส่วนที่ต้องการออกมาได้ (ข้อมูลที่มีลักษณะเหมือนกับข้อมูลตัวอย่าง) วิธีการพื้นฐานสำหรับการ Segmentation คือการ พิจารณา Image amplitude (ได้แก่การพิจารณาความสว่างของภาพสำหรับภาพแบบ Gray scale และความแตกต่างของสีสำหรับภาพสี) นอกจากนี้ขอบของภาพและลักษณะของ Texture ก็เป็น องค์ประกอบหนึ่งที่จะทำให้สามารถทำการ Segmentation ได้สะดวก

(ที่มา: http://www2.it.kmutnb.ac.th/teacher/FileDL/DrMahasak313256192906.pptx)

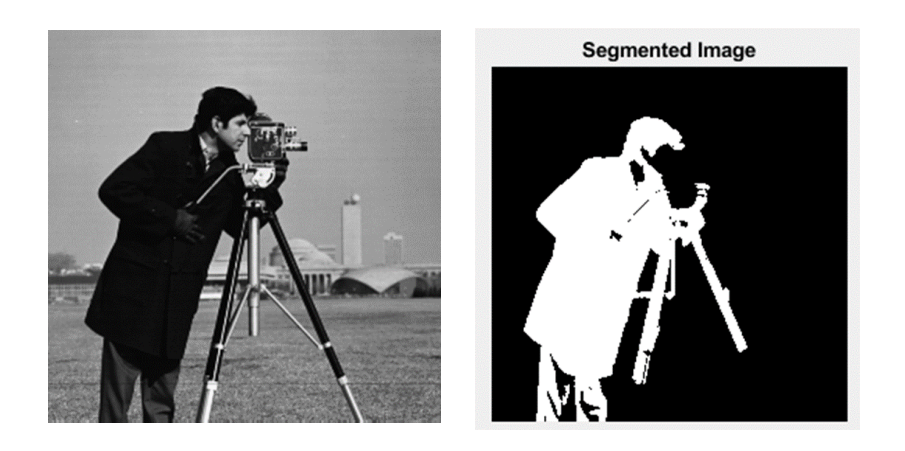

**ภาพที่ 2-7** ตัวอย่างผลลัพธ์ของการ segmentation

#### **นิยามศัพท1เฉพาะ**  $2.2^{\circ}$

มีคำศัพท์เฉพาะดังตารางที่ 2-1

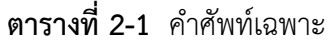

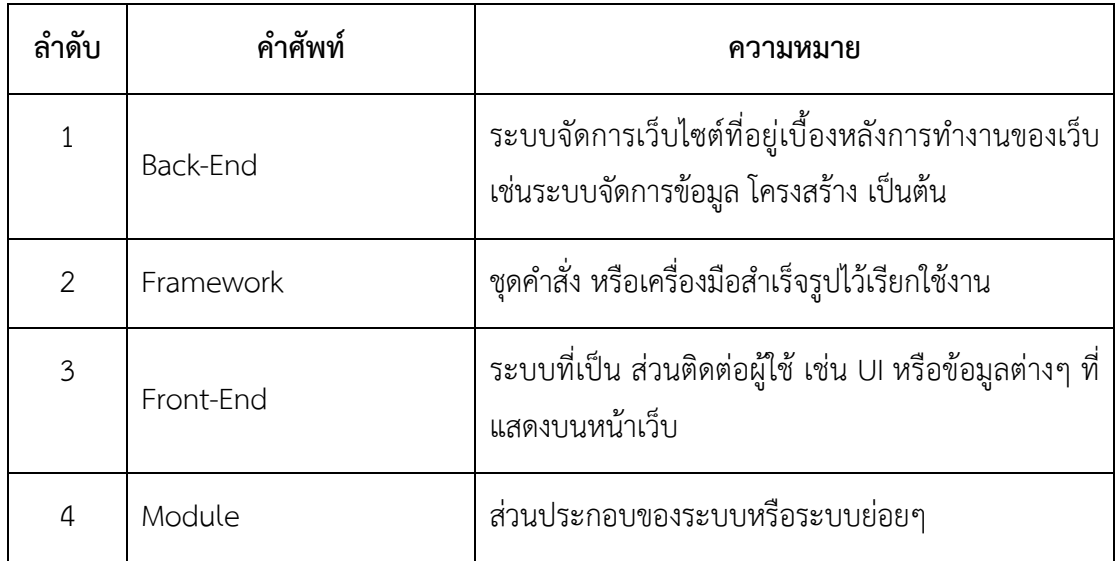

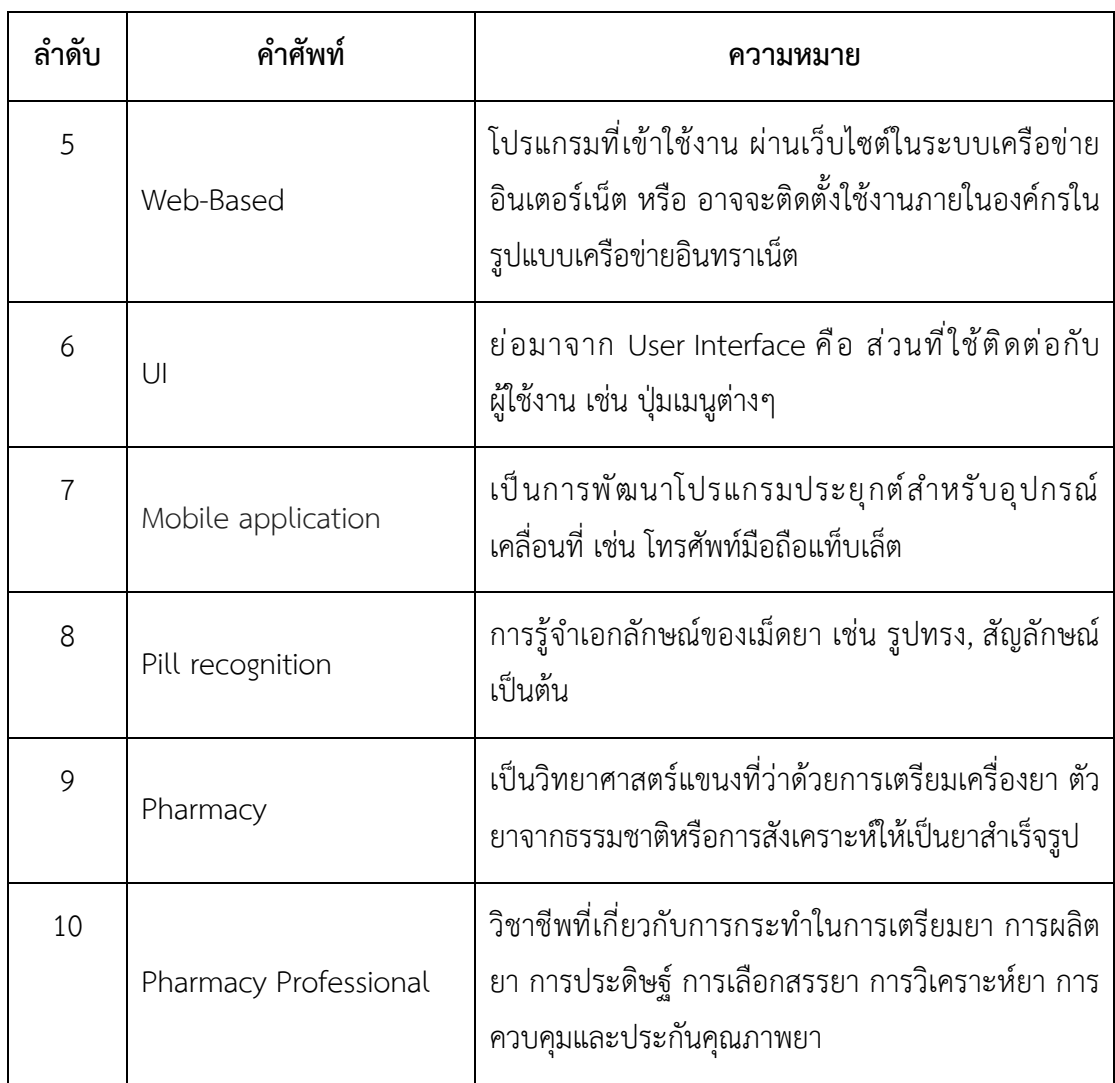

#### เครื่องมือและภาษาที่ใช้  $2.3$

ในงานวิจัยนี้ใช้เครื่องมือที่สำคัญในการออกแบบระบบ เพื่อเป็นเครื่องมืออำนวยความสะดวก ให้ทำงานได้อย่างมีประสิทธิภาพ ซึ่งเครื่องมือ และเทคโนโลยีที่เกี่ยวข้องในการพัฒนาเว็บแอปพลิเค ชันนั้นมีมีรายละเอียดในหัวข้อดังต่อไปนี้

### **Mockup**

เป็นการร่างแบบเว็บไซต์ ในขั้นตอนการเก็บข้อมูลความต้องการของลูกค้า และการออกแบบ ระบบ เพื่อให้การคุยงานระหว่างผู้ที่ทำหน้าที่เก็บข้อมูล ผู้พัฒนาระบบ และลูกค้าให้มีความเข้าใจ ตรงกันสามารถเห็นภาพรวมของระบบได้อย่างชัดเจน นอกจากนี้สามารถแก้ไข เพิ่มเติมหรือปรับปรง เพื่อให้เกิดความเข้าใจตรงกัน และถือเอาความต้องการของลูกค้าเป็นสำคัญ

Adobe Illustrator เป็นเครื่องมือที่ใช้ในการออกแบบงานต่างๆ สามารถนำมาออกแบบ Mockup ให้เห็นภาพรวมของระบบ และลูกค้าสามารถเข้าใจได้ง่าย ด้วยการทำงานที่สามารถสร้าง รูปทรงได้อย่างอิสระ จึงทำให้ผลลัพธ์มีความสวยงาม และเอนกประสงค์มากกว่าโปรแกรมอื่นๆ

#### **Visual Studio Code**

เป็นโปรแกรม Code Editor ที่ใช้ในการแก้ไขและปรับแต่งโค้ด จากค่ายไมโครซอฟท์ มีการ พัฒนาออกมาในรูปแบบของ OpenSource จึงสามารถนำมาใช้งานได้แบบไม่มีค่าใช้จ่าย ซึ่ง Visual Studio Code นั้น เหมาะสำหรับนักพัฒนาโปรแกรมที่ต้องการใช้งานข้ามแพลตฟอร์ม รองรับการใช้ งานทั้งบน Windows, macOS และ Linux สนับสนุนทั้งภาษา JavaScript, TypeScript และ Node.js สามารถเชื่อมต่อกับ Git ได้ นำมาใช้งานได้ง่ายไม่ซับซ้อน มีเครื่องมือส่วนขยายต่าง ๆ ให้ เลือกใช้อย่างมากมาก ไม่ว่าจะเป็น 1.การเปิดใช้งานภาษาอื่น ๆ ทั้ง ภาษา C++, C#, Java, Python, PHP หรือ Go 2.Themes 3.Debugger 4.Commands เป็นต้น

#### **Docker**

Docker คือ engine ตัวหนึ่งที่มีการทำงานในลักษณะจำลองสภาพแวดล้อมขึ้นมาบนเครื่อง server เพื่อใช้ในการ run service ที่ต้องการ มีการทำงานคล้ายคลึงกับ Virtual Machine เช่น VMWare, VirtualBox, XEN, KVM แต่ข้อแตกต่างที่ชัดเจนคือ Virtual Machine ที่รู้จักกันก่อนหน้า นี้นั้น เป็นการจำลองทั้ง OS เพื่อใช้งานและหากต้องการใช้งาน service ใดๆ จึงทำการติดตั้งเพิ่มเติม บน OS นั้นๆ แต่สำหรับ docker แล้วจะใช้ container ในการจำลองสภาพแวดล้อมขึ้นมา เพื่อใช้ งานสำหรับ 1 service ที่ต้องการใช้งานเท่านั้น โดยไม่ต้องมีส่วนของ OS เข้าไปเกี่ยวข้องเหมือน Virtual Machines อื่นๆ

### **NodeJs**

Node JS คือ Cross Platform Runtime Environment สำหรับฝั่ง Server และเป็น Open Source ซึ่งเขียนด้วยภาษา JavaScript สำหรับ Web JavaScript เดิมที่ออกแบบมาให้ทำงานกับ HTML มีขอบเขตอยู่ใน Web Browser แต่อยากให้ JavaScript ทำงานนอกWeb Browser ได้เพื่อ เพิ่มความสามารถของ จึงได้คิดค้นสร้างสิ่งที่เรียกว่า Node
Node ใช้เป็น Runtime สำหรับ Javascript ทำให้เมื่อติดตั้ง Node ลงไปในระบบต่าง ๆ แล้ว JavaScript สามารถทำงานได้ คล้ายกับ Java ที่มี Runtime ตามหลักการพัฒนาระบบที่ว่า Write Once Run anywhere เนื่องจาก Node JS นั้นขึ้นชื่อในด้านความเร็วของการประมวลผล จึง ทำให้ Application ที่เขียนด้วย Node JS นั้นมีจำนวนเพิ่มขึ้นอย่างรวดเร็ว ซึ่งรวมไปถึง Application ที่จะช่วยให้การพัฒนาเว็บไซต์เป็นไปอย่างราบรื่นมากขึ้นด้วย

#### **LINE Notify API**

Line notify api คือ เป็นบริการของ LINE ที่สามารถส่งข้อความ การแจ้งเตือนต่าง ๆ ไปยัง บัญชีของคุณหรือกลุ่มต่าง ๆ ที่คุณอยู่ได้ ผ่านทาง API ที่ LINE ได้เตรียมไว้ให้ และสามารถใช้งาน Line notify api โดยทำตาม 2 ขั้นตอน ดังต่อไปนี้

- 2) เข้า LINE Notify Login เพื่อสร้าง Token และ Bot
- 3) เพิ่ม LINE Notify เข้าใน LINE Group

### **MongoDB**

MongoDB เป็น open-source document database โดยเป็นฐานข้อมูลแบบ NoSQL คือ ไม่มี relation (ความสัมพันธ์) ของตารางแบบ SQL ทั่ว ๆ ไป แต่จะเก็บข้อมูลเป็นแบบ JSON (JavaScript Object Notation) แทน การบันทึกข้อมูลทุกๆ record ใน MongoDB จะเรียกว่า Document ซึ่งจะเก็บค่าเป็น key และ value และการเก็บข้อมูล document ใน MongoDB จะถูก เก็บไว้ใน Collections (เปรียบเทียบได้กับ Table ใน Relational Database ทั่วๆไป) แต่แตกต่าง ึกันที่ collection ไม่จำเป็นที่จะต้องมี schema เหมือนกันก็สามารถบันทึกข้อมูลได้ โดยจุดเด่นหลัก ประกอบไปด้วย

1. **เก็บข้อมูลแบบ Docurment** คือการเก็บข้อมูลในรูปแบบที่เป็น Pattern แบบมี โครงสร้าง โดยมีโครงสร้างแบบทั้งลึกและกว้างในแต่ละ Record

2. **รองรับการทำ Full Index** มีข้อดีในการค้นหาได้อย่างรวตเร็วกับข้อมูลที่มีจำนวน มาก และค้นหาได้จากข้อมูลในส่วนใดก็ได้

3. **รองรับการขยายขนาด และรองรับการทำงานหนัก ๆ** เน้นรองรับงานหนัก และ ปริมาณข้อมูลมาก ๆ สามารถขยายขนาดได้อย่าวรวดเร็ว ลดข้อจำกัดต่าง ๆ ลง

.<br>4. **ทำระบบสำรองได้ง่าย** สามารถเพิ่มระบบเพื่อทำงานเป็นตัวหลัก ตัวรอง หรือว่า เป็นหลาย ๆ ตัวช่วยกันทำงาน ได้อย่างง่าย

5. **การเรียกข้อมูลมาแสดง** การเก็บข้อมูลเป็นแบบโครงสร้าง ดังนั้นเวลาเรียกข้อมูลมา แสดงก็จะได้ทั้งโครงสร้างของข้อมูล

6. **แก้ไขข้อมูลได้รวดเร็ว** Mongo DB สามารถแก้ไขข้อมูลได้อย่างรวดเร็ว

7. **เขียนชุดคำสั่งการทำงานได้** หากมีการทำงานหลายขั้นตอนแบบซ้ำ ๆ สามารถจัด กลุ่มคำสั่งที่ทำซ้ำแล้วเซียนเหมือนเป็น Script และรันทั้งหมตรอบเดียว

8. **เก็บข้อมูลด้วยระบบ GridFS** เป็นระบบการเก็บไฟล์บนพื้นที่ Harddisk ที่เก็บ ข้อมลเป็นก้อน ๆ และรองรับการเพิ่มหรือลดของปริมาณข้อมูลได้

### **React Native**

React Native คือ เครื่องมือที่สามารถ Build Mobile Application ทั้ง iOS และ Android หรือก็คือเป็น Cross Platform Technology นั่นเอง โดยใช้ JavaScript เป็นหลักในการพัฒนา ซึ่ง React Native ถูกสร้างขึ้นโดยทีมงาน Facebook เป็น Open source ที่มี License เป็น MIT และ เป็น Framework ที่สามารถเข้าถึง Native ได้ โดยการใช้เครื่องมือ React native จำเป็นต้องรู้เรื่อง ดังต่อไปบี้

### **1) CSS**

CSS คือ ภาษาที่ใช้สำหรับตกแต่งเอกสาร HTML/XHTML ให้มีหน้าตา สีสัน ระยะห่าง พื้น หลัง เส้นขอบและอื่นๆ ตามที่ต้องการ CSS ย่อมาจาก Cascading Style Sheets มีลักษณะเป็น ภาษาที่มีรูปแบบในการเขียน Syntax แบบเฉพาะและได้ถูกกำหนดมาตรฐานโดย W3C เป็นภาษา หนึ่งในการตกแต่งเว็บไซต์ ได้รับความนิยมอย่างแพร่หลาย

#### **2) HTML**

HTML คือ ภาษาหลักที่ใช้ในการเขียนเว็บเพจ โดยใช้ Tag ในการกำหนดการแสดงผล HTML ย่อมาจากคำว่า Hypertext Markup Language โดย Hypertext หมายถึง ข้อความที่ เชื่อมต่อกันผ่านลิ้ง (Hyperlink) Markup language หมายถึงภาษาที่ใช้ Tag ในการกำหนดการ แสดงผลสิ่งต่างๆที่แสดงอย่บนเว็บเพจ ดังนั้น HTML จึงหมายถึง ภาษาที่ใช้ Tag ในการกำหนดการ แสดงผลเว็บเพจที่ต่างก็เชื่อมถึงกันใน Hyperspace ผ่าน Hyperlink

### **3) JavaScript**

JavaScript คือ ภาษาคอมพิวเตอร์สำหรับการเขียนโปรแกรมบนระบบอินเทอร์เน็ต ที่กำลัง ได้รับความนิยมอย่างสูง Java JavaScript เป็น ภาษาสคริปต์เชิงวัตถุ (ที่เรียกกันว่า "สคริปต์" (script) ซึ่งในการสร้างและพัฒนาเว็บไซต์ (ใช่ร่วมกับ HTML) เพื่อให้เว็บไซต์ของเราดูมีการเคลื่อนไหว ี สามารถตอบสนองผู้ใช้งานได้มากขึ้น ซึ่งมีวิธีการทำงานในลักษณะ "แปลความและดำเนินงานไปทีละ คำสั่ง" (interpret) หรือเรียกว]า อ็อบเจ็กโอเรียลเต็ด (Object Oriented Programming) ที่มี เป้าหมายในการ ออกแบบและพัฒนาโปรแกรมในระบบอินเทอร์เน็ต สำหรับผ้เขียนด้วยภาษา HTML สามารถทำงานข้ามแพลตฟอร์มได้ โดยทำงานร่วมกับ ภาษา HTML และภาษา Java ได้ทั้งทางฝั่ง ไคลเอนต์ (Client) และ ทางฝั่งเซิร์ฟเวอร์ (Server)

### **4) JSX**

JSX คือ JavaScript รวมกับ XML ทำให้สามารถเขียน Tags ลงไปใน JavaScript ได้

**5) ES6**

ES6 มันคือภาษา JavaScript เวอร์ชันใหม่ ที่มีฟีเจอร์มากมาย เช่น ประกาศฟังก์ชันโดยใช้ ลูกศร (=>), ประกาศตัวแปรใน block scope ด้วย let, Class ซึ่งให้เขียนโค้ดได้ง่ายขึ้น และสวย กว่าเดิมมาก เมื่อเทียบกับเขียน JavaScript แบบเดิมๆ

### **Tensorflow**

TensorFlow เป็นไลบรารีที่ใช้ในการพัฒนา Machine Learning ได้รับการพัฒนาโดยบริษัท Google ซึ่ง TensorFlow นั้นจะเป็นการใช้ python ในการเขียน รองรับเวอร์ชั่นทั้ง python2 และ Python3 โดย TensorFlow สามารถทำงานบน CPU และ GPUs รองรับระบบปฎิบัติการ Linux, macOS, Windows และ Android โดย Tensorflow ได้มี Object Detection API ซึ่งเป็นฟังก์ชัน สำหรับตรวจจับวัตถุภายในภาพ โดย API นี้จะทำงานร่วมกับ MobileNets ซึ่งโมเดลนี้สามารถทำงาน ได้หลากหลาย ไม่ว่าจะเป็น การตรวจจับวัตถุ, ระบบจดจำใบหน้า และระบบจดจำสถานที่ต่าง ๆ โดย

ได้รับการออกแบบให้สามารถประมวลผลได้อย่างแม่นยำมากที่สด แต่ตัวโมเดลมีขนาดที่เล็ก, ใช้ Latency ต่ำ และใช้พลังงานน้อย

### **Label Image**

โปรแกรม Label Image เป็น Open sorce ที่พัฒนาโดยใช้ภาษา python ใช้ในการระบุถึง ้วัตถุที่อยู่ภายในภาพ โดยการตีกรอบวัตถุ เพื่อระบุว่าพิกัดนี้คือวัตถุอะไร โดยข้อมูลที่บันทึกจะถูก แปลงรายละเอียดออกมาให้อยู่ในรูปแบบของไฟล์ xml ที่การบอกพิกัด xmin, ymin, xmax, ymax และรายละเอียดของ label ของวัตถุ

#### **Android studio**

Android studio เป็น IDE Tool จาก Google ไว้พัฒนา Android สำหรับ Android Studio เป็น IDE Tools ล่าสุดจาก Google ไว้พัฒนาโปรแกรม Android โดยเฉพาะ โดยวัตถุประสงค์ของ Android Studio คือต้องการพัฒนาเครื่องมือ IDE ที่สามารถพัฒนา App บน Android ให้มี ประสิทธิภาพมากขึ้น ทั้งด้านการออกแบบ GUI ที่ช่วยให้สามารถ Preview ตัว App มุมมองที่แตกต่าง กันบน Smart Phone แต่ละรุ่น

### ี่ ซอฟต์แวร<sub>ั</sub>บริหารจัดการเครื่องแม่ข่าย

การบริหารจัดการเครื่องแม่ข่ายสำหรับการพัฒนาเว็บแอปพลิเคชันนั้นจะใช้ซอฟต์แวร์ Proxmox ซึ่งเป็นโอเพ่นซอสต์ซอฟต์แวร์ที่ใช้สำหรับการบริหารจัดการเครื่องแม่ข่าย โดยที่ซอฟต์แวร์ ดังกล่าวมีความสามารถในการนำเครื่องแม่ข่ายหลายเครื่องมาทำงานร่วมกันในลักษณะของคลัสเตอร์ (Cluster Server) ได้ ซึ่งเครื่องที่อยู่ในคลัสเตอร์จะสามารถใช้ทรัพยากรร่วมกันได้ และสามารถ บริหารจัดการเครื่องแม่ข่ายเสมือน(Virtual Machine) ได้อย่างมีประสิทธิภาพ เช่น การสร้างเครื่อง เสมือน การย้ายเครื่องเสมือนจากเครื่องแม่ข่าย Proxmox เครื่องใดเครื่องหนึ่งในคลัสเตอร์ไปยัง เครื่องอื่นในกรณีที่เครื่องแม่ข่าย Proxmox เกิดข้อผิดพลาดทำให้ไม่สามารถทำงานต่อไปได้ หรือ แม้กระทั่งการสำรองเครื่องแม่ข่ายเสมือนในคลัสเตอร์ ทำให้เครื่องแม่ข่ายที่ใช้พัฒนาระบบสารสนเทศ มีความเสถียรมากขึ้น ลดความเสี่ยงต่อการที่ระบบไม่สามารถทำงานได้มีประสิทธิภาพมากขึ้น

### **ซอฟตLแวรL Ceph Storage**

เป็นซอฟต์แวร์ที่ทำงานควบคู่กับซอฟต์แวร์ Proxmox มีความสามารถในการบริหารการ จัดเก็บข้อมูลแบบกระจาย (Distributed Storage) โดยที่ซอฟต์แวร์ Ceph Storage จะทำหน้าที่ กระจายการเก็บข้อมูลไปยังอุปกรณ์จัดเก็บข้อมูลหลายๆ ชุด ซึ่งจะทำให้เมื่อมีอุปกรณ์จัดเก็บข้อมูล เสียหายจะทำให้ระบบสามารถทำงานต่อไปนี้ ตัวอย่างเช่น ในระบบคลัสเตอร์ประกอบด้วยเครื่องแม่ ข่ายจำนวน 3 เครื่อง แต่ละเครื่องมีอุปกรณ์จัดเก็บข้อมูล 3 ชุด รวมกันเป็น 9 ชุด หากมีอุปกรณ์ จัดเก็บข้อมูลบนเครื่องแม่ข่ายเสียหายเครื่องละ 1 ชุดพร้อมกัน ระบบก็ยังสามารถทำงานได้ตามปกติ ทำให้ระบบมีความปลอดภัยต่อการสูญหายของข้อมูลและป้องกันความล้มเหลวของระบบเพิ่มมากขึ้น ด้วย

# ึการวิเคราะห์และออกแบบระบบ

ในบทนี้เป็นการอธิบายรายละเอียดเกี่ยวกับการออกแบบฐานข้อมูลเภสัชกรรมสารสนเทศ การตัดสินใจใช้ข้อมูลสารสำคัญจากธรรมชาติต้านปฏิชีวนะ ซึ่งประกอบด้วยการทำงานของระบบ และวิเคราะห์ตามความต้องการที่ได้รับ เพื่อให้ระบบสามารถทำงานได้ตรงตามความต้องการ ดังแสดง ใบแผบภาพต่อไปบี้

- 1) แผนภาพการทำงานของระบบ (Workflow Diagram)
- 2) แผนภาพยูสเคสของระบบ (Use Case Diagram)
- 3) คำอธิบายยูสเคสของระบบ (Use Case Description)
- 4) ขั้นตอนวิธีการค้นหายาด้วยรูปภาพ
- 5) การออกแบบความปลอดภัยของเครื่องแม่ข่าย

#### **แผนภาพการทำงานของระบบ (Workflow Diagram)**  $3.1$ **แผนภาพการทำงานของการค1นหายาด1วยรูปภาพ**

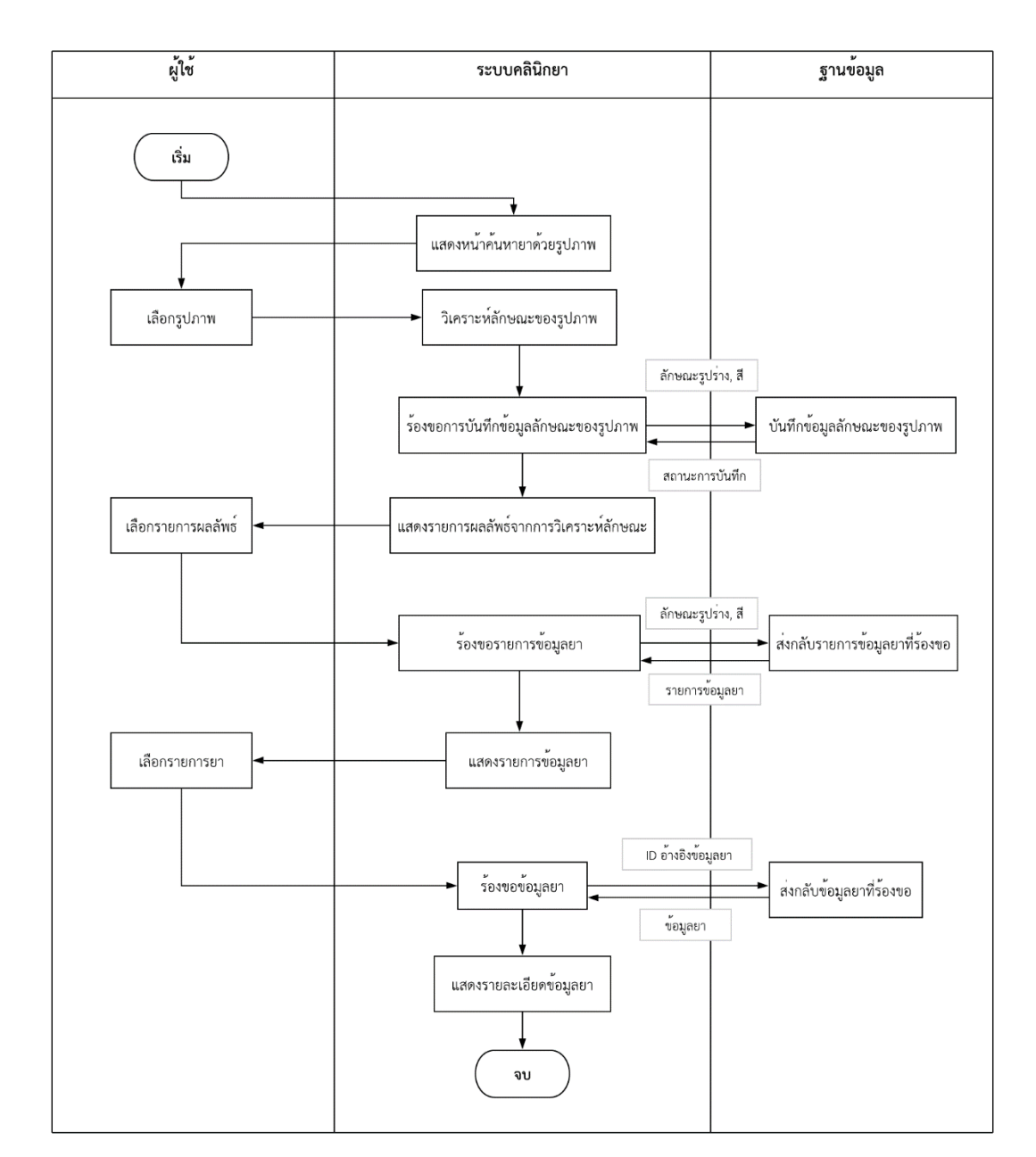

แสดงแผนภาพการทำงานของการค้นหายาด้วยรูปภาพ ดังภาพที่ 3-1

**ภาพที่ 3-1** แผนภาพการทำงาน (Workflow Diagram) การค้นหายาด้วยรูปภาพของระบบ

# ี แผนภาพการทำงานของการจัดการข้อมูลคำถาม

# แสดงแผนภาพการทำงานของการจัดการข้อมูลคำถาม ดังภาพที่ 3-2

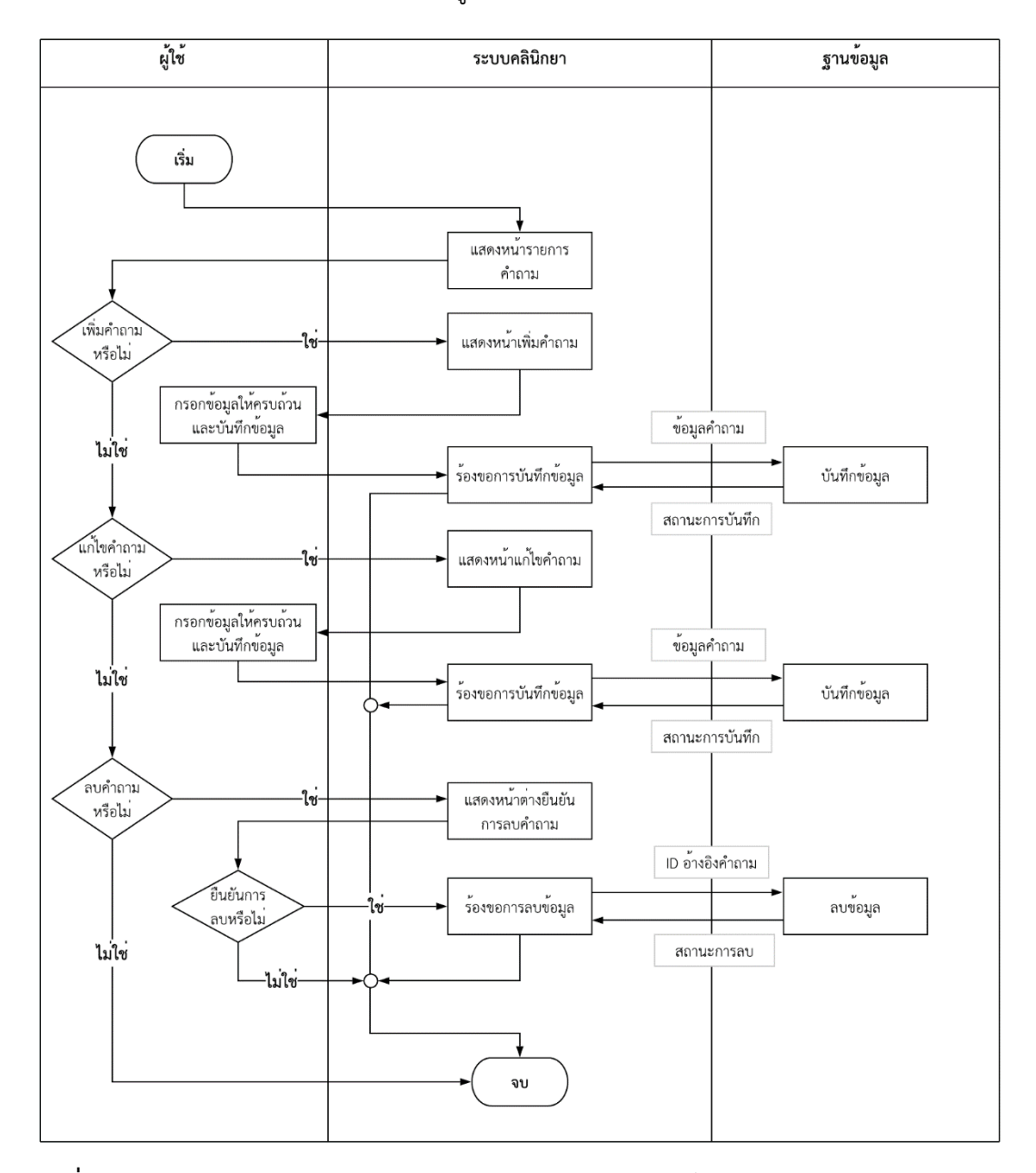

**ภาพที่ 3-2** แผนภาพการทำงาน (Workflow Diagram) การจัดการข้อมูลคำถามของระบบ

# **แผนภาพการทำงานของการจัดการข1อมูลความคิดเห็น**

# แสดงแผนภาพการทำงานของการจัดการข้อมูลความคิดเห็น ดังภาพที่ 3-3

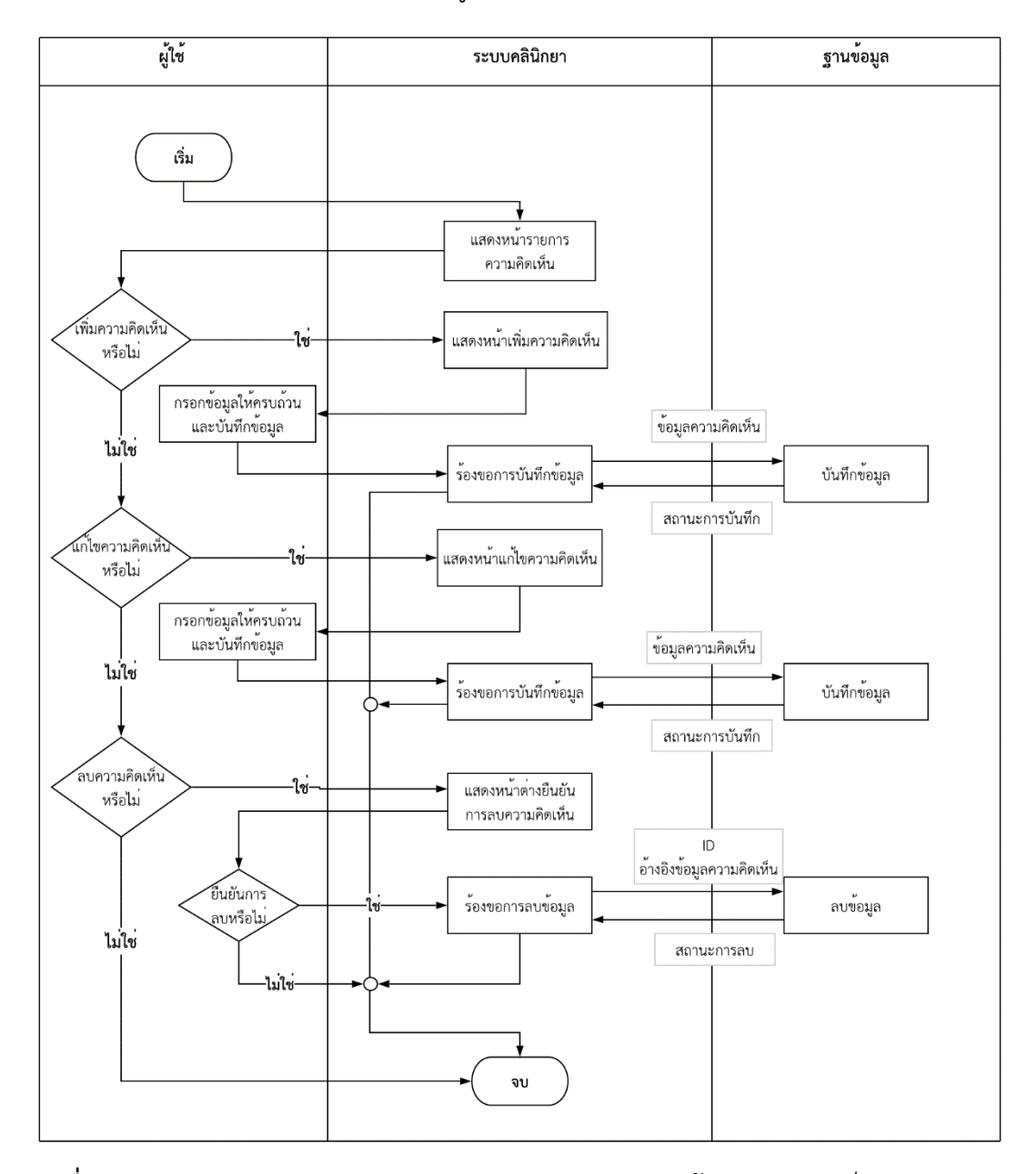

**ภาพที่ 3-3** แผนภาพการทำงาน (Workflow Diagram) การจัดการข้อมูลความคิดเห็นของระบบ

# ี แผนภาพการทำงานของการจัดการข้อมูลอัลบั้มยา

แสดงแผนภาพการทำงานของการจัดการข้อมูลอัลบั้มยา ดังภาพที่ 3-4

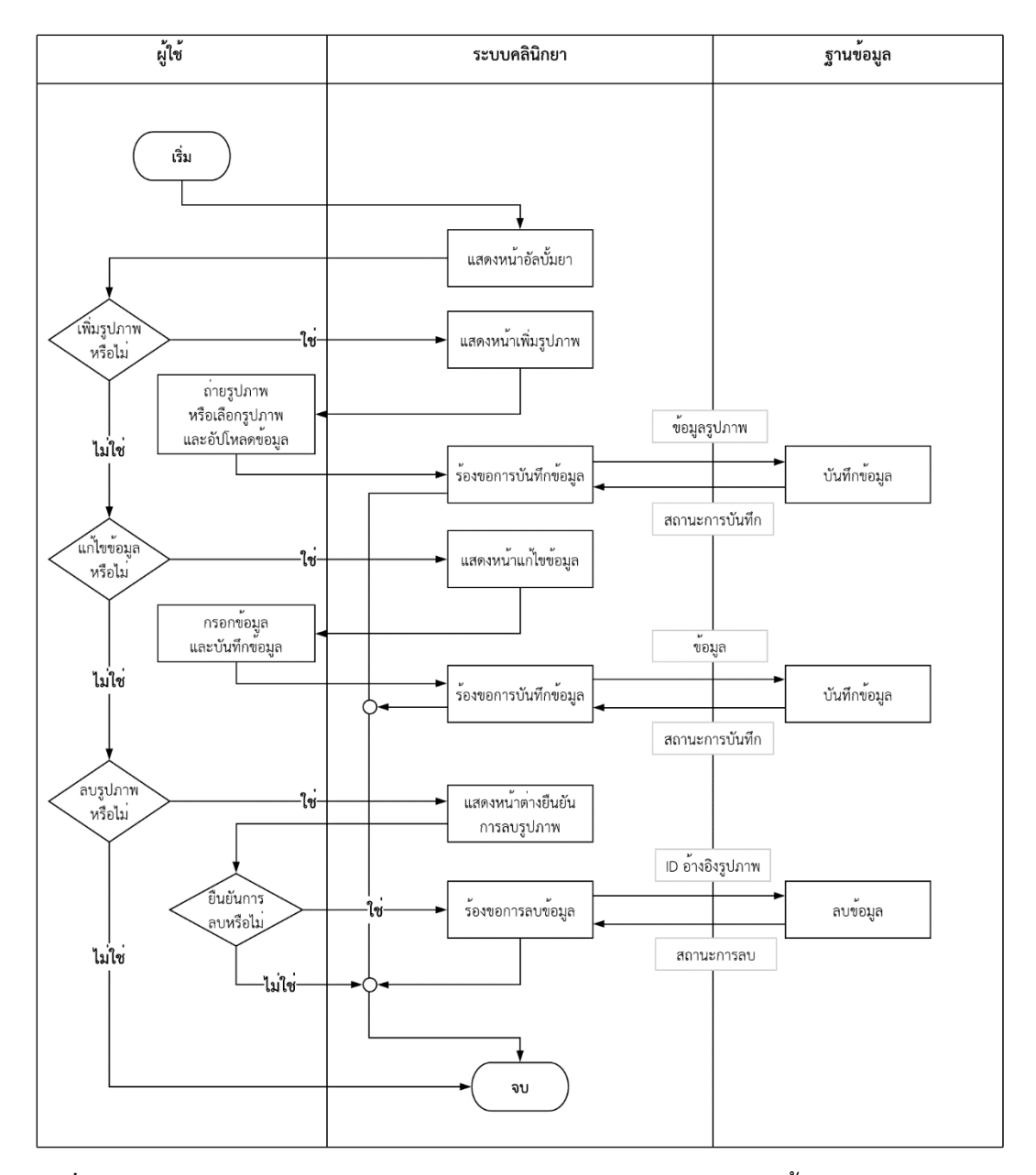

**ภาพที่ 3-4** แผนภาพการทำงาน (Workflow Diagram) การจัดการข้อมูลอัลบั้มยาของระบบ

#### **แผนภาพยูสเคสของระบบ (Use Case Diagram)**  $3.2$

# **แผนภาพยูสเคสของระบบคลินิกยา**

แสดงแผนภาพยูสเคสของระบบ ดังภาพที่ 3-5

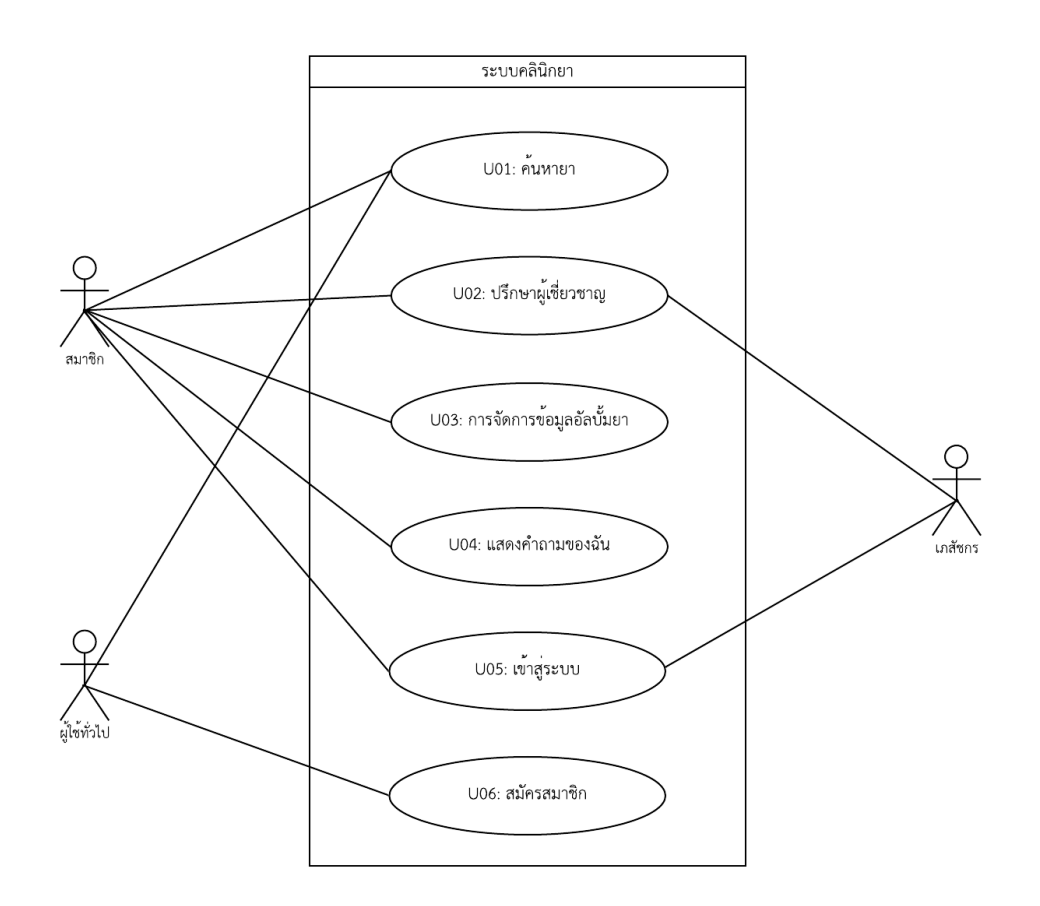

**ภาพที่ 3-5** แผนภาพยูสเคส (Use Case Diagram) ของระบบ

# **แผนภาพยูสเคสของการค1นหายา**

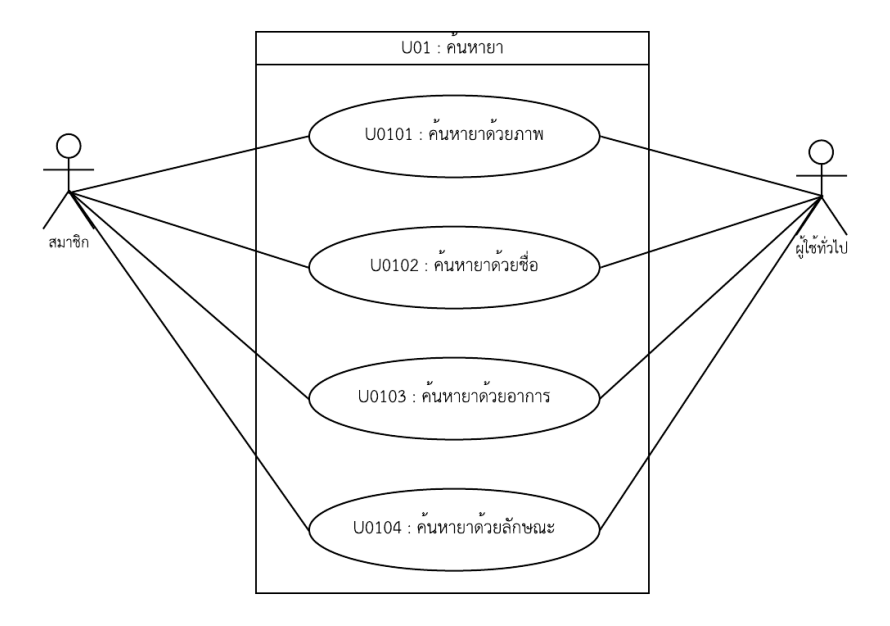

แสดงแผนภาพยูสเคสของการค้นหายา ดังภาพที่ 3-6

**ภาพที่ 3-6** แผนภาพยูสเคส (Use Case Diagram) ค้นหายา ของระบบ

**แผนภาพยูสเคสของการปรึกษาผู1เชี่ยวชาญ**

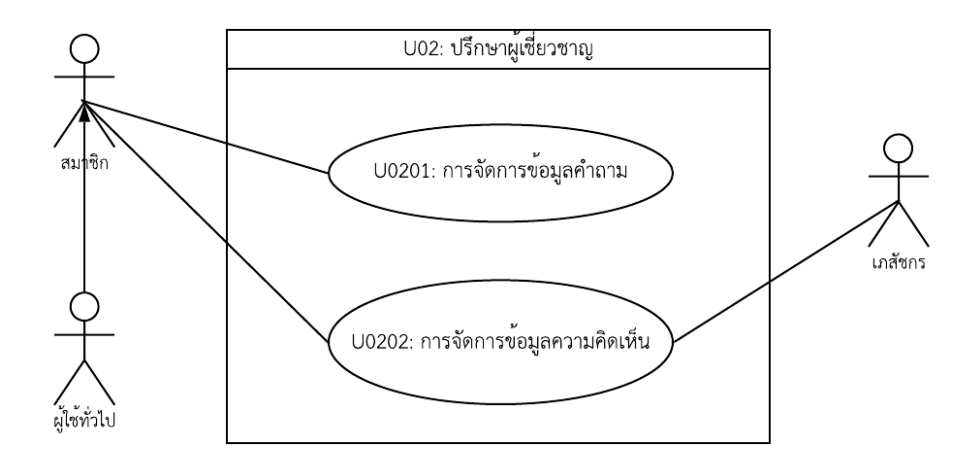

แสดงแผนภาพยูสเคสของการปรึกษาผู้เชี่ยวชาญ ดังภาพที่ 3-7

**ภาพที่ 3-7** แผนภาพยูสเคส (Use Case Diagram) ปรึกษาผู้เชี่ยวชาญ ของระบบ "

# **แผนภาพยูสเคสของการสมัครสมาชิก**

แสดงแผนภาพยูสเคสของการค้นหายา ดังภาพที่ 3-8

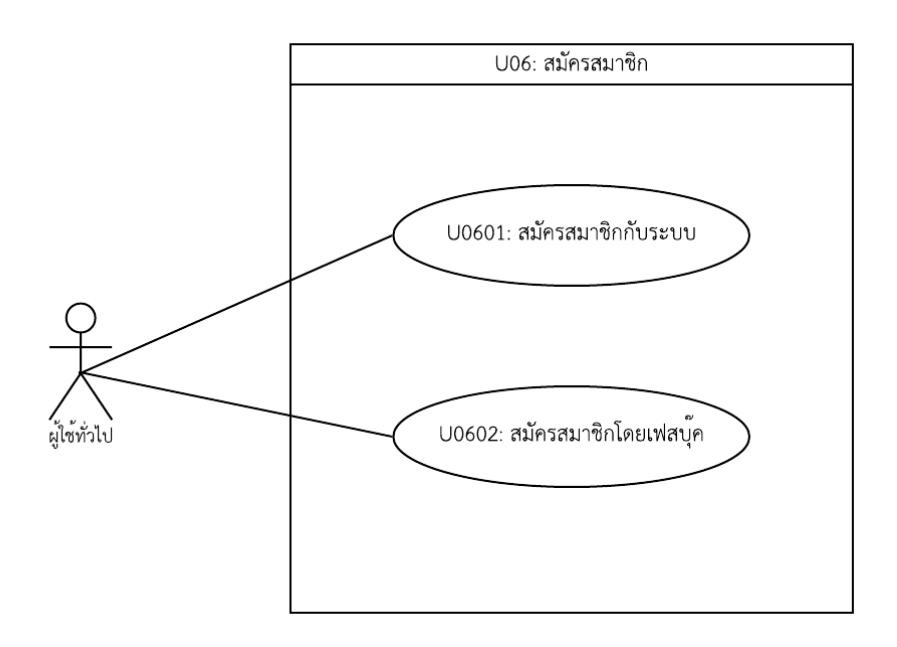

**ภาพที่ 3-8** แผนภาพยูสเคส (Use Case Diagram) สมัครสมาชิก ของระบบ

### **คำอธิบายยูสเคสของระบบ (Use Case Description)**  $3.3$ **คำอธิบายยูสเคสของแพลตฟอรLมเว็ปแอปพลิเคชัน (Web Application)**

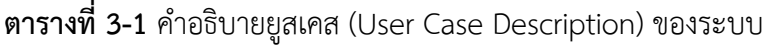

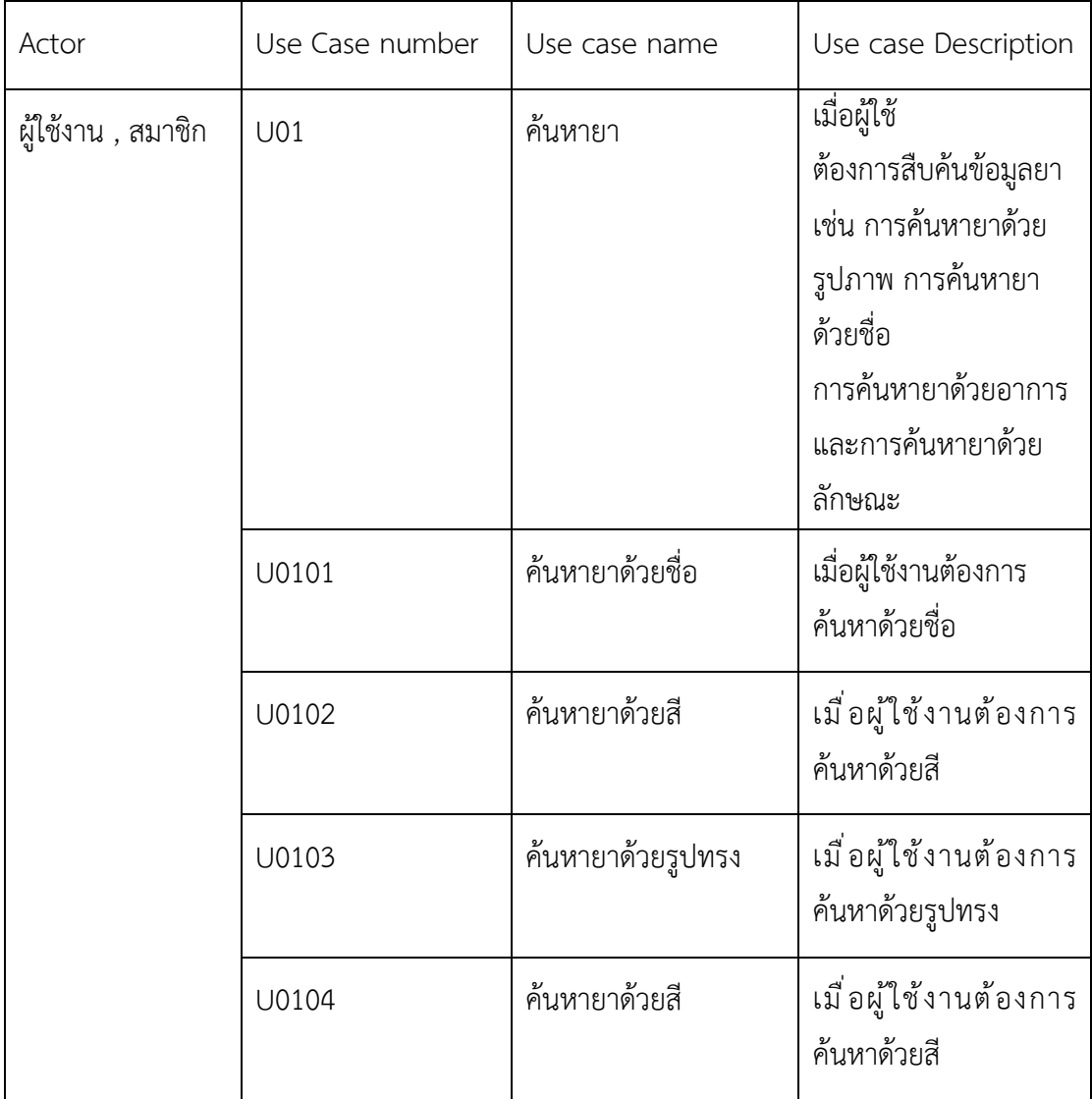

| Actor            | Use Case number | Use case name      | Use case Description         |
|------------------|-----------------|--------------------|------------------------------|
| สมาชิก , เภสัชกร | U <sub>02</sub> | ปรึกษาผู้เชี่ยวชาญ | เมื่อผู้ใช้ต้องการใช้งาน     |
|                  |                 |                    | ฟีเจอร์ปรึกษาผู้เชี่ยวชาญ    |
|                  |                 |                    | เช่น คำถาม และแสดง           |
|                  |                 |                    | ความคิดเห็น                  |
|                  | U0201           | คำถาม              | เมื่อผู้ใช้ต้องการ เพิ่ม     |
|                  |                 |                    | แก้ไขลบ ค้นหาคำถาม           |
|                  | U0202           | ความคิดเห็น        | เมื่อผู้ใช้ต้องการ เพิ่ม     |
|                  |                 |                    | แก้ไขลบ ความคิดเห็น          |
| สมาชิก           | U03             | คำถามของฉัน        | เมื่อผู้ใช้ต้องการเพิ่ม ลบ   |
|                  |                 |                    | ค้นหาคำถามของฉัน             |
| ผู้ใช้ทั่วไป     | U04             | เข้าสู่ระบบ        | เมื่อผู้ใช้ทั่วไปต้องการเข้า |
|                  |                 |                    | สู่ระบบ                      |
|                  | U05             | สมัครสมาชิก        | เมื่อผู้ใช้ทั่วไปต้องการลง   |
|                  |                 |                    | เบียนเพื่อสมัครสมาชิก        |
|                  | U06             | ยืนยันการสมัครสามา | ผู้ใช้ทั่วไปต้องทำการ        |
|                  |                 | ชิก                | ยืนยัน email เมื่อทำการ      |
|                  |                 |                    | สมัครสมาชิก                  |

**ตารางที่ 3-1** คำอธิบายยูสเคส (User Case Description) ของระบบ (ต่อ)

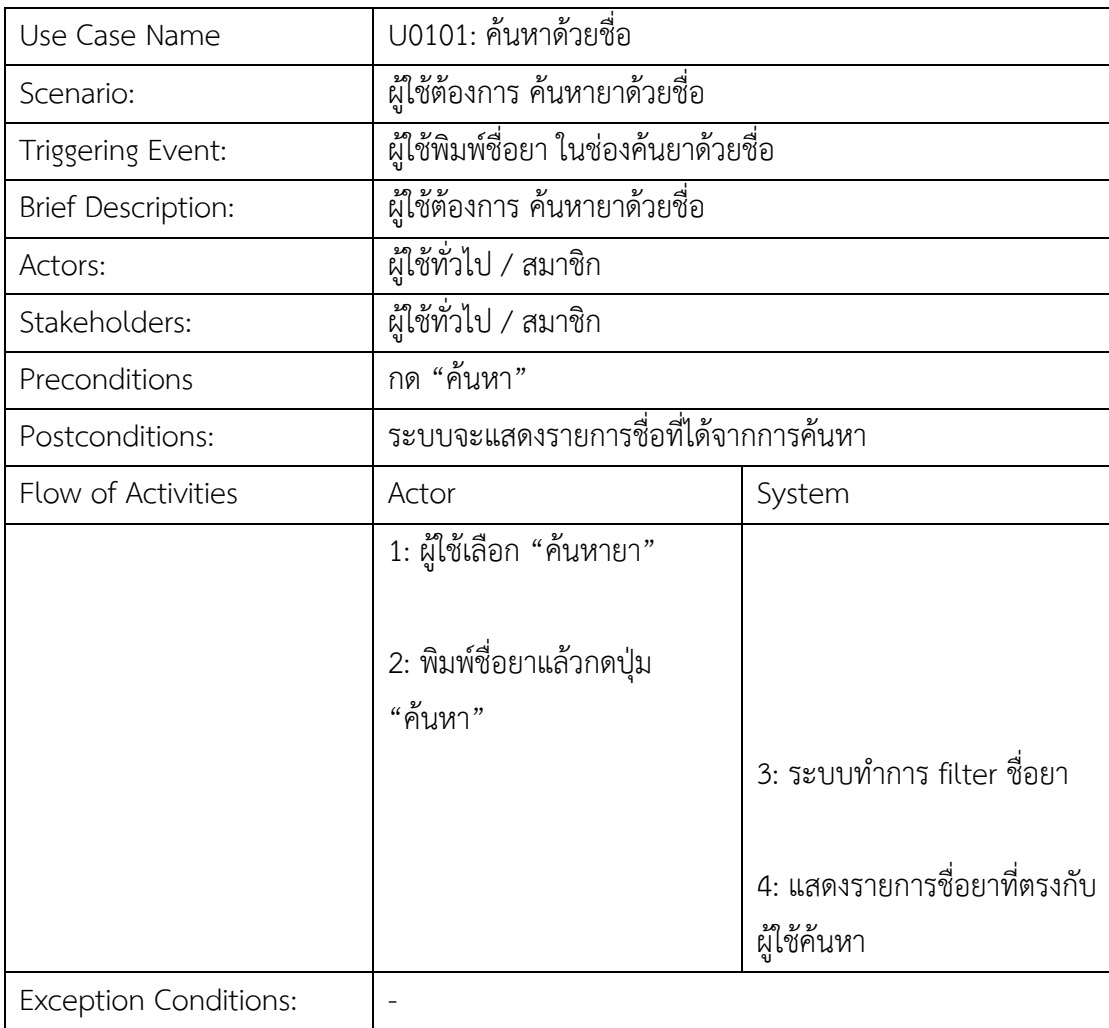

**ตารางที่ 3-2** คำอธิบายยูสเคส U0101 ค้นหายาด้วยรูปภาพ

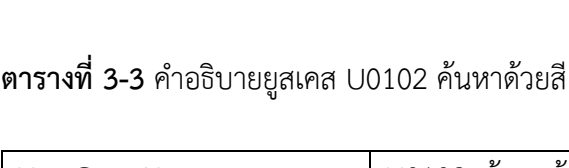

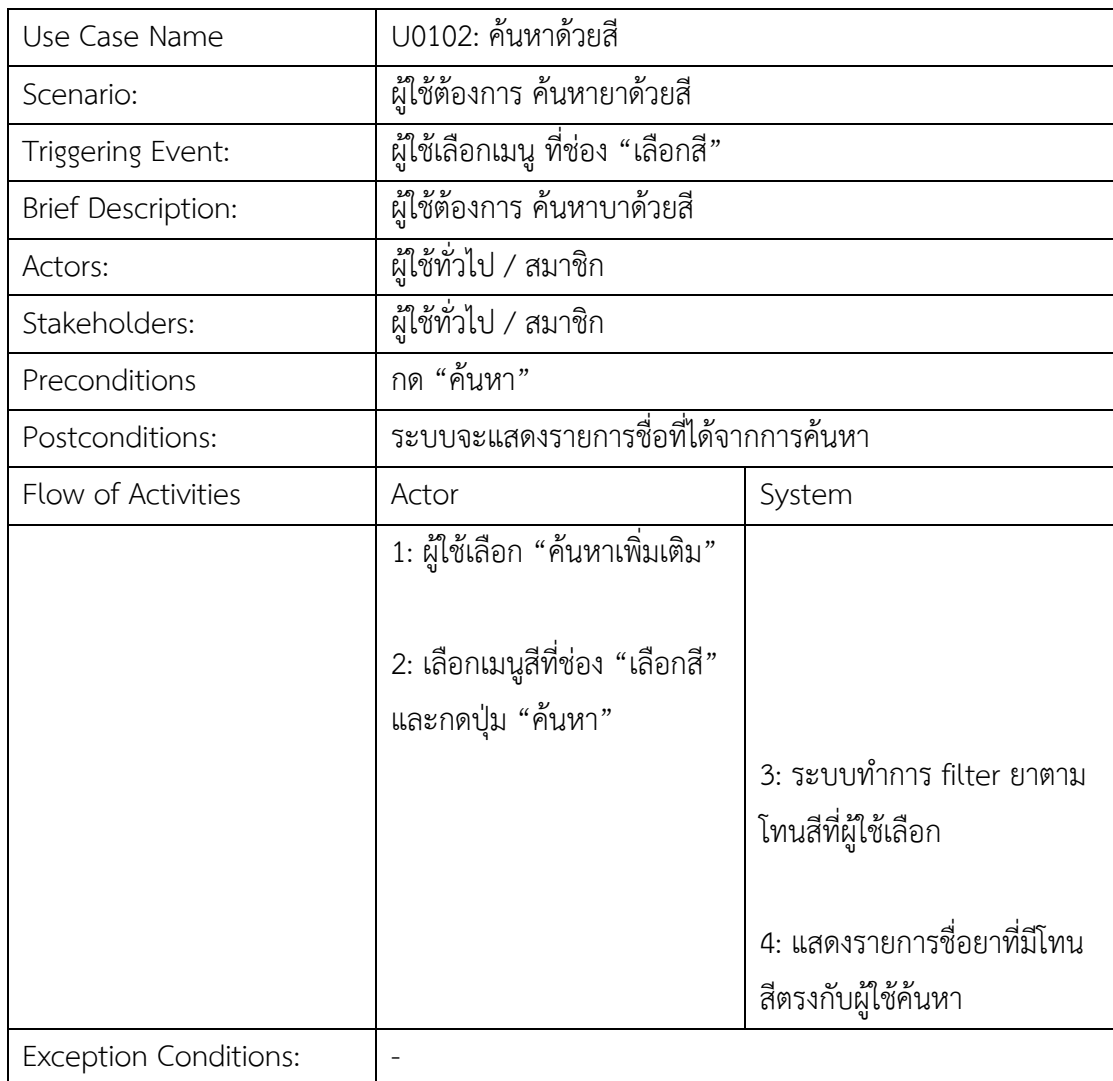

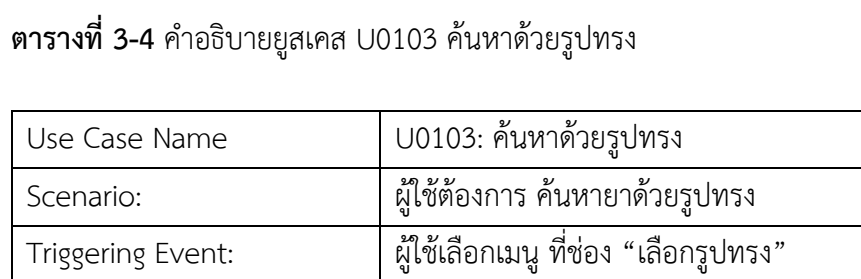

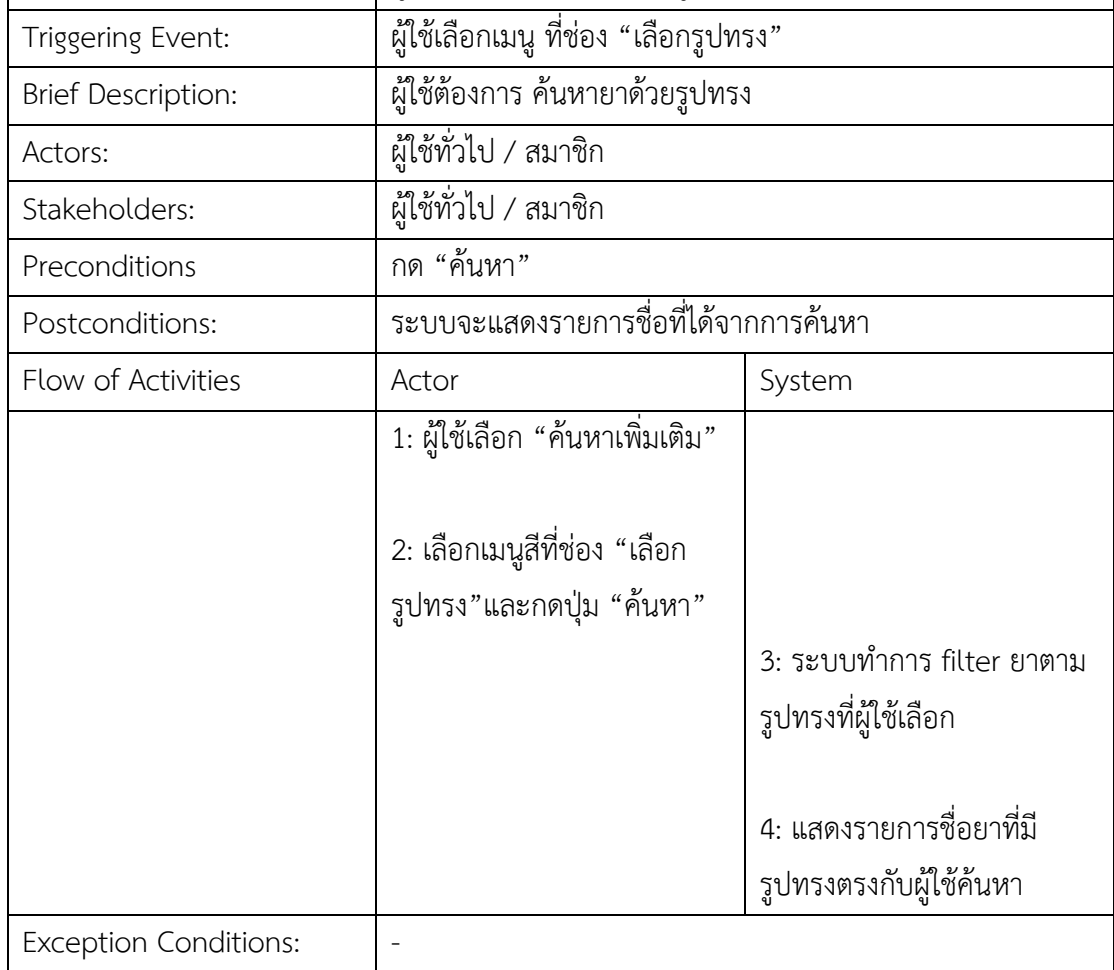

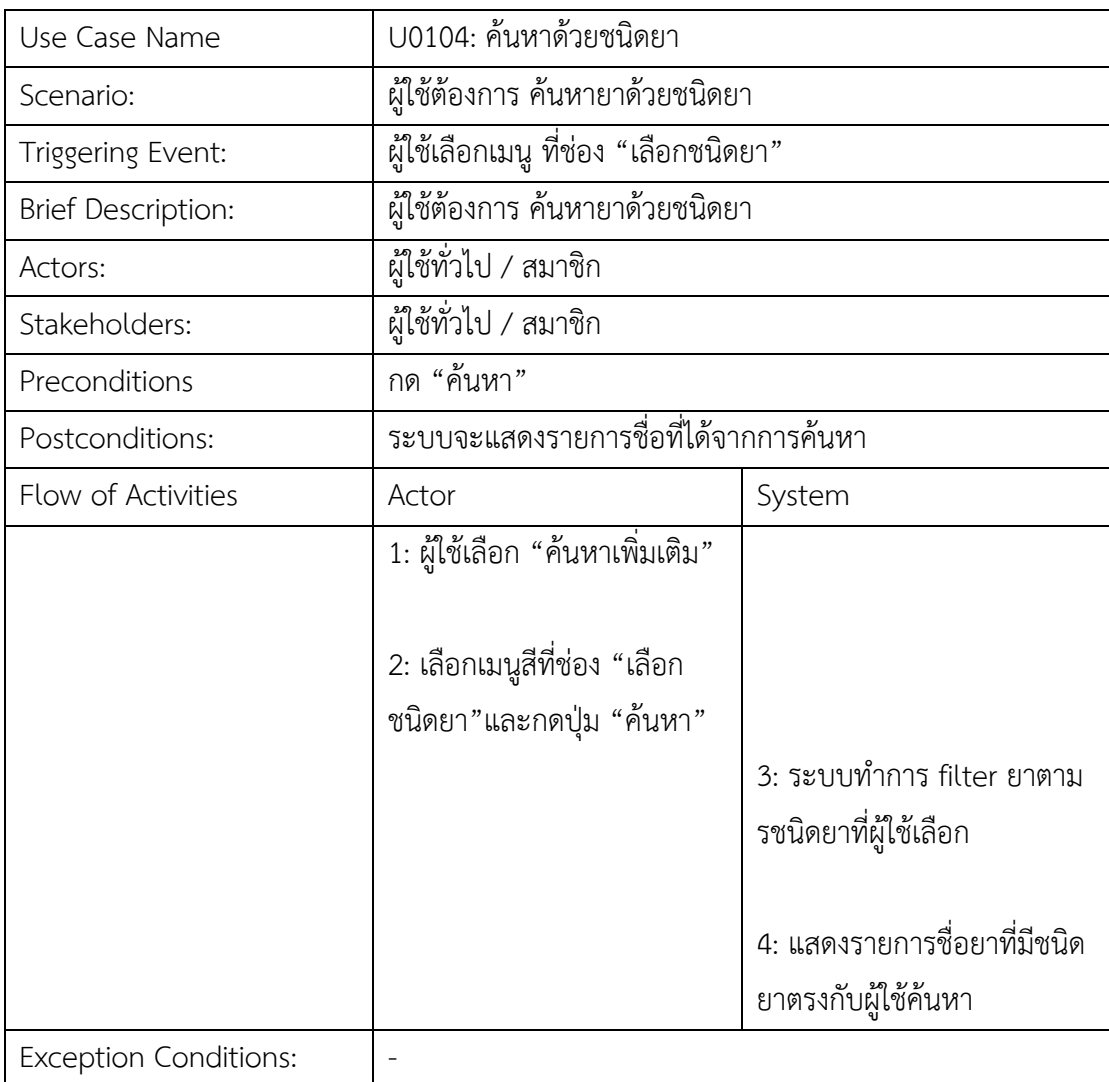

**ตารางที่ 3-5** คำอธิบายยูสเคส U0104 ค้นหาด้วยชนิดยา

# **ตารางที่ 3-6** คำอธิบายยูสเคส U0201 คำถาม

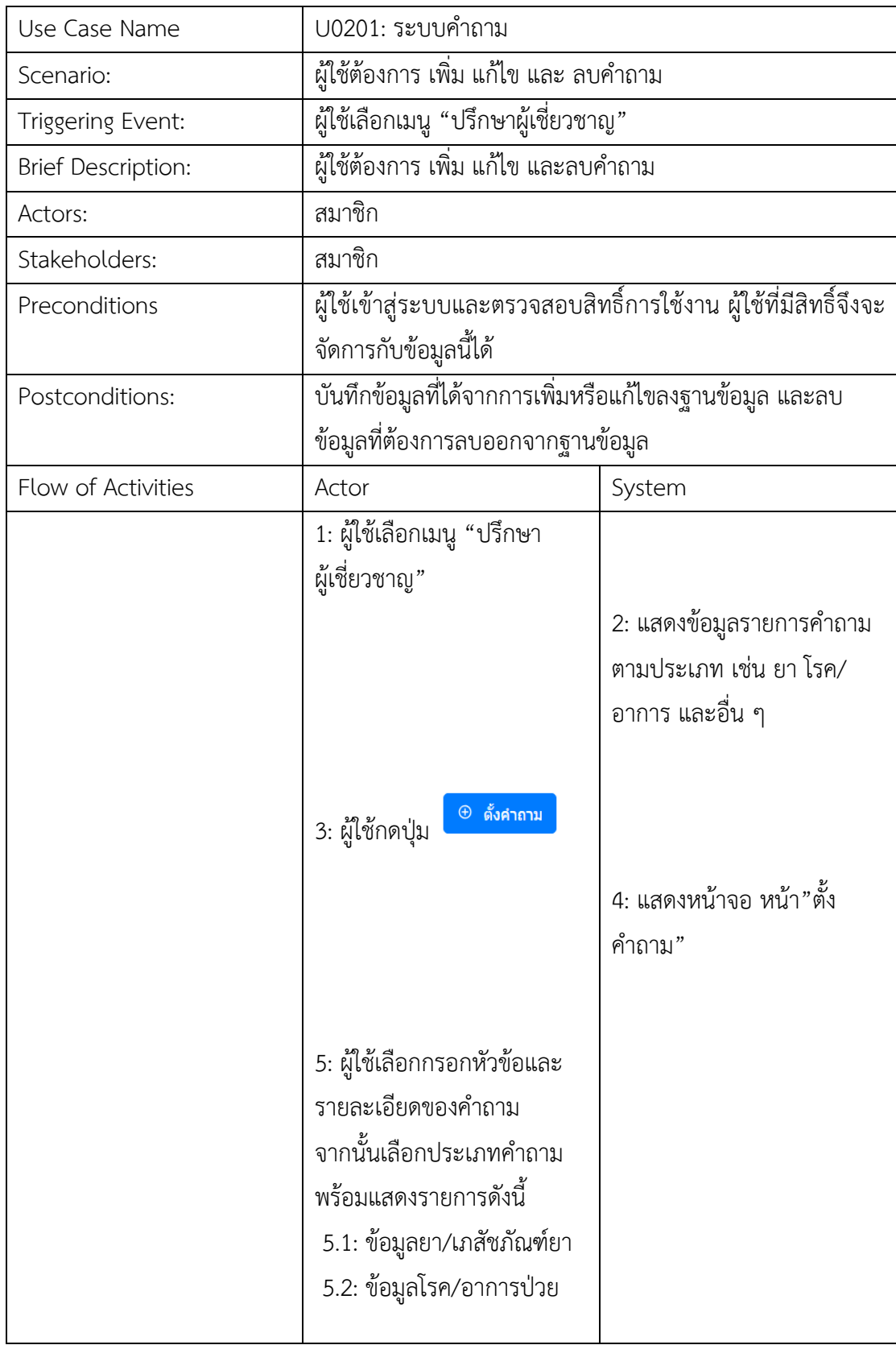

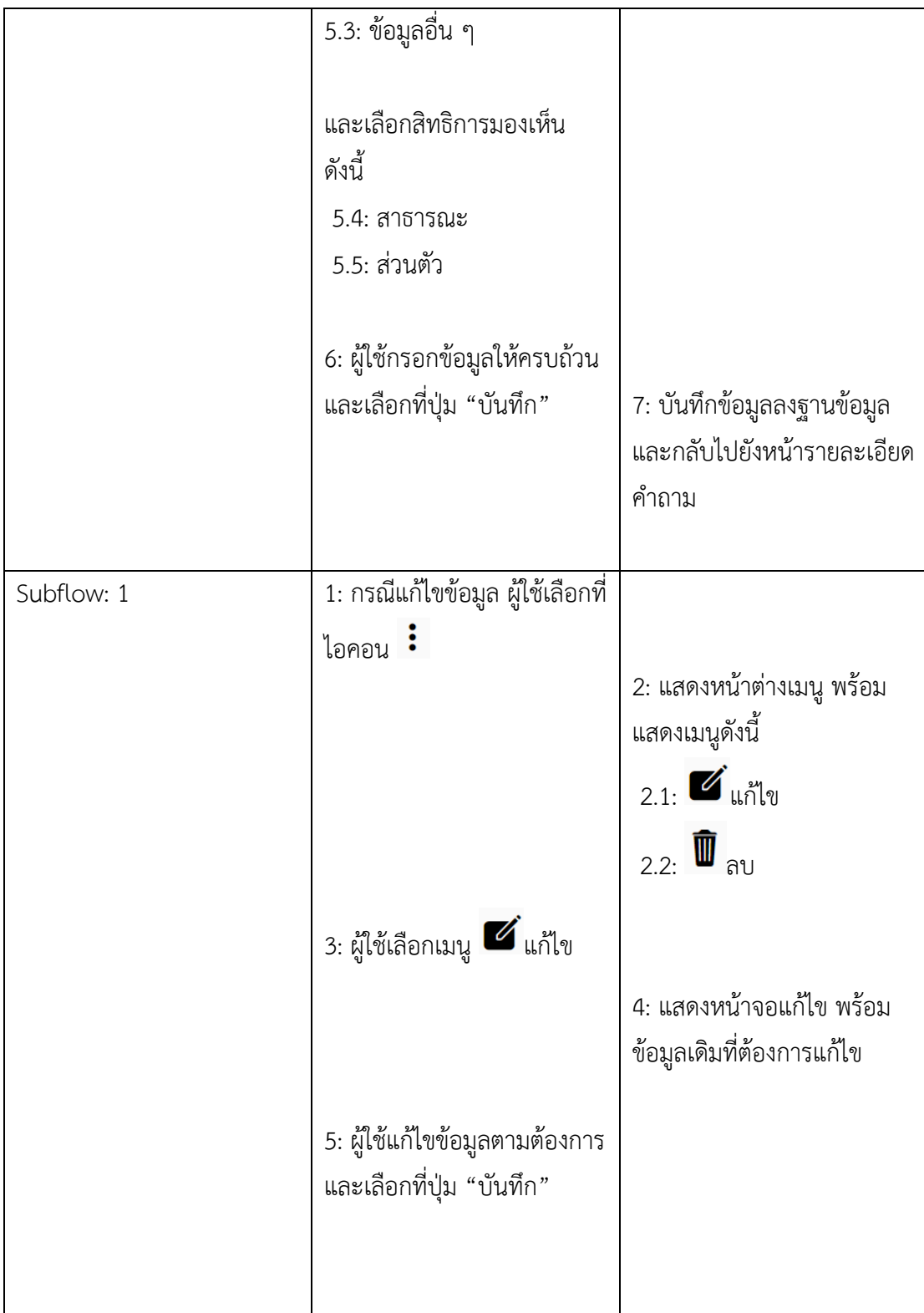

**ตารางที่ 3-6** คำอธิบายยูสเคส U0201 คำถาม (ต่อ)

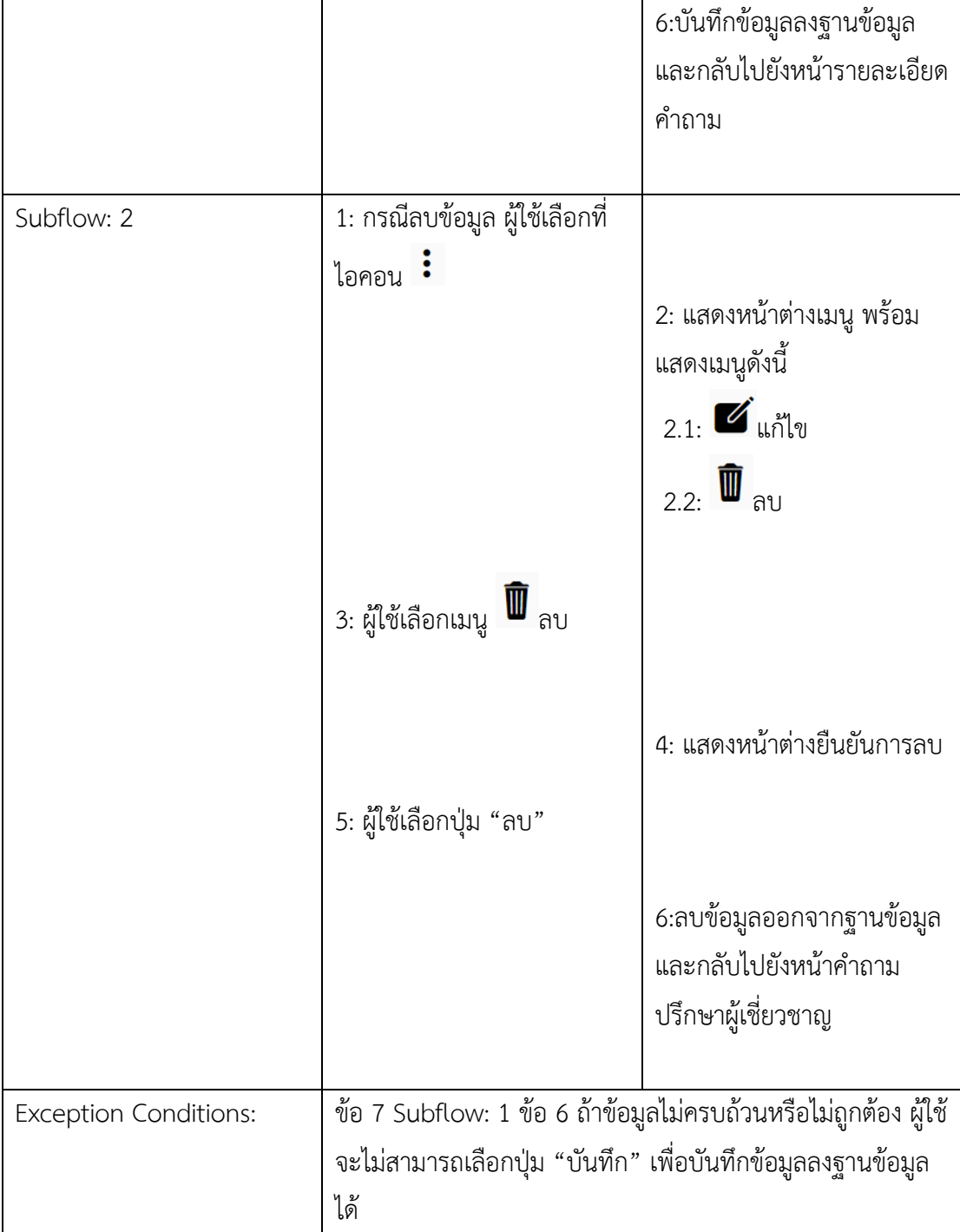

# **ตารางที่ 3-6** คำอธิบายยูสเคส U0201 คำถาม (ต่อ)

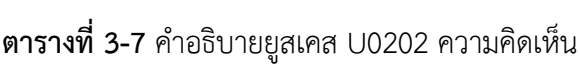

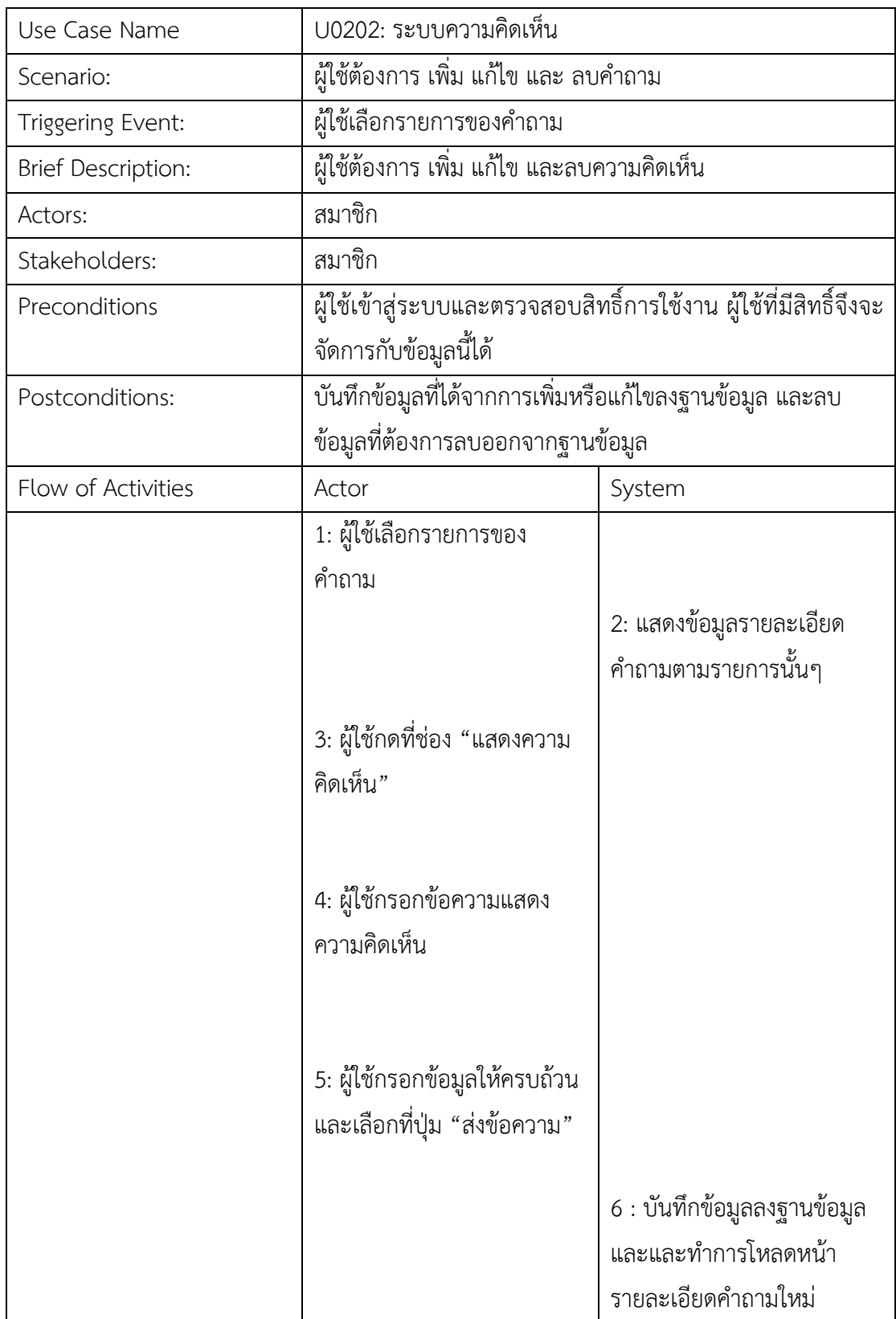

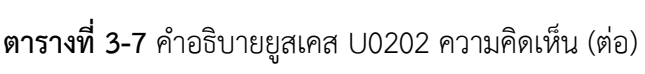

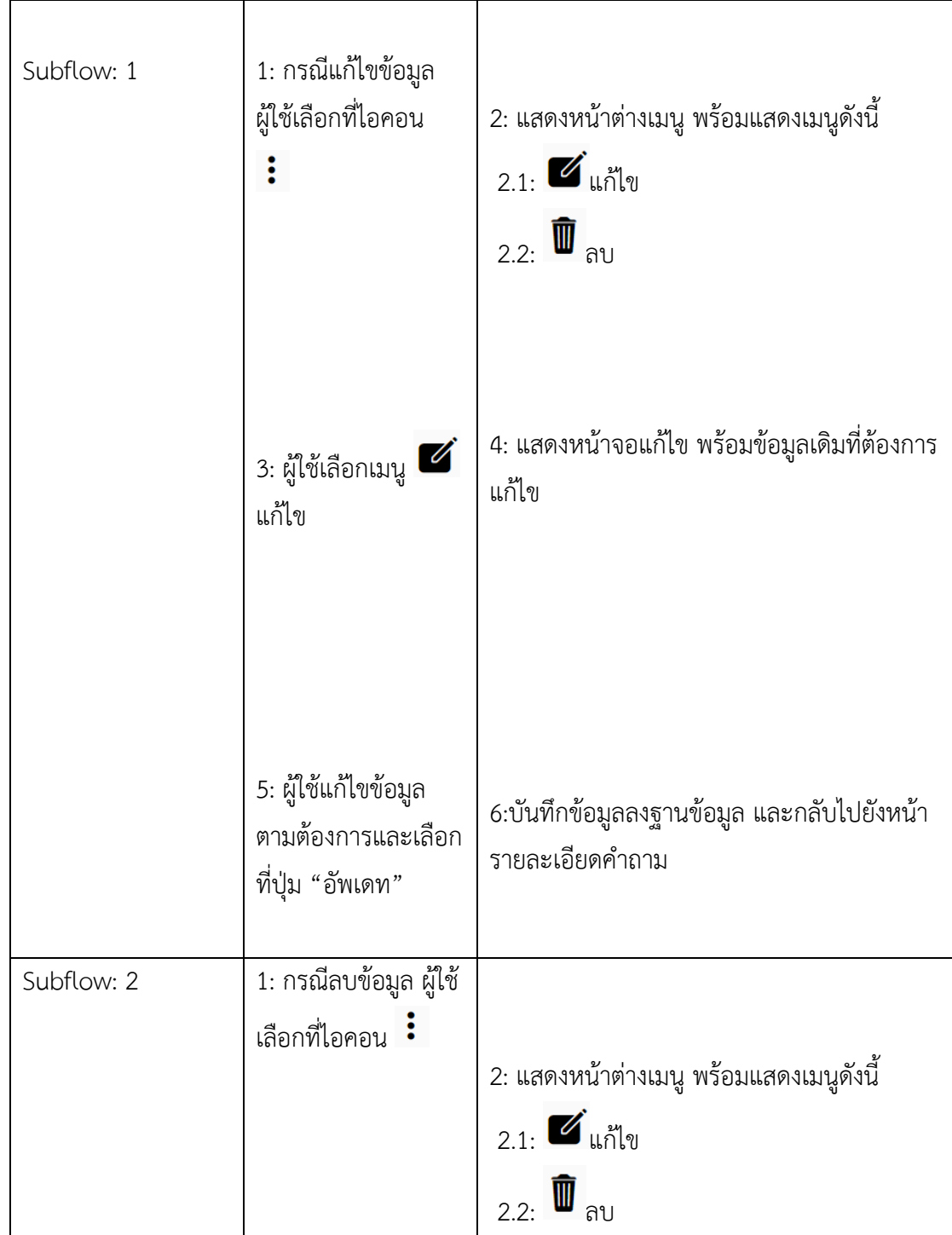

**ตารางที่ 3-7** คำอธิบายยูสเคส U0202 ความคิดเห็น (ต่อ)

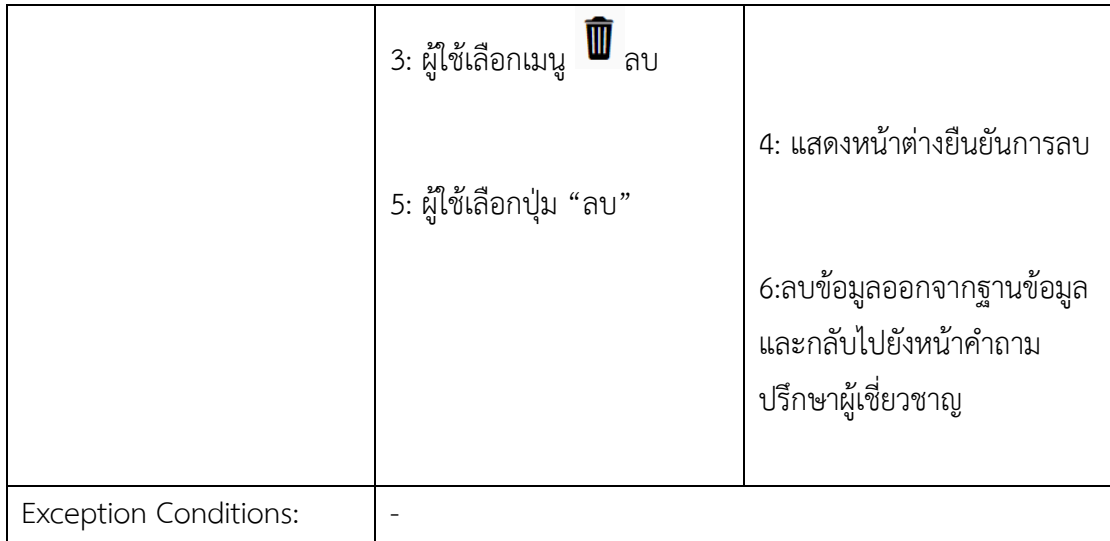

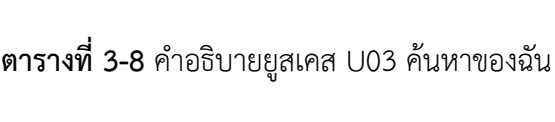

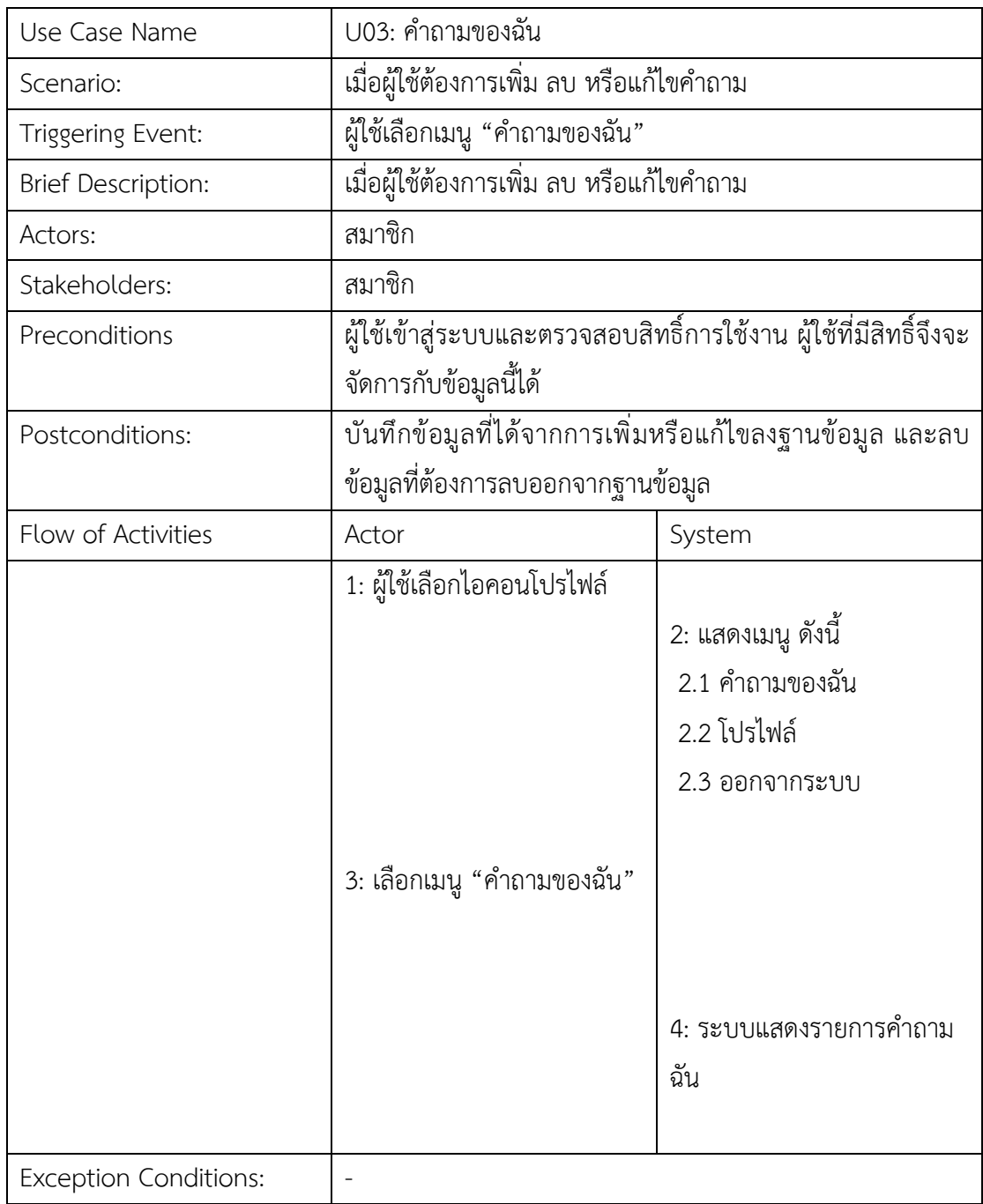

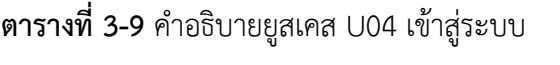

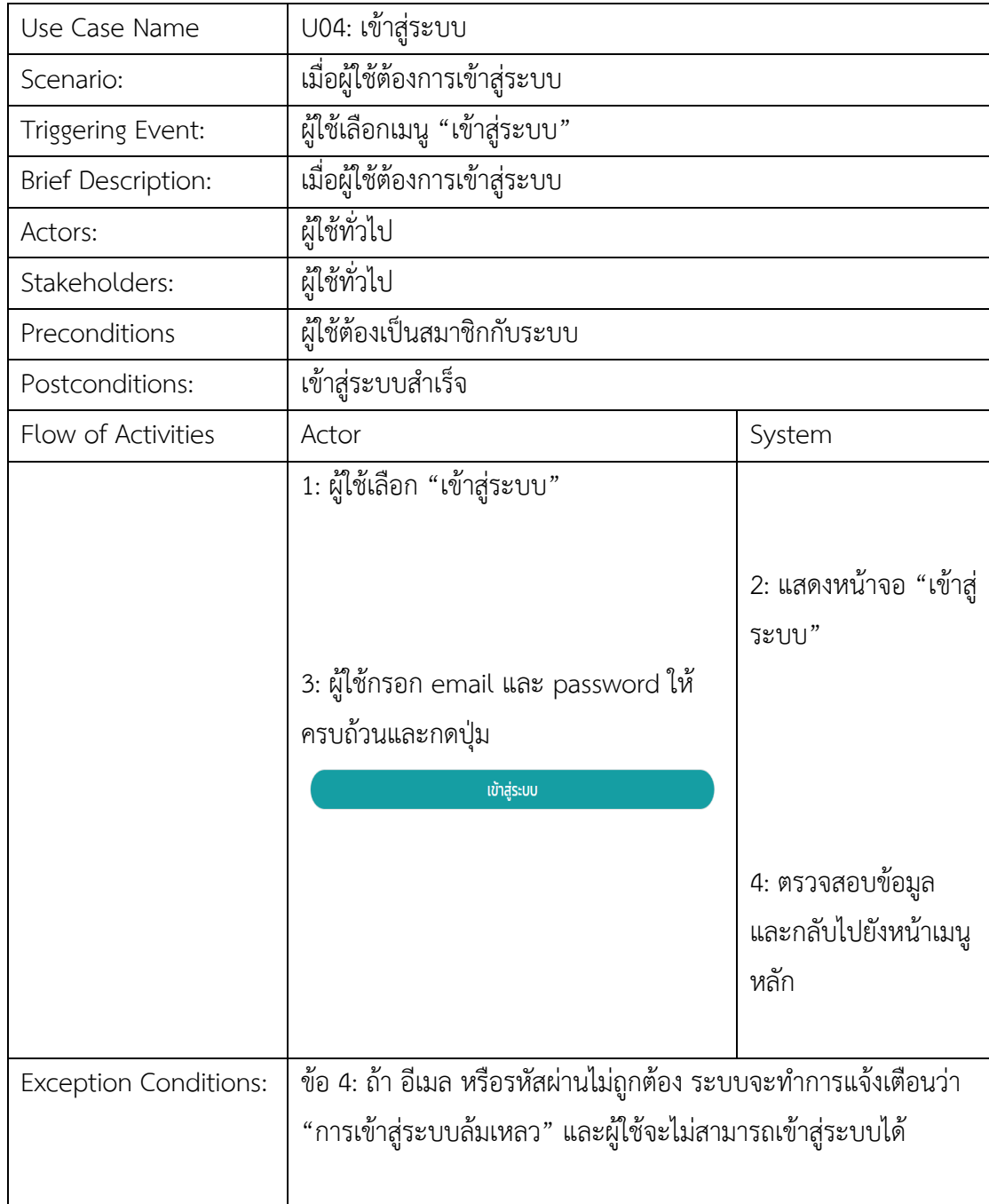

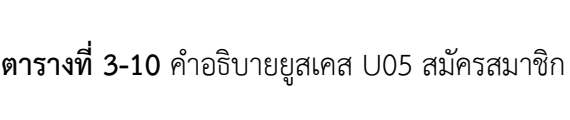

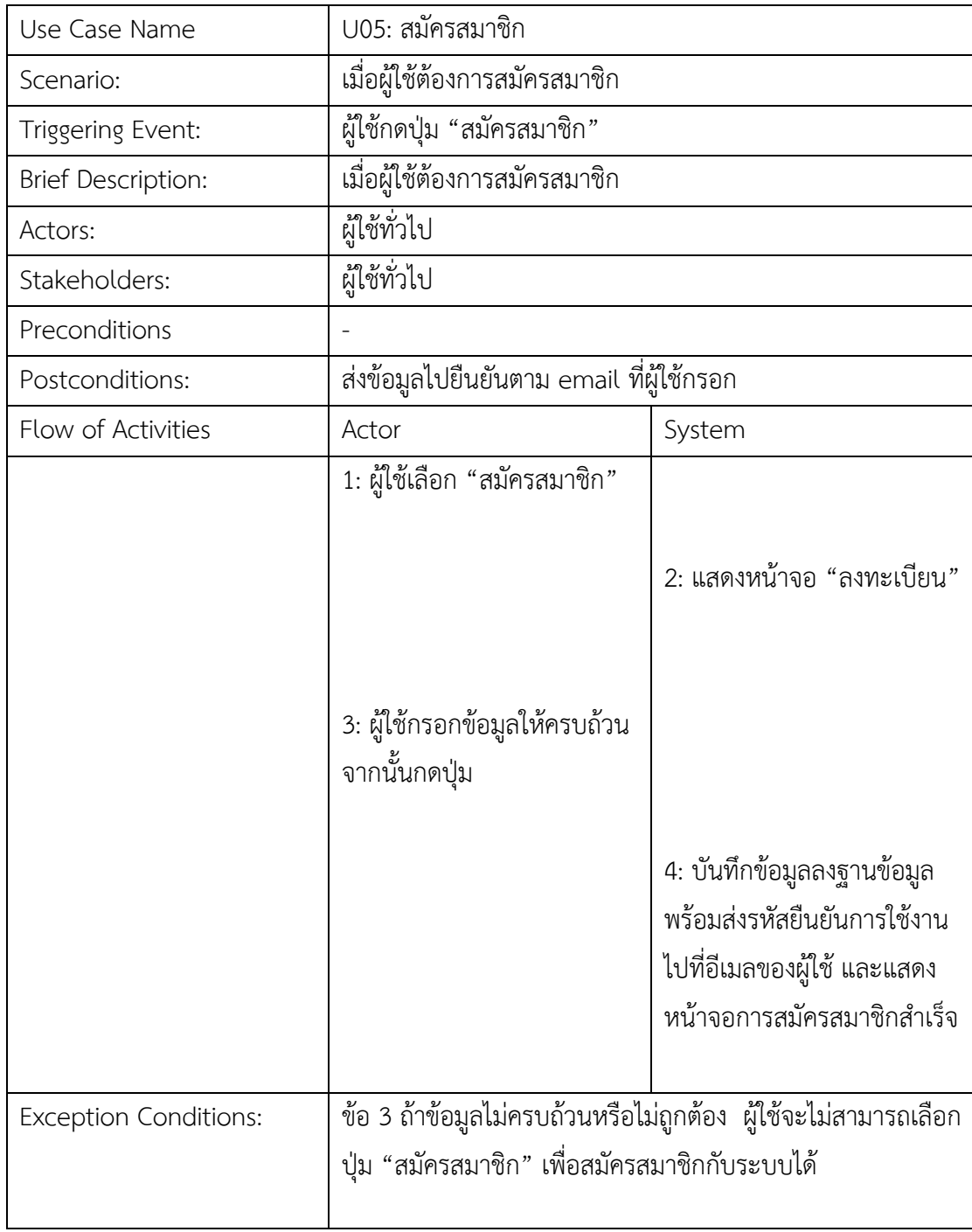

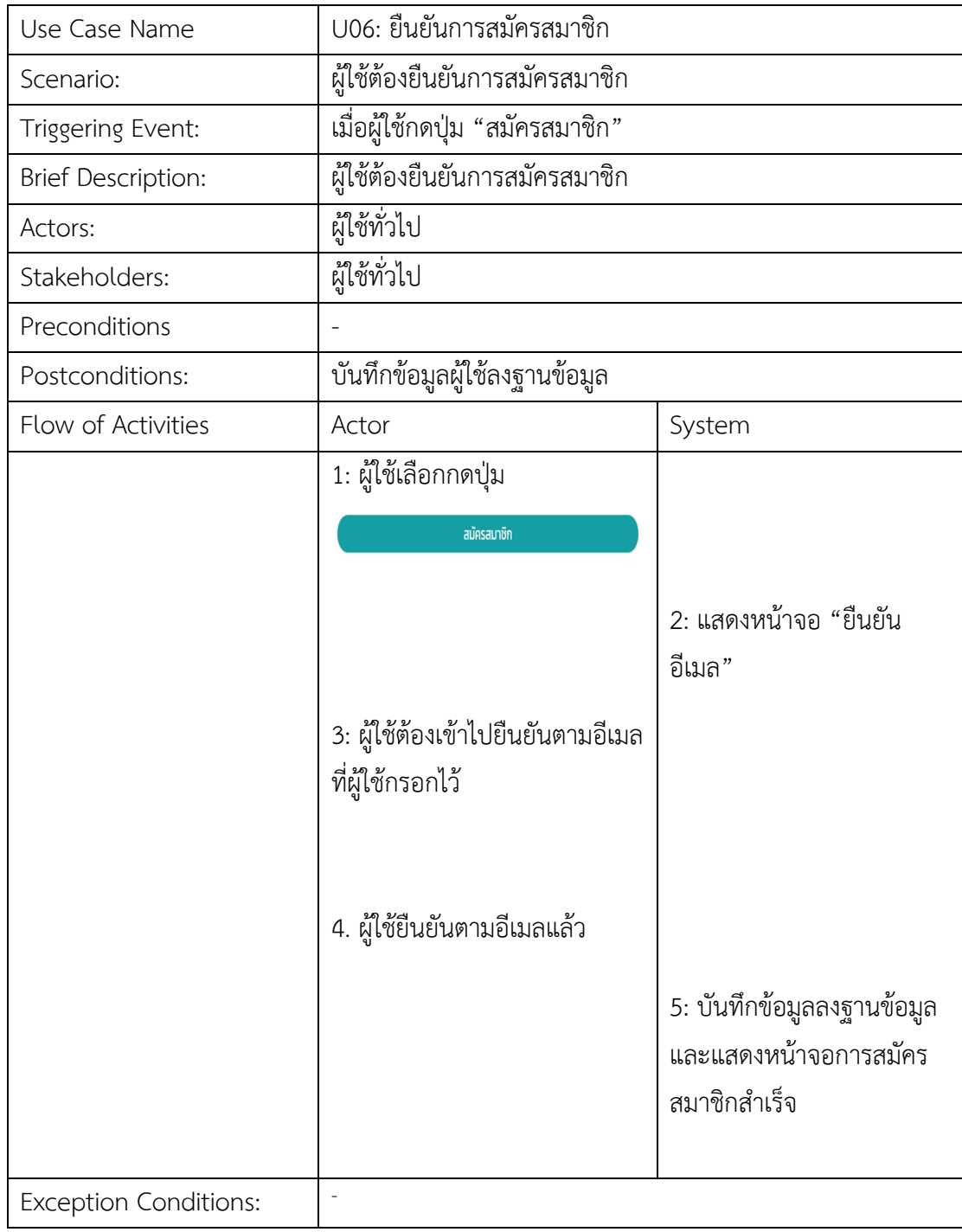

# **ตารางที่ 3-11** คำอธิบายยูสเคส U06 ยืนยันการสมัครสมาชิก

# 3.4 ขั้นตอนวิธีการค้นหายาด้วยรูปภาพ

## **3.4.1 กระบวนการค1นหายาจากรูปภาพด1วยแบบจำลอง Pill Recognition Model**

กระบวนการค้นหายาด้วยรูปภาพ ซึ่งอธิบายขั้นตอนการทำงานได้ ดังภาพที่ 3-9

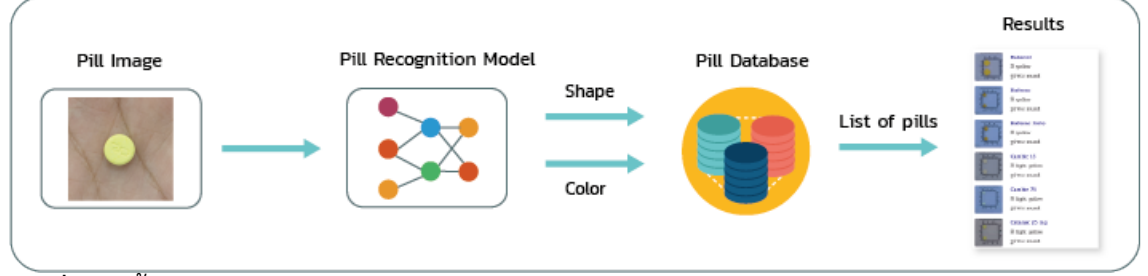

## **ภาพที่ 3-9** ขั้นตอนวิธีการค้นหายาด้วยรูปภาพ

จากภาพที่ 3-9 ขั้นตอนวิธีการค้นหายาด้วยรูปภาพ มีการดำเนินงานดังนี้

- 1. รับข้อมูลรูปภาพชนิด .jpg, .jpeg และ .png
- 2. วิเคราะห์รูปภาพด้วยกระบวนการ Pill Recognition Model และได้ผลลัพธ์ออกมาเป็น รูปทรง และสีของรูปภาพเม็ดยา
- 3. ค้นหายาในฐานข้อมูลของระบบที่ตรงกับรูปทรงและสีของรูปภาพเม็ดยา
- 4. แสดงข้อมูลรายการยาที่ได้จากการค้นหา

### **Pill Recognition Model**

การวิเคราะห์ข้อมูลรูปภาพ โดยผ่านกระบวนการ Pill Recognition Model ดังภาพที่ 3-10

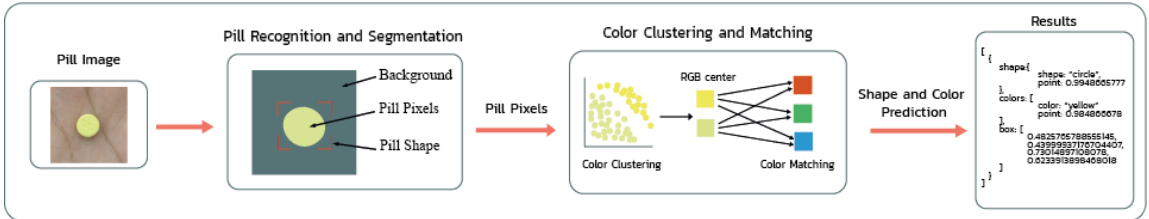

**ภาพที่ 3-10** Pill Recognition Model

### **อธิบายกระบวนการ Pill Recognition Model ได1ดังนี้**

1. รับข้อมูลรูปภาพชนิด .jpg, .jpeg และ .png

2. Pill Recognition and Segmentation เป็นกระบวนการรู้ จำเม็ดยา โดยใช้ ่ อัลกอริทึม Mask R-CNN เพื่อบอกลักษณะรูปทรง (Shape) และบริเวณที่เป็นพิกเซลของเม็ดยา (Pill pixels) ที่อยู่ในภาพของขั้นตอนในข้อ 1

3. Color clustering and matching เป็นกระบวนการแบ่งกลุ่มสี โดยใช้ K-Means ในการแบ่งกลุ่มแบบ Clustering และนำค่าสี RGB Center ของแต่ละกลุ่มมาผ่านกระบวนการ Matching Color ซึ่งมีกระบวนการดังนี้

3.1 การแบ่งกลุ่มต้องมีการกำหนดพารามิเตอร์ n\_clusters เพื่อระบุจำนวน กลุ่ม ที่ต้องการจะแบ่ง และส่งค่า Pill Pixels เข้าไปเพื่อทำการแบ่งกลุ่มสี จากนั้นได้ผลลัพธ์ออกมา เป็นค่าสี RGB Center ของแต่ละกลุ่ม

3.2 นำค่าสี RGB Center ของแต่ละกลุ่ม มาผ่านกระบวนการ Matching Color โดยใช้ Euclidean distance เพื่อเทียบความแตกต่างของค่าสี RGB Center กับ Template RGB ที่กำหนดไว้ ซึ่งมีรูปแบบของข้อมูลเป็นชนิด object ประกอบด้วย key คือ ชื่อสี และ value คือ

| $COLORS = \{$               |
|-----------------------------|
| 'green': [0, 128, 0],       |
| 'blue': [0, 0, 255],        |
| 'cyan': [0, 255, 255],      |
| $'$ yellow': [255, 255, 0], |
| 'red': [255, 0, 0],         |
| 'white': [255, 255, 255],   |
| "orange": $[255, 165, 0],$  |
| "purple": [128, 0, 128],    |
| "pink": [255, 192, 203],    |
| "gray": [128, 128, 128],    |
| "brown": [165, 42, 42],     |
| "black": [0, 0, 0]          |
|                             |

**ภาพที่ 3-11** รูปแบบข้อมูล Template RGB

ค่าสี RGB ที่เป็นข้อมูลรูปแบบ array ประกอบด้วย ข้อมูลตำแหน่งที่ 1 คือ ค่าสี Red, ข้อมูลตำแหน่ง ที่ 2 คือ ค่าสี Green และข้อมูลตำแหน่งที่ 3 คือ ค่าสี Blue ดังภาพที่ 3-11

ิจากนั้นคำนวณร้อยละค่าความเหมือนจากค่าความต่างของสี โดยคำนวณได้จากสูตรด้านล่างนี้

- diff คือ ค่าความแตกต่างของ RGB Center กับ Template RGB

- max\_diff() คือ ฟังก์ชันหาค่าความแตกต่างมากสุดที่เป็นไปได้ โดยนำค่าสี RGB [0,0,0] กับ [255,255,255] มาทำการหาค่าความแตกต่างมากสุดเป็นไปได้

4. ได้ผลลัพธ์ออกมาเป็นข้อมูล shape and color prediction โดยประกอบด้วยตัว แปร shape คือ รูปทรง, color คือ สี, point คือ ค่าความแม่นยำของการทำนายผล (Prediction) โดยมีค่า ตั้งแต่ 0 ความแม่นยำน้อย ถึง 1 ความแม่นยำมาก และ box คือ ตำแหน่งกรอปของเม็ดยา ที่ได้จากกระบวนการ Pill Recognition and Segmentation ประกอบด้วย ymin, xmin, ymax และ xmax ตามลำดับตำแหน่งของข้อมูลในอาร์เรย์ ดังภาพที่ 3-12

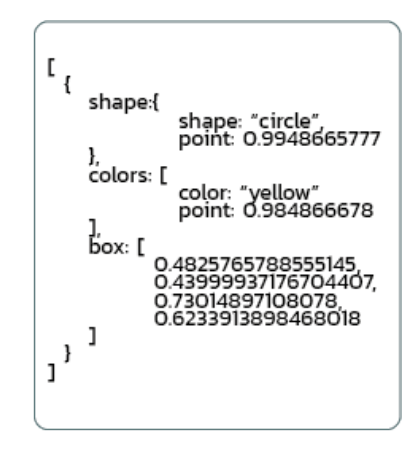

**ภาพที่ 3-12** ผลลัพธ์ข้อมูล

### **Pill Training Model**

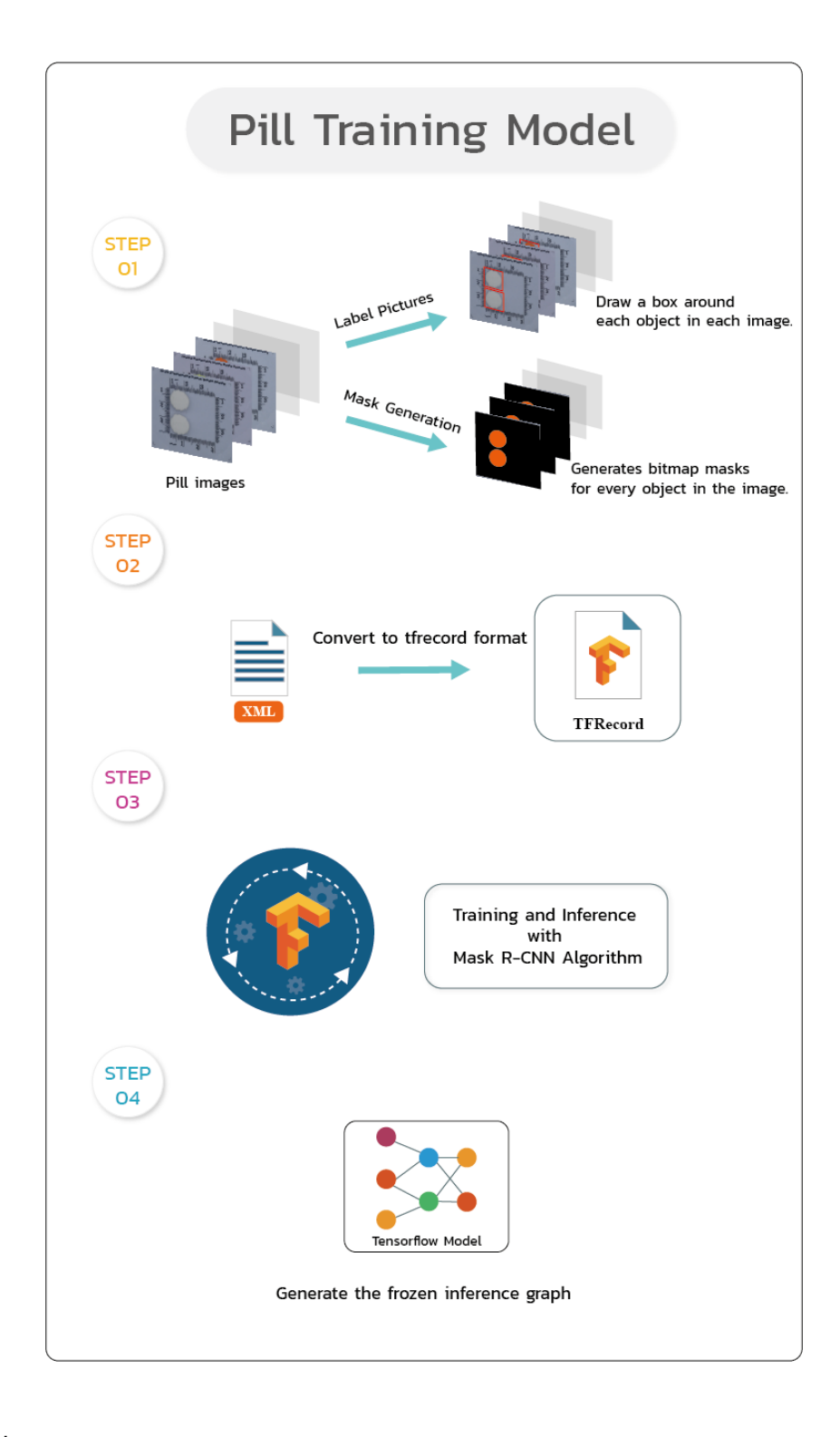

**ภาพที่ 3-13** Pill Training Model

การสร้าง Pill Recognition Model นั้น สามารถอธิบายขั้นตอนได้ ดังนี้

# **3.4.1.1 (Step 01) ขั้นตอนการ Generate Training Data**

ขั้นตอนการ Generate Training Data คือขั้นตอนการเตียมข้อมูลสำหรับใช้ในการ Training model โดยข้อมูลที่จะต้องเตรียมนั้นแบ่งออกเป็น 2 ส่วนดังนี้

### **1. ข้อมูล Label Pictures**

การเตรียมข้อมูล Label Pictures นั้น สามารถใช้เครื่องมือ LabelImg (https://github.com/tzutalin/labelImg) ในการวาดกรอบ และระบุ ตำแหน่ง xmin, ymin, xmax, ymax และ label ของแต่ละ object ที่อยู่ในรูปภาพ โดยข้อมูลจะถูกบันทึกอยู่ในรูปแบบ ไฟล์ .xml ซึ่งแสดงได้ดังภาพที่ 3-14

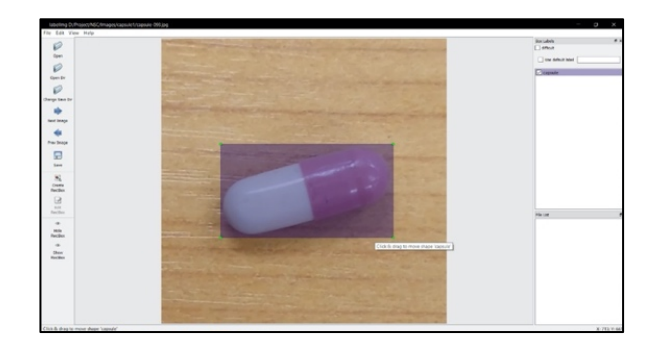

**ภาพที่ 3-14** ตัวอย่างภาพ Label Pictures

เมื่อทำการบันทึกข้อมูลแล้ว จากนั้นจะได้ไฟล์ข้อมูลชนิด .xml ซึ่งมีรูปแบบดังภาพที่ 3-15

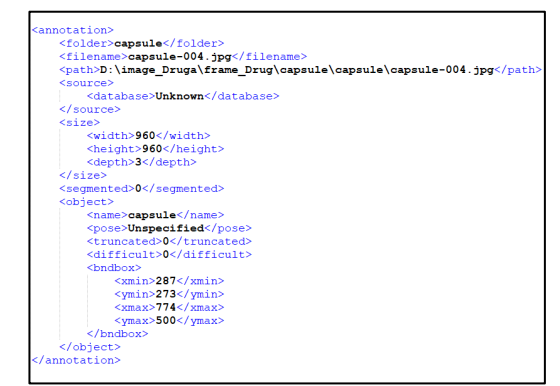

**ภาพที่ 3-15** ตัวอย่างไฟล์ข้อมูล .xml

### **2. ข้อมูล Mask Generation**

การเตรียมข้อมูล Mask Generation นั้น สามารถใช้เครื่องมือ Pixel Annotation Tool (https://github.com/abreheret/PixelAnnotationTool) ในการสร้างข้อมูล mask ซึ่ง ประกอบด้วยข้อมูล ดังต่อไปนี้

- IMAGENAME color mask.png
- IMAGENAME\_mask.png
- IMAGENAME\_watershed\_mask.png

การสร้างข้อมูล Mask ทำได้โดยการระบายสีส่วนที่เป็นเม็ดยา เพื่อระบุบริเวณที่เป็นพิกเซล ของเม็ดยา และระบายสีส่วนที่ไม่ใช่เม็ดยา หรือส่วนที่เป็นพื้นหลัง ที่อยู่ในรูปภาพ ซึ่งแสดงได้ดังภาพ ที่ 3-16

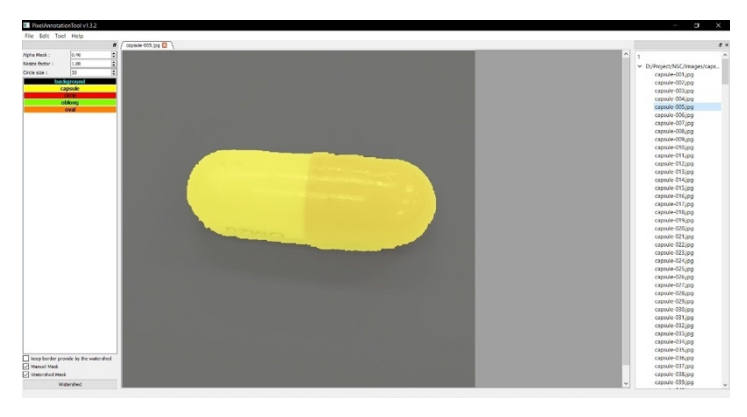

**ภาพที่ 3-16** โปรแกรม Pixel Annotation Tool กับการสร้าง Mask ให้เม็ดยา

เมื่อทำการบันทึกข้อมูลแล้ว จากนั้นจะได้ไฟล์ข้อมูล mask ดังนี้

- 1. IMAGENAME color mask.png,
- 2. IMAGENAME\_mask.png
- 3. IMAGENAME watershed mask.png

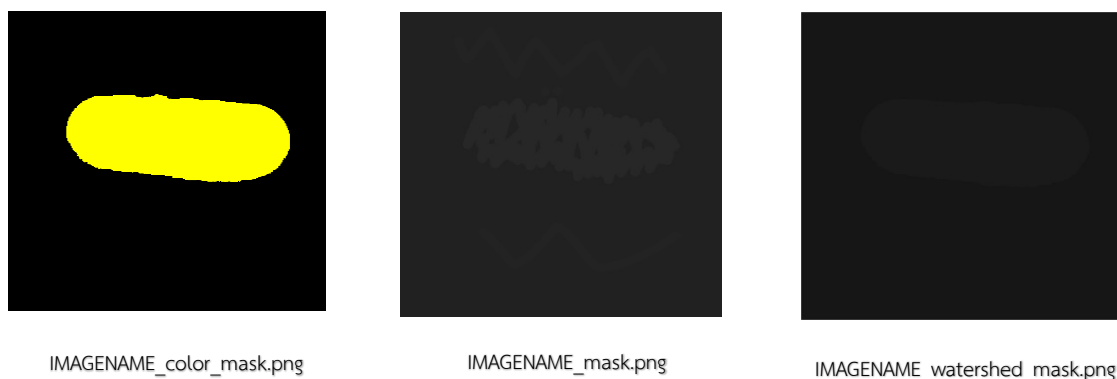

**ภาพที่ 3-17** ผลลัพธ์จากโปรแกรม Pixel Annotation Tool กับการสร้าง Mask ให้เม็ดยา

## **3.4.1.1 (Step 02) ขั้นตอนการแปลงข1อมูล TFRecord Format**

ขั้นตอนการแปลงข้อมูลนั้น จะทำการแปลงข้อมูลจากไฟล .xml ที่ได้จาก Step 01 ขั้นตอนการ Generate Training Data ข้อมูล Label Pictures เป็นไฟล์ชนิด TFRecord format คือ ชนิดไฟล์ที่มีการแสดงในรูปแบบข้อมูลใด ๆ ซึ่งมีขนาดเล็ก และสรุปรวมข้อมูลทั้งหมด ที่ใช้สำหรับ กระบวนการ training และ testing ของโมเดล ซึ่งจัดเก็บข้อมูลเป็นลำดับเรกคอร์ดแบบไบนารี่

สิ่งที่ต้องจัดเตรียม หรือใช้สำหรับกระบวนการแปลงข้อมูล ได้แก่

- 1. IMAGENAME.png
- 2. IMAGENAME\_color\_mask.png
- 3. IMAGENAME\_watershed\_mask.png
- $4.$  ไฟล์.xml
- 5. label.pbtxt
- 6. create mask rcnn tf record multi.py

สำหรับไฟล์ label.pbtxt จะอธิบายว่าแต่ละ object คืออะไร และมีอะไรบ้าง โดยสามารถ กำหนดชื่อคลาส และไอดี สำหรับการจับคู่ข้อมูล (mapping data) ซึ่งหนึ่งตัวแปร item จะเท่ากับ หนึ่งประเภทเม็ดยา หรือหนึ่งคลาสข้อมูล ดังภาพที่ 3-18
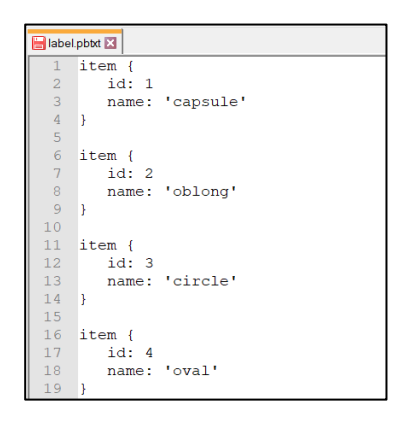

**ภาพที่ 3-18** ตัวอย่างไฟล์ label.pbtxt

การกำหนดค่าการจับคู่ข้อมูลของชื่อคลาส (Class name) และค่าสำหรับพิกเซล (Value for pixels) โดยการกำหนดค่าที่ไฟล์ create\_mask\_rcnn\_tf\_record\_multi.py ที่ พารามิเตอร์ mask\_pixel ประกอบด้วย key คือ ชื่อคลาส และ value คือ ค่าพิกเซลของแต่ละคลาส แสดงตัวอย่างดังภาพที่ 3-19

```
\existsmask pixel = {
'capsule':225,
 'oblong': 187,
 'circle': 76,
 "oval': 150ł
```
**ภาพที่ 3-19** ตัวอย่างการกำหนดค่า mask\_pixel

การหาค่าพิกเซลได้จากการรันคำสั่งไฟล์ check\_pixel.py และกำหนดค่าให้กับ พารามิเตอร์ image\_path คือ ที่อยู่ของรูปภาพ และ image\_gray[ x, y ] ค่า x, y คือตำแหน่ง x,y ค่าพิกเซลของเม็ดยาที่อยู่ในรูป แสดงตัวอย่างดังภาพที่ 3-20

จากนั้นทำการสร้างไฟล์ record โดยพิมพ์คำสั่ง

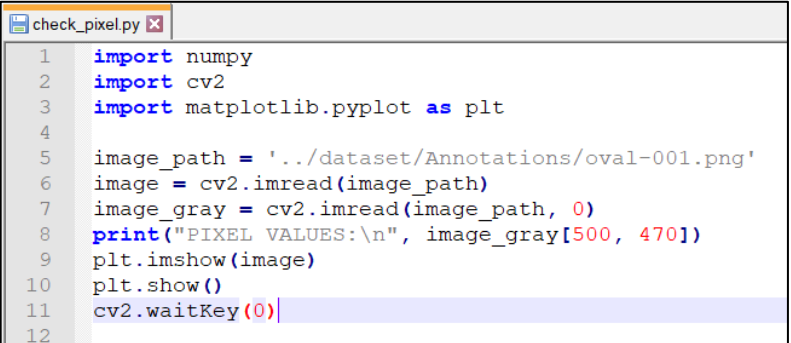

**ภาพที่ 3-20** ตัวอย่างไฟล์ check pixel.py

ตัวอย่างการสร้างไฟล์ train.record

python ./extra/create\_mask\_rcnn\_tf\_record\_multi.py / --data\_dir=./dataset / --annotations dir=Annotations / --image\_dir=testImages / --output\_dir=./dataset/ test.record / --label\_map\_path=./dataset/label.pbtxt v

**3.4.1.1 Step 03 ขั้นตอน Training model**

้วิธีการสร้างโมเดลการเรียนรู้นั้น จะต้องทำการ train ชุดข้อมูล ที่ได้ทำการจัดเตรียม ไว้ในรูปแบบไฟล์ train.record ในการ train ต้องมีการตั้งค่าพารามิเตอร์ของอัลกอริทึมที่นำมาใช้ ซึ่ง ้อธิบายได้ ดังนี้

ตัวอย]างการ config อัลกอริทึม mask\_rcnn\_inception\_v2\_coco.config (https://github.com/tensorflow/models/tree/master/research/object\_detection/sampl es/configs)

#### กำหนดจำนวน class สำหรับการ train

num\_classes: 4 num\_classes: 4

กำหนดจำนวนรอบ (Step) ของการ train

num\_step: 20000

กำหนดจำนวนข้อมูลทดสอบ

num\_example: 480

กำหนดค่า train\_input\_reader

train\_input\_reader: {

tf record input reader {

#### pyth

input\_path: '/models/research/object\_detection/dataset/train.record'

--trai

}

 $-pip$ 

label\_map\_path:

'/models/research/object\_detection/dataset/label.pbtxt'

load instance masks: true

mask\_type: PNG\_MASKS

#### }

เมื่อทำการ config ค่าต่าง ๆ ของอัลกอริทึมแล้ว ต่อไปเป็นขั้นตอนของการ train model โดยพิมพ์คำสั่ง

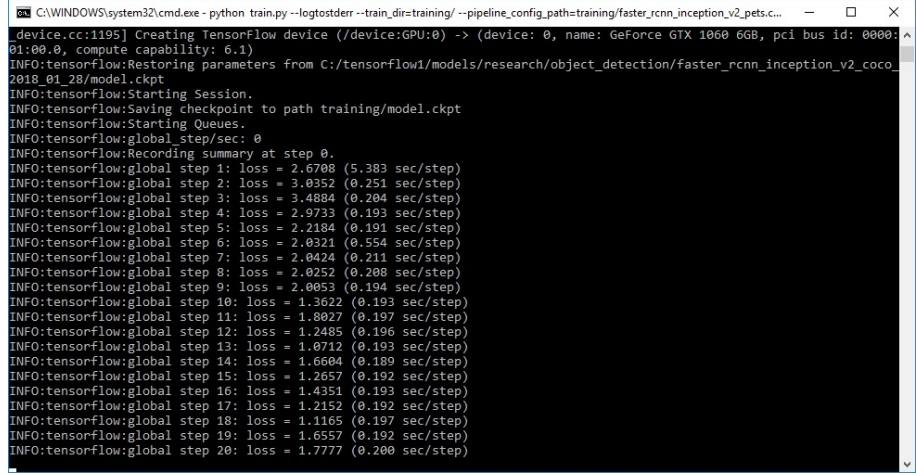

แสดงค่ารายงานผล (Report) ของการ train แต่ละรอบ ดังภาพที่ 3-21

**ภาพที่ 3-21** แสดงค]ารายงานผล (Report) ของการ train

**3.4.1.1** Step 04 ขั้นตอน Export Inference Graph

ขั้นตอนการ Export Inference Graph เป็นการสร้าง frozen inference graph (. pb file) หรือ model ที่จะนำไปใช้งาน โดยที่ "XXXX" ใน "model.ckpt-XXXX" จะต้องแทนค่า ด้วยตัวเลขสูงสุดของไฟล์ .ckpt ใน "<train\_dir>"

python ./export\_inference\_graph.py

--input type=image tensor

--pipeline\_config\_path=./mask\_rcnn\_inception\_v2\_coco.config

--trained checkpoint prefix=./CP/model.ckpt-20000

--output\_directory=./IG

เมื่อทำการ export ไฟล์เสร็จ ไฟล์ทั้งหมดจะถูกบันทึกไปที่ ./IG จากนั้นสามารถนำไฟล์ frozen inference graph.pb ไปใช้งานกับโปรแกรมได้ทันที

#### **3.4.2 การค1นหายาจากรูปภาพด1วยแบบจำลอง Mask R-CNN**

ขั้นตอนการเตรียมข้อมูลสำหรับใช้ในการฝึกสอนแบบจำลอง Mask R-CNN

ในขั้นตอนการเตรียมข้อมูลสำหรับใช้ในการฝึกสอนแบบจำลอง Mask R-CNN (Generate Training Data) มีขั้นตอนการทำงานดังภาพที่ 3-22

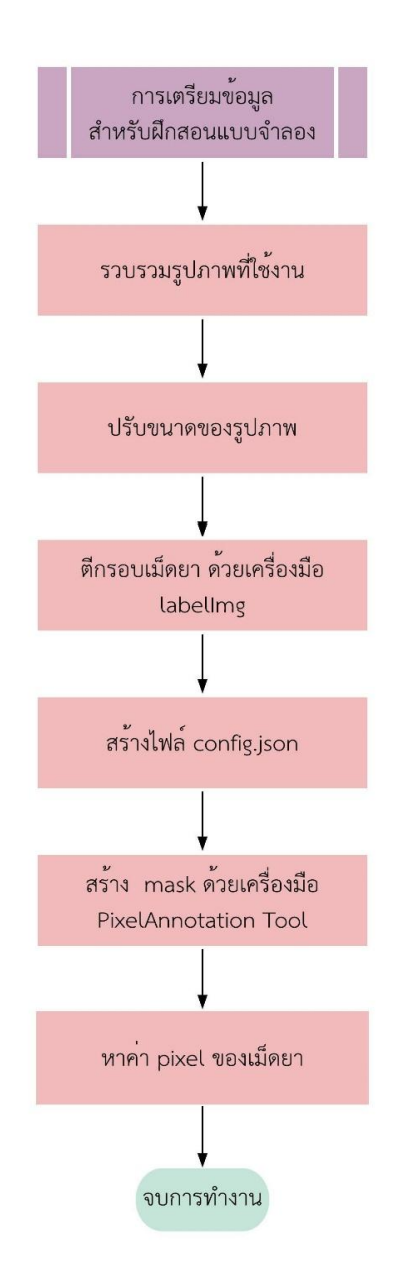

**ภาพที่ 3-22** แผนภาพขั้นตอนการเตรียมข้อมูลสำหรับใช้ในการฝึกสอนแบบจำลอง Mask R-CNN

ในขั้นตอนการเตรียมข้อมลเกี่ยวกับภาพของเม็ดยาที่นำมาใช้ในการการทำแบบจำลอง Mask R-CNN สามารถอธิบายได้ดังนี้

- 1) ถ่ายรูปเม็ดยารูปทรงละ 600 รูป โดยมีรูปแบบไฟล์เป็น .jpg มีลักษณะการถ่ายรูปดังนี้
	- ถ]ายแผงเม็ดยา รูปทรงละ 50 รูป
	- ถ]ายภาพเม็ดยาเม็ดเดียวแบบชัด รูปทรงละ 150 รูป
	- ถ]ายภาพเม็ดยาเม็ดเดียวแบบเบลอ รูปทรงละ 100 รูป
	- ถ]ายภาพเม็ดยาเม็ดหลายเม็ดแบบชัด รูปทรงละ 100 รูป
	- ถ]ายภาพเม็ดยาเม็ดหลายเม็ดแบบเบลอ รูปทรงละ 100 รูป
	- ถ่ายภาพเม็ดยาในที่แสงน้อย รูปทรงละ 50 รูป
	- ถ่ายภาพเม็ดยาบนพื้นที่มีสีใกล้เคียงกับเม็ดยา รูปทรงละ 50 รูป
- 2) รายละเอียดการถ่ายภาพเม็ดยา จะถ่ายในหลายลักษณะ เช่น
	- การถ่ายภาพเม็ดยาจากมุมบน (Top View)
	- การถ่ายภาพเม็ดยาจากด้านข้าง (Side View)
	- การถ่ายภาพเม็ดยาในหลายตำแหน่งของภาพ ได้แก่ ถ่ายภาพเม็ดยาให้อยู่ตรงกลาง ของภาพ, ถ่ายชิดขอบบนและขอบล่างขวาของภาพ, ถ่ายชิดขอบบนและขอบล่าง ซ@ายของภาพ
	- ถ]ายภาพเม็ดยาหลายๆเม็ด
	- ถ่ายภาพเม็ดยาแบบซูมเข้า (Zoom in)
	- ถ่ายภาพเม็ดยาแบบซูมออก (Zoom out)
- 3) ใช้ Digital Camera จาก Mobile Device ที่ลงระบบปฏิบัติการ Android และ IOS
- 4) ปรับขนาดของภาพให้เป็น 1:1 และปรับขนาดรูปให้เป็น 900x900 pixel
- 5) ใช้เครื่องมือ labelImg (สามารถดาวโหลดได้ที่ http://github.com/tzutzlin/label Imd) ในการตีกรอบเม็ดยาแบบชิดกับเม็ดยา และระบุตำแหน่ง xmin, ymin, xmax, ymax ดังภาพที่ 3-3 การกำหนดประเภทของ label สามารถ อธิบายได้ดังตารางที่ 3-12

6) ใช้เครื่องมือ PixelAnnotationTool (ดาวโหลดได้ที่ http://github.com/ abreheret/PixelAnnotationTool) ระบายสีบริเวณที่เป็นเม็ดยา โดยกำหนดสีขึ้นมา เองไม่ให้ซ้ำกัน เพื่อแยกเม็ดยาแต่ละรูปร่าง ดังตารางที่ 3-13

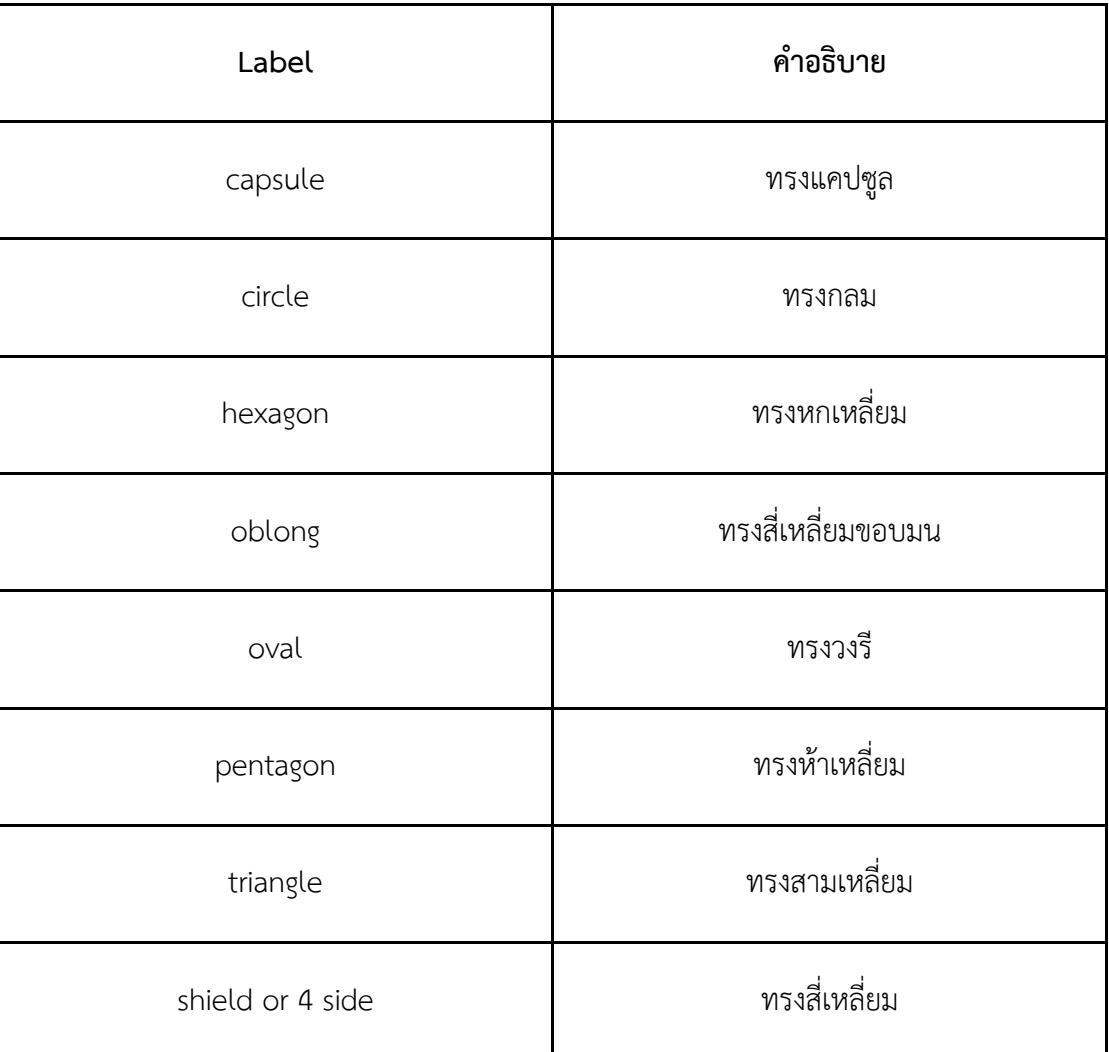

**ตารางที่ 3-12** คำอธิบาย label

| labels            | กำหนดค่าสี RGB                      | คำอธิบาย                                     |
|-------------------|-------------------------------------|----------------------------------------------|
| background        | กำหนดให้พื้นหลังเป็นสีดำ<br>[0,0,0] |                                              |
| capsule           | [255, 255, 0]                       | เม็ดยาทรงแคปซูล ระบายสี<br>เหลือง            |
| circle            | [255, 0, 0]                         | เม็ดยาทรงกลม ระบายสีแดง                      |
| oblong            | [127, 255, 0]                       | เม็ดยาทรงสี่เหลี่ยมหัวท้ายมน<br>ระบายสีเขียว |
| oval              | [255, 127, 0]                       | เม็ดยาทรงวงรี ระบายสีส้ม                     |
| triangle          | [0,0,255]                           | เม็ดยาทรงสามเหลี่ยม ระบายสี<br>น้ำเงิน       |
| pentagon          | [153, 50, 204]                      | เม็ดยาทรงห้าเหลี่ยม ระบายสี<br>ม่วง          |
| hexagon           | [255, 105, 180]                     | เม็ดยาทรงหกเหลี่ยม ระบายสี<br>ชมพู           |
| shield or 4 sides | [0, 255, 255]                       | เม็ดยาทรงสี่เหลี่ยม ระบายสี<br>ฟ้า           |

**ตารางที่ 3-13 การกำหนดสีในไฟลL** config.json

7) การสร้าง mask สามารถทำได้โดยเลือก label ให้ตรงกับภาพ เลือก background ใน การระบายสีพื้นหลัง และทำการระบายสีส่วนที่เป็นเม็ดยา เพื่อระบุบริเวณที่ เป็นพิกเซล ของเม็ดยา จากนั้นคลิก Watershed แล้วบันทึก ดังภาพที่ 3-23

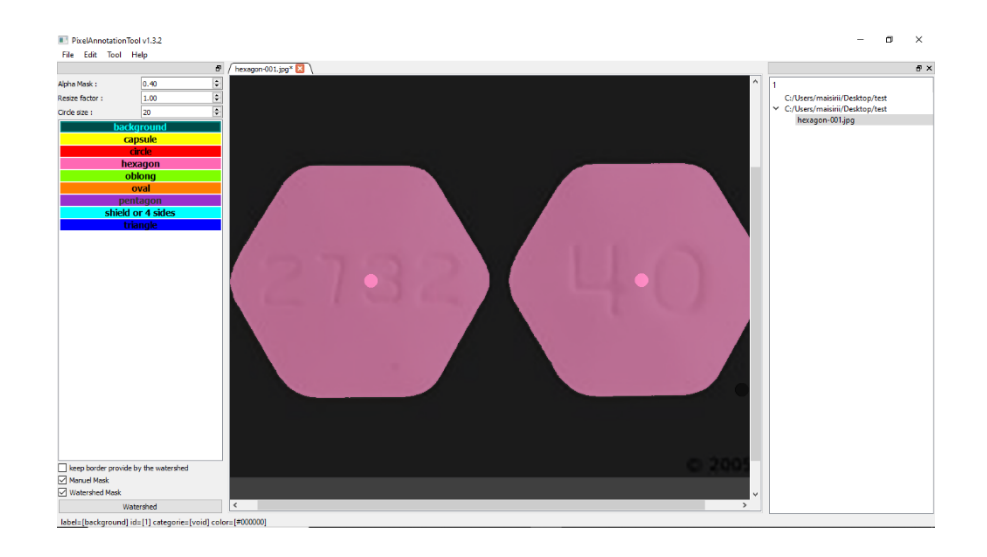

**ภาพที่ 3-23** การระบายสี โดยใช้เครื่องมือ PixelAnnotationTool

เมื่อบันทึกข้อมูลแล้ว จะได้ไฟล์ทั้งหมด 3 ไฟล์ ได้แก่ (ชื่อรูป)\_color\_mask.png,  $\sim$ (ชื่อรูป)\_mask.png และ (ชื่อรูป)\_watershed\_mask.png ซึ่งแสดง ได้ดังภาพที่ 3-24

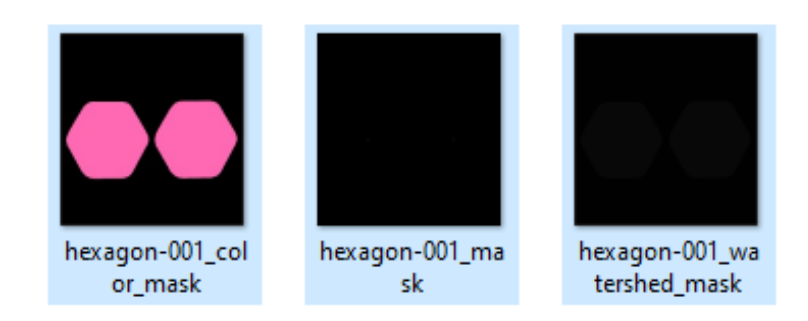

**ภาพที่ 3-24** ตัวอย]างไฟลFที่ได@จากโปรแกรม PixelAnnotation Tool

ขั้นตอนการแบ่งข้อมูลฝึกสอนและทดสอบแบบจำลอง

ในขั้นตอนนี้เป็นขั้นตอนการแบ่งข้อมูลเพื่อใช้ในการฝึกสอนและทดสอบแบบจำลอง ซึ่งมี ขั้นตอนการทำงานดังภาพที่ 3-25

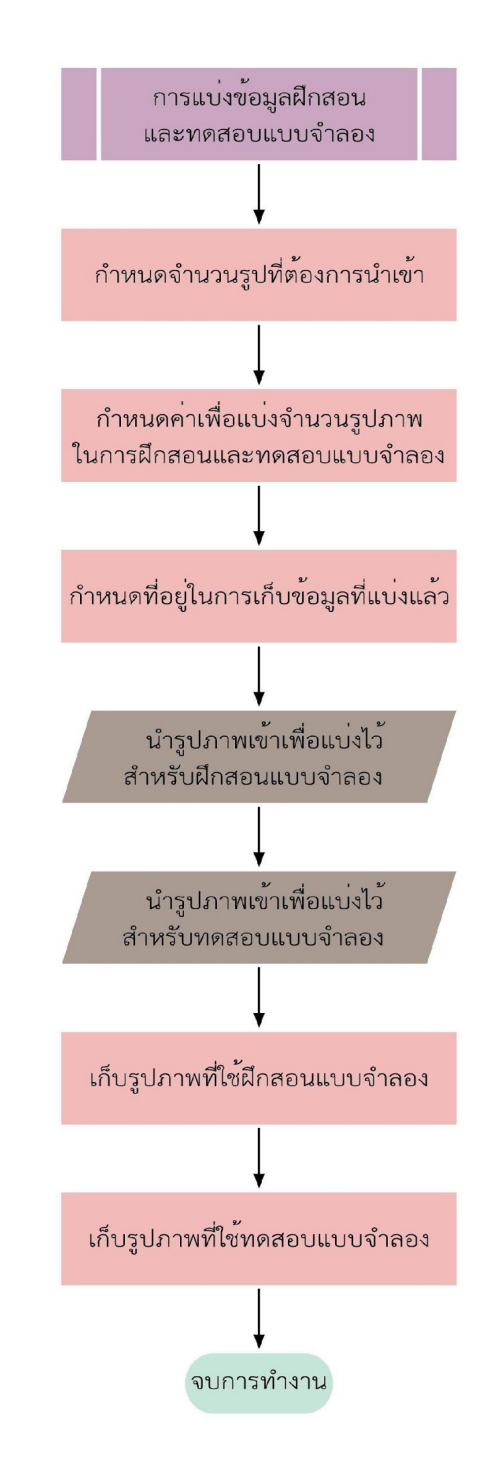

**ภาพที่ 3-25** ขั้นตอนการแบ่งข้อมูล

แผนภาพการทำงานในขั้นตอนการแบ่งข้อมูลดังภาพที่ 3-25 เพื่อใช้ในการฝึกสอนแบบจำลอง สามารถอธิบายขั้นตอนได@ดังนี้

- 1) เข้าไปในโฟลเดอร์ D:\tensorflow\models\research\object\_detection \dataset แล้วสร้างโฟลเดอร์ trainImage และ testImage เพื่อเก็บภาพเม็ดยาที่แบ่งแล้ว
- 2) สร้างไฟล์ใน Jupyter Notebook ชื่อว่า split\_train\_test
- 3) กำหนดค่าจำนวนรูปภาพที่ต้องการนำเข้า
- ่ 4) กำหนดโฟลเดอร์ที่ใช้ในการนำรูปภาพเข้า และโฟลเดอร์ที่ใช้สำหรับเก็บรูปภาพ
- 5) เขียนอัลกอริทึมเพื่อแบ่งข้อมูล (แบ่งข้อมูลทีละรูปร่าง เพื่อให้ข้อมูลมีความเท่ากันในการ Training โดยแบ่งข้อมูลเพื่อฝึกสอน 80% และ ทดสอบ 20%)
- 6) นำรูปภาพที่ใช้สำหรับฝึกสอนแบบจำลองไปเก็บไว้ที่โฟลเดอร์ trainImage
- 7) นำรูปภาพที่ใช้สำหรับทดสอบแบบจำลองไปเก็บไว้ที่โฟลเดอร์ testImage

ขั้นตอนการแปลงข้อมูลให้อยู่ในรูปแบบ TFRecord

ขั้นตอนนี้เป็นขั้นตอนการแปลงข้อมูล เป็นรูปแบบไฟล์ TFRecord เพื่อให้ได้ไฟล์ที่มีข้อมูล ่ ขนาดเล็กที่ใช้สำหรับในการฝึกสอนและทดสอบแบบจำลอง โดยไฟล์ที่ใช้สำหรับการแปลงข้อมูลมีดังนี้

- 1) ไฟล์ create mask rcnn tf record multi.py
- 2) ไฟล์ที่อยู่ในโฟลเดอร์ Annotation ได้แก่
	- a) (ชื่อไฟล์).png
	- b) (ชื่อไฟล์) watershed mask.png
- 3) ไฟล์รูปภาพที่ใช้สำหรับการฝึกสอนแบบจำลองในโฟลเดอร์ trainImage
- 4) ไฟล์ .xml ที่ได้จากการตีกรอบและระบุตำแหน่งรูปภาพจากเครื่องมือ labelImg
- 5) ไฟล์ label.pbtxt

#### ขั้นตอนการฝึกสอนแบบจำลอง

ก่อนที่จะทำการฝึกสอนแบบจำลองโดยใช้ TensorFlow นั้น ต้องทำการติดตั้งเครื่องมือที่ใช้ งานก่อน ซึ่งในขั้นตอนการฝึกสอนแบบจำลอง Mask R-CNN มีรายละเอียดดังนี้

- 1) กำหนดพารามิเตอร์ที่ใช้ในการฝึกสอนแบบจำลอง Mask R-CNN
- 2) คำสั่งที่ใช้ฝึกสอนแบบจำลอง Mask R-CNN

้กำหนดพารามิเตอร์ที่ใช้ในการฝึกสอนแบบจำลอง Mask R-CNN

ในการฝึกสอนแบบจำลองนั้น จะต้องทำการฝึกสอนชุดข้อมูลที่ได้เตรียมไว้ในไฟล์ train.record ซึ่งก่อนที่จะเริ่มการฝึกสอนชุดข้อมูล จะต้องตั้งค่าพารามิเตอร์ที่นำมาใช้ โดยสามารถ อธิบายได้ดังตารางที่ 3-14

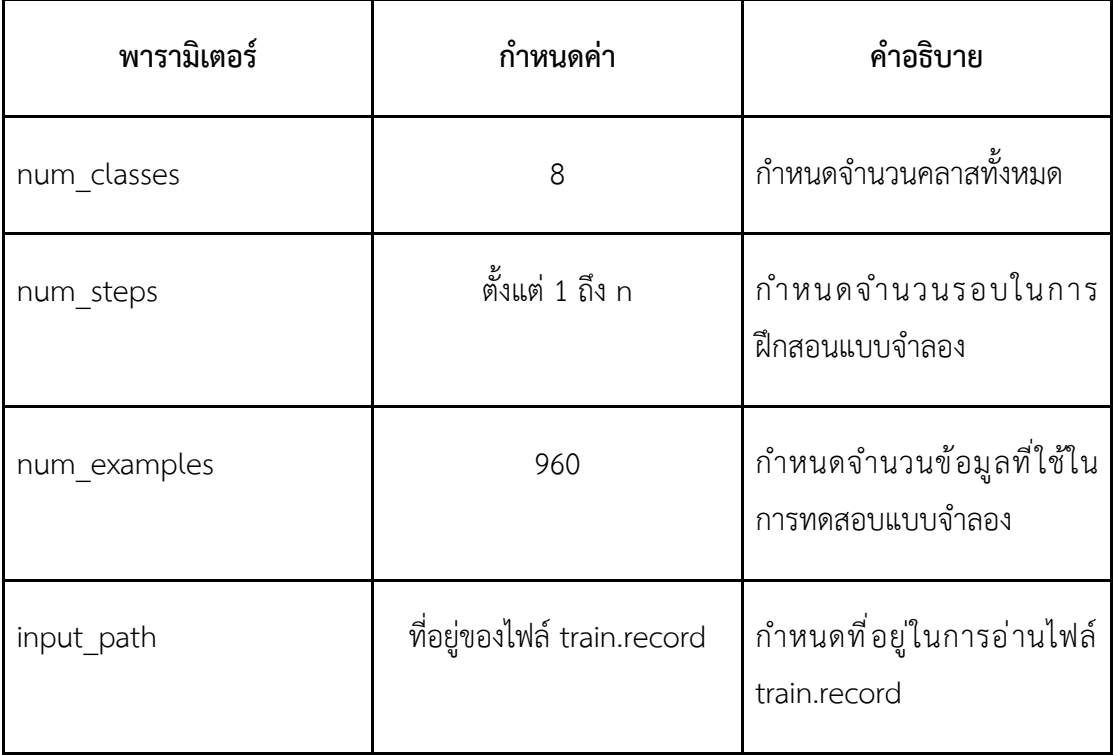

ี **ตารางที่ 3-14** กำหนดค่าพารามิเตอร์ที่ใช้ในไฟล์ mask\_rcnn\_inception\_v2\_coco.config

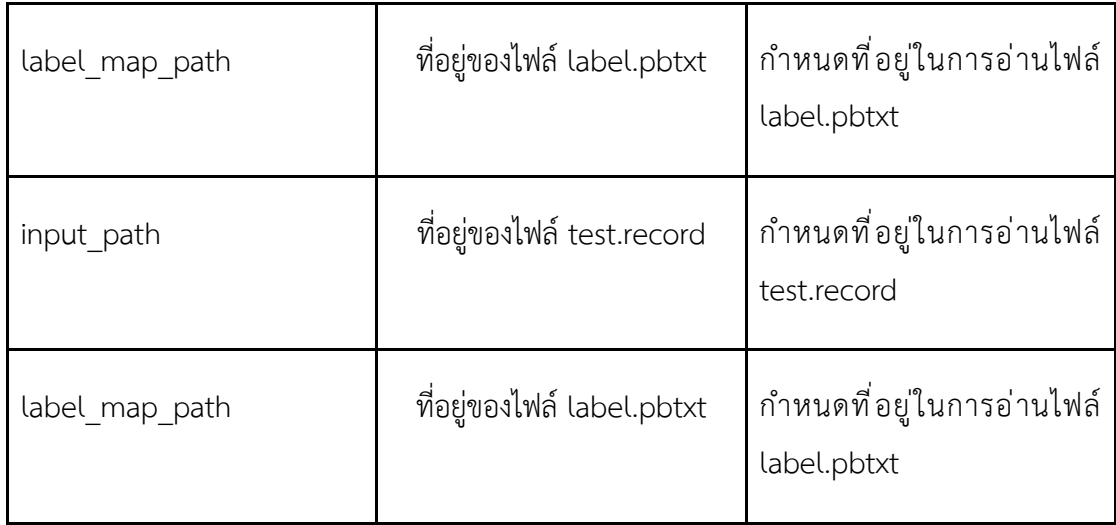

### **คำสั่งที่ใช1ฝôกสอนแบบจำลอง Mask R-CNN**

หลังจากตั้งค่าและกำหนดพารามิเตอร์ที่ใช้สำหรับการฝึกสอนแบบจำลองเรียบร้อยแล้ว จากนั้นใช้คำสั่ง ดังตารางที่ 3-15 เพื่อใช้ในการฝึกสอนแบบจำลอง

### **ตารางที่ 3-15** คำสั่งการฝึกสอนแบบจำลอง

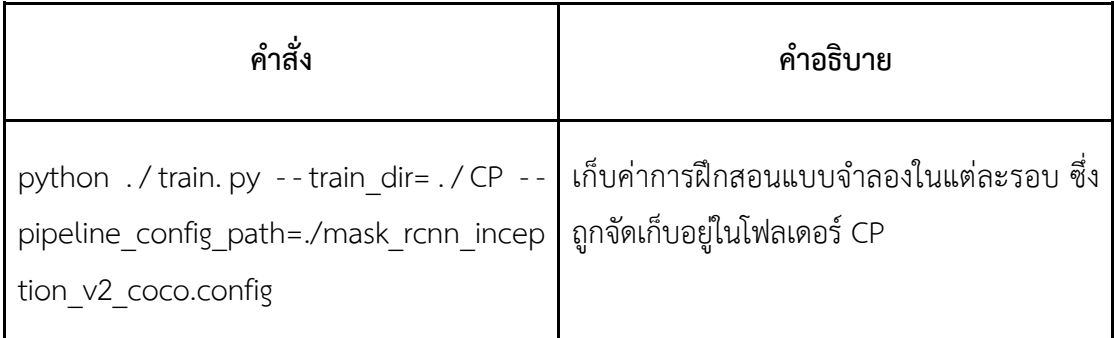

เมื่อทุกอย่างได้รับการตั้งค่าอย่างถูกต้อง TensorFlow จะเริ่มต้นการฝึกสอนแบบ จำลอง เมื่อการฝึกสอนแบบจำลองเริ่มขึ้น จะมีรายงานผลของค่า loss (ค่าความผิดพลาด จากการฝึกสอน) ของแต]ละรอบ โดยมีลักษณะดังภาพที่ 3-26

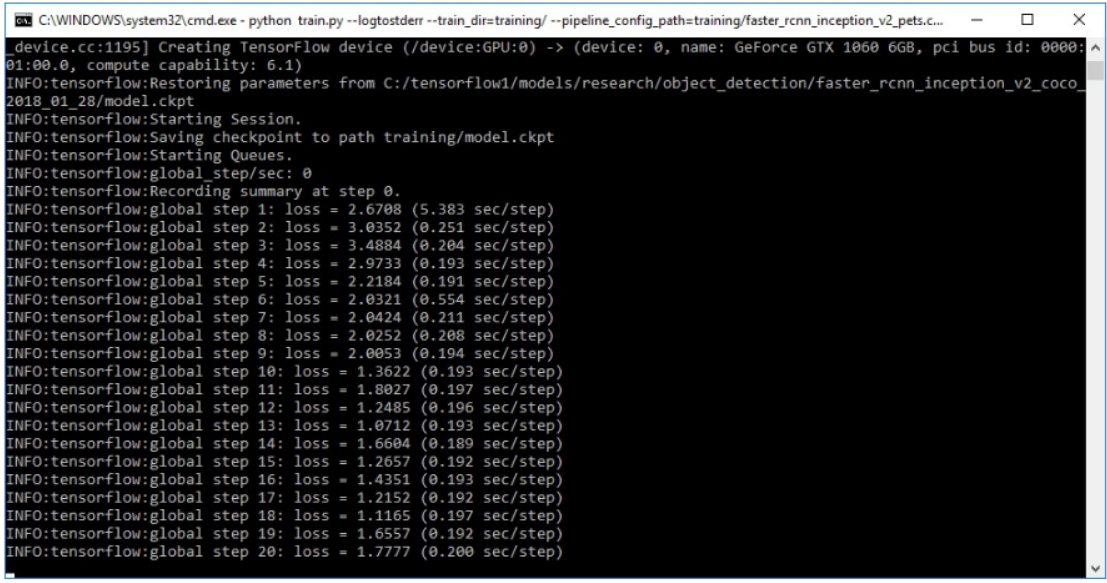

**ภาพที่ 3-26** ตัวอย่างการทำงานของ TensorFlow ในการฝึกสอนแบบจำลอง

ขั้นตอนการ Export Inference Graph

ขั้นตอนนี้เป็นการสร้างไฟล์ frozen\_inference\_graph.pb เพื่อนำแบบจำลองนั้นไปใช้งาน ต]อไป โดยมีคำสั่งดังตารางที่ 3-16

**ตารางที่ 3-16** คำสั่งสร้างไฟล์ frozen inference graph.pb

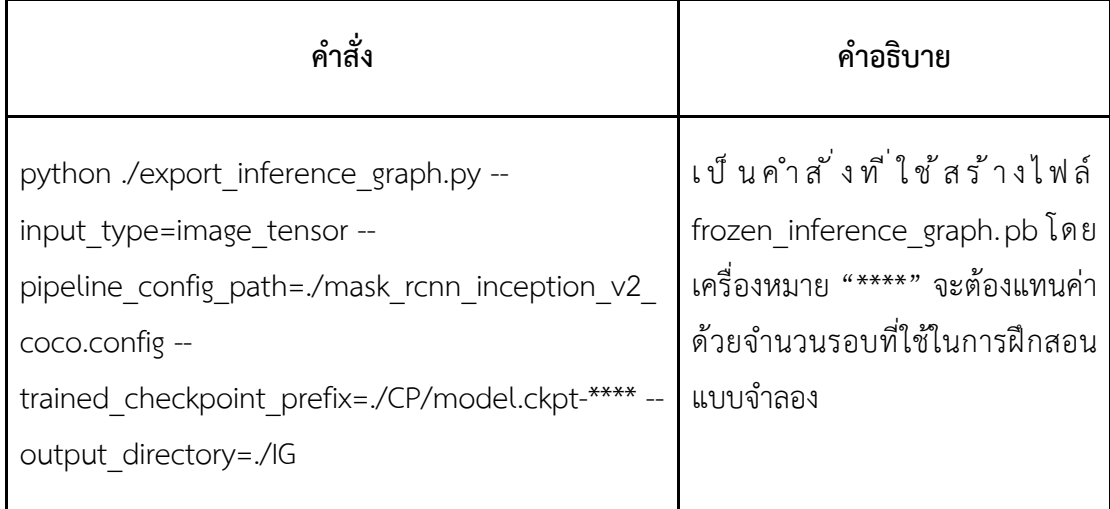

#### **ขั้นตอนการระบุสีของเม็ดยา**

ในขั้นตอนนี้เป็นขั้นตอนการระบุสีของเม็ดยา ซึ่งก่อนที่จะทำในขั้นตอนการระบุสี จะต้องมี การเตรียมภาพดังนี้

1) รับข้อมูลรูปภาพต้นฉบับกับรูปภาพที่ตรวจจับรูปร่างเม็ดยาเข้ามา เพื่อทำการเปรียบ เทียบระหว่างภาพสองภาพ ดังภาพที่ 3-27

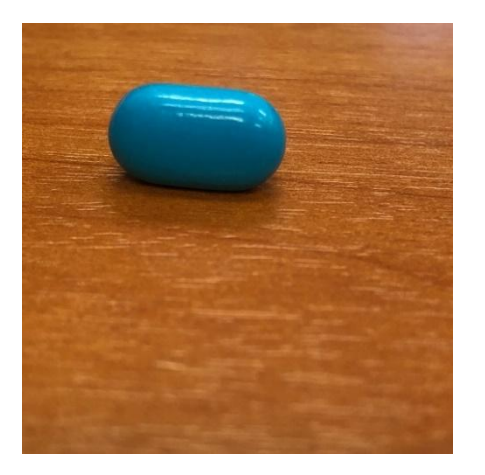

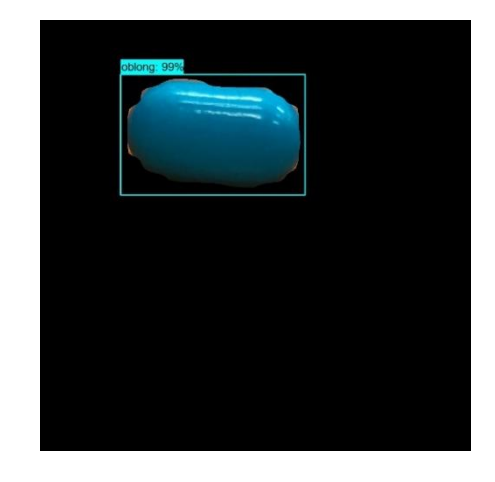

 $\qquad \qquad (\eta)$ 

**ภาพที่ 3-27** การเปรียบเทียบ (ก) ภาพต้นฉบับ และ (ข) ภาพที่ถูกตรวจจับรูปร่างเม็ดยา

2) สร้างภาพใหม่ที่มีภาพเม็ดยาและพื้นหลังสีดำขึ้นมา

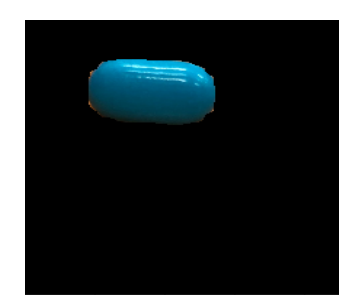

**ภาพที่ 3-28** ตัวอย่างภาพที่สร้างขึ้นใหม่

3) รับข้อมูลรูปภาพต้นฉบับกับภาพที่สร้างขึ้นดังตัวอย่างภาพที่ 3-28 เปรียบเทียบระหว่าง ภาพสองภาพ ดังภาพที่ 3-29

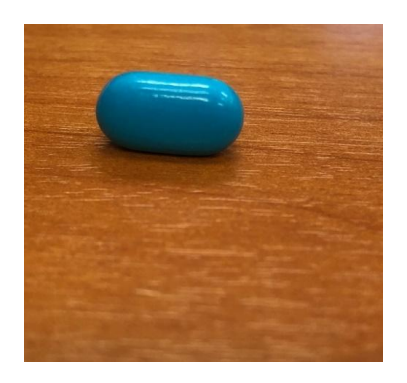

(ก)

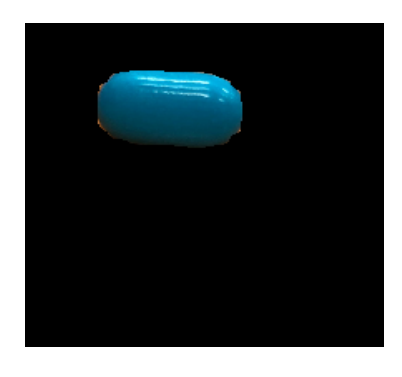

(ข)

**ภาพที่ 3-29** เปรียบเทียบ (ก) ภาพต้นฉบับ และ (ข) ภาพที่ถูกตรวจจับรูปร่างเม็ดยา

โดยเก็บเฉพาะค่าพิกเซลที่ตรงกันทั้งสองภาพ และจัดเก็บข้อมูลในรูปแบบ list เพื่อ นำค่าที่ได้ไปทำขั้นตอนการระบุสีเม็ดยา โดยขั้นตอนการทำงานของการระบุสีของเม็ดยา มีขั้นตอน การทำงานดังภาพที่ 3-30

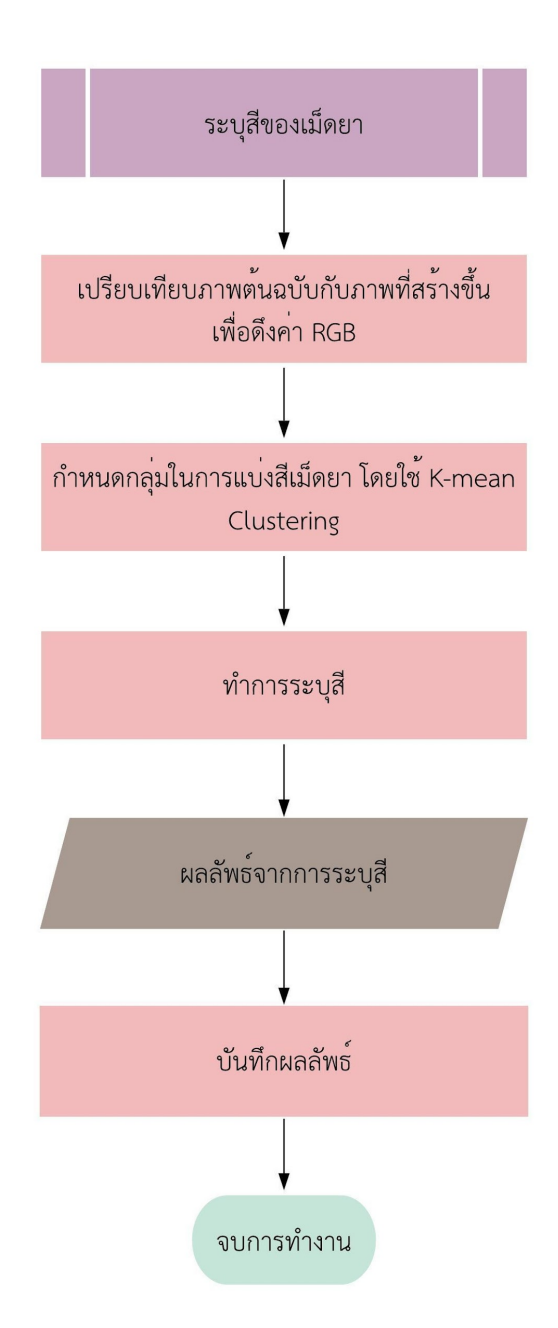

### **ภาพที่ 3-30** ขั้นตอนการระบุสีของเม็ดยา

ขั้นตอนการระบุสีเม็ดยาสามารถอธิบายได้ดังนี้

- 1. เก็บค่าพิกเซลที่มีค่าเหมือนกันของภาพต้นฉบับและภาพที่พื้นหลังสีดำ (เก็บพิกเซลที่เป็นสีของเม็ด ยา)
- 2. Color Clustering เป็นกระบวนแบ่งกลุ่มสีโดยใช้ K-means Clustering ในการแบ่งกลุ่ม โดย กำหนดพารามิเตอร์ NUM\_CLUSTERS เพื่อใช้ในกำหนดจำนวนกลุ่มที่ต้องการแบ่งสี จากนั้นส่ง

ค่าพิกเซลที่ได้จากข้อ 1) เข้าไปทำการแบ่งกลุ่มสี ซึ่งผลลัพธ์ที่ได้คือค่า RGB ของจุดศูนย์กลางใน แต่ละกลุ่ม (RGB Centroid) หลังจากนั้นนำค่า RGB Centroid ที่ได้ไปทำ Color Matching ต่อไป

3. กระบวนการ Color Matching ได้ทำการทดลองการระบุสี 3 วิธี ดังต่อไปนี้

3.1 การระบุสีเม็ดยาโดยใช้ค่าเฉลี่ยของค่าสี RGB ซึ่งต้องกำหนดช่วงสีทั้ง 12 สีดังตารางที่ 3-17 ดู รายละเอียดเพิ่มเติมการคำนวณค่าเฉลี่ยของค่าสี RGB ที่ภาคผนวก ข

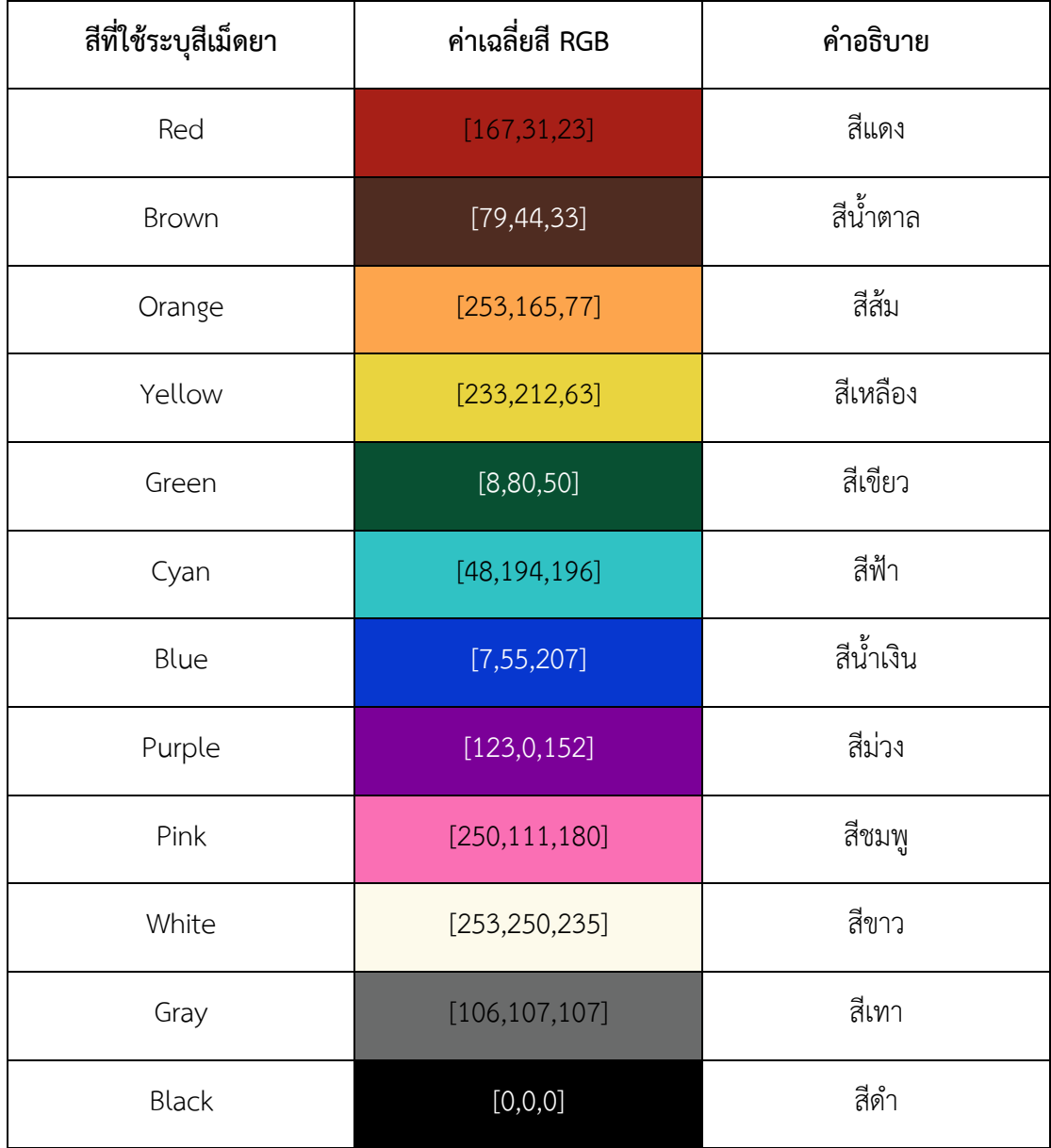

**ตารางที่ 3-17** กำหนดสีที่ใช้ในระบุสีเม็ดยาจากค่าเฉลี่ยสี RGB

ี่ ซึ่งขั้นตอนการระบุสีเม็ดยาโดยใช้ค่าเฉลี่ยของค่าสี RGB มีขั้นตอนการทำงานดังนี้

- a) นำค่า RGB Centroid มาหาระยะห่าง กับ ค่าเฉลี่ยสี RGB ทั้ง 12 สีที่ได้ กำหนดไว้จากตารางที่ 3-17 โดยใช้ Euclidian distance
- b) เลือกค่าระยะห่างที่น้อยที่สุด จากนั้นคำนวณเปอร์เซ็นค่าความใกล้เคียงสี จากค่าความต่างของสี โดยคำนวณได้จากสมการ 3.1

$$
per\_sim = 100 - \left(\left(\frac{diff}{max\_diff}\right) \times 100\right) \tag{3.1}
$$

- diff คือ ค่าความแตกต่างระหว่าง RGB Centroid กับ Template RGB
- max\_diff คือ ค่าความแตกต่างมากที่สุดที่เป็นไปได้ โดยนำค่าสี RGB [0,0,0] กับ [255,255,255] มาทำการหาความแตกต่าง
- per\_sim คือ เปอร์เซ็นต์ค่าความใกล้เคียงของสี
- 3.2) การระบุสีเม็ดยาโดยใช้ค่าเฉลี่ยของค่าสี HSV ซึ่งต้องกำหนดช่วงสีทั้ง 12 สีดัง ตารางที่ 3-18

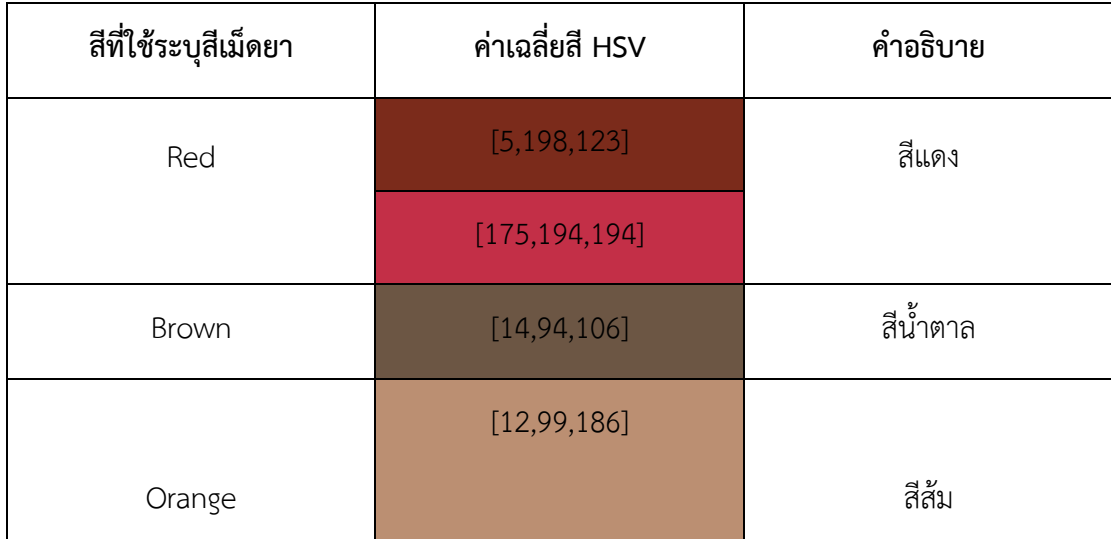

#### **ตารางที่ 3-18** กำหนดสีที่ใช้ในระบุสีเม็ดยาจากค่าเฉลี่ยสี HSV

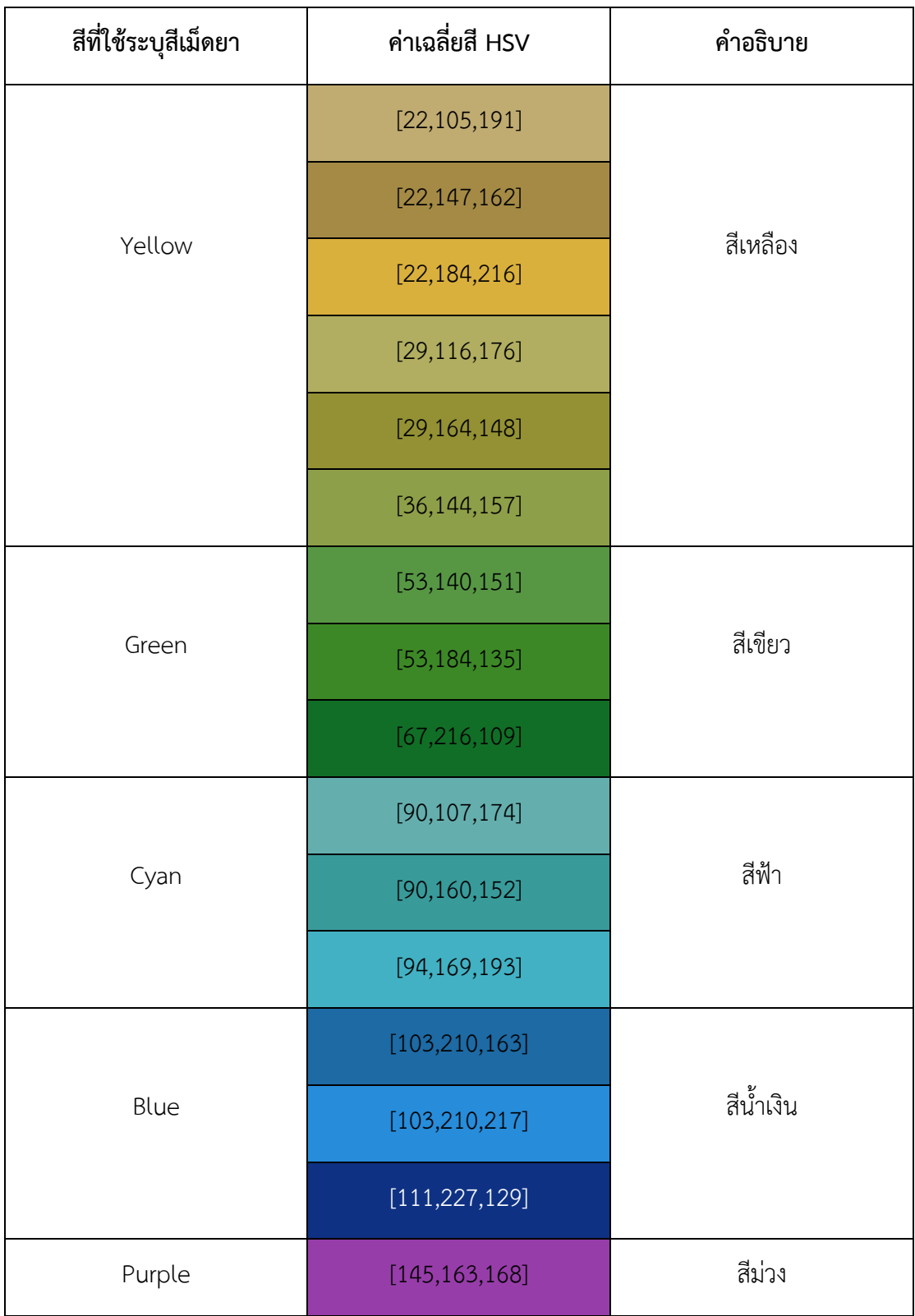

**ตารางที่ 3-18 (ต่อ)** กำหนดสีที่ใช้ในระบุสีเม็ดยาจากค่าเฉลี่ยสี HSV

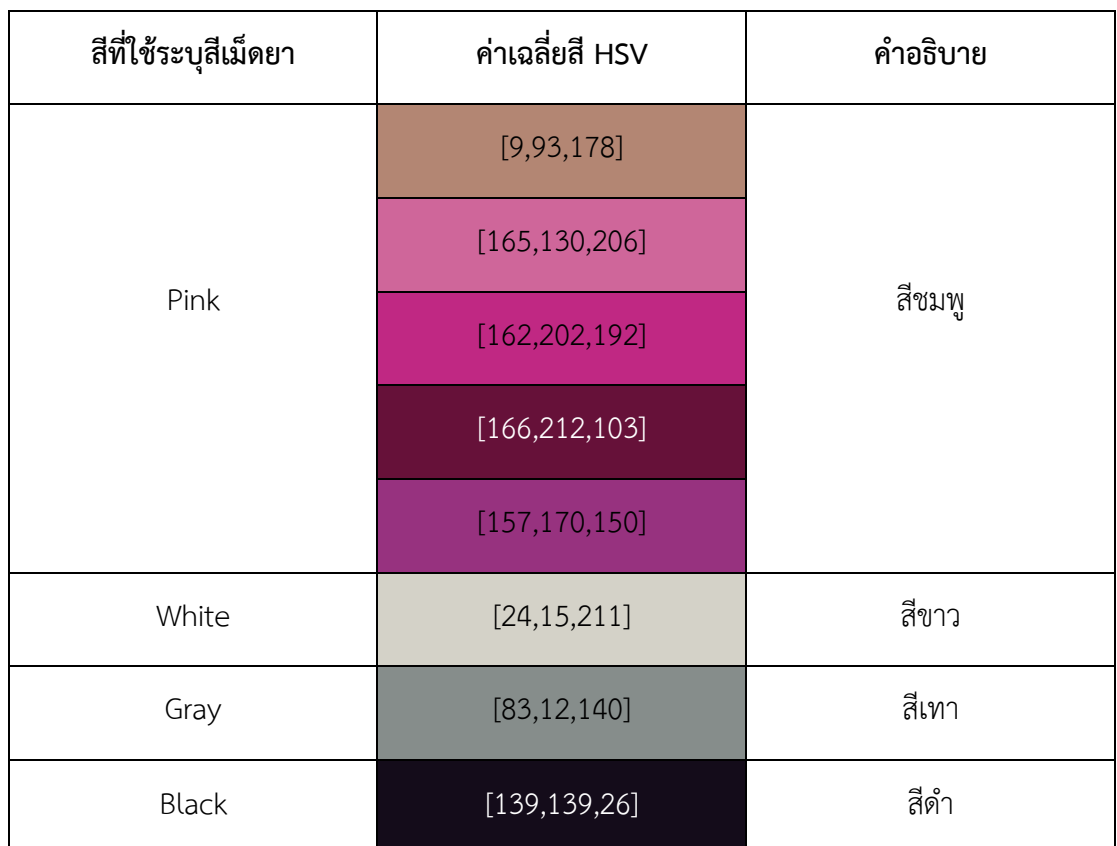

ี ซึ่งขั้นตอนการระบุสีเม็ดยาโดยใช้ค่าเฉลี่ยของค่าสี HSV มีขั้นตอนการทำงานดังนี้

- a) นำค่า RGB Centroid มาแปลงเป็นค่าสี HSV
- b) จากนั้น หาระยะห่าง กับ ค่าเฉลี่ยสี HSV ทั้ง 12 สีที่ได้กำหนดไว้จากตาราง ที่ 3-18
- c) เลือกค่าระยะห่างที่น้อยที่สุด จากนั้นคำนวณเปอร์เซ็นค่าความใกล้เคียงสี จากค่าความต่างของสี โดยคำนวณได้จากสมการ 3.1
	- diff คือ ค่าความแตกต่างระหว่าง RGB Centroid กับ Template RGB
	- max\_diff คือ ค่าความแตกต่างมากที่สุดที่เป็นไปได้ โดยนำค่าสี HSV [0,0,0] กับ [0,0,255] มาทำการหาความแตกต่าง
	- per\_sim คือ เปอร์เซ็นต์ค่าความใกล้เคียงของสี
- 3.3) การระบุสีเม็ดยาโดยการตรวจจับสีที่อยู่ในช่วงสี HSV ที่กำหนด ซึ่งต้องกำหนด ช]วงสีทั้ง 12 สีดังตารางที่ 3-19

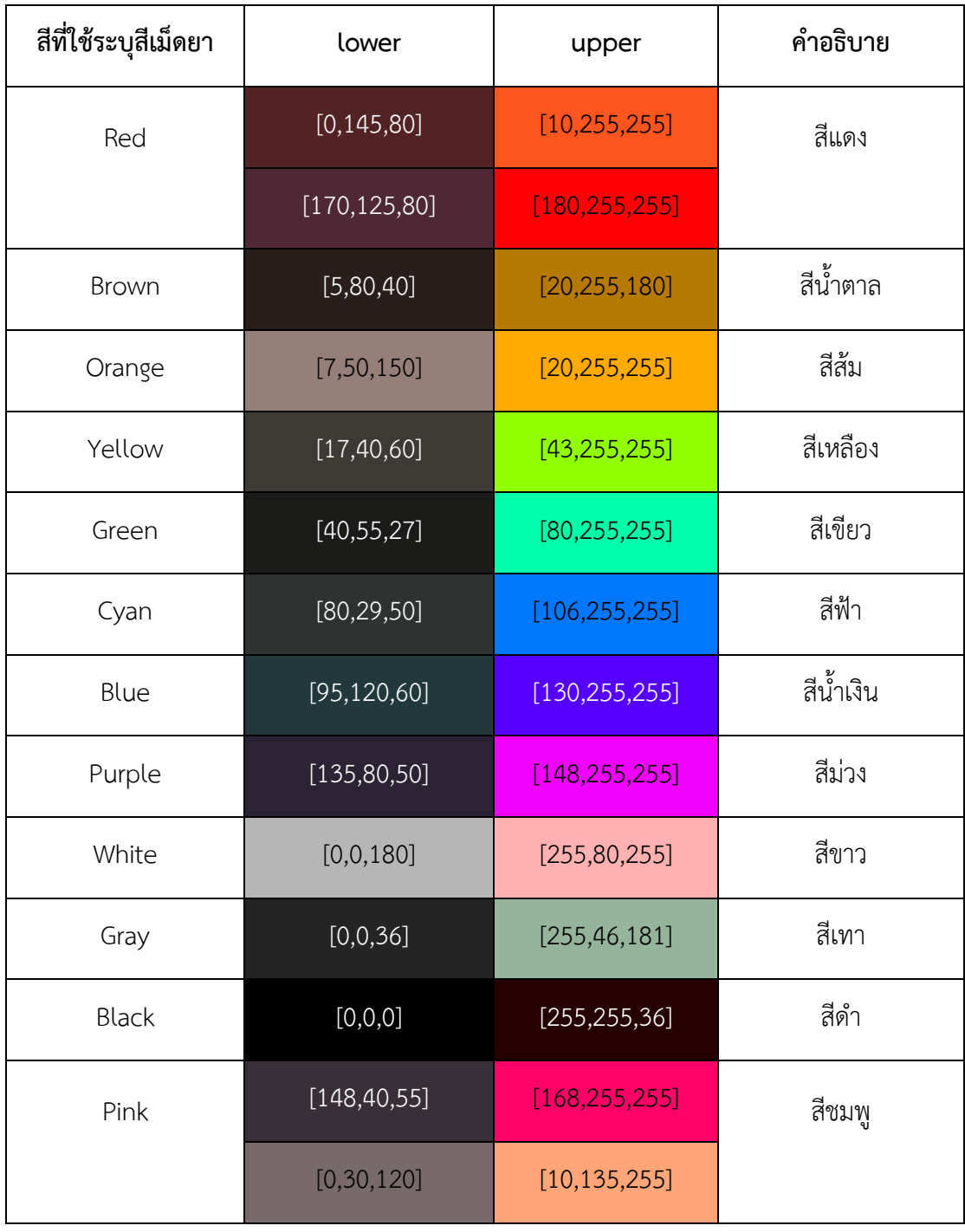

# **ตารางที่ 3-19** กำหนดสีที่ใช้ตรวจจับสีที่อยู่ในช่วงสี HSV ที่กำหนด

ี่ ซึ่งขั้นตอนการระบุสีเม็ดยาโดยการตรวจจับสีที่อยู่ในช่วงสี HSV ที่กำหนด มีขั้นตอนการ ทำงานดังนี้

- a) แปลงค่า RGB Centroid เป็นค่าสี HSV
- b) กำหนดค่าช่วงสี HSV ทั้ง 12 สี
- c) เปรียบเทียบค่าสีที่ได้ว่าอยู่ในช่วงของสีใด
- d) เก็บค่าทุกสีที่ค่า Centroid ตรงกับช่วงสีนั้น เพื่อนำมาระบุสีของเม็ดยา
- 3.4) การระบุสีเม็ดยาโดยการตรวจจับสีที่อยู่ในช่วงสี HSV ที่กำหนด โดยไม่ใช้ Kmeans Clustering ซึ่งต้องกำหนดช่วงสีทั้ง 12 สีดังตารางที่ 3-18 และตารางที่ 3-19 ซึ่งขั้นตอนการระบุสีเม็ดยาโดยการตรวจจับสีที่อยู่ในช่วงสี HSV ที่กำหนด โดยไม่ใช้ K-means Clustering จะไม่ใช้ค่า Centroid ที่ได้จากข้อ 4) แต่จะใช้ ค่าพิกเซลสีเม็ดยาที่ได้จากข้อ 3) มาทำการระบุสี มีขั้นตอนการทำงานดังนี้
	- a) แปลงค่าสี RGB เป็นค่าสี HSV ทีละพิกเซล
	- b) กำหนดค่าช่วงสี HSV แต่ละสีทั้ง 12 สี
	- c) เปรียบเทียบพิกเซลกับช่วงสีทั้ง 12 สี่ว่าอยู่ในช่วงของสีใด
	- d) นับจำนวนพิกเซลของแต่ละละสีและคิดเป็นเปอร์เซ็นต์ความใกล้เคียงสีแต่ ละสี จากสมการ 3.2

$$
Color = \left(\frac{Color\_count}{Num\_pixel}\right) * 100 \qquad (3.2)
$$

#### โดยกำหนดตัวแปร ดังนี้

- Color count คือ จำนวนพิกเซลที่ตรงกับช่วงสีนั้นๆ
- Num\_pixel คือ จำนวนพิกเซลของเม็ดยาทั้งหมด
- Color คือ ค่าความใกล้เคียงของสีนั้นๆ
- e) เก็บค่าสีที่มีค่าความใกล้เคียงสีของเม็ดยามากที่สุด 2 อันดับแรกเพื่อมาระบุ สีของเม็ดยา
- $6)$  ผลลัพธ์ที่ได้ออกมาเป็นข้อมูล Color Prediction
- 7) ทำการบันทึกข้อมูลในรูปแบบไฟล์ .csv

#### ึการออกแบบความปลอดภัยของเครื่องแม่ข่าย  $3.5$

้การออกแบบเครื่องแม่ข่ายที่ใช้ในการพัฒนาระบบสารสนเทศนั้น จะคำนึงถึงความมั่นคง ปลอดภัยของข้อมูลเป็นสำคัญ โดยได้ดำเนินการออกแบบเครื่องแม่ข่ายดังภาพที่ 3-21

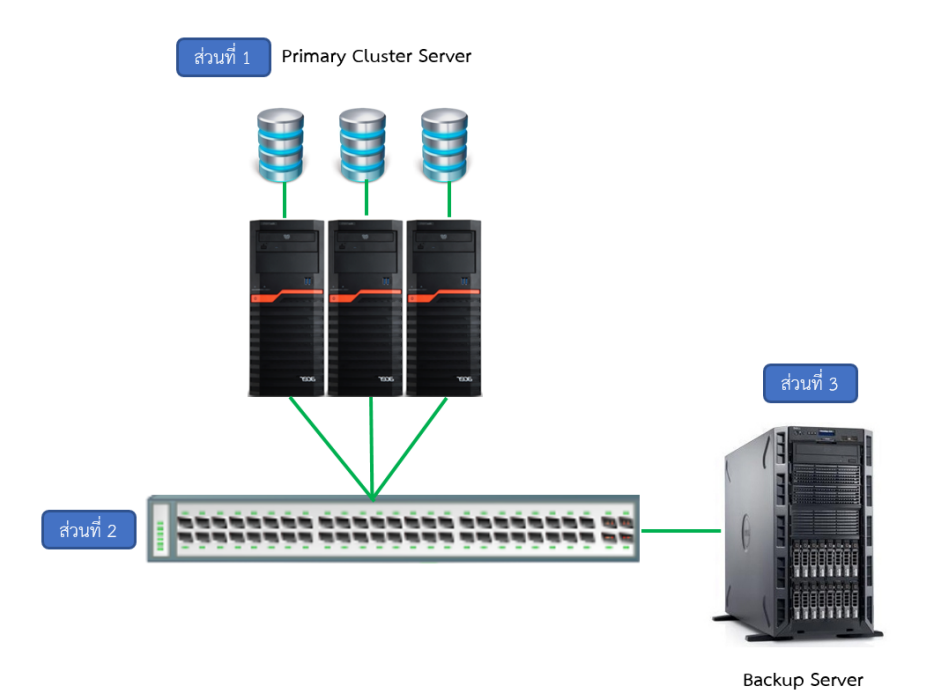

**ภาพที่ 3-21** การออกแบบเครื่องแม่ข่าย

**ส่วนที่ 1** เป็นส่วนของการออกแบบเครื่องแม่ข่ายโดยใช้เทคโนโลยีเครื่องเสมือน(Virtual Machine) ซึ่งจะใช้เครื่องแม่ข่ายจำนวน 3 เครื่องทำการเชื่อมต่อเข้าด้วยกันเป็นคลัสเตอร์(Cluster Server) และติดตั้งซอฟต์แวร์เครื่องเสมือนในเครื่องแม่ข่ายทั้ง 3 เครื่องให้สามารถทำงานร่วมกันได้ ี่ ซึ่งจะมีผลทำให้ระบบเครื่องแม่ข่ายมีความเสถียรมากยิ่งขึ้น เมื่อเกิดความเสียหายของเครื่องแม่ข่าย เครื่องใดเครื่องหนึ่งระบบยังสามารถทำงานต่อไปได้

**ส่วนที่ 2** เป็นการออกแบบระบบเครือข่ายโดยใช้เทคโนโลยี Link Aggregation ซึ่งเป็น เทคโนโลยีที่ใช้ช่องทางการสื่อสารหลายช่องสื่อสารร่วมกัน ทำให้ช่วยเพิ่มประสิทธิภาพและความเร็ว ในการติดต่อสื่อสารและแลกเปลี่ยนข้อมูลจากภายในและภายนอก

**ี ส่วนที่ 3** เป็นการออกแบบส่วนของเครื่องแม่ข่ายที่ใช้ในการสำรองข้อมูลทั้งระบบ ซึ่งจะทำ การสำรองข้อมูลอัตโนมัติจากเครื่องแม่ข่ายเสมือนบนเครื่องแม่ข่ายหลัก ทำให้ระบบมีความปลอดภัย ของข้อมูลมากยิ่งขึ้น กรณีที่เครื่องแม่ข่ายหลักเกิดปัญหาขึ้นจะสามารถใช้เครื่องแม่ข่ายสำรองได้ทันที เพื่อให้ระบบสามารถทำงานได้อย่างต่อเนื่องหรือมี Downtime ที่ต่ำมาก

การออกแบบทั้ง 3 ส่วนนี้ทำการออกแบบให้ทุกส่วนทำงานประสานกัน และใช้ซอฟต์แวร์ เครื่องเสมือนในการบริหารจัดการเครื่องเสมือนบนเครื่องแม่ข่ายคลัสเตอร์อีกชั้นหนึ่ง ซึ่งทำให้เครื่อง แม่ข่ายในทางกายภาพ 1 เครื่อง สามารถประกอบด้วยเครื่องเสมือนได้หลายเครื่อง ซึ่งในการพัฒนา ระบบสารสนเทศนี้จะแยกระหว่างเครื่องแม่ข่ายให้บริการเว็บ(Web Server) และเครื่องแม่ข่าย ฐานข้อมูล(Database Server) โดยใช้ซอฟต์แวร์ Docker อีกชั้นหนึ่งด้วย ทำให้การบริหารจัดการ ิทรัพยากรของเครื่องแม่ข่ายทำได้อย่างมีประสิทธิภาพ

ส่วนของเครื่องแม่ข่ายเว็บจะดำเนินการติดตั้ง SSL(Secure Socket Layer) เพื่อให้การ เรียกใช้เว็บแอปพลิเคชันมีความปลอดภัยมากยิ่งขึ้นด้วย ซึ่งในการใช้งานนั้นจะต้องเรียกใช้ผ่าน โปรโตคอล HTTPS แทบการใช้ HTTP

### **ผลการดำเนินงาน**

ผลการดำเนินงานการพัฒนาฐานข้อมูลเภสัชกรรมสารสนเทศการตัดสินใจใช้ข้อมูลสารสำคัญ จากธรรมชาติต้านปฏิชีวนะ ภาพดิจิตอลของเภสัชภัณฑ์ปฐมภูมิของยาปฏิชีวนะในประเทศไทย และ อนุภาคนาโนสำหรับบรรจุยา ได้นำผลการวิเคราะห์ข้อมูลภาพถ่ายยา และการศึกษาค้นคว้ามาทำ การออกแบบฐานข้อมูลโดยใช้ฐานข้อมูลที่เป็นชนิด NoSQL ที่ชื่อว่า MongoDB ในการจัดเก็บข้อมูล ยา และออกแบบและพัฒนาเว็บแอปพลิเคชัน และต้นแบบโมบายแอปพลิเคชัน ตามกระบวนการ ทำงานหลักของระบบ โดยประกอบด้วย 7 ฟีเจอร์ ได้แก่ ฟีเจอร์การค้นหายา ฟีเจอร์การปรึกษา ผู้เชี่ยวชาญ ฟีเจอร์อัลบั้มยา ฟีเจอร์คำถามของฉัน ฟีเจอร์การสมัครสมาชิก ฟีเจอร์เข้าสู่ระบบ และ ฟีเจอร์โปรไฟล์ โดยผู้ใช้สามารถเข้าใช้ได้ผ่าน URLs http://clinicya.buu.ac.th

#### พจนานุกรมข้อมูล (Data Dictionary)  $4.1$

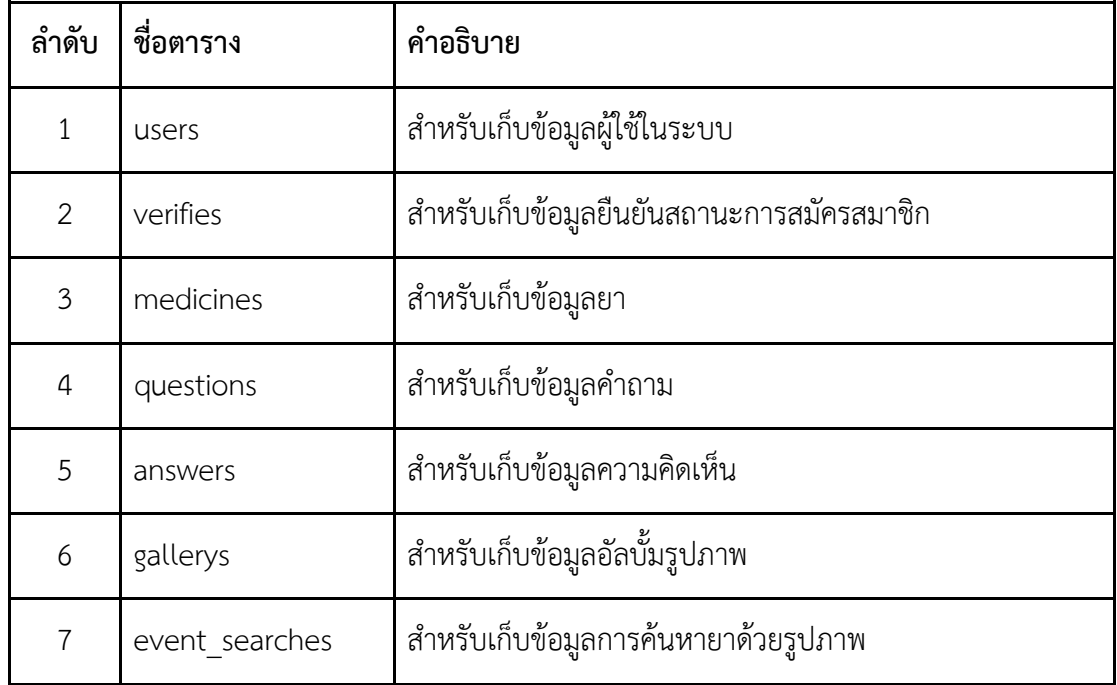

**ตารางที่ 4-1** พจนานุกรมตารางข@อมูล (Data Dictionary)

**ตารางที่ 4-1** พจนานุกรมตารางข้อมูล (Data Dictionary) (ต่อ)

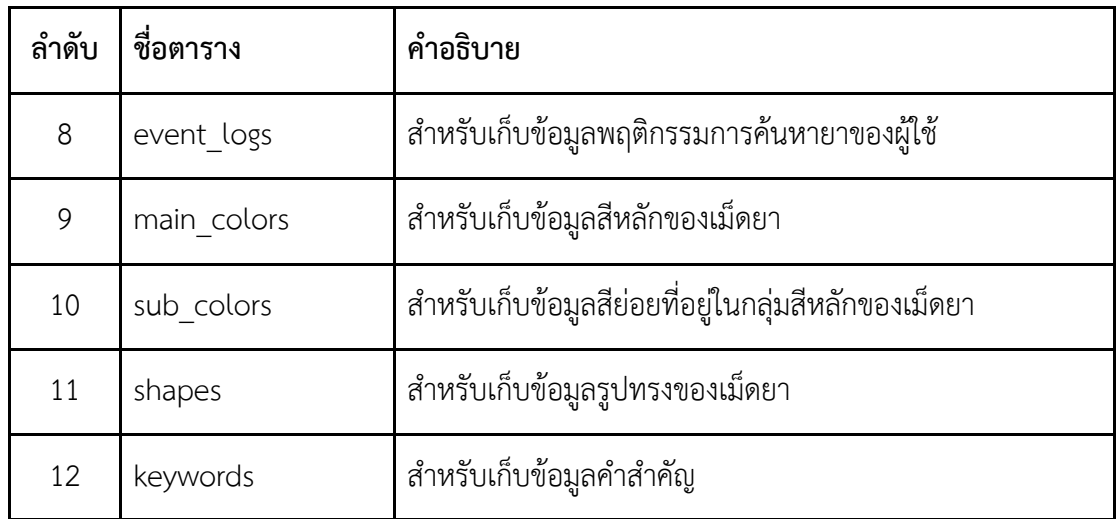

## **ตารางที่ 4-2** พจนานุกรมตารางข้อมูลผู้ใช้

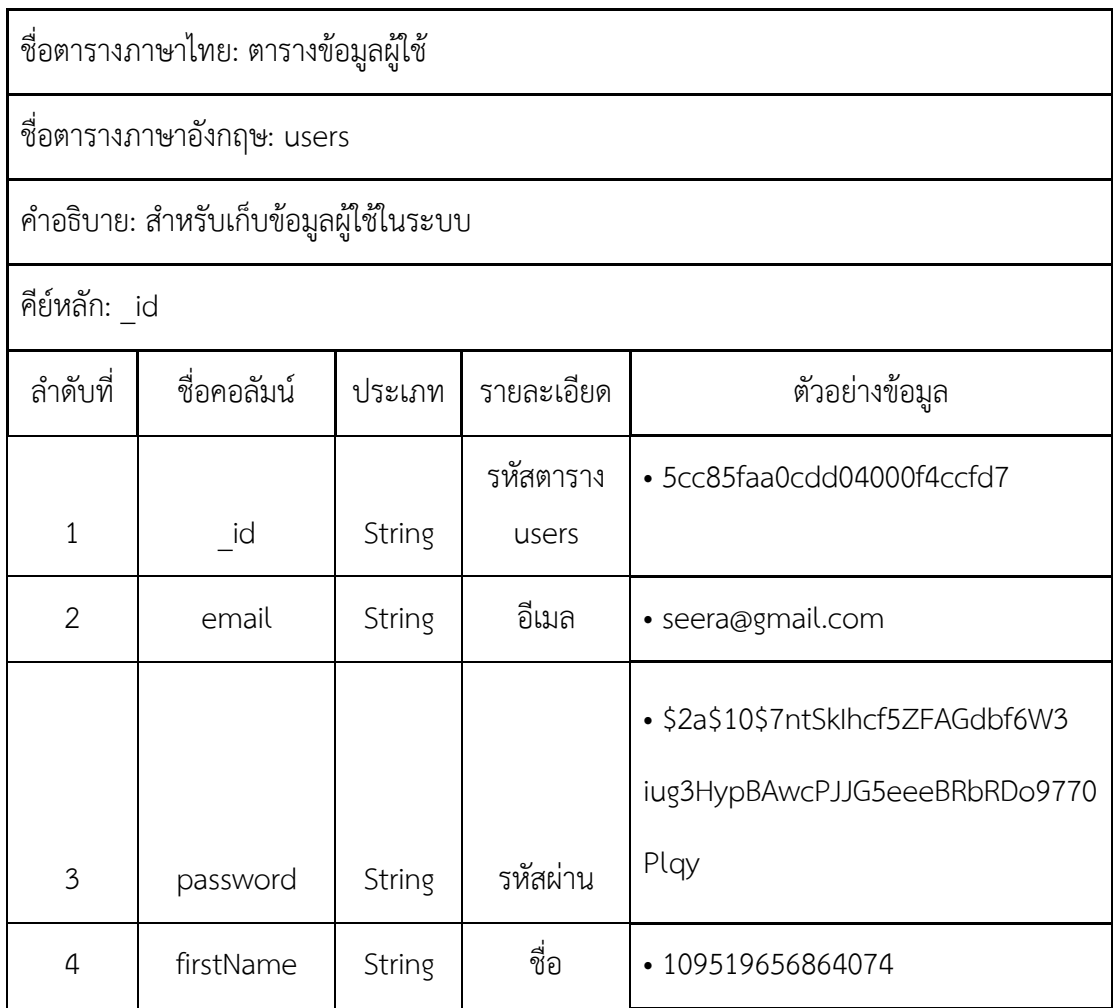

## **ตารางที่ 4-2** พจนานุกรมตารางข้อมูลผู้ใช้ (ต่อ)

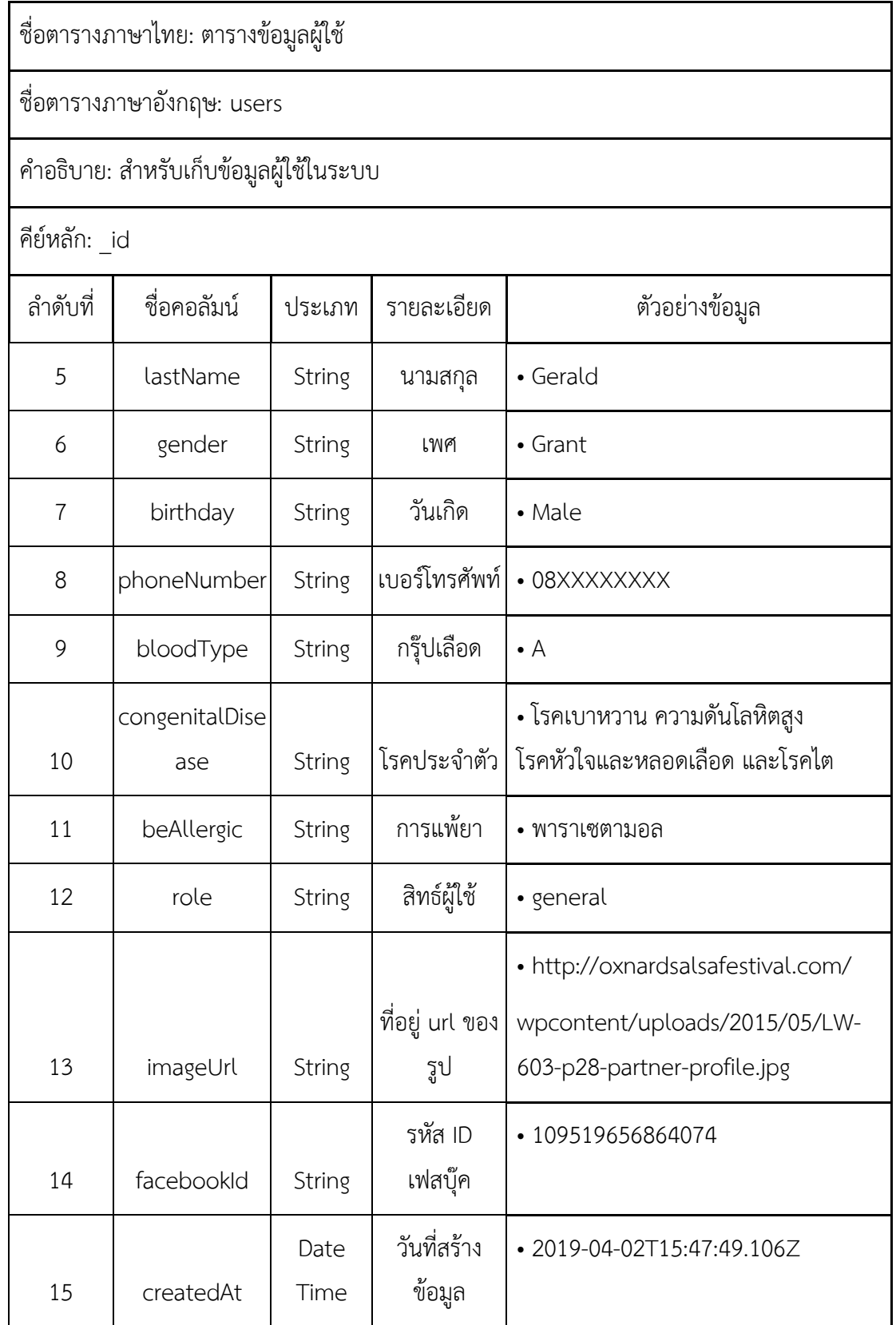

## **ตารางที่ 4-3** พจนานุกรมตารางยืนยันการสมัครสมาชิก

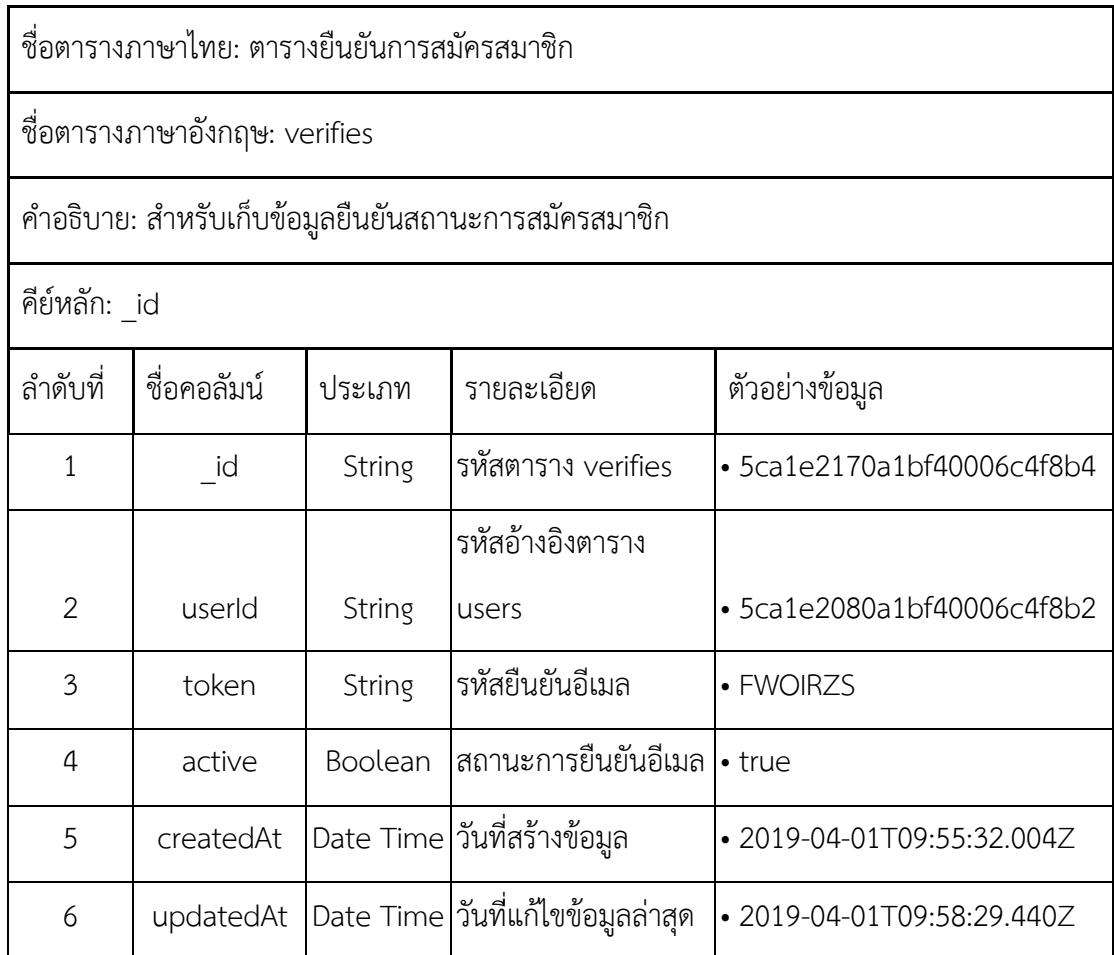

## **ตารางที่ 4-4** พจนานุกรมตารางข้อมูลยา

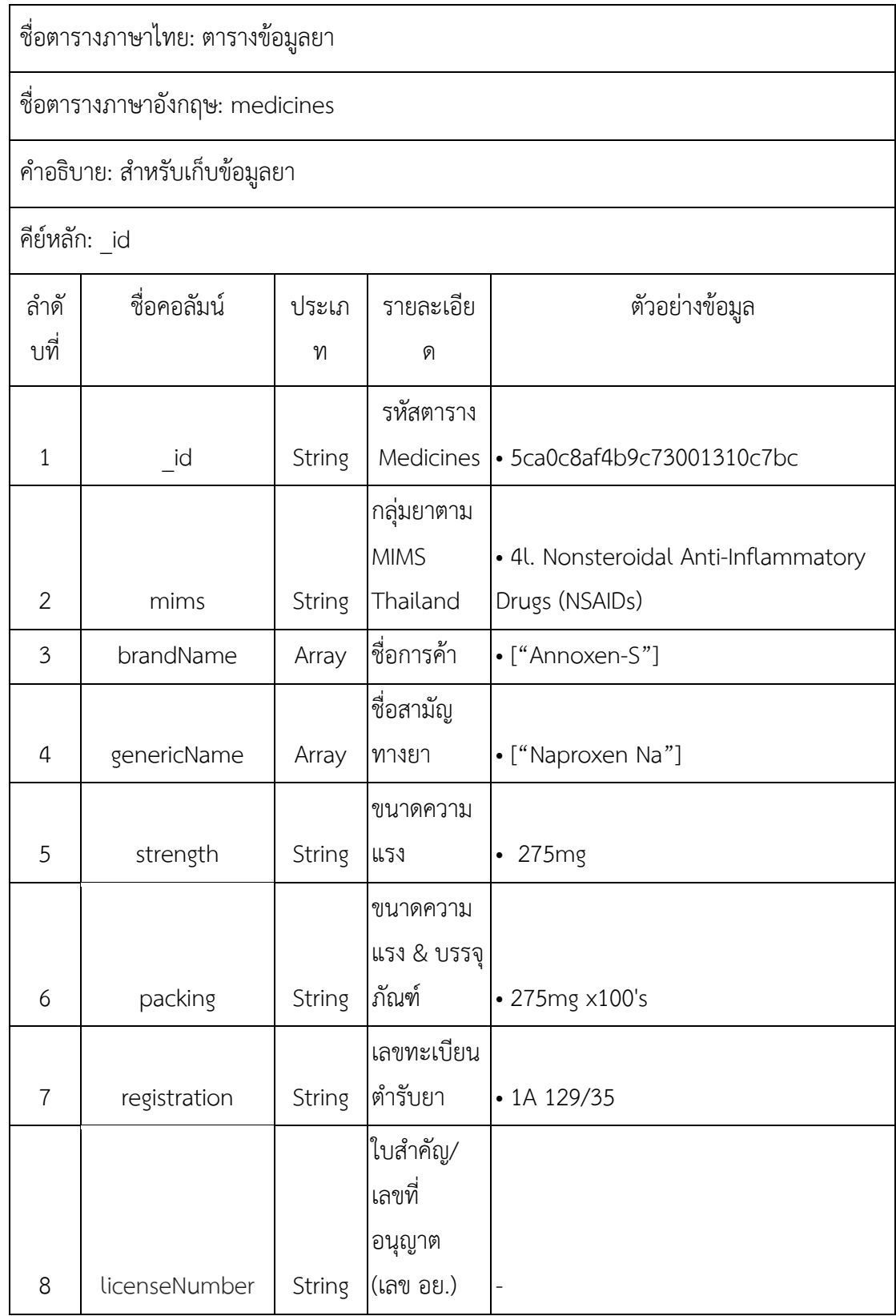

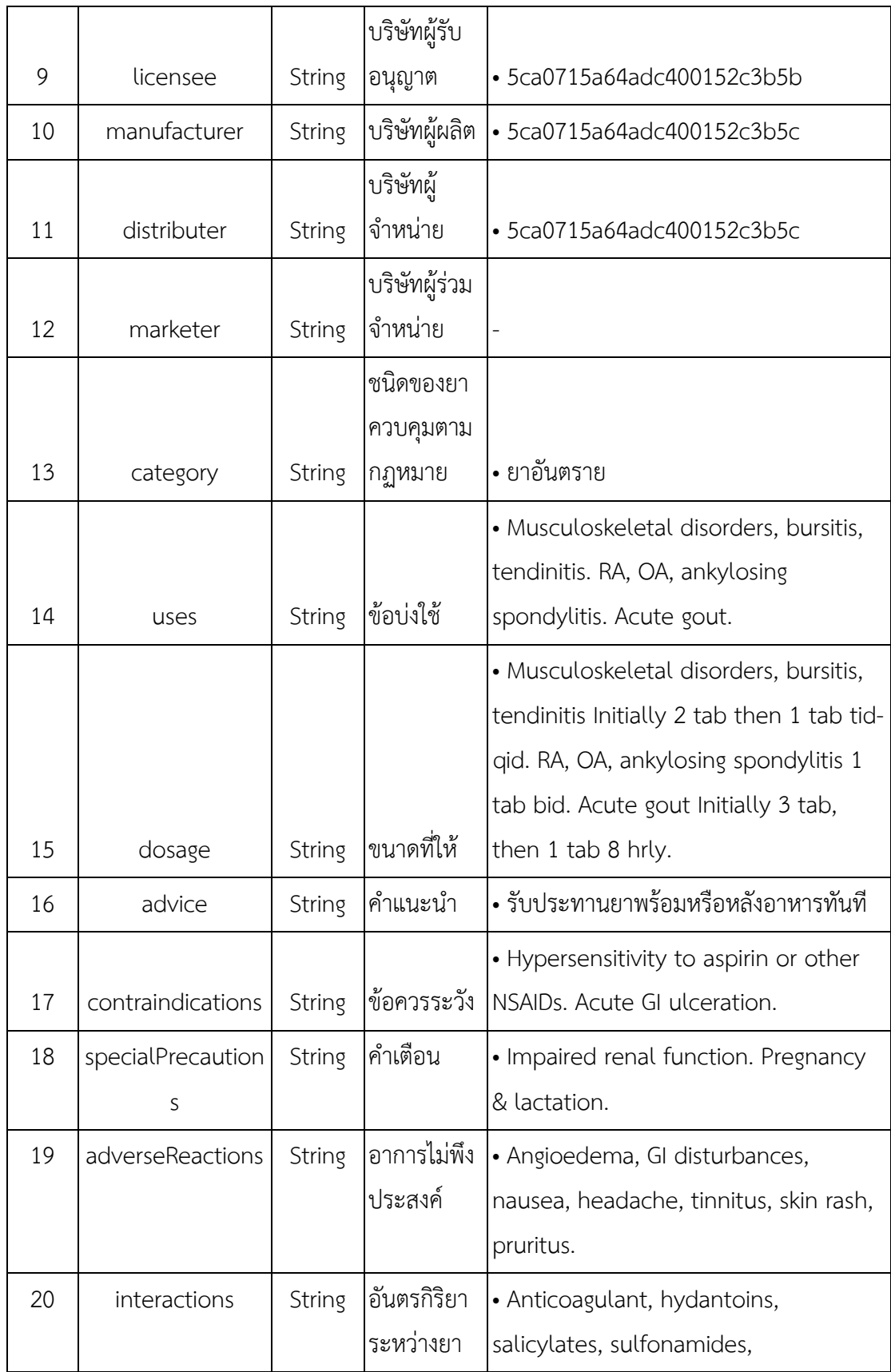

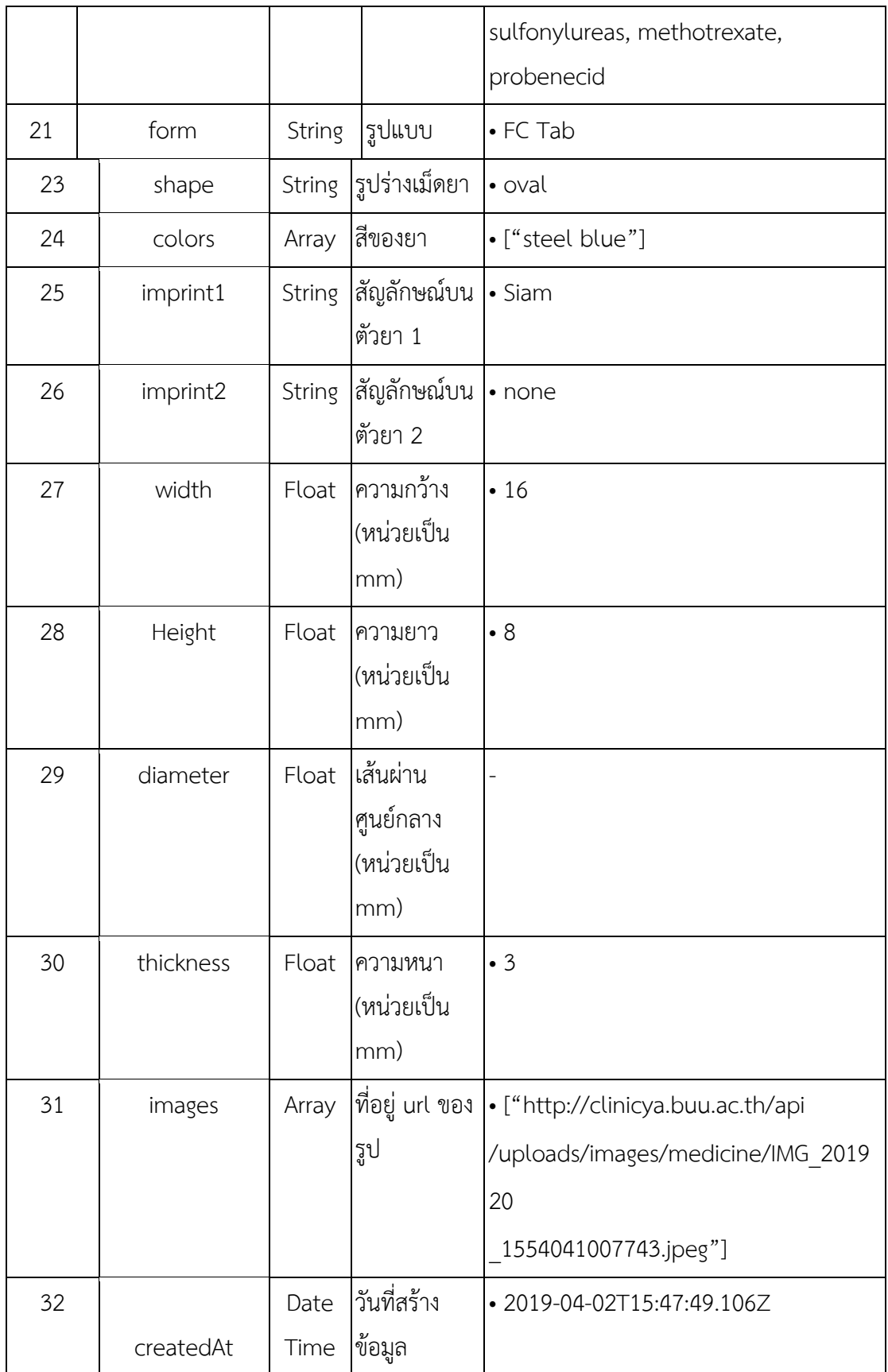

# **ตารางที่ 4-5** พจนานุกรมตารางข้อมูลคำถาม

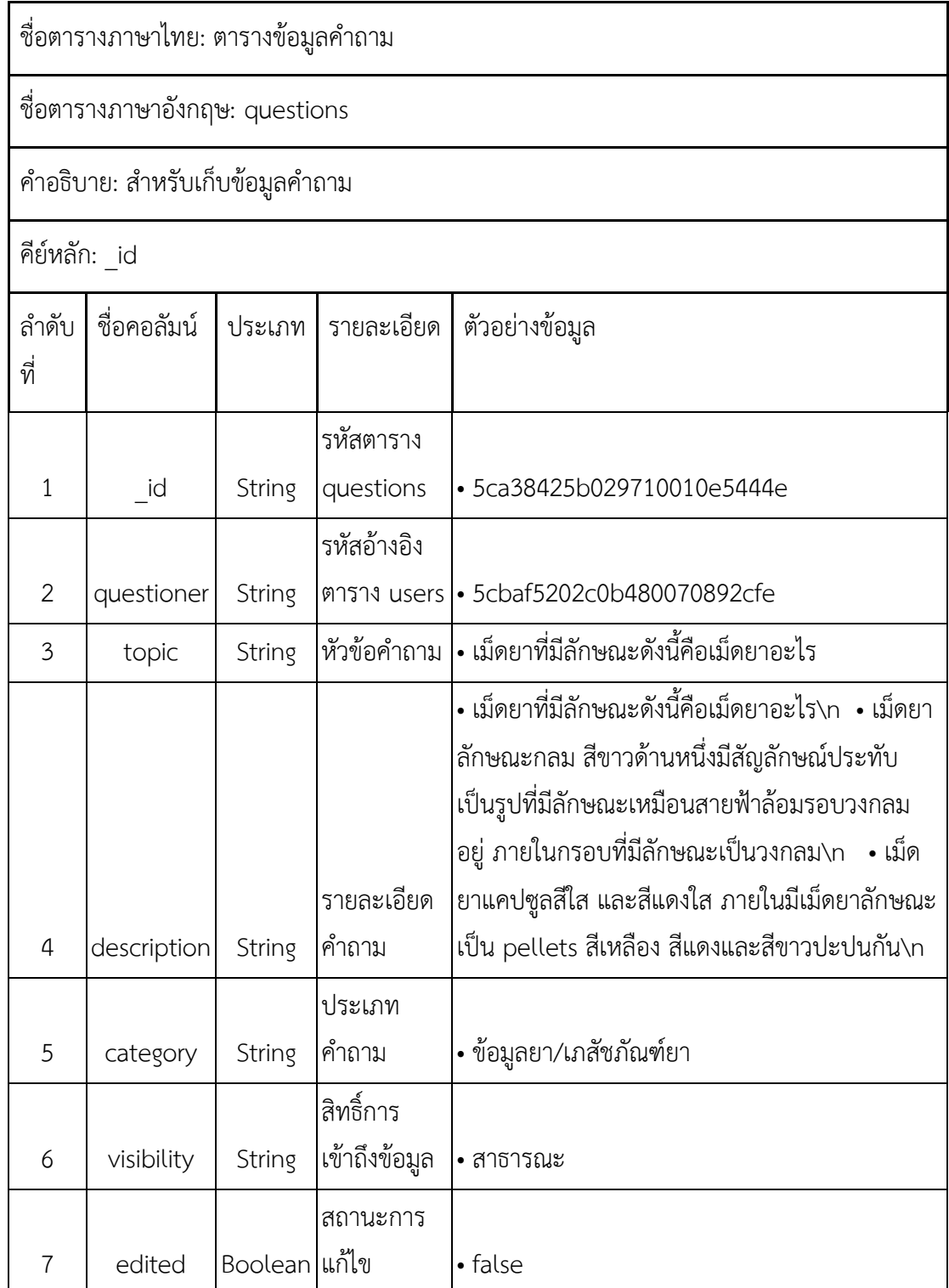

|    |         | <b>Boole</b> |                        |                                           |
|----|---------|--------------|------------------------|-------------------------------------------|
| 8  | deleted | an           | ิสถานะการลบ            | $\bullet$ false                           |
|    |         |              |                        | • ["http://clinicya.buu.ac.th/api/uploads |
|    |         |              |                        | /images/medicine/IMG 201920 155404        |
| 8  | images  | Array        | ที่อยู่ url ของรูป     | 1100945.jpeg"]                            |
|    | created | Date         |                        |                                           |
| 9  | At      |              | Time วันที่สร้างข้อมูล | • 2019-04-02T15:47:49.106Z                |
|    | updated |              | Date วันที่แก้ไขข้อมูล |                                           |
| 10 | At      | Time         | ิล่าสด                 | • 2019-04-19T05:28:55.298Z                |

**ตารางที่ 4-5** พจนานุกรมตารางข้อมูลคำถาม (ต่อ)

**ตารางที่ 4-6** พจนานุกรมตารางข้อมูลความคิดเห็น

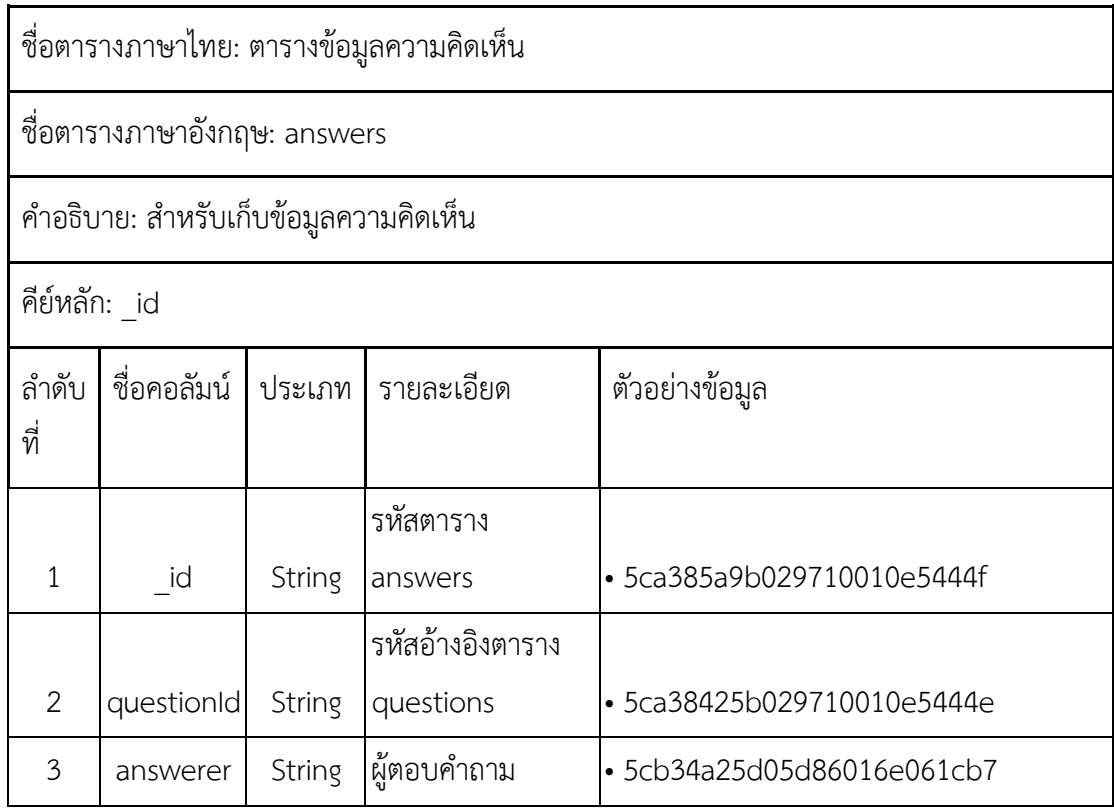

**ตารางที่ 4-6** พจนานุกรมตารางข้อมูลความคิดเห็น (ต่อ)

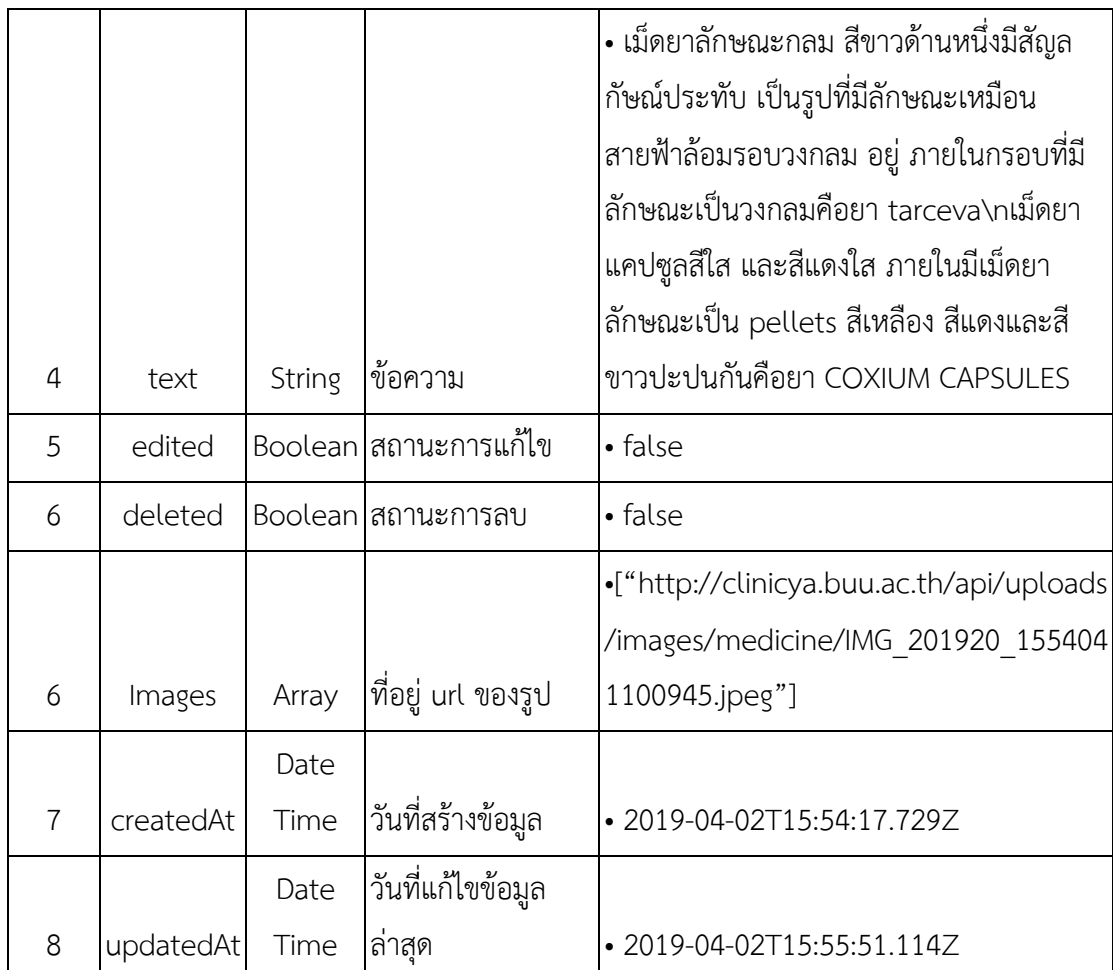

# **ตารางที่ 4–7** พจนานุกรมตารางข้อมูลอัลบั้มรูปภาพ

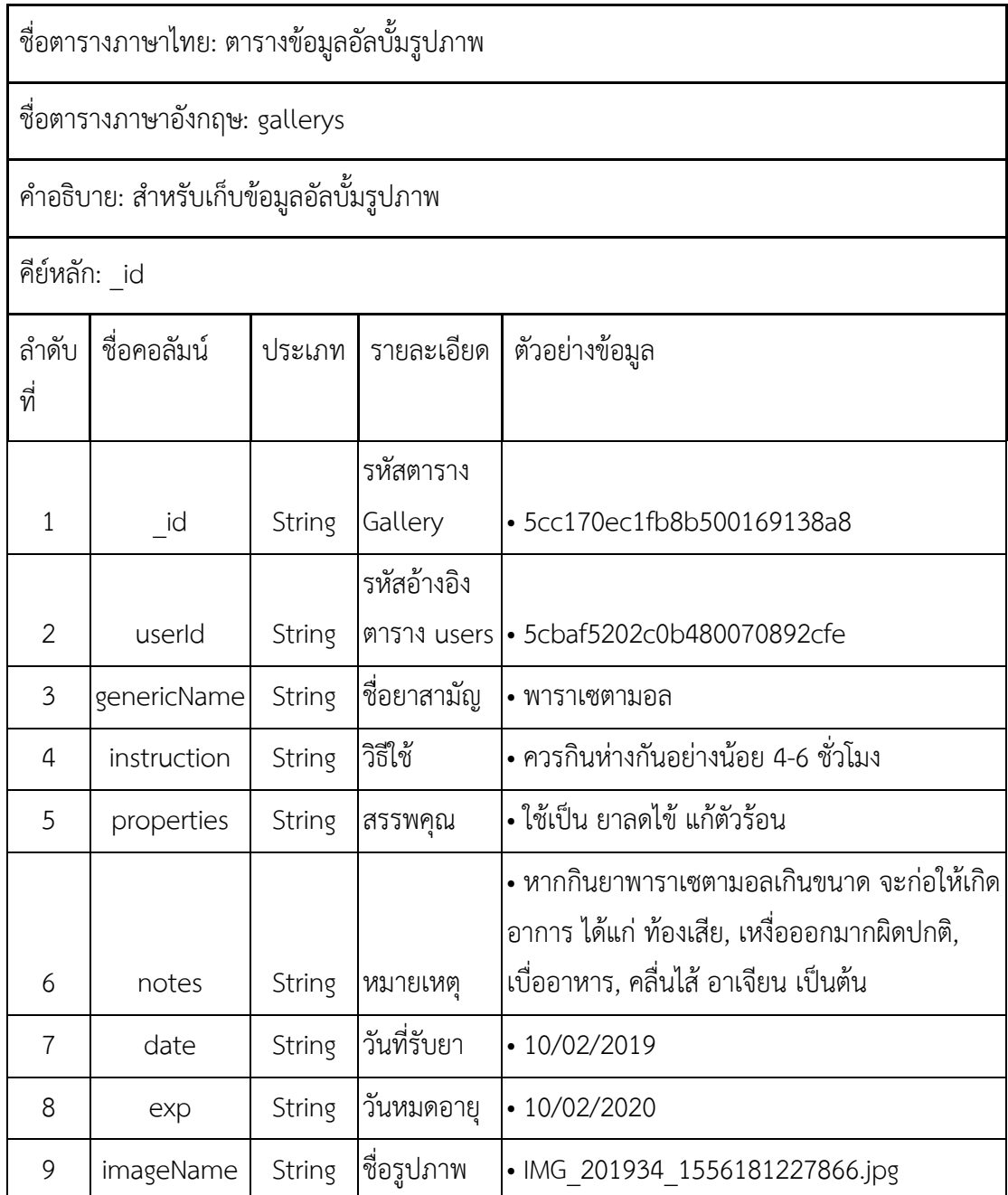
# **ตารางที่ 4–7** พจนานุกรมตารางข้อมูลอัลบั้มรูปภาพ (ต่อ)

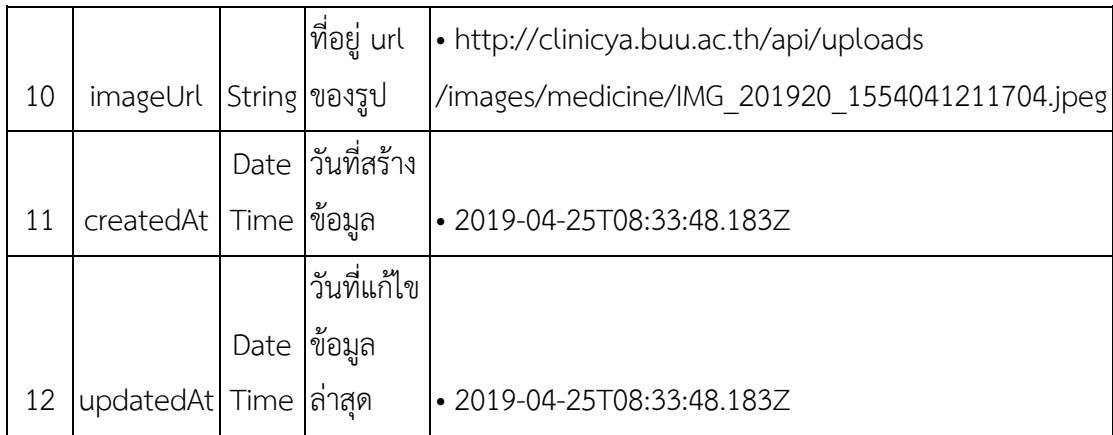

**ตารางที่ 4–8** พจนานุกรมตารางข้อมูลการค้นหายาด้วยรูป

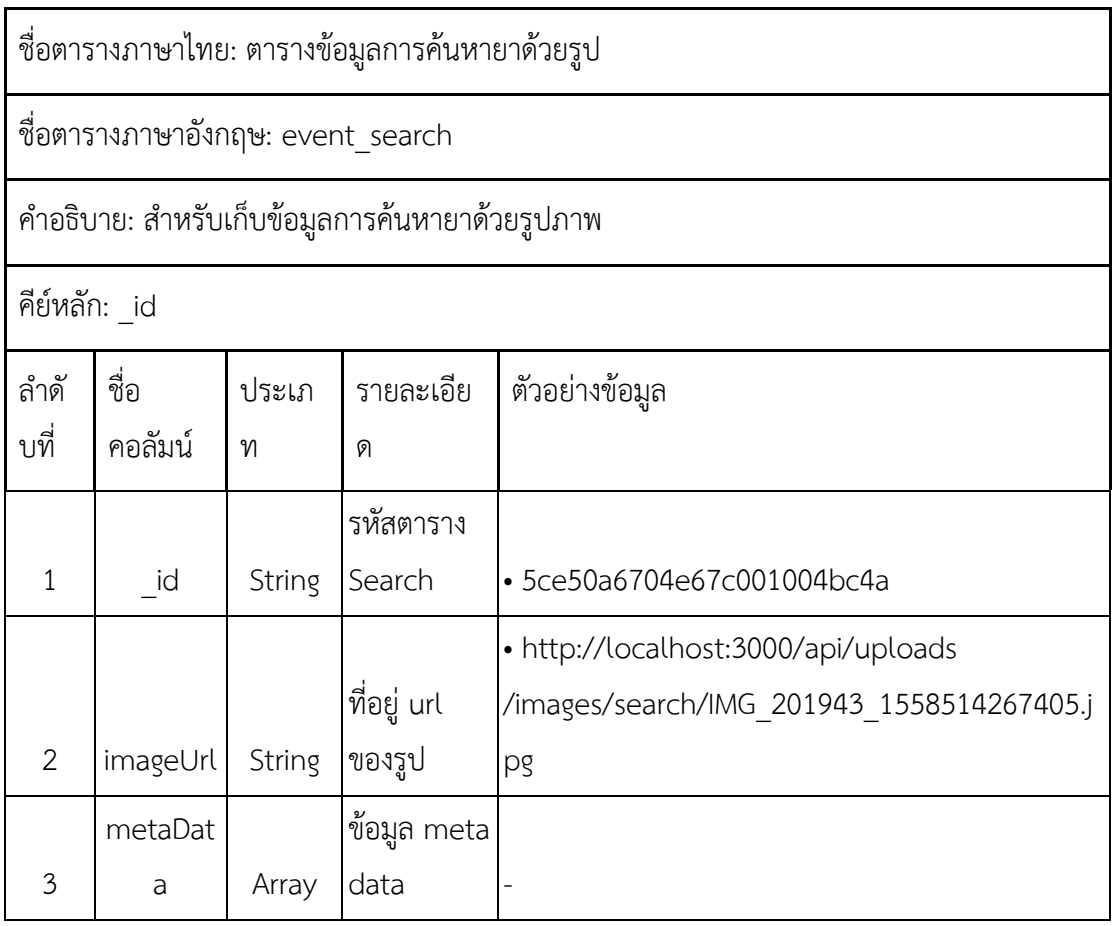

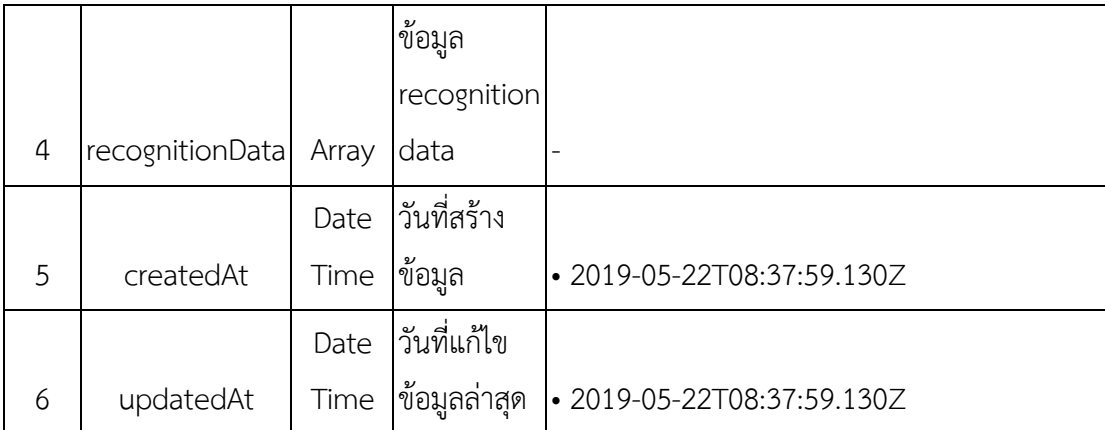

# **ตารางที่ 4–8** พจนานุกรมตารางข้อมูลการค้นหายาด้วยรูป (ต่อ)

# **ตารางที่ 4–9** พจนานุกรมตารางเก็บข้อมูลพฤติกรรมการค้นหายาของผู้ใช้

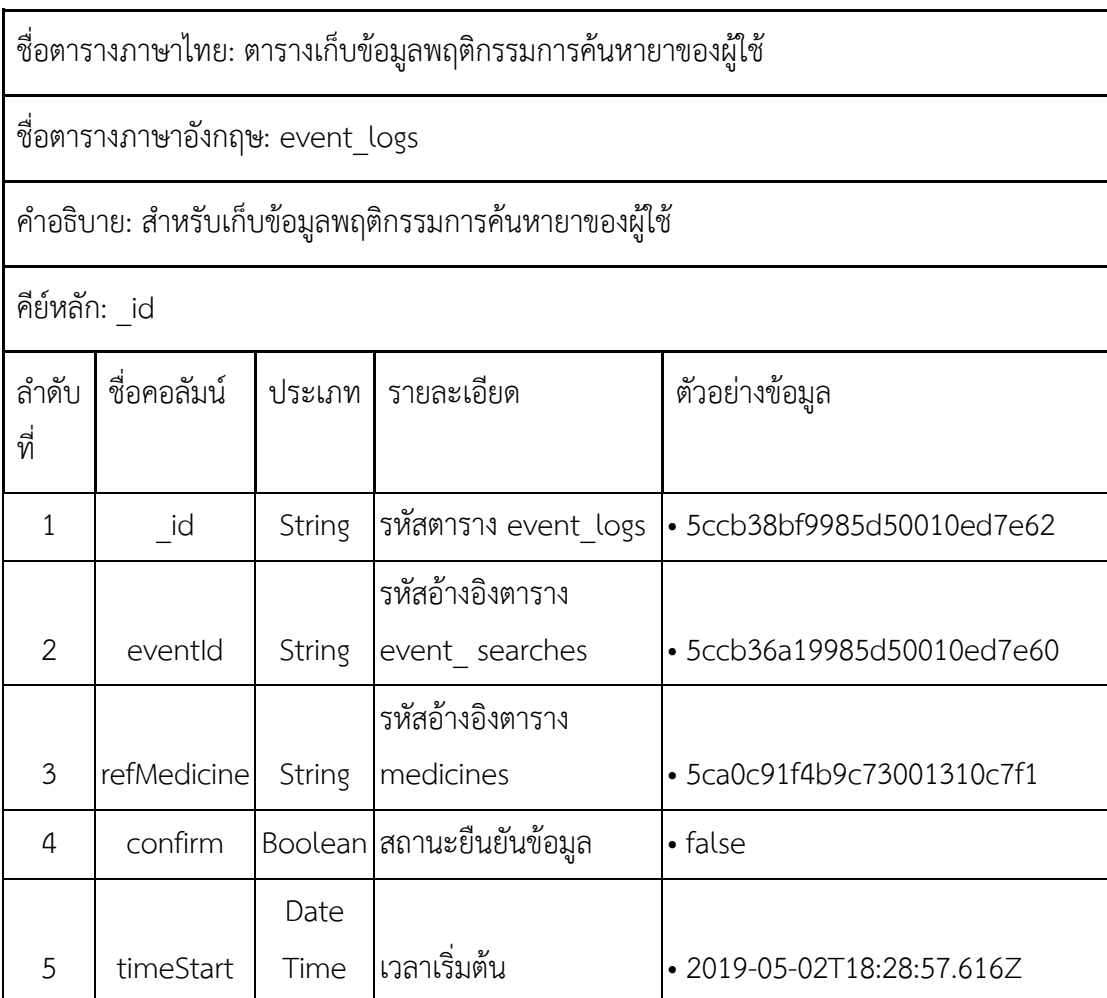

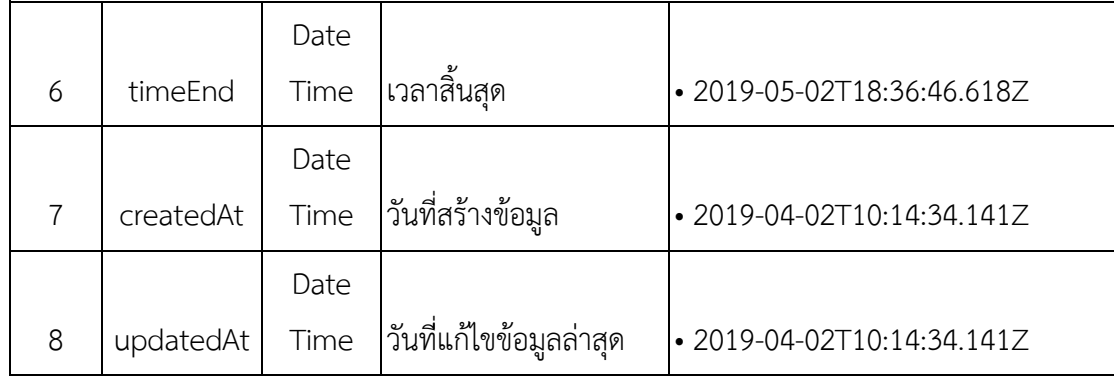

**ตารางที่ 4–10** พจนานุกรมตารางเก็บข้อมูลสีหลัก

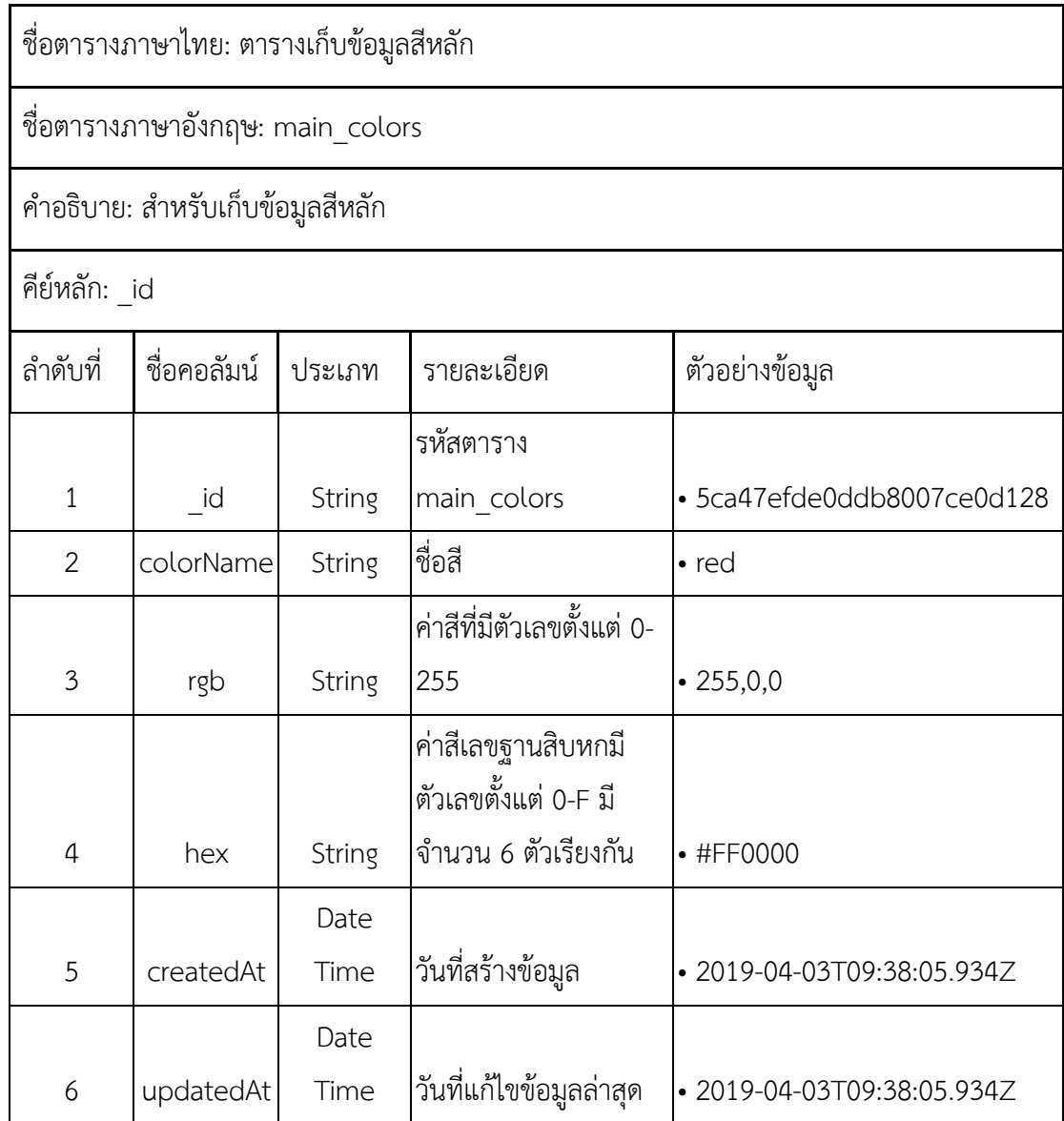

# **ตารางที่ 4–11** พจนานุกรมตารางเก็บข้อมูลสีย่อย

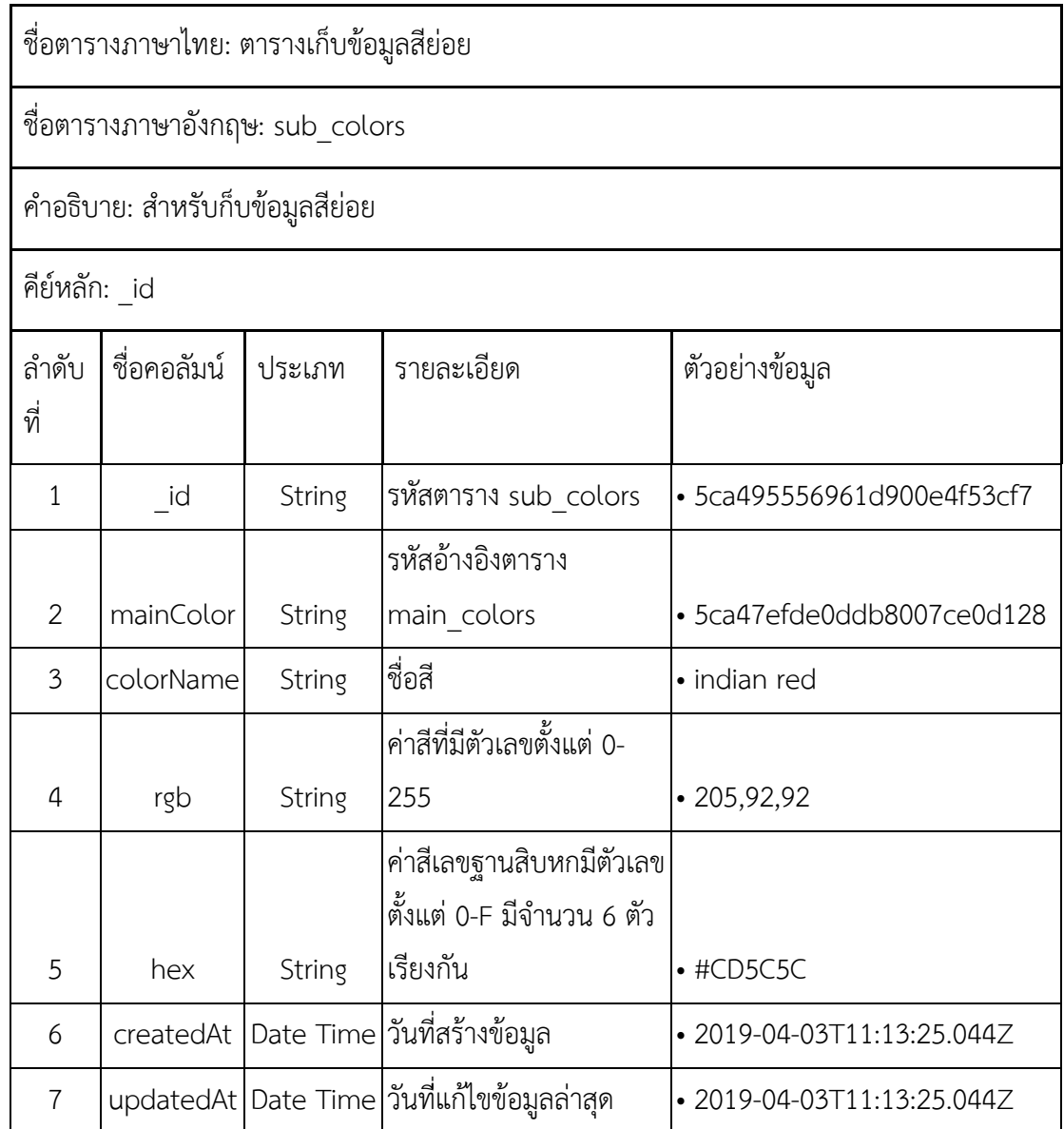

**ตารางที่ 4–12** พจนานุกรมตารางเก็บข้อมูลรูปทรงของเม็ดยา

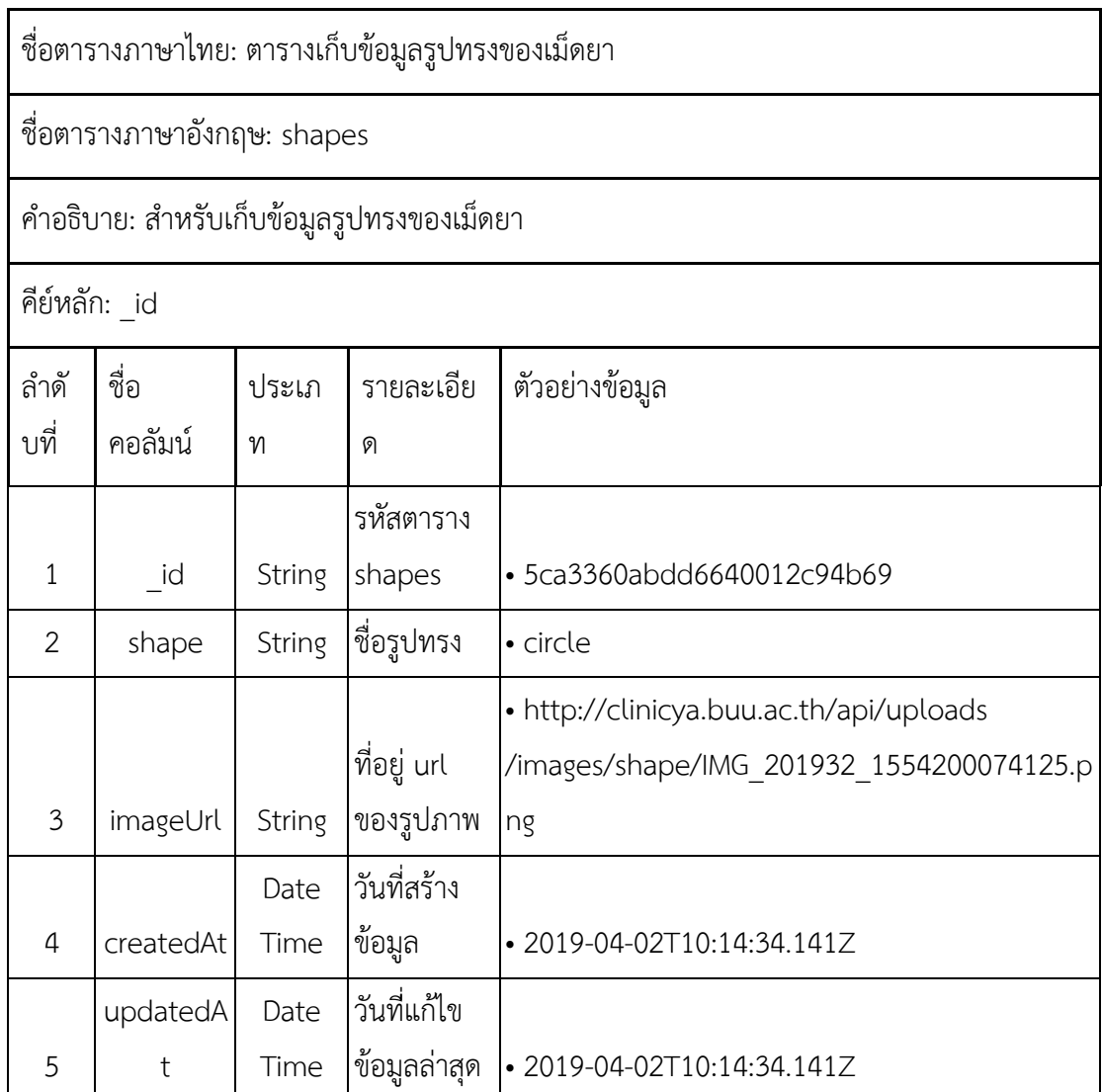

# **ตารางที่ 4–13** พจนานุกรมตารางเก็บข้อมูลคำสำคัญ

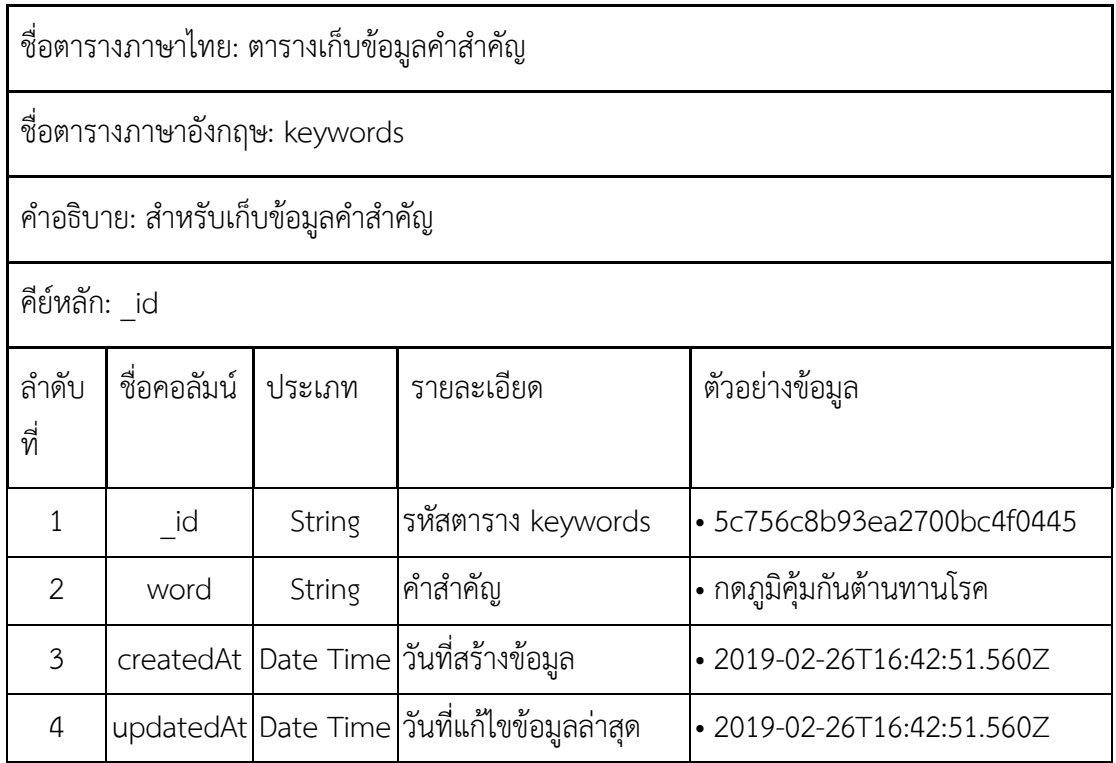

#### **สSวนของเว็ปแอปพลิเคชัน (Web Application)**  $4.2$

### **การเข1าสูJระบบ**

ผู้ใช้กดที่เมนู "เข้าสู่ระบบ" เพื่อไปยังหน้าเข้าสู่ระบบ ดังภาพที่ 4-1

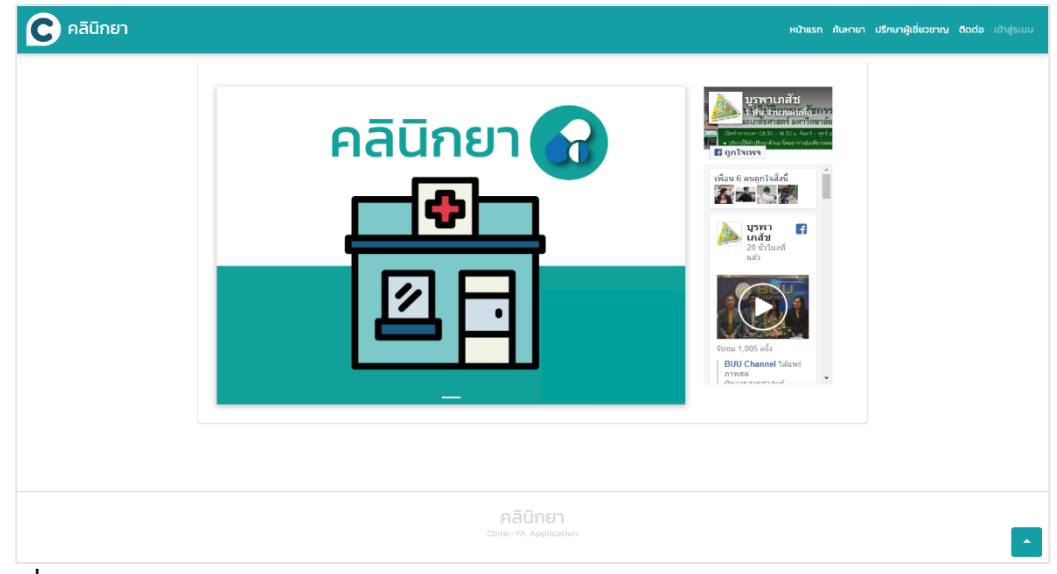

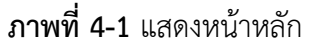

ผู้ใช้งานกรอก "อีเมล" และ "รหัสผ่าน" เพื่อทำการเข้าสู่ระบบ ดังภาพที่ 4-2

#### **การลงทะเบียน**

4-3

ฟีเจอร์การสมัครสมาชิกเป็นส่วนของการสมัครมาชิกเพื่อเข้าใช้งานระบบ โดยการ ้ สมัครสมาชิกประกอบด้วย 2 หน้าจอ ได้แก่ การสมัครสมาชิก และการยืนยันอีเมล ดังภาพที่ 4-2 ถึง

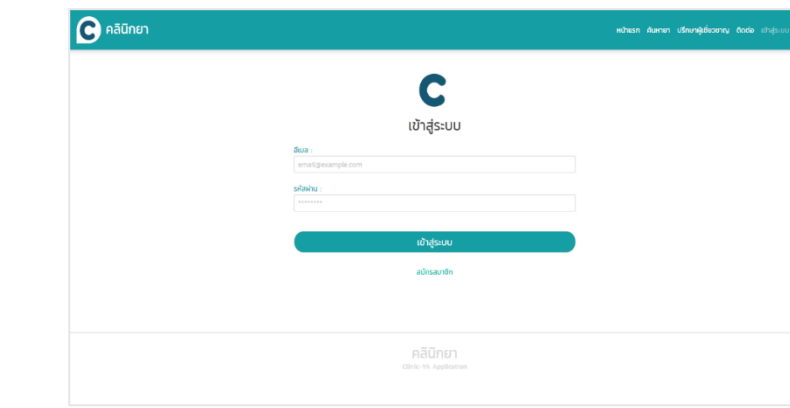

**ภาพที่ 4-2** แสดงหน้าเข้าสู่ระบบ

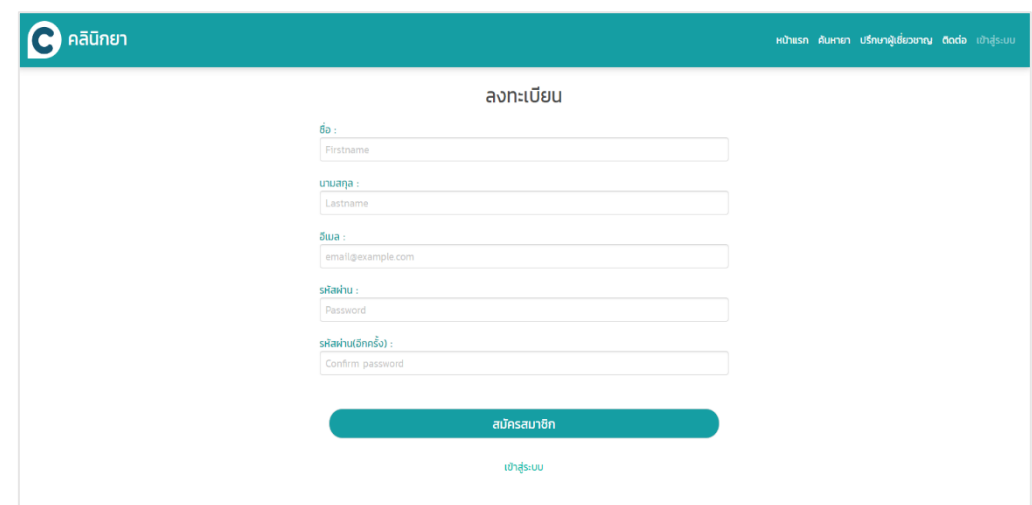

#### **ภาพที่ 4-3** แสดงหน้าสมัครสมาชิก

ผู้ใช้กรอกข้อมูลตามรายละเอียด ดังนี้

- 1. ชื่อ (เป็นภาษาอังกฤษ)
- 2. นามสกุล (เป็นภาษาอังกฤษ)
- 3. อีเมล
- 4. รหัสผ่าน
- 5. รหัสผ่าน(อีกครั้ง)

เมื่อผู้ใช้กรอกข้อมูลเสร็จแล้วให้กดที่ปุ่ม "สมัครสมาชิก" ระบบจะส่งคำขอยืนยันไปที่อีเมล ของผู้ใช้ และให้ผู้ใช้ทำการยืนยันอีเมลเพื่อเข้าใช้งานระบบ

#### **การค1นหายา**

ฟีเจอร์การค้นหายาเป็นส่วนที่ใช้ในการค้นหาข้อมูลยาต่าง ๆ ตามข้อมูลยาแผน ปัจจุบันที่ถูกต้อง โดยการค้นหาประกอบด้วยฟีเจอร์ย่อยทั้งหมด 2 ฟีเจอร์ ได้แก่ ค้นหายาด้วยชื่อ และ ค@นหายาเพิ่มเติม

### **4.2.1.1 คDนหายาดDวยชื่อ**

ผู้ใช้งานสามารถพิมพ์ชื่อยา ลงในช่อง "ค้นหาชื่อยา" เพื่อหาผลิตภัณฑ์ยานั้นดัง ภาพที่ 4-3

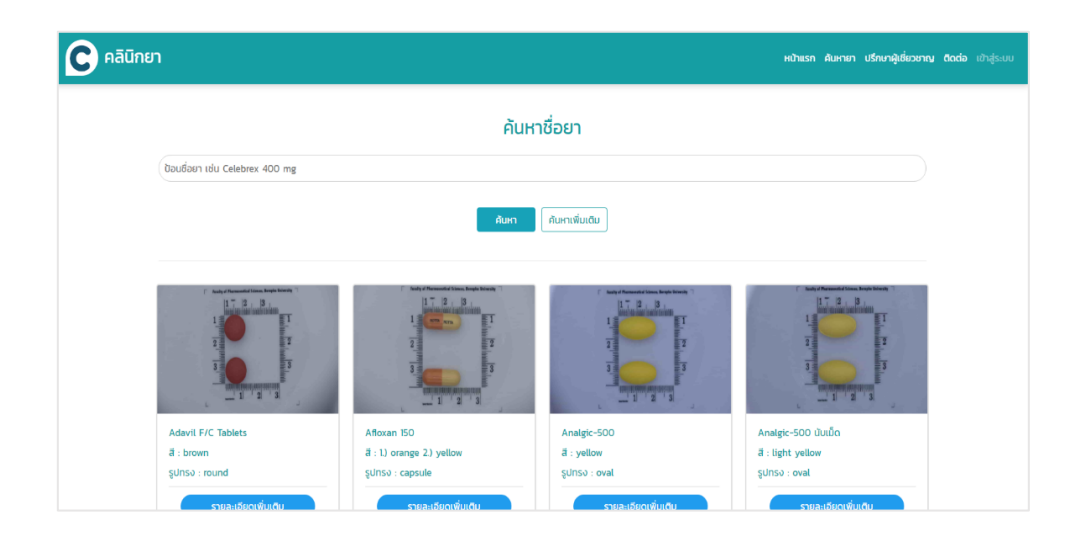

**ภาพที่ 4-3 แสดงหน้าจอค้นหายา** 

ผู้ใช้งานสามารถพิมพ์ชื่อยา "Paracap" ลงในช่อง "ค้นหาชื่อยา ผลลัพธ์ของระบบจะแสดง ชื่อยา "Paracap" ออกมา ดัง**ภาพที่4-4**

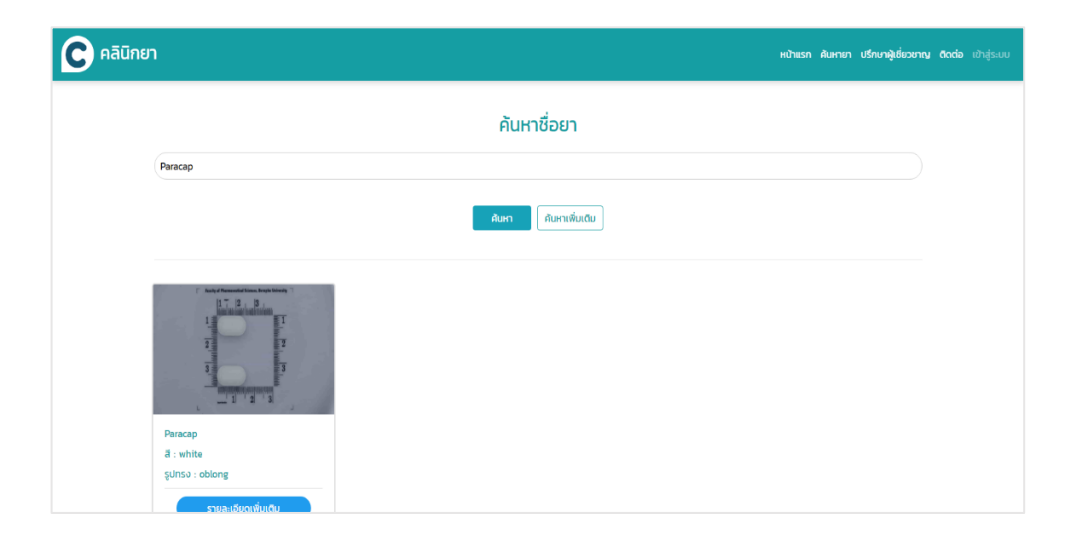

**ภาพที่ 4-4** แสดงหน้าผลลัพทธ์จากการค้นหายา "Paracap"

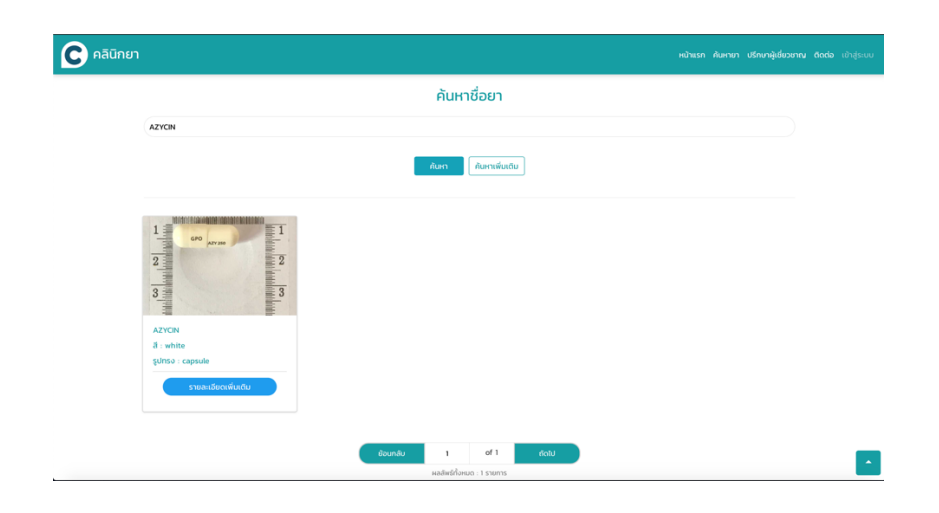

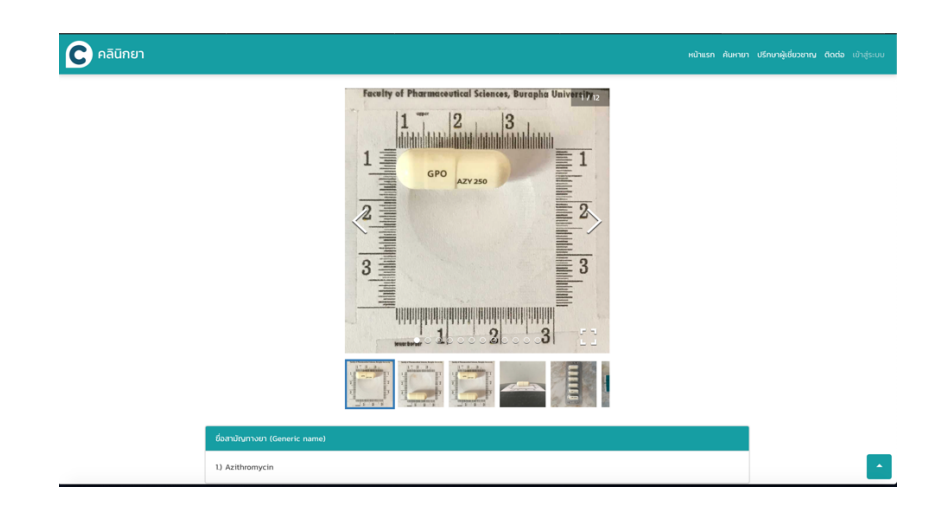

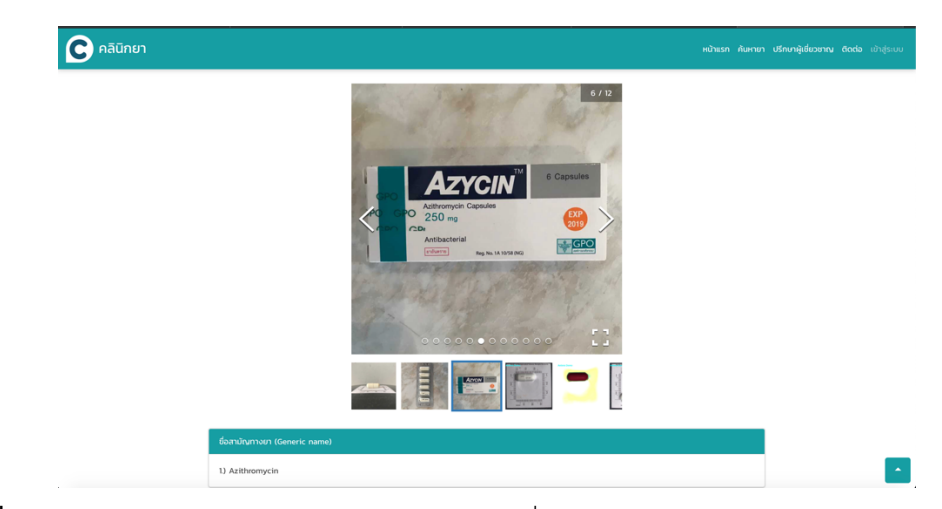

**ภาพที่ 4-5** แสดงหน้าจอค้นหายา Antibiotic โดยใส่ชื่อ "AZYCIN"

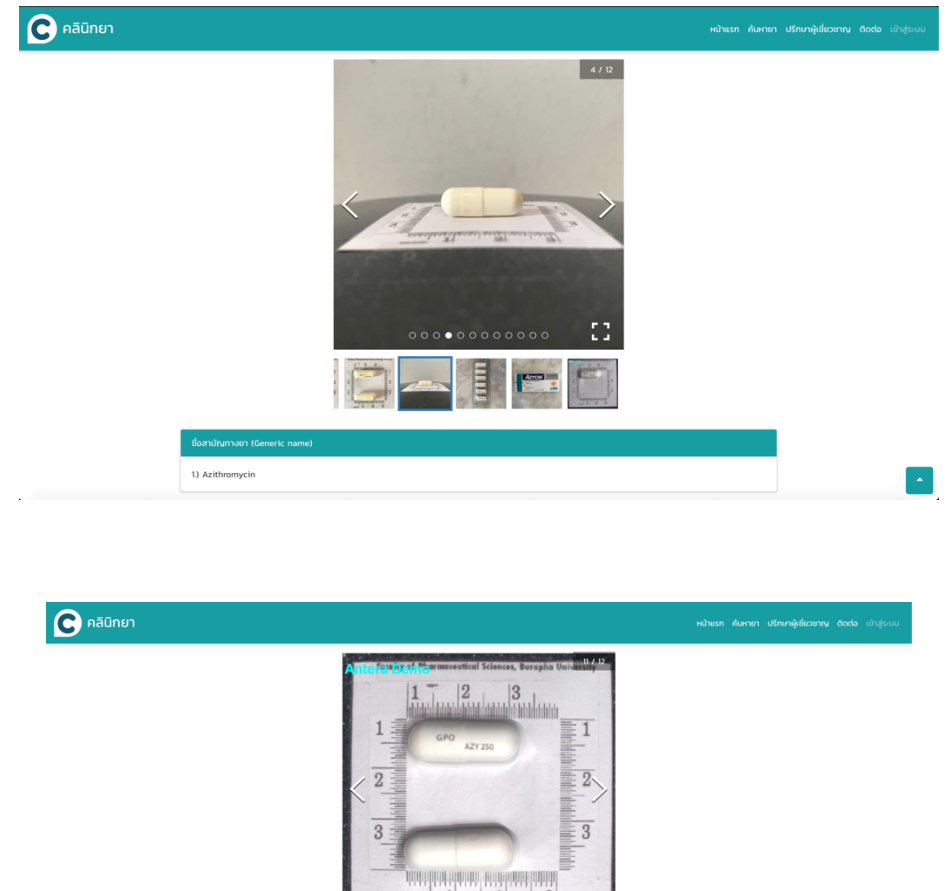

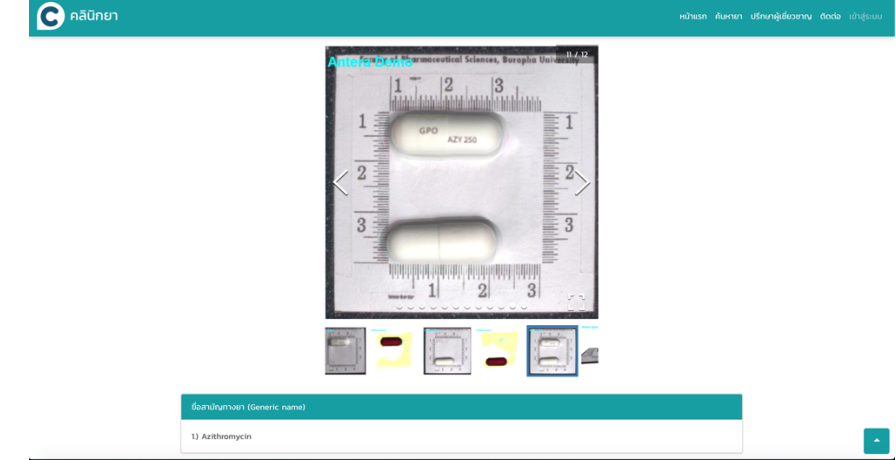

**ภาพที่ 4-6** แสดงหน้าจอค้นหายา Antibiotic โดยใส่ชื่อ "AZYCIN" แสดงผลจากภาพถ่ายสามมิติ

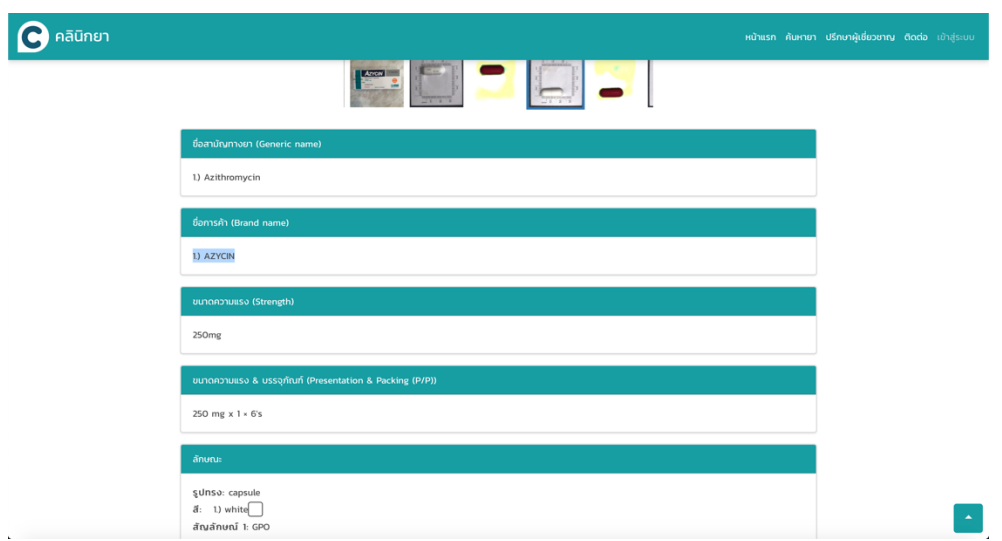

**ภาพที่ 4-7** แสดงหน้าจอค้นหายา Antibiotic โดยใส่ชื่อ "AZYCIN" แสดงผลรายละเอียดข้อมูลยา

### **4.2.1.2 คDนหาเพิ่มเติม**

ผู้ใช้กดที่ปุ่ม "ค้นหาเพิ่มเติม" เพื่อเพิ่มเงื่อนไขในการค้นหาดังภาพที่ 4-8

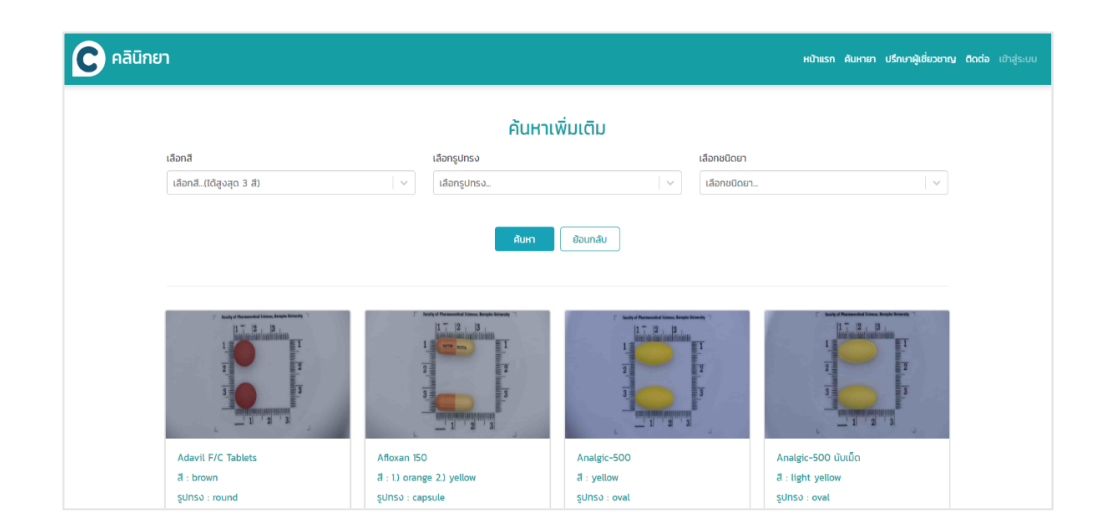

**ภาพที่ 4-8** แสดงหน้าค้นหาเพิ่มเติม

## **การคDนหาเพิ่มเติม จะแบSงเปzน 3 ฟaงก1ชัน**

#### - ฟังก์การค้นหายาด้วยสี

โดยฟีเจอร์เลือกสีจะมีค่าโทนสีทั้งหมด 12 สี (ผู้ใช้สามารถเลือกสีสูงสุด 3 สี) ดังตารางที่ 4-1

### **ตารางที่ 4-1** ฟีเจอร์โทนสี

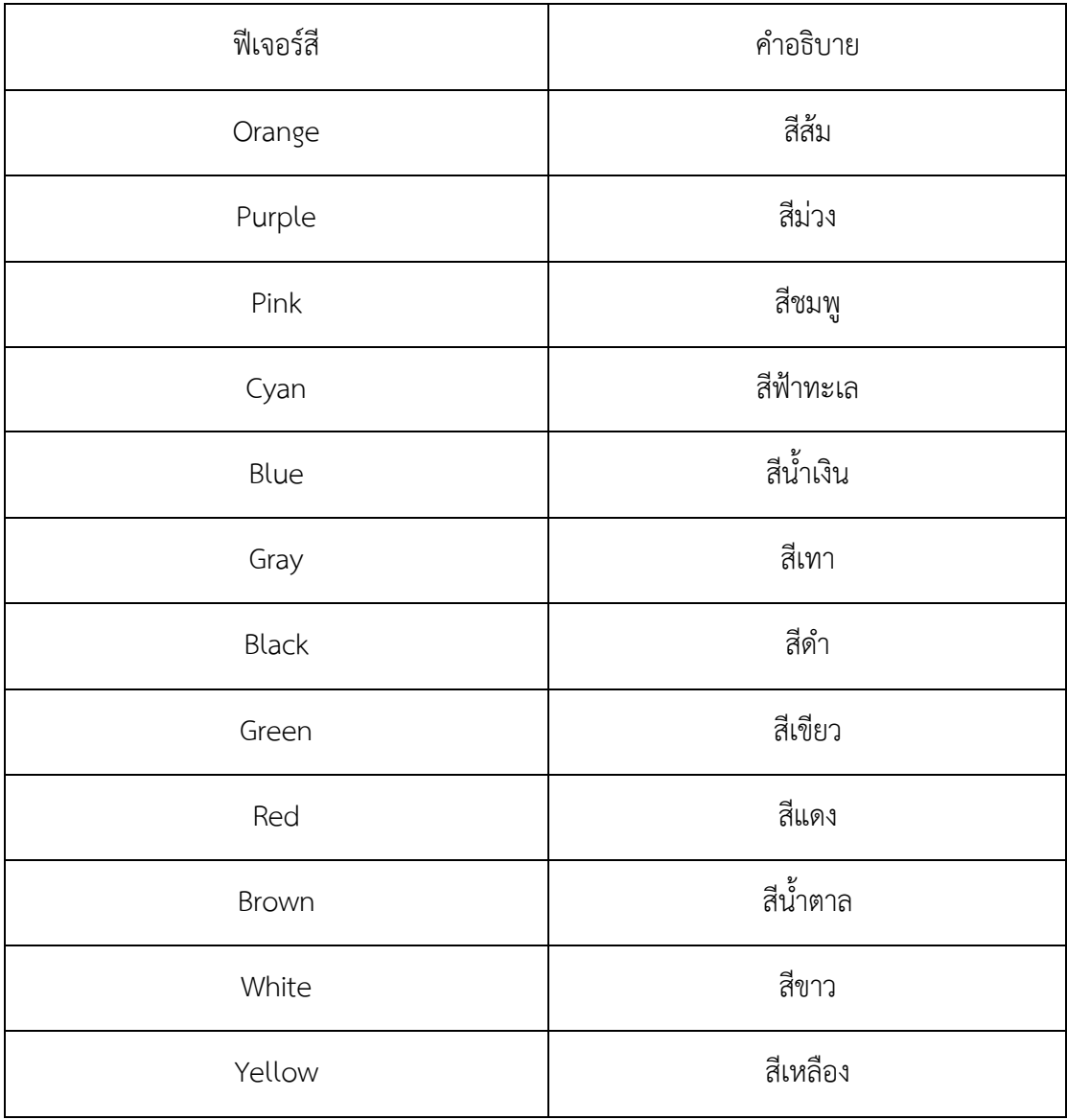

ผู้ใช้งานสามารถเลือกสีที่ต้องการ เช่น เลือกสี "purple" แล้วกด "ค้นหา" ระบบ จะแสดงผลลัพธ์ ยาที่มีลักษณะของโทนสี "purple" ออกมา ดังภาพที่ 4-9

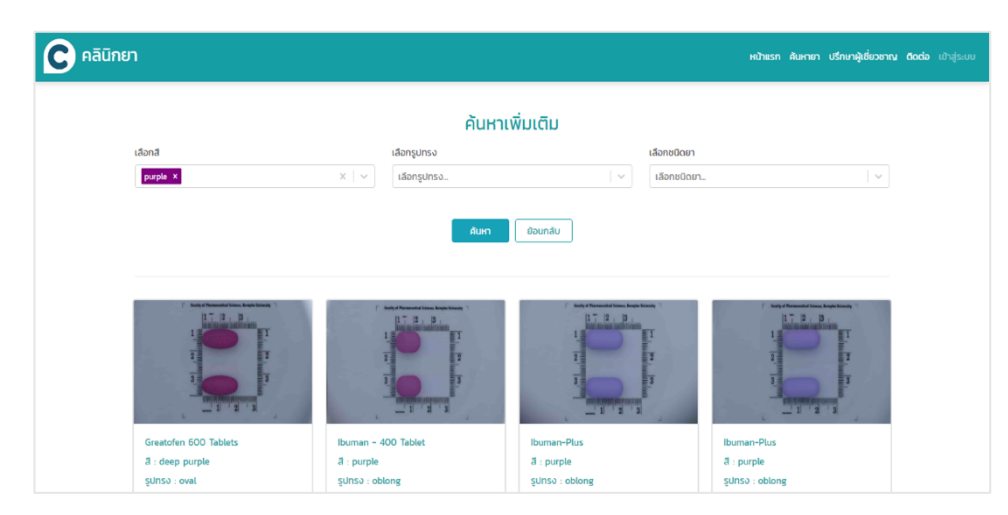

**ภาพที่ 4-9** การค้นหาโดยใช้สี

### - พีงก์ชันการค้นหายาด้วยรูปทรง

การค้นหายาด้วยรูปทรง สามารถค้นหายาจากรูปทรงทั้งหมด 8 รูปทรง ดังตารางที่ 4-2

### **ตารางที่ 4-2** การค้นหาด้วยรูปทรง

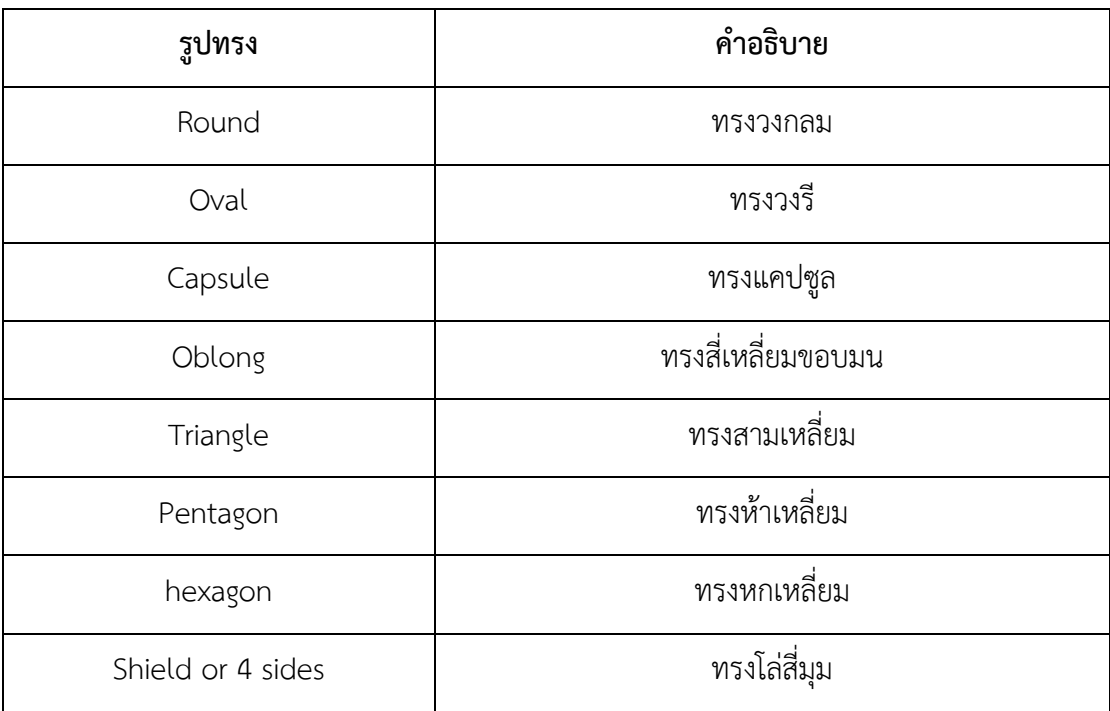

ผู้ใช้งานสามารถเลือกรูปทรงที่ท่านต้องการ เช่น เลือกรูปทรง "oval" แล้วกด

 $\overline{\bigcirc}$  nāūn $\overline{\bigcirc}$ .<br>หน้าแรก ค้นหายา ปรึกษาผู้เชี่ยวชาญ ติดต่อ ค้นหาเพิ่มเติม เลือกสื ์<br>เลือกสี...((ด้ - Aum - <mark>Francisco - Baunãu - </mark> Annoxen-S<br>**a** : steel blue<br>sูปทรง : oval Anpuzz 520<br>**a** : yellow<br>sูปทรง : oval Analgic-500 ปี<br>สี : light yellow<br>รูปทรง : oval Analyte-St<br>|-<br>| sunsol: ov

"ค้นหา" ระบบจะแสดงผลลัพธ์ ยาที่มีลักษณะรูปทรง "oval" ออกมา ดังภาพที่ 4-10 และ 4-11

**ภาพที่ 4-10** การค้นหาด้วยรูปทรงวงรี (oval)

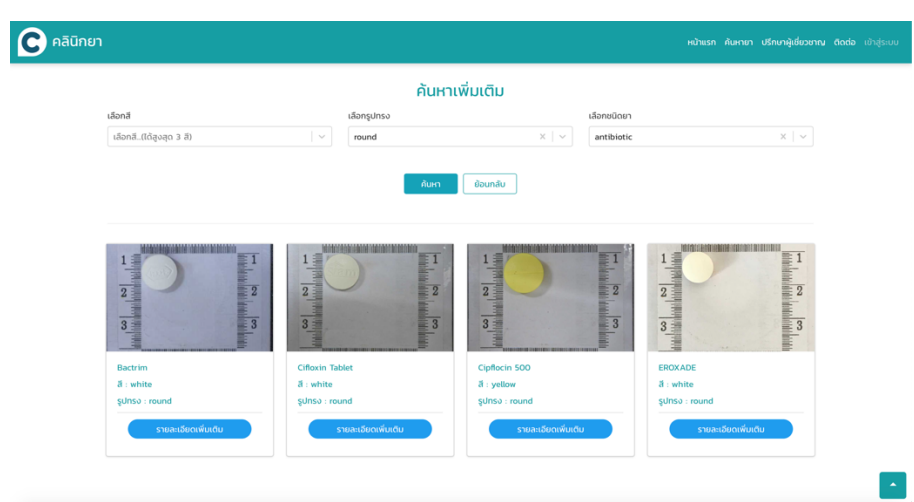

**ภาพที่ 4-11** การค้นหาด้วยรูปทรงวงกลม (round)

- **ฟõงกLชันการค1นหายาด1วยประเภทยา**

การค้นหายาด้วยประเภทยา แบ่งเป็น 2 ประเภท ดังตารางที่ 4-3

#### **ตารางที่4-3** แสดงชนิดยา

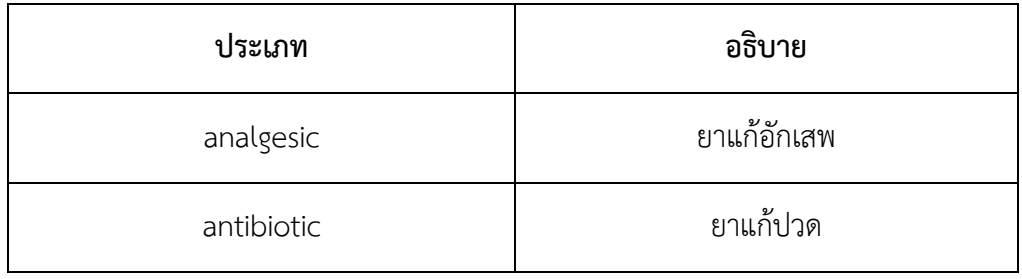

ผู้ใช้งานสามารถเลือกชนิดยาที่ท่านต้องการ เช่น เลือกชนิด "analgesic" แล้วกด "ค้นหา"ระบบจะแสดงผลลัพธ์ ยาที่มีชนิดยาตรงกับ "analgesic" ออกมา ดังภาพที่ 4-12

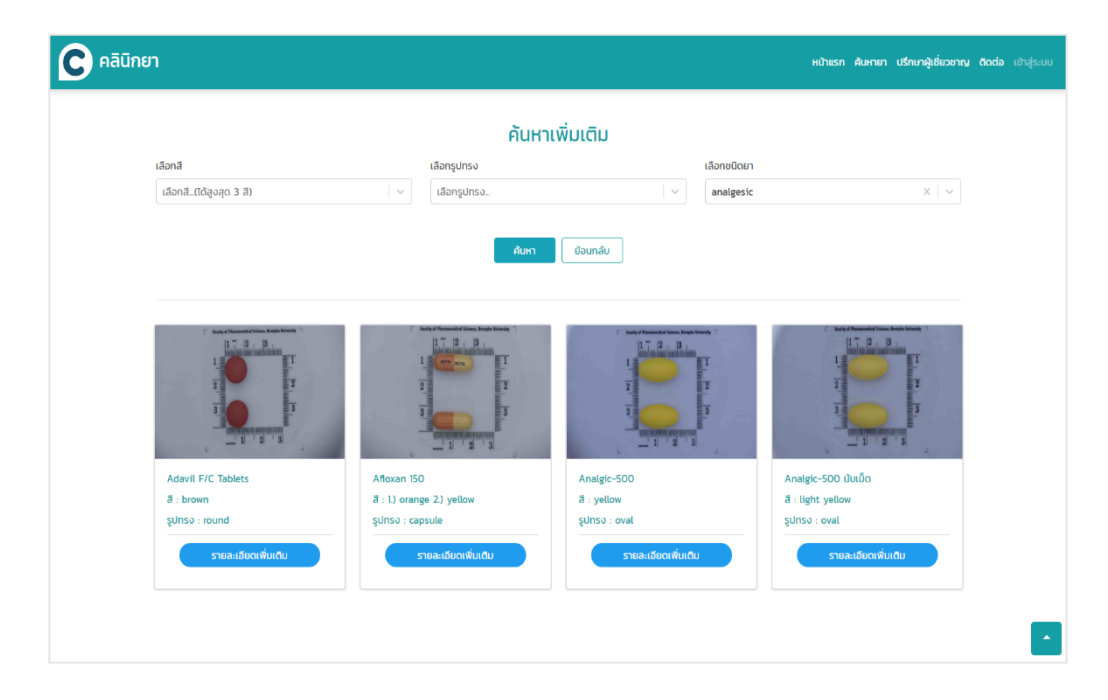

### **ภาพที่ 4-12** ผู้ใช้เลือกรูปชนิดยาในการค้นหา

#### **ข1อมูลยา**

ภาพที่ 4-13

Afloxan 150  $\vec{a}$  : 1.) orange 2.) yellow รูปทรง : capsule รายละเอียดเพิ่มเติม

**ภาพที่ 4-13** แสดงข้อมูลรายละเอียดยา

#### **ระบบแสดงหนDาจอรายละเอียดของยา ดังนี้**

- 1. ชื่อสามัญทางยา (Generic name)
- 2. ชื่อการค้า (Brand name)
- 3. ขนาดความแรง (Strength)
- 4. ขนาดความแรง & บรรจุภัณฑ์ (Presentation & Packing (P/P))
- 5. ลักษณะ (Feature)
- 6. เลขทะเบียนตำรับยา (Registration Number)
- 7. ใบสำคัญ/เลขที่อนุญาต (เลข อย.) (Licensee Number)
- 8. บริษัทผู้รับอนุญาต (Licensee)
- 9. บริษัทผู้ผลิต (Manufacturer)
- 10. บริษัทผู้จำหน่าย (Distributor)
- 11. บริษัทผู้ร่วมจำหน่าย (Marketer)
- 12. ประเภทยา (Type)

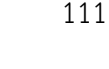

ผู้ใช้งานสามารถ กด "รายละอียดเพิ่มเติม" เพื่อดูรายละเอียดของยานั้นๆ ดัง

- 13. ข้อบ่งใช้ (Indications/Uses (I))
- 14. ขนาดที่ให้ (Dosage / Direction for use (D))
- 15. คำแนะนำ (Pre- & Past-Prandial Advice (A))
- 16. ข้อควรระวัง (Contraindications (CI))
- 17. คำเตือน (Special Precautions (SP))
- 18. อาการไม่พึ่งประสงค์ (Adverse reactions (AR))
- 19. อันตรกิริยาระหว่างยา (Interactions (INT))
- 20. รูปแบบ (Dosage Form)
- 21. ระดับความปลอดภัยของยาที่ใช้ในหญิงมีครรภ์ US FDA Pregnancy Category (Pref Safety (Us))

#### **การปรึกษาผู1เชี่ยวชาญ**

การปรึกษาผู้เชี่ยวชาญ เป็นส่วนสำหรับการช่วยให้คำปรึกษาเกี่ยวกับการใช้ยา หรือ โรคของอาการต่าง ๆ โดยผู้ใช้สามารถตั้งคำถาม และขอคำปรึกษากับเภสัชกร หรือบุคลากร ด้านสุขภาพได้ ซึ่งประกอบด้วย 3 ฟังก์ชัน ดังนี้

#### 1.2.1.3 ฟังก์ชันการค้นหาคำถาม

ผู้ใช้งานสามารถพิมพ์ข้อความในช่อง "ค้นหาคำถาม" เพื่อทำการค้นหาคำถามที่ เกี่ยวข้อง ดังภาพที่ 4-14

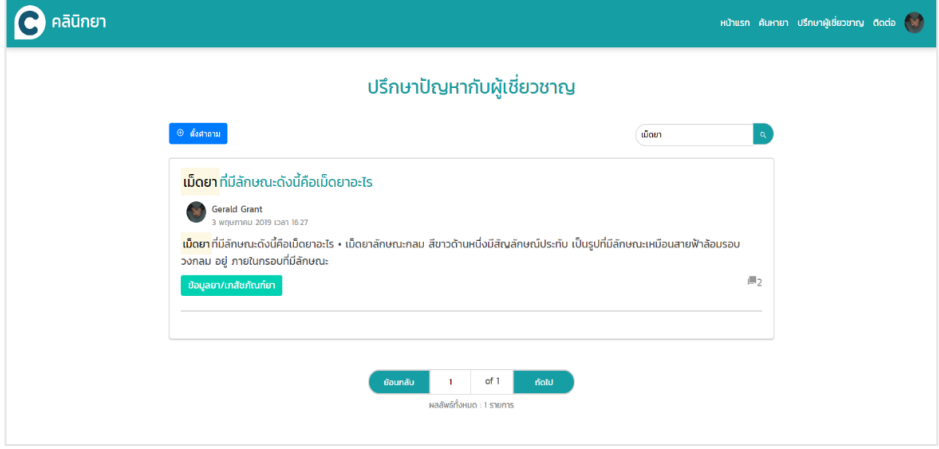

**ภาพที่ 4-14** แสดงหน้าการค้นหาคำถาม

# **4.2.1.4 ฟaงก1ชันการตั้งคำถาม**

ฟังก์ชันคำถามประกอบด้วย 3 หน้าจอ ได้แก่ หน้าจอการเพิ่มข้อมูลคำถาม หน้าจอ การแก้ไขคำถาม และหน้าจอการลบคำถาม ดังภาพที่ 4-15 ถึง 4-16

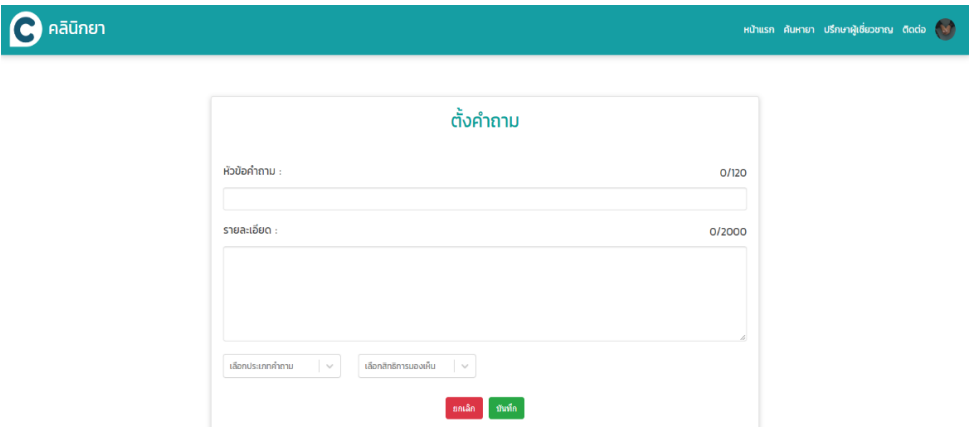

**ภาพที่ 4-15** แสดงหน้าจอการตั้งคำถาม

- 3. หัวข้อคำถาม (จำกัดไม่เกิน 120 คำ)
- 4. รายละเอียด (จำกัดไม]เกิน 2000 คำ)
- 5. เลือกประเภทคำถาม ประกอบด้วย
	- 3.1 ข้อมูลยา/เภสัชภัณฑ์ยา
	- 3.2 ข้อมูลโรค/อาการป่วย
	- 3.3 เภสัชกรรมคลินิก
	- 3.4 ข้อมูลอื่นๆ
- 6. เลือกสิทธิการมองเห็น
	- ี่ 4.1 สาธารณะ (คนอื่นสามารถเห็นคำถามเราได้)
	- 4.2 ส่วนตัว (เห็นได้แค่เฉพาะผู้เชี่ยวชาญ)

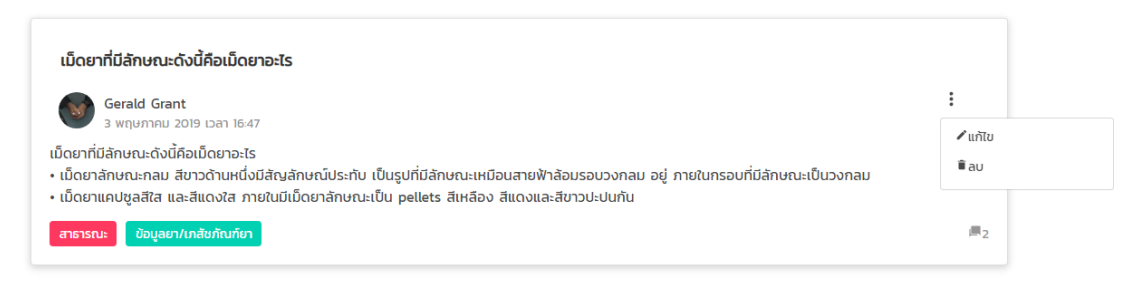

### **ภาพที่ 4-16** แสดงเมนูสำหรับแก้ไข และลบคำถาม

เมื่อผู้ใช้เลือกเมนู "แก้ไข" ดังภาพที่ 4-17 ระบบจะแสดงหน้าจอแก้ไขคำถาม และเมื่อผู้ใช้ ทำการแก้ไขข้อมูลเสร็จแล้ว ให้ทำการเลือกที่ปุ่มบันทึก เพื่อทำการบันทึกข้อมูล ดังภาพที่ 4-17

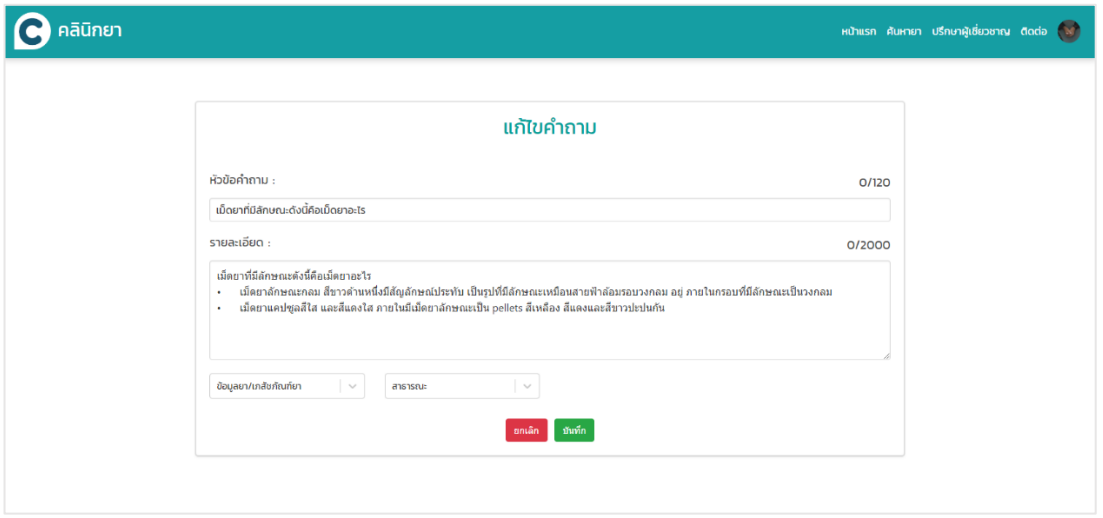

**ภาพที่ 4-17** แสดงหน้าจอแก้ไขคำถาม

เมื่อผู้ใช้เลือกเมนู "ลบ" ระบบจะแสดงงแจ้งเตือนเพื่อยืนยันว่า "คุณต้องการลบคำถามนี้ใช่ หรือไม่" ดังภาพที่ 4-18

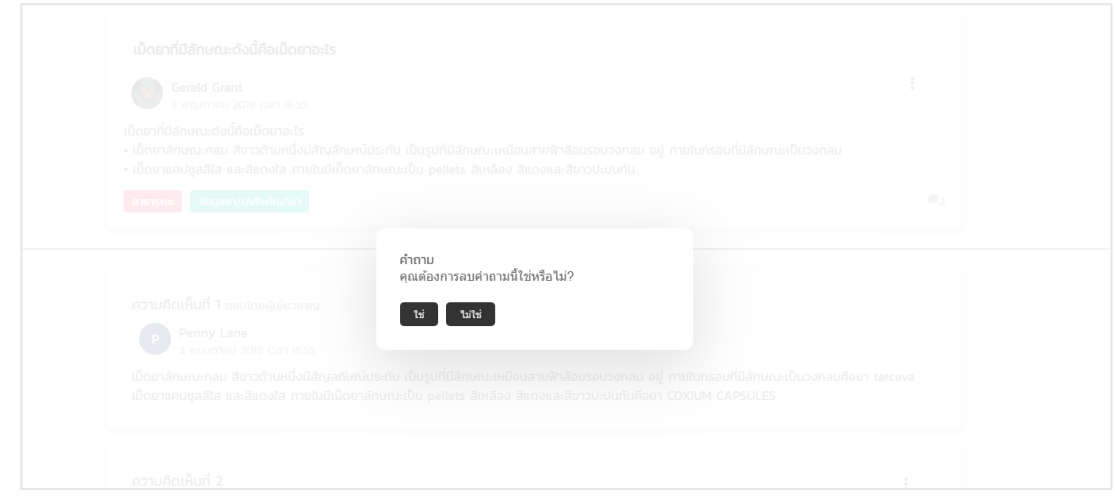

**ภาพที่ 4-18** แสดงหน้าจอยืนยันการลบ

#### **4.2.1.5 ฟõงกLชันความคิดเห็น**

ฟังก์ชันความคิดเห็นประกอบด้วย 3 หน้าจอ ได้แก่ หน้าจอเพิ่มข้อมูลความคิดเห็น หน้าจอการแก้ไขความคิดเห็น และหน้าจอการลบความคิดเห็น

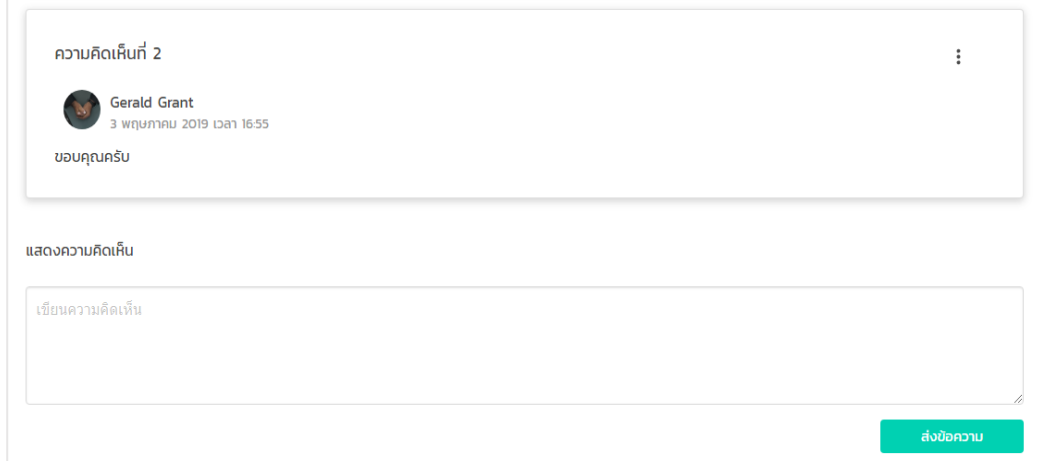

**ภาพที่ 4-19** แสดงหน้าจอเพิ่มความคิดเห็น

### ผู้ใช้เลือกที่ปุ่มระบบจะ : แสดงเมนูสำหรับแก้ไขและลบความคิดเห็น

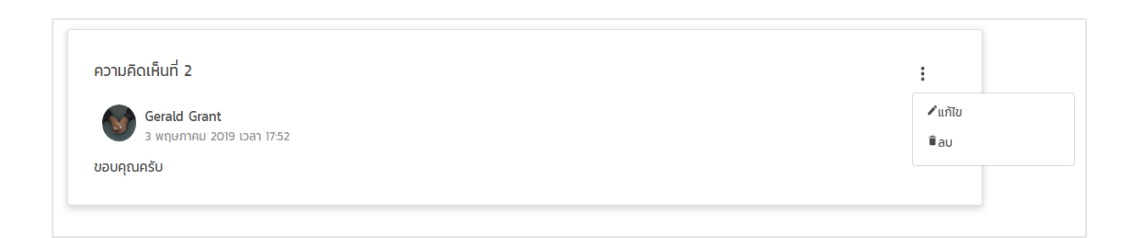

**ภาพที่ 4-20** แสดงเมนูสำหรับแก้ไข และลบความคิดเห็น

เมื่อผู้ใช้งานกดที่เมนู "แก้ไข" ดังภาพที่ 4-47 ระบบจะแสดงหน้าจอแก้ไข พร้อมข้อความ เดิม เมื่อผู้ใช้งานแก้ไขเสร็จแล้ว ให้กดที่ปุ่ม "อัพเดต" เพื่อบันทึกข้อมูล ดังภาพที่ 4-21

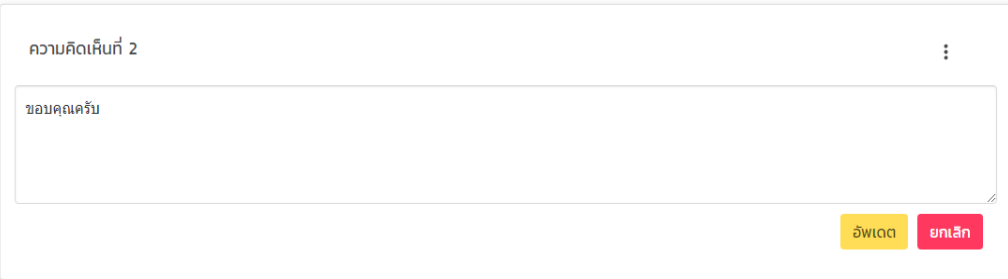

**ภาพที่ 4-21** แสดงหน้าแก้ไขความคิดเห็น

#### **คำถามของฉัน**

เมื่อผู้ใช้กดที่เมนู "คำถามของฉัน" ระบบจะแสดงหน้ารายการคำถามของผู้ใช้นั้น ๆ ดัง ภาพที่ 4-22

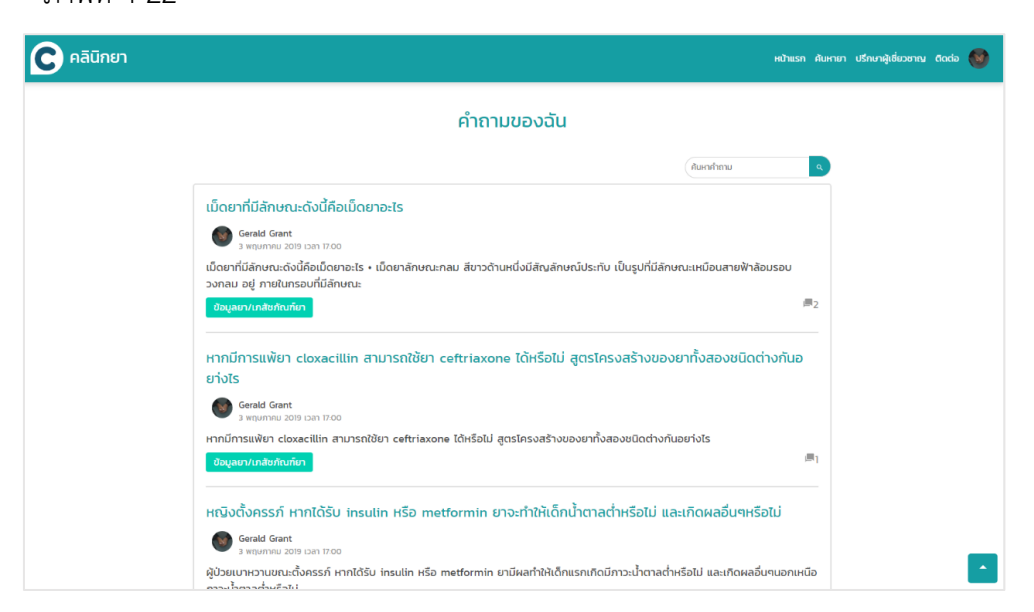

**ภาพที่ 4-22** หน้าจอรายการคำถาม

# **ผลการทดลอง การคDนหายาดDวยรูปภาพ**

### **4.3.1 การกำหนดพารามิเตอรL**

### **ตารางที่ 4-4** การกำหนดพารามิเตอร์

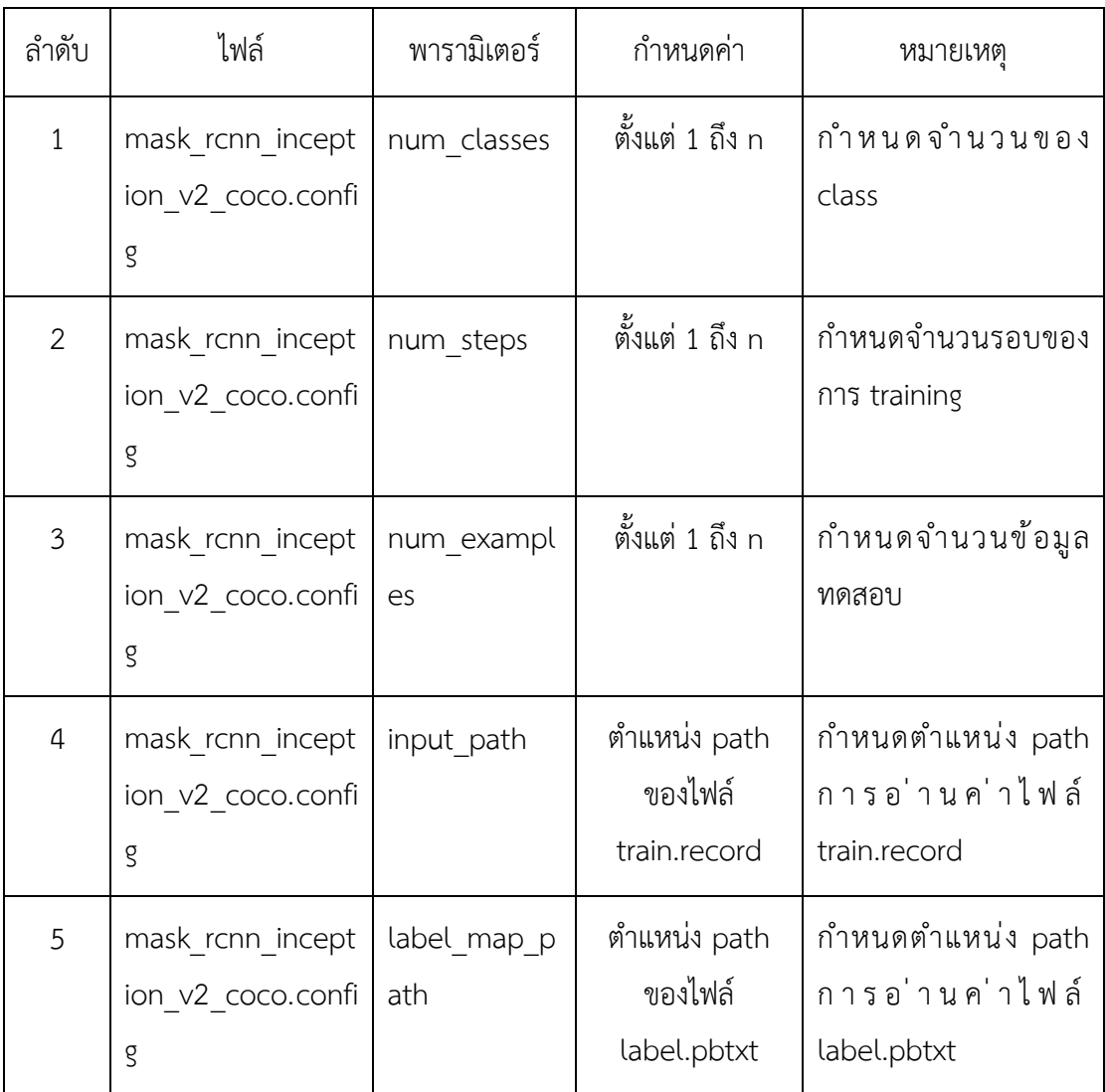

### **ตารางที่ 4-4** การกำหนดพารามิเตอร์ (ต่อ)

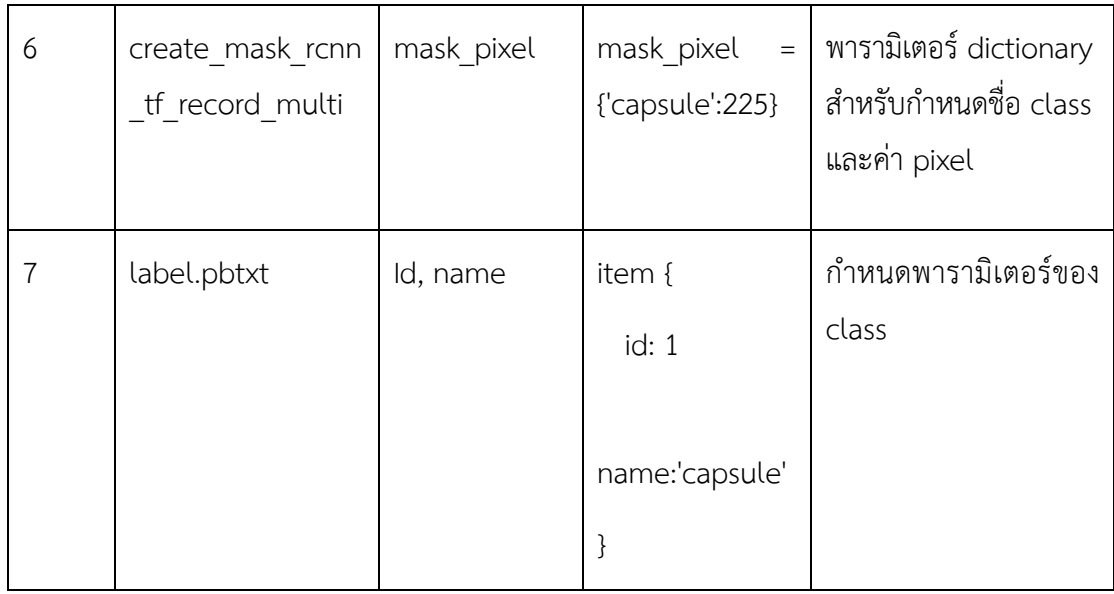

#### **4.3.2 การวัดประสิทธิภาพ**

การวัดประสิทธิภาพของโมเดล (Model) โดยนำข้อมูลรูปภาพยามาใช้ทั้งหมด 4 ประเภท รวมทั้งสิ้น 2400 รูป แบ่งเป็นประเภทละ 600 รูป ได้แก่ วงกลม (Circle), วงรี (Oval), แคปซูล (Capsule) และหัวท้ายมล (Oblong) ซึ่งสามารถแบ่งสัดส่วนของแต่ละประเภทออกเป็น 2 ส่วน ดังนี้

- 1. สัดส่วนสำหรับการ Train กำหนดค่า 80%
- 2. สัดส่วนสำหรับการ Test กำหนดค่า 20%

#### **4.3.3 ผลของการเทรนโมเดล (Training model)**

การเทรนโมเดลนี้ มีการกำหนดจำนวนรอบ (step) ในการเทรน ทั้งหมด 20000 รอบ ซึ่งแต] ิละรอบจะแสดงรายงาน (Report) ค่าจำนวนรอบ (Step) และ ค่าความผิดพลาด (Loss) ซึ่งถ้าค่า ความผิดพลาดมีค่าเข้าใกล้ศูนย์ จะทำให้โมเดลมีค่าความแม่นยำในการทำนายผล (Prediction) สูงขึ้น ิตามไปด้วย ซึ่งสามารถแสดงค่ารายงานผลได้ ดังภาพที่ 4-23 และตารางที่ 4-5

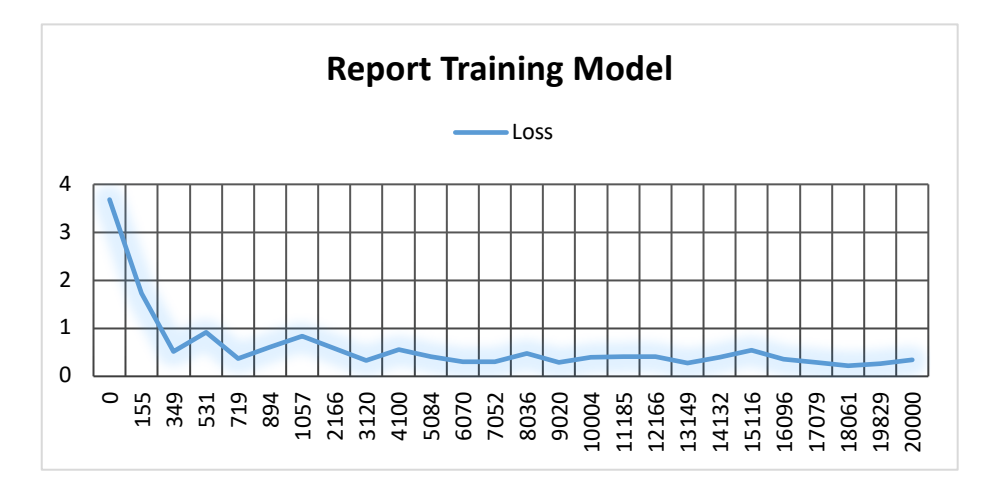

**ภาพที่ 4-23** Report training model

**ตารางที่ 4-5** แสดงค]า Report training

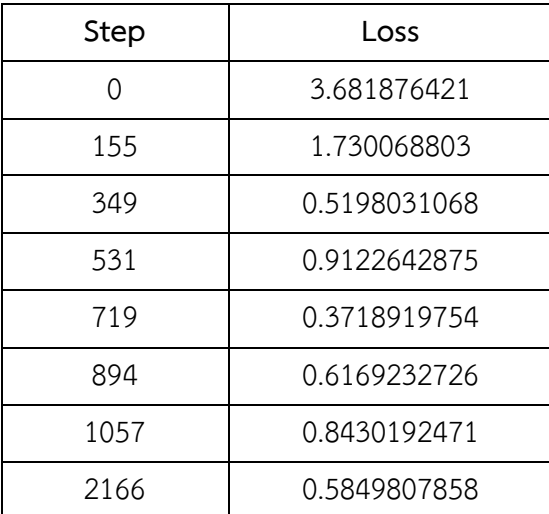

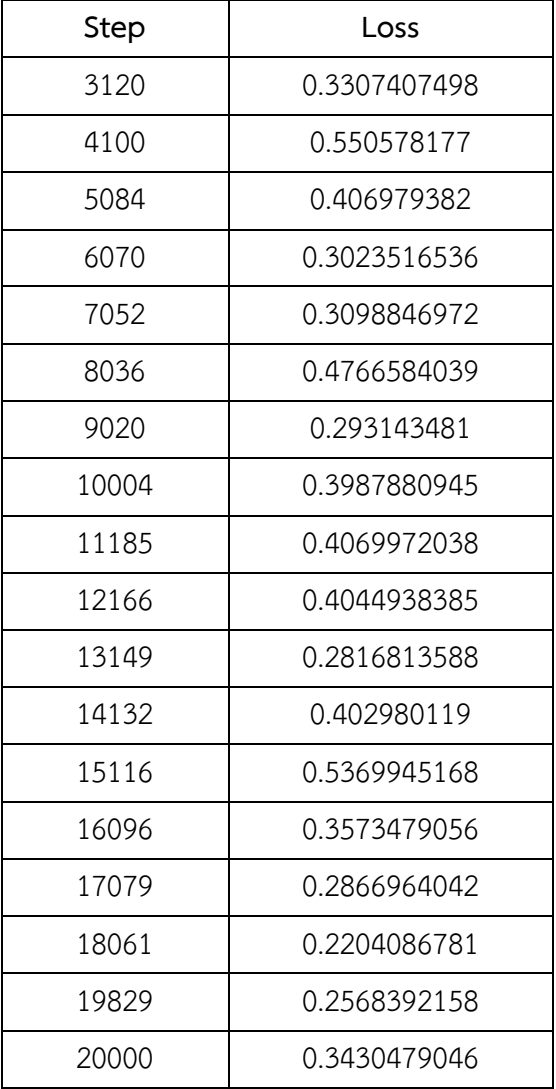

#### **ตารางที่ 4-5** แสดงค]า Report training (ต]อ)

#### **4.3.4 การทดสอบประสิทธิภาพ**

การทดสอบประสิทธิภาพของโมเดล โดยทำการทดสอบกับรูปภาพเม็ดยาตัวอย่างที่ได้จาก แหล่งข้อมูลที่เผยแพร่เป็นสาธารณะบนเครือข่ายอินเทอร์เน็ต ได้แก่

- https://drugiden.ubu.ac.th/
- https://www.tmanpharma.co.th/product/183/
- http://packeturf.cf/lazyg/number-of-propecia-users-worldwide-2651.php

ผลการทดสอบประสิทธิภาพตามประเภทของเม็ดยาได้ ดังนี้

#### **4.3.4.1** การทดสอบประสิทธิภาพเม็ดยาประเภทวงกลม (Pill circle)

**ตารางที่ 4-6** การทดสอบประสิทธิภาพเม็ดยาประเภทวงกลม (Pill circle)

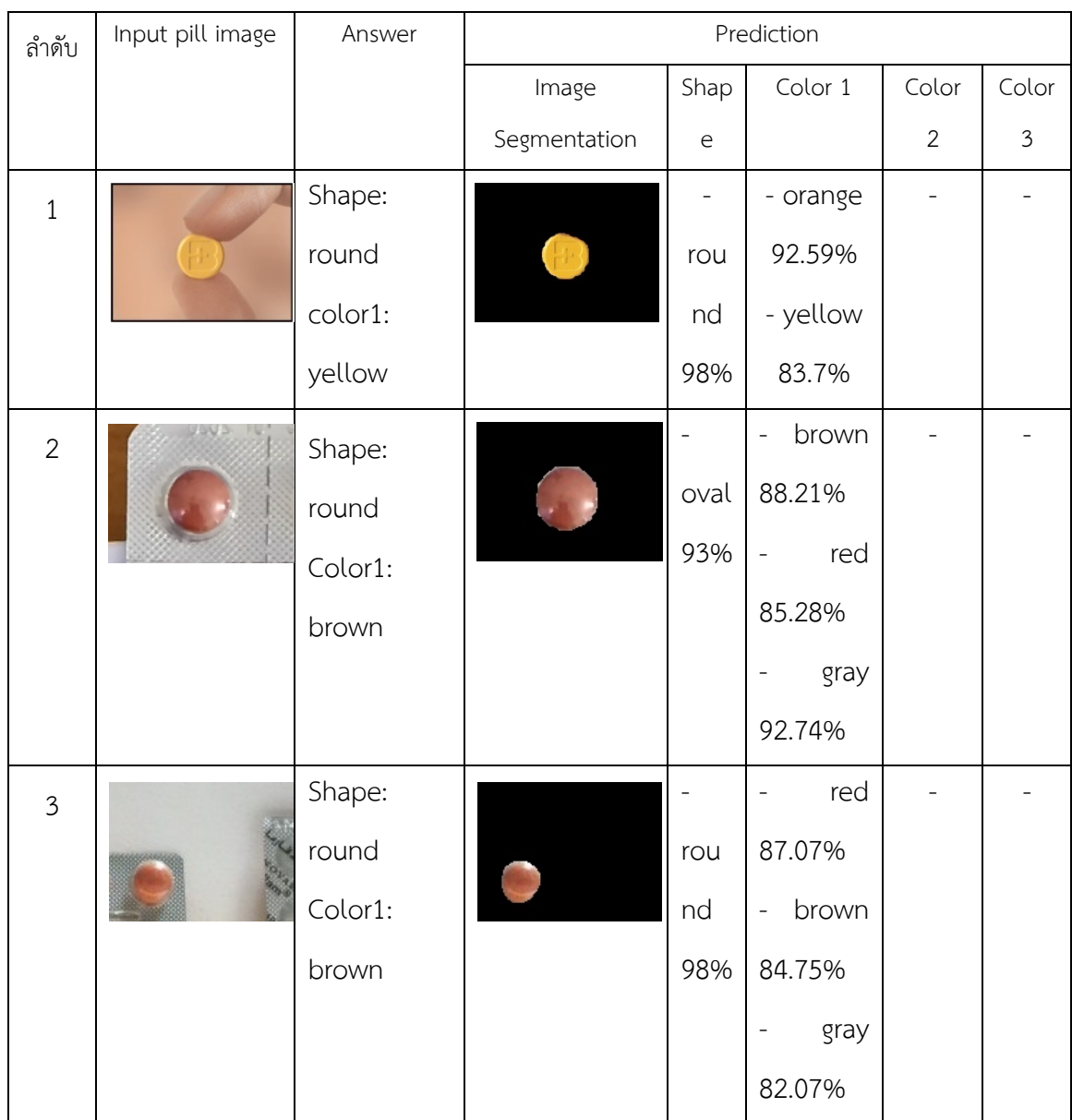

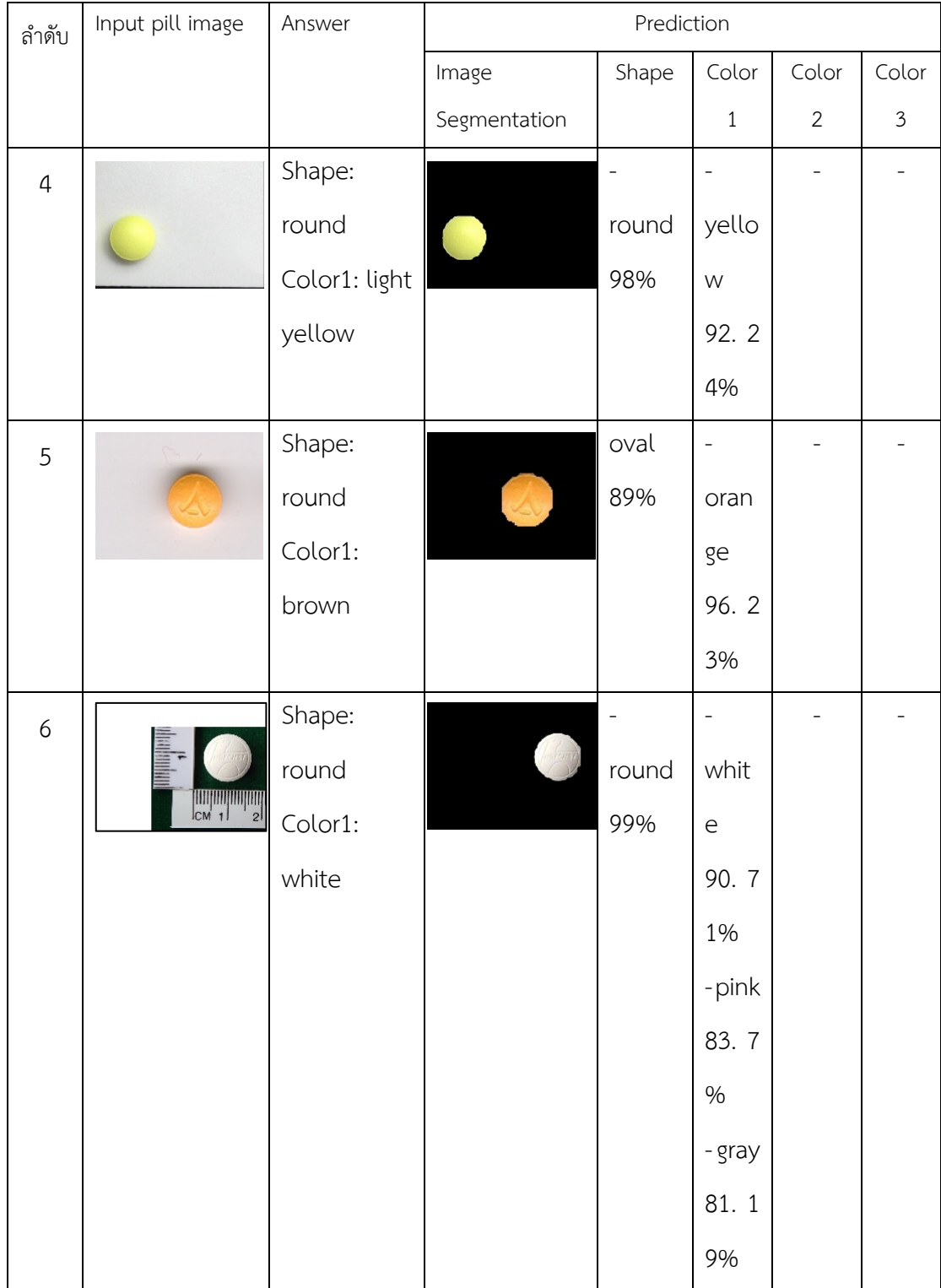

### **ตารางที่ 4-6** การทดสอบประสิทธิภาพเม็ดยาประเภทวงกลม (Pill circle) (ต]อ)

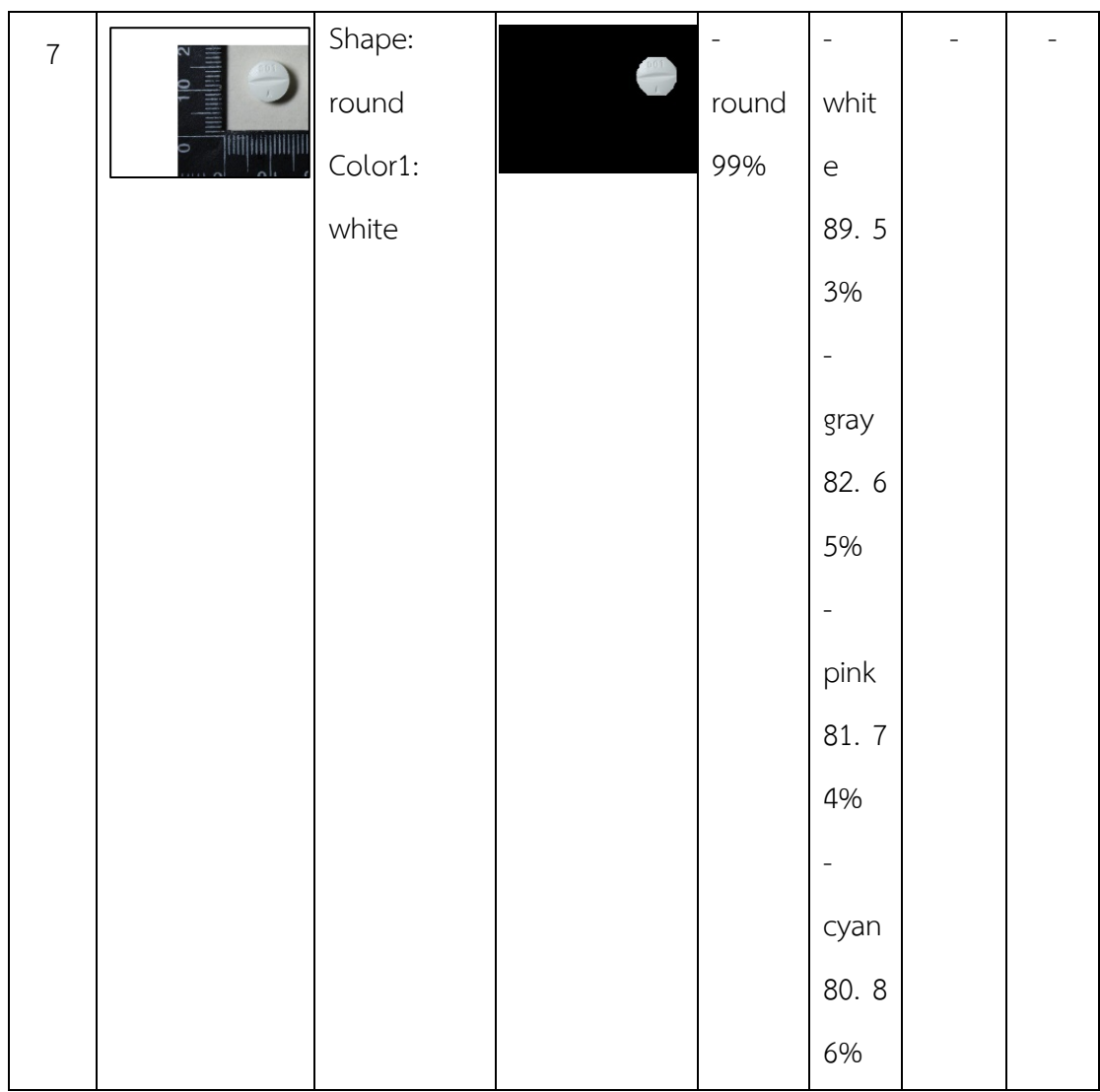

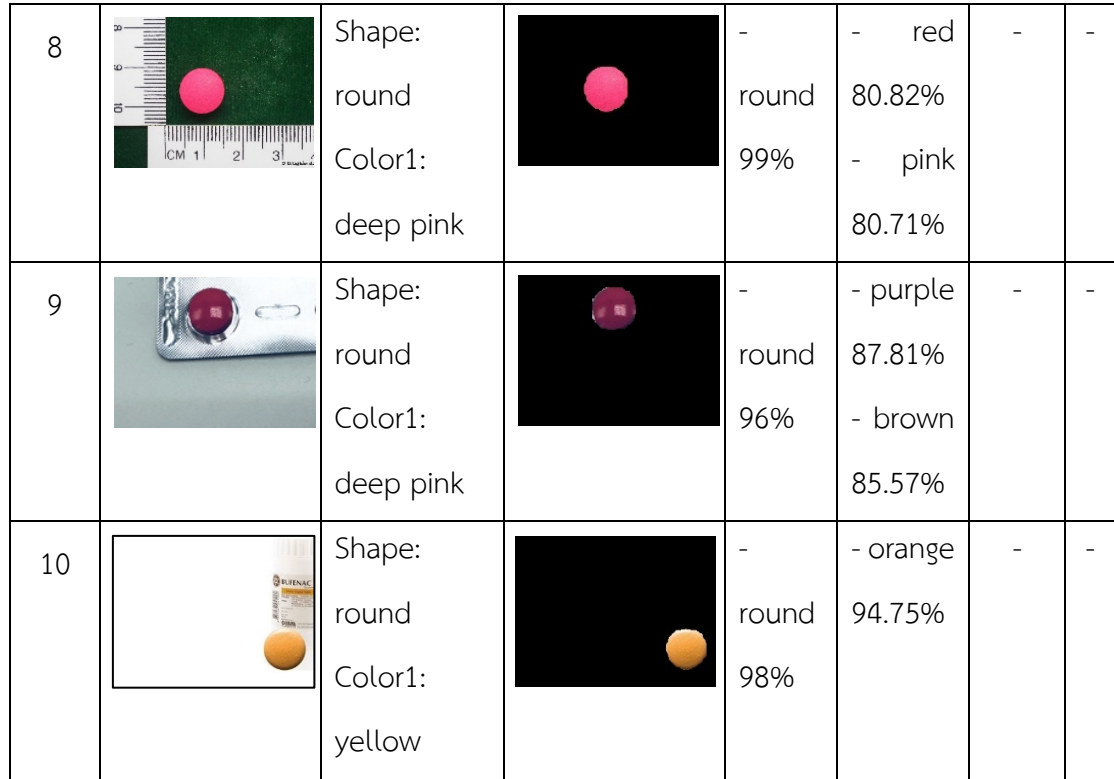

### **ตารางที่ 4-6** การทดสอบประสิทธิภาพเม็ดยาประเภทวงกลม (Pill circle) (ต]อ)

#### **4.3.4.2 การทดสอบประสิทธิภาพเม็ดยาประเภทวงรี(Pill oval)**

**ตารางที่ 4-7** การทดสอบประสิทธิภาพเม็ดยาประเภทวงรี (Pill oval)

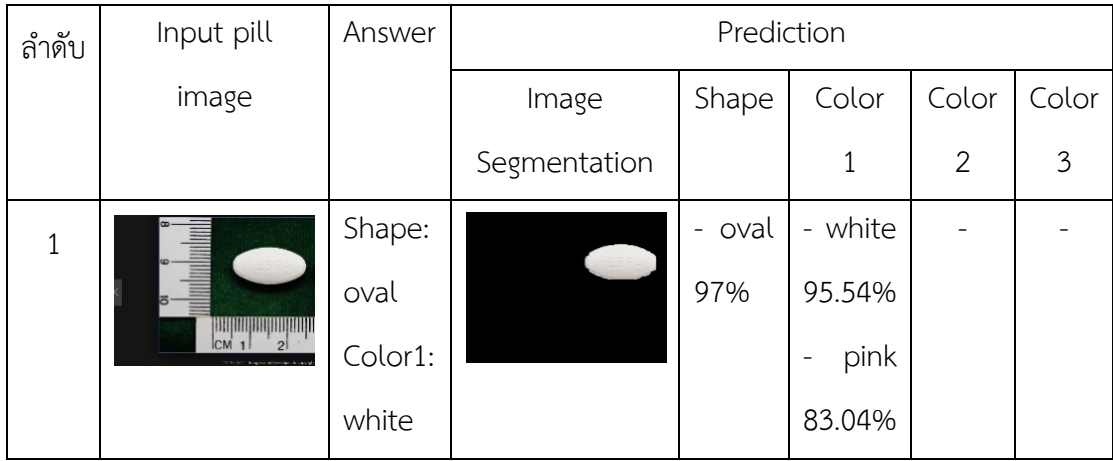

| $\overline{2}$ | adeler : OLIC (Thailand) Limited. A:<br>For Pierr (Thailand) Limited. Borgon. Thais<br>Informagnetisch 25's<br>$10 \tilde{w}$ | Shape:  |                          | oval                             | yellow<br>$\blacksquare$           |                |  |
|----------------|----------------------------------------------------------------------------------------------------|---------|--------------------------|----------------------------------|------------------------------------|----------------|--|
|                |                                                                                                    | oval    |                          | 96%                              | 81.25%                             |                |  |
|                |                                                                                                    | Color1: |                          |                                  | orange<br>-                        |                |  |
|                |                                                                                                    | yellow  |                          |                                  | 80.57%                             |                |  |
| $\mathfrak{Z}$ | 2000000000000000000000000000000000000                                                                                         | Shape:  |                          | oval                             | orange<br>-                        |                |  |
|                |                                                                                                    | oval    |                          | 99%                              | 82.87%                             |                |  |
|                |                                                                                                    | Color1: |                          |                                  | gray                               |                |  |
|                |                                                                                                    | yellow  |                          |                                  | 81.64%                             |                |  |
| $\overline{4}$ |                                                                                                    | Shape:  |                          | oval                             | orange<br>$\overline{\phantom{0}}$ | $\blacksquare$ |  |
|                |                                                                                                    | oval    |                          | 95%                              | 86.12%                             |                |  |
|                |                                                                                                    | Color1: |                          |                                  | gray<br>-                          |                |  |
|                |                                                                                                    | yellow  |                          |                                  | 81.9%                              |                |  |
| 5              | SYNTEX)                                                                                                    | Shape:  |                          | oval<br>$\overline{\phantom{m}}$ | white<br>$\frac{1}{2}$             |                |  |
|                |                                                                                                    | oval    | SYNTEX                   | 99%                              | 88.37%                             |                |  |
|                |                                                                                                    | Color1: |                          |                                  | cyan                               |                |  |
|                |                                                                                                    | white   |                          |                                  | 84.19%                             |                |  |
| 6              | 132 × 111 × 1000<br>63300                                                                                                    | Shape:  |                          | oval                             | gray<br>$\overline{\phantom{0}}$   |                |  |
|                |                                                                                                    | oval    | $\overline{\text{CFTU}}$ | 97%                              | 85.69%                             |                |  |
|                |                                                                                                    | Color1: |                          |                                  |                                    |                |  |
|                |                                                                                                    | light   |                          | oblong                           |                                    |                |  |
|                |                                                                                                    | steel   |                          | 90%                              |                                    |                |  |
|                |                                                                                                    | blue    |                          |                                  |                                    |                |  |

**ตารางที่ 4-7** การทดสอบประสิทธิภาพเม็ดยาประเภทวงรี (Pill oval) (ต]อ)

| $\overline{7}$ |                       | Shape:  |        |         | $\overline{\phantom{a}}$         |                  |  |
|----------------|-----------------------|---------|--------|---------|----------------------------------|------------------|--|
|                |                       | oval    |        | capsule | orange                           |                  |  |
|                |                       | Color1: |        | 95%     | 84.65%                           |                  |  |
|                |                       | yellow  |        |         |                                  |                  |  |
|                |                       |         |        |         | yellow                           |                  |  |
|                |                       |         |        |         | 84.04%                           |                  |  |
| $\,8\,$        | andualanhar<br>BERLIN | Shape:  |        | oval    | gray<br>$\overline{\phantom{0}}$ | $\Box$           |  |
|                |                       | oval    | BERLIN | 99%     | 84.3%                            |                  |  |
|                |                       | Color1: |        |         |                                  |                  |  |
|                |                       | light   |        |         |                                  |                  |  |
|                |                       | steel   |        |         |                                  |                  |  |
|                |                       | blue    |        |         |                                  |                  |  |
| 9              |                       | Shape:  |        |         | gray<br>$\overline{\phantom{0}}$ | blue<br>$\equiv$ |  |
|                | sin                   | oval    | Siam   | oblong  | 86.25%                           | 80.92%           |  |
|                |                       | Color1: |        | 98%     |                                  |                  |  |
|                |                       | steel   |        |         |                                  |                  |  |
|                |                       | blue    |        |         |                                  |                  |  |
| 10             | าน <sup>ะ</sup> 500   | Shape:  |        |         |                                  |                  |  |
|                |                       | oval    |        | oblong  | orange                           |                  |  |
|                |                       | Color1: |        | 80%     | 83.91%                           |                  |  |
|                |                       | yellow  |        |         | $\overline{a}$                   |                  |  |
|                |                       |         |        |         | yellow                           |                  |  |
|                |                       |         |        |         | 81.25%                           |                  |  |

**ตารางที่ 4-7** การทดสอบประสิทธิภาพเม็ดยาประเภทวงรี (Pill oval) (ต]อ)

# **4.3.4.3 การทดสอบประสิทธิภาพเม็ดยาประเภทแคปซูล (Pill capsule)**

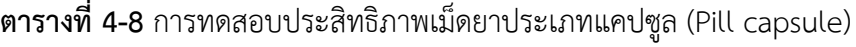

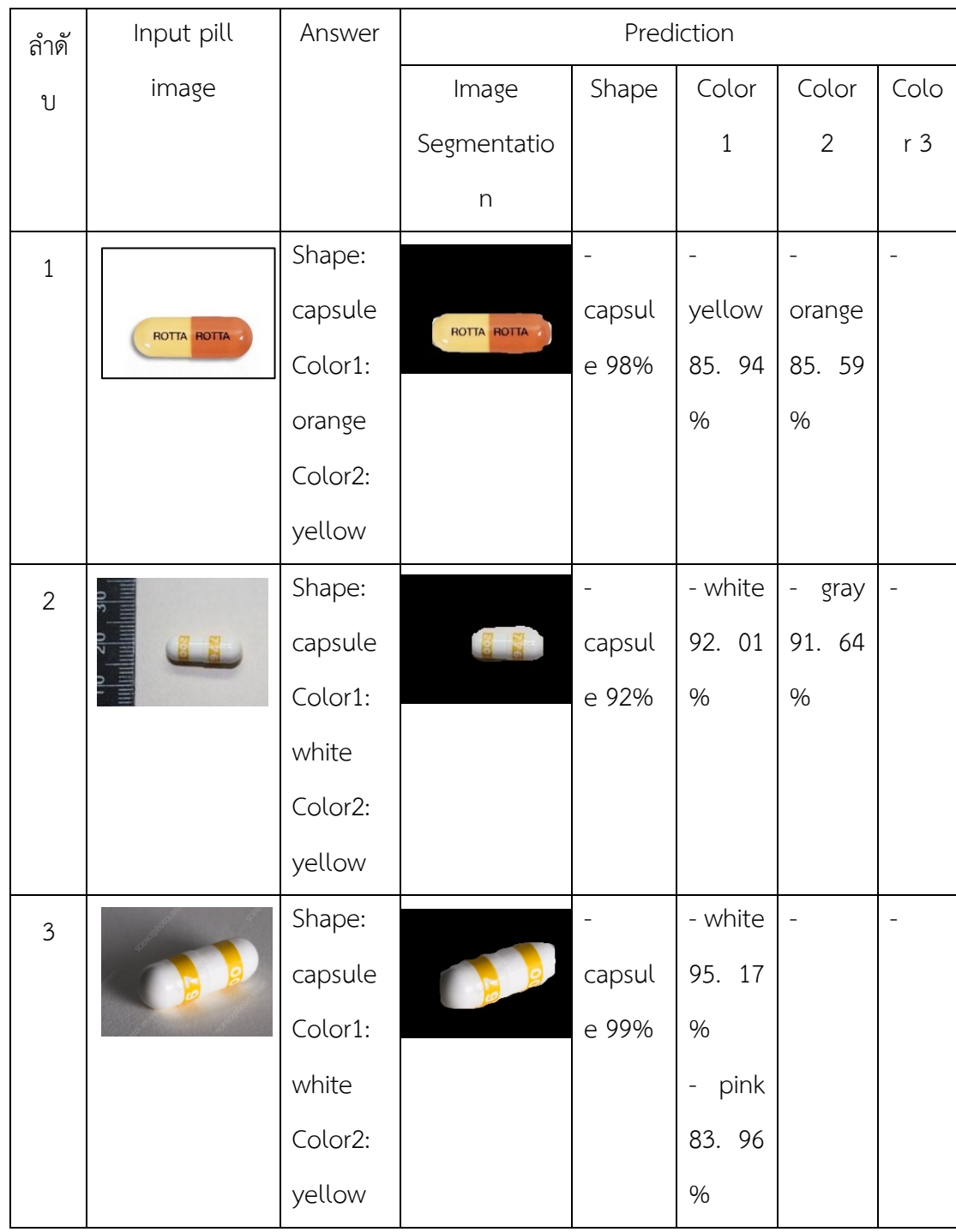

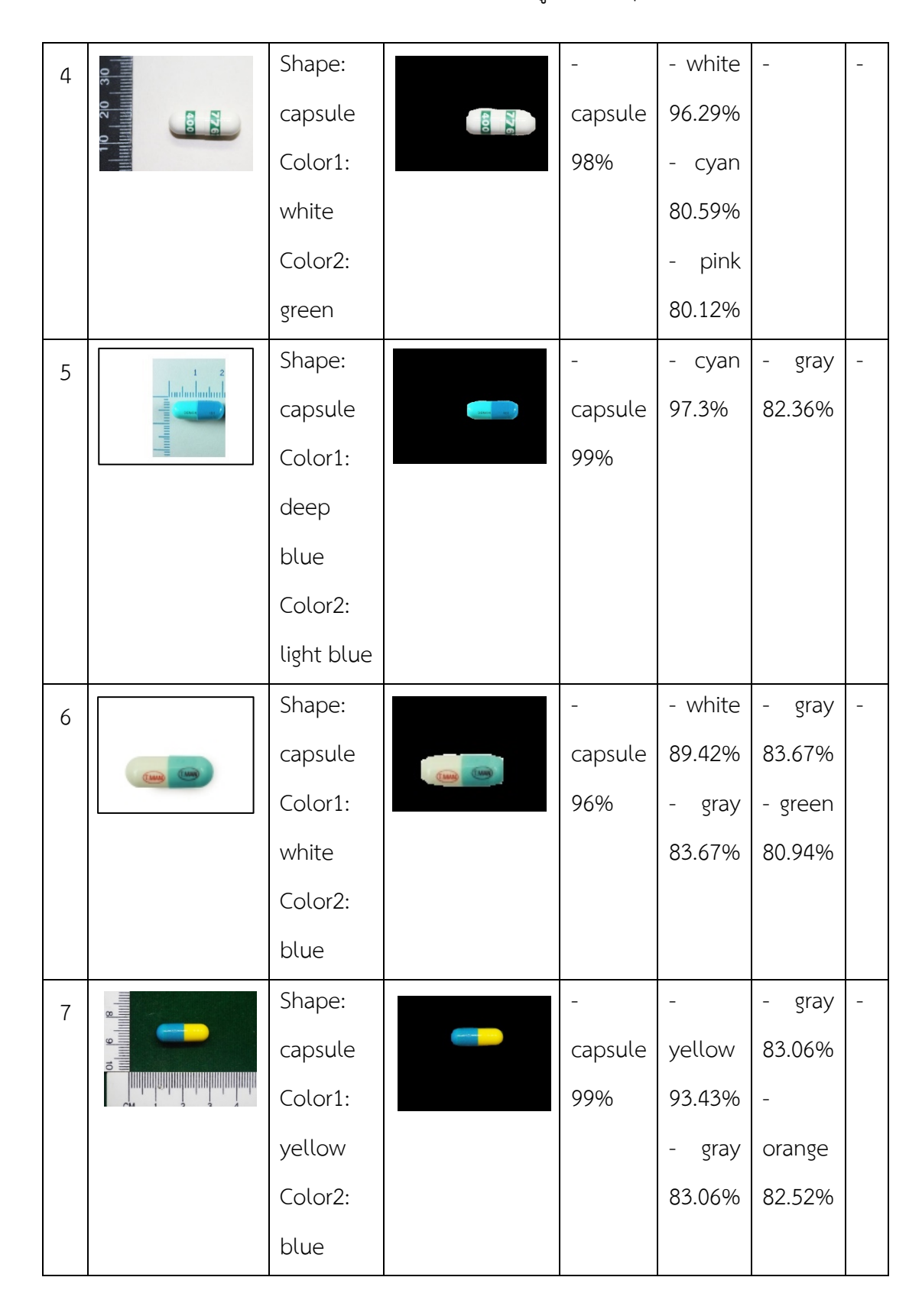

**ตารางที่ 4-8** การทดสอบประสิทธิภาพเม็ดยาประเภทแคปซูล (Pill capsule) (ต]อ)

| 8  |      | Shape:  |   |                          | $\qquad \qquad -$         | - green       |  |
|----|------|---------|---|--------------------------|---------------------------|---------------|--|
|    |      | capsule |   | capsule                  | yellow                    | 83.79%        |  |
|    |      | Color1: |   | 99%                      | 87.27%                    |               |  |
|    |      | yellow  |   |                          |                           |               |  |
|    |      | Color2: |   |                          |                           |               |  |
|    |      | green   |   |                          |                           |               |  |
| 9  | VINN | Shape:  |   | -                        | - white                   | - green       |  |
|    |      | capsule | V | capsule                  | 94.4%                     | 81.08%        |  |
|    |      | Color1: |   | 99%                      |                           |               |  |
|    |      | green   |   |                          |                           |               |  |
|    |      | Color2: |   |                          |                           |               |  |
|    |      | white   |   |                          |                           |               |  |
| 10 |      | Shape:  |   | $\overline{\phantom{a}}$ | - white                   | $\frac{1}{2}$ |  |
|    |      | capsule |   | capsule                  | 90.53%                    |               |  |
|    |      | Color1: |   | 99%                      | pink<br>$\qquad \qquad -$ |               |  |
|    |      | white   |   |                          | 83.46%                    |               |  |
|    |      | Color2: |   |                          | gray                      |               |  |
|    |      | yellow  |   |                          | 82.11%                    |               |  |

**ตารางที่** 4-8 การทดสอบประสิทธิภาพเม็ดยาประเภทแคปซูล (Pill capsule) (ต่อ)
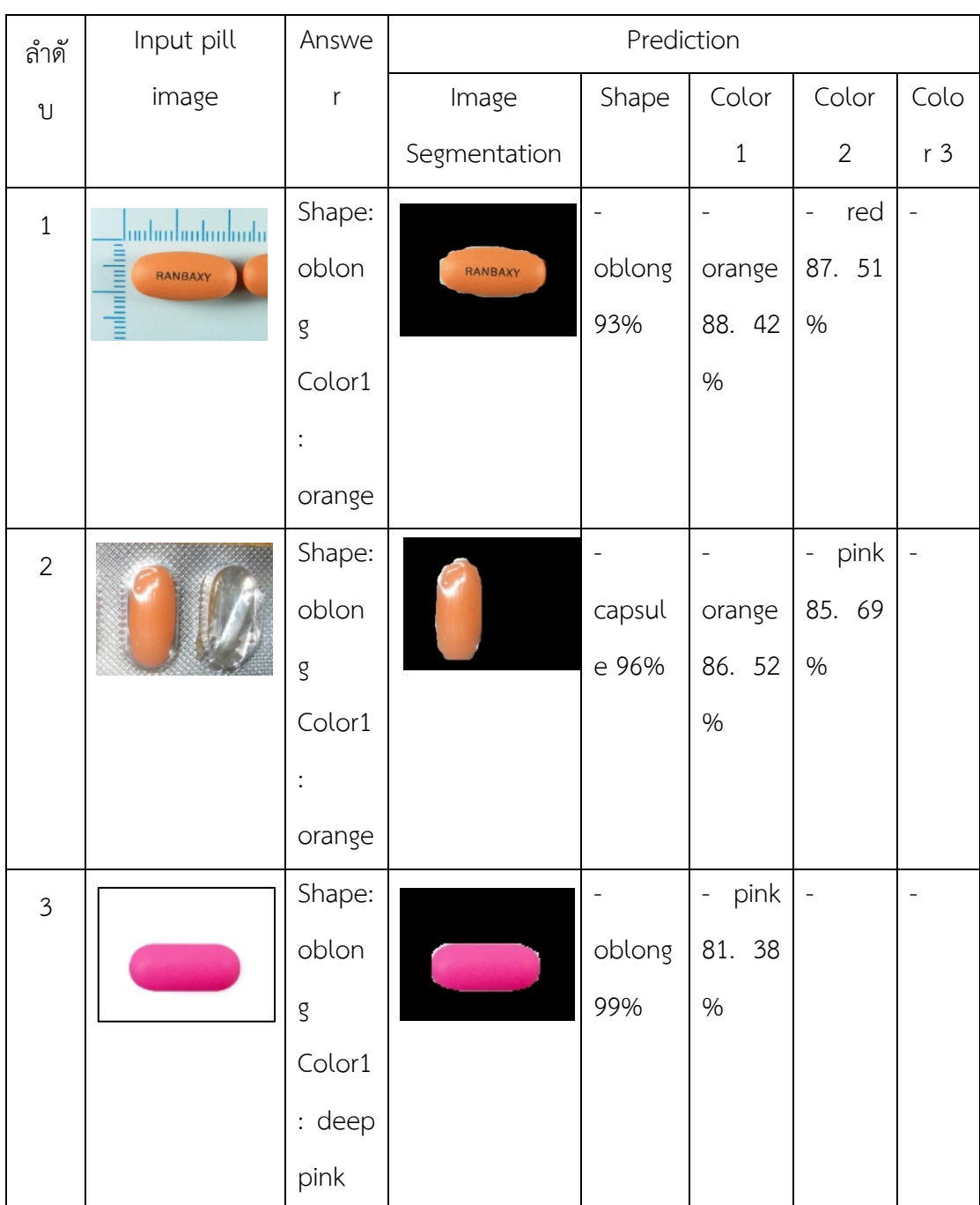

**ตารางที่ 4-9** การทดสอบประสิทธิภาพเม็ดยาประเภทหัวท้ายมล (Pill oblong)

**4.3.4.4 การทดสอบประสิทธิภาพเม็ดยาประเภทหัวท1ายมล (Pill oblong)**

| $\overline{4}$ |                          | Shape:  |              |                   | - white                              |                          |  |
|----------------|--------------------------|---------|--------------|-------------------|--------------------------------------|--------------------------|--|
|                | <b>DURAN</b>             | oblong  | <b>DURAN</b> | oblong            | 95.66%                               |                          |  |
|                |                          | Color1: |              | 99%               | pink<br>$\qquad \qquad \blacksquare$ |                          |  |
|                |                          | white   |              |                   | 82.96%                               |                          |  |
| 5              |                          | Shape:  |              | $\qquad \qquad -$ | $\blacksquare$                       | $\overline{\phantom{a}}$ |  |
|                | <b>STORY</b>             | oblong  |              | oblong            | yellow                               |                          |  |
|                |                          | Color1: |              | 99%               | 87.52%                               |                          |  |
|                |                          | yellow  |              |                   | $\overline{a}$                       |                          |  |
|                |                          |         |              |                   | orange                               |                          |  |
|                |                          |         |              |                   | 86.79%                               |                          |  |
| 6              |                          | Shape:  |              | $\qquad \qquad -$ | - white                              | $\overline{\phantom{a}}$ |  |
|                |                          | oblong  |              | oblong            | 96.92%                               |                          |  |
|                |                          | Color1: |              | 99%               | pink<br>$\qquad \qquad -$            |                          |  |
|                |                          | white   |              |                   | 84.46%                               |                          |  |
| $\overline{7}$ |                          | Shape:  |              |                   | - white                              |                          |  |
|                | P                        | oblong  |              | oblong            | 95.82%                               |                          |  |
|                |                          | Color1: |              | 88%               | pink<br>$\overline{\phantom{0}}$     |                          |  |
|                |                          | white   |              |                   | 85.21%                               |                          |  |
| 8              | <u>hii hii biribuduu</u> | Shape:  |              |                   | - white                              |                          |  |
|                |                          | oblong  |              | oblong            | 93.06%                               |                          |  |
|                |                          | Color1: |              | 99%               | cyan<br>$\overline{\phantom{0}}$     |                          |  |
|                |                          | white   |              |                   | 83.77%                               |                          |  |

**ตารางที่ 4-9** การทดสอบประสิทธิภาพเม็ดยาประเภทหัวท้ายมล (Pill oblong) (ต่อ)

| 9  |                      | Shape:  |         |        | - white                          | ÷ | $\overline{\phantom{a}}$ |
|----|----------------------|---------|---------|--------|----------------------------------|---|--------------------------|
|    | TYLEHOL              | oblong  | TYLEHOL | oblong | 95.5%                            |   |                          |
|    |                      | Color1: |         | 99%    | pink<br>$\overline{\phantom{a}}$ |   |                          |
|    | $\ddot{\phantom{0}}$ | white   |         |        | 82.63%                           |   |                          |
| 10 |                      | Shape:  |         |        | - white                          |   |                          |
|    | $O - M$              | oblong  | $O-1/2$ | oblong | 88.64%                           |   |                          |
|    |                      | Color1: |         | 98%    | $\overline{\phantom{a}}$         |   |                          |
|    |                      | wheat   |         |        | yellow                           |   |                          |
|    |                      |         |         |        | 81.14%                           |   |                          |
|    |                      |         |         |        |                                  |   |                          |
|    |                      |         |         |        | orange                           |   |                          |
|    |                      |         |         |        | 81.13%                           |   |                          |

**ตารางที่ 4-9** การทดสอบประสิทธิภาพเม็ดยาประเภทหัวท้ายมล (Pill oblong) (ต่อ)

#### **การทดสอบประสิทธิภาพแบบจำลอง Mask R-CNN**  $4.4$

การทดสอบประสิทธิภาพแบบจำลอง Mask R-CNN ได้ทดสอบกับรูปภาพเม็ดยาที่มาจาก ภาพที่ถ่ายจากกล้องมือถือ และรูปภาพยาที่เก็บรวบรวมจากในอินเทอร์เน็ต

# **4.4.1 ผลการทดสอบแบบจำลองจำนวนรอบ 40**,**000 รอบ**

**ตารางที่ 4-10** ตัวอย่างผลการฝึกสอนแบบจำลองรูปเดี่ยวจำนวนรอบ 40,000 รอบ

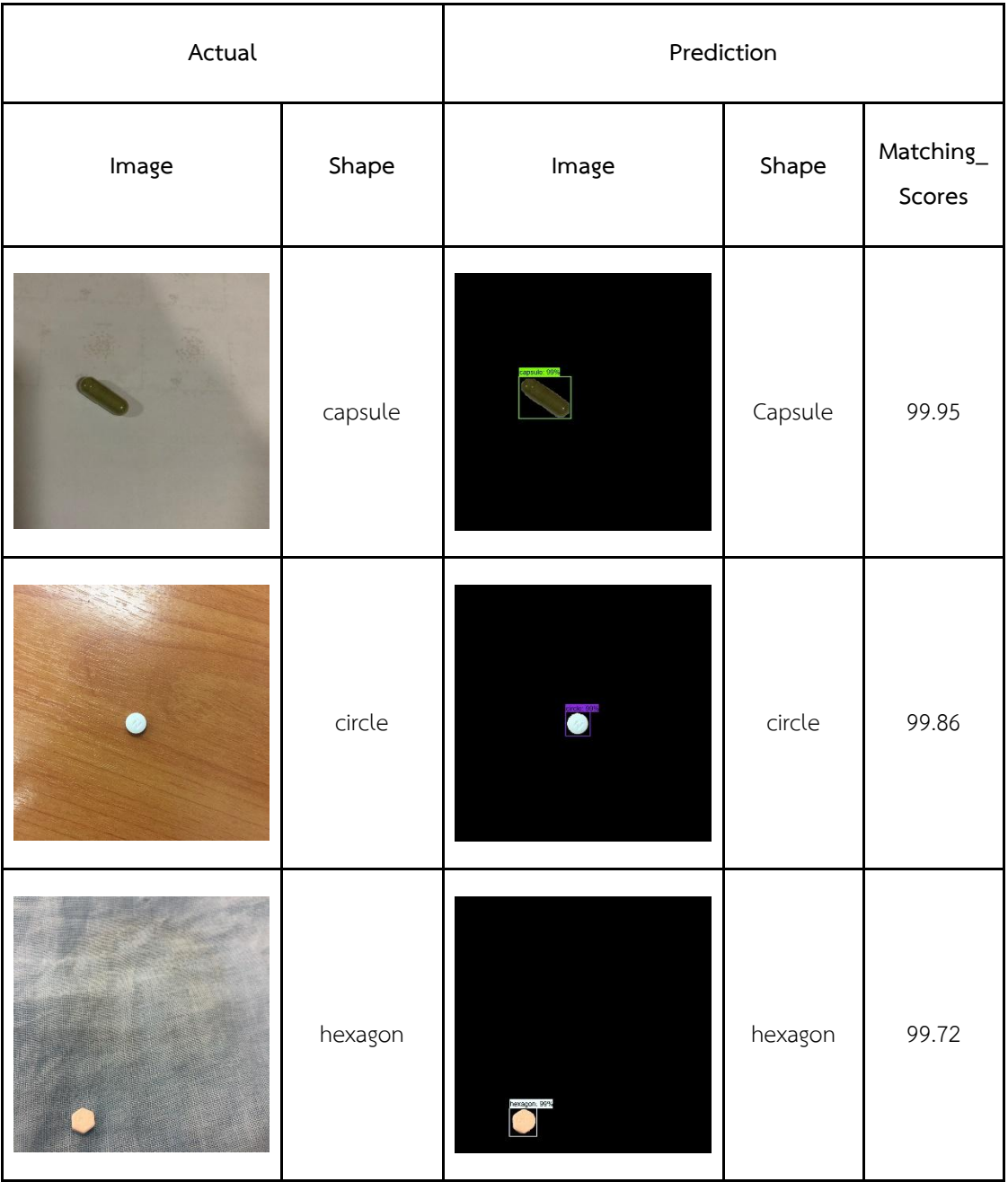

| Actual |                      | Prediction            |                      |                     |
|--------|----------------------|-----------------------|----------------------|---------------------|
| Image  | Shape                | Image                 | Shape                | Matching_<br>Scores |
|        | oblong               |                       | Oblong               | 99.46               |
|        | oval                 | oval. 99%<br><b> </b> | oval                 | 99.62               |
|        | pentagon             |                       | pentagon             | 99.72               |
|        | shield or 4<br>sides |                       | shield or 4<br>sides | 99.72               |

**ตารางที่ 4-10 (ต่อ)** ตัวอย่างผลการฝึกสอนแบบจำลองรูปเดี่ยวจำนวนรอบ 40,000 รอบ

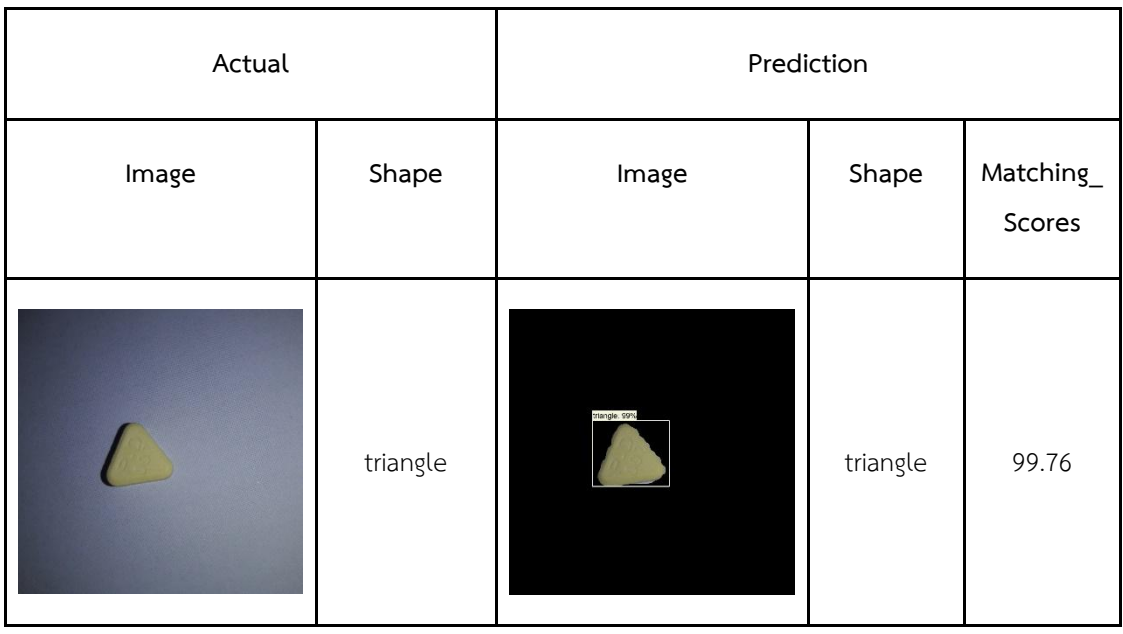

**ตารางที่ 4-10 (ต่อ)** ตัวอย่างผลการฝึกสอนแบบจำลองรูปเดี่ยวจำนวนรอบ 40,000 รอบ

# **ตารางที่ 4-11** ตัวอย่างผลการฝึกสอนแบบจำลองรูปแบบเม็ดยาเป็นกลุ่ม จำนวนรอบ 40,000 รอบ

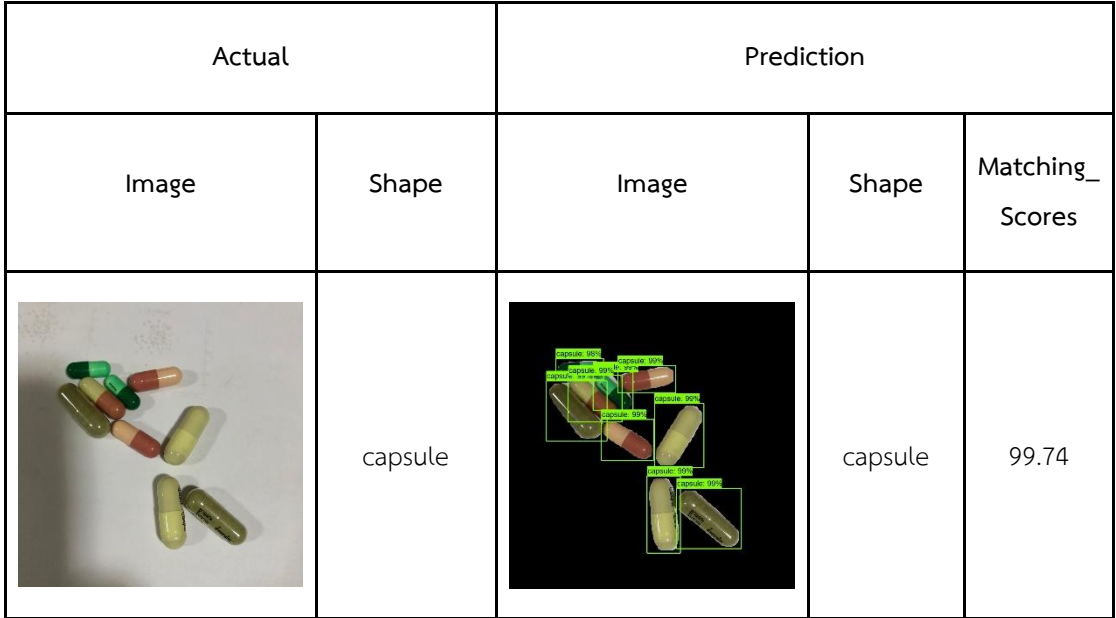

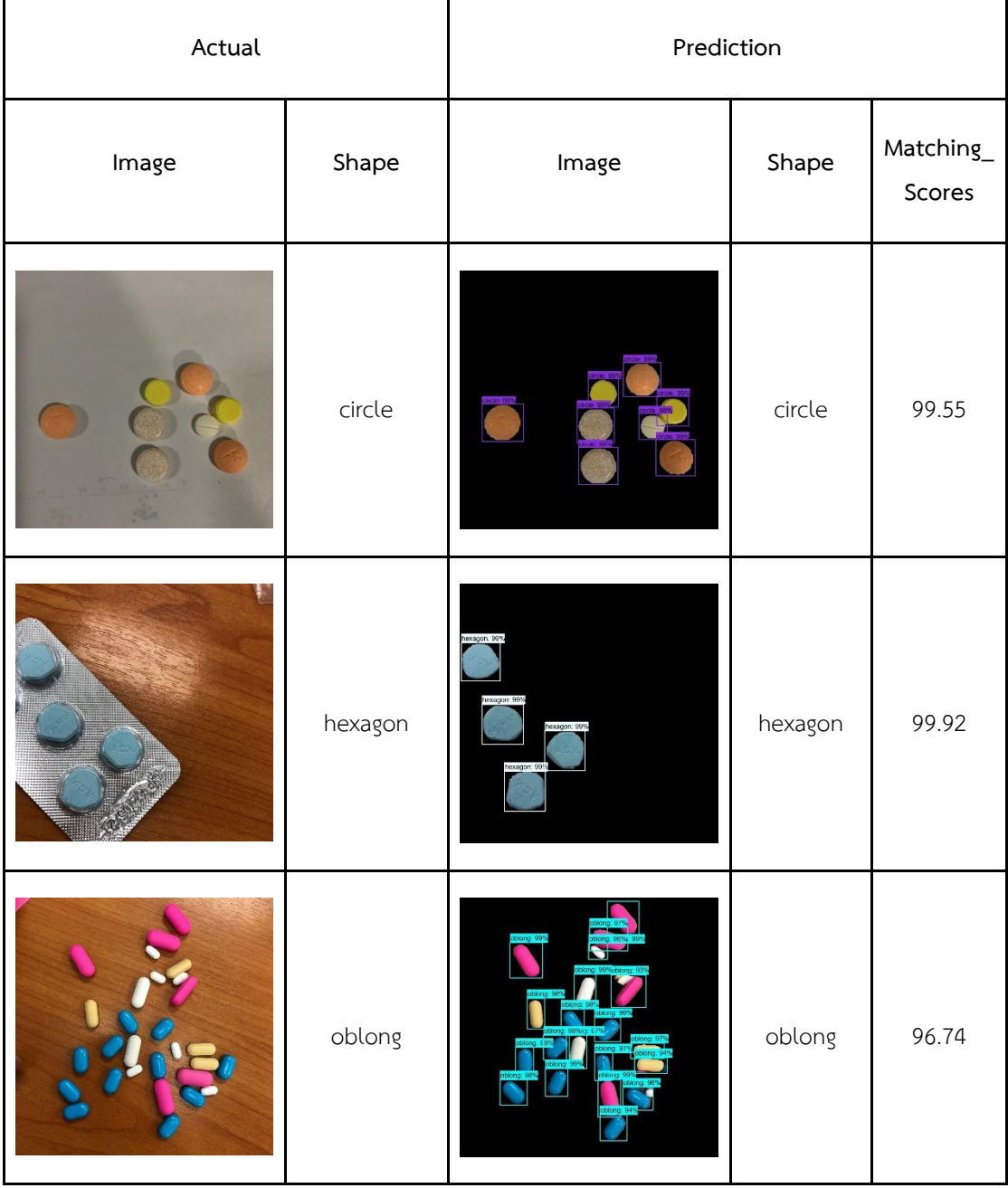

**ตารางที่ 4-11 (ต่อ)** ตัวอย่างผลการฝึกสอนแบบจำลองรูปแบบเม็ดยาเป็นกลุ่ม จำนวนรอบ 40,000 รอบ

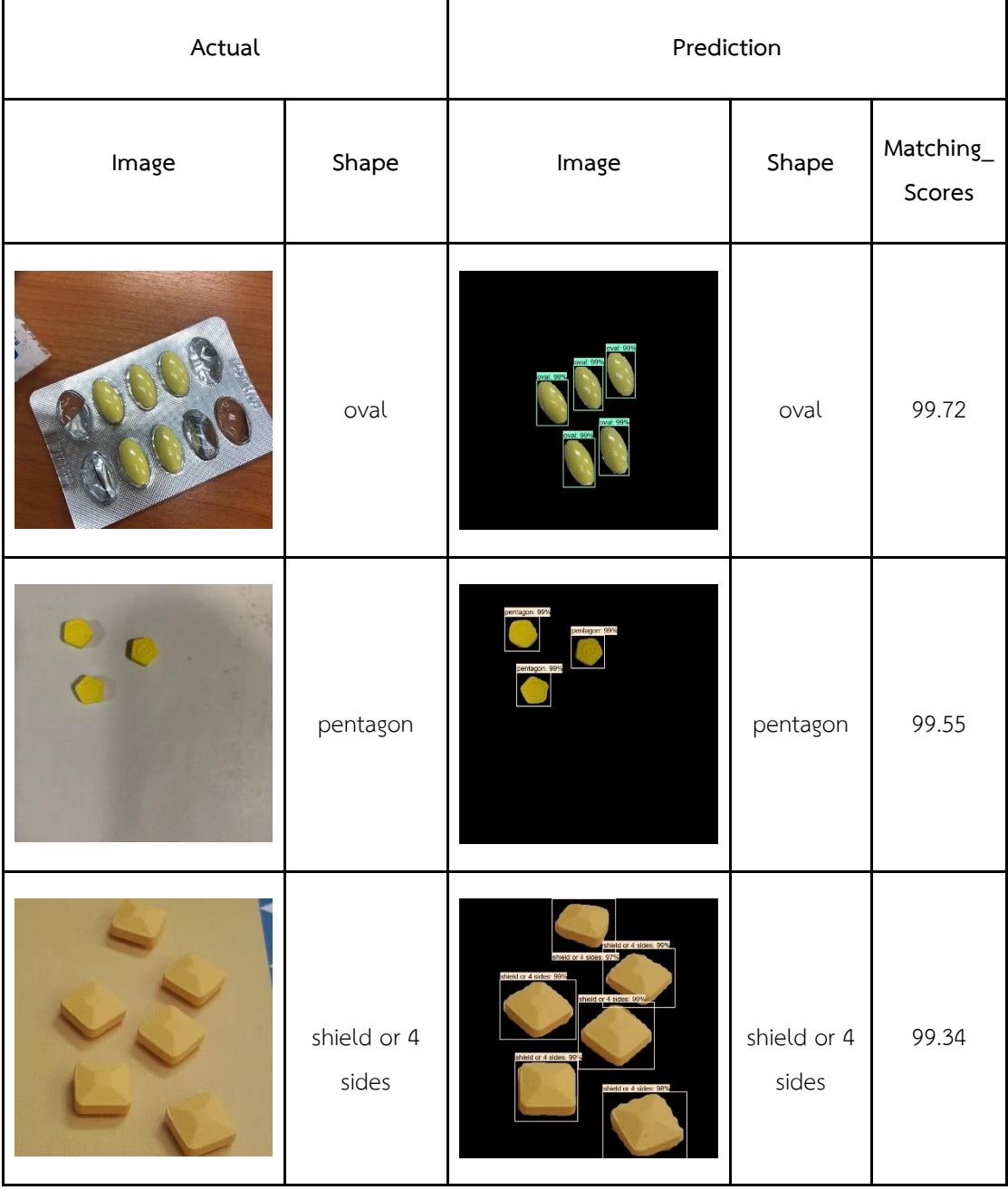

**ตารางที่ 4-11 (ต่อ)** ตัวอย่างผลการฝึกสอนแบบจำลองรูปแบบเม็ดยาเป็นกลุ่ม จำนวนรอบ 40,000 รอบ

| Actual |         | Prediction |         |                                   |
|--------|---------|------------|---------|-----------------------------------|
| Image  | Shape   | Image      | Shape   | $\mathsf{Matching}\_\,$<br>Scores |
|        | capsule |            | capsule | 99.93                             |
|        | circle  |            | circle  | 99.87                             |
|        | hexagon |            | hexagon | 99.88                             |
|        | oblong  |            | oblong  | 99.54                             |

**ตารางที่ 4-12** ตัวอย่างผลการฝึกสอนแบบจำลองรูปเดี่ยวจำนวนรอบ 80,000 รอบ

| Actual |                      | Prediction                              |                      |                     |
|--------|----------------------|-----------------------------------------|----------------------|---------------------|
| Image  | Shape                | Image                                   | Shape                | Matching_<br>Scores |
|        | oval                 |                                         | oval                 | 99.74               |
|        | pentagon             | pentagon, 99%<br><b>Altres de Santo</b> | pentagon             | 99.81               |
|        | shield or 4<br>sides |                                         | Shield or 4<br>sides | 99.91               |
|        | triangle             | triangle: 99%                           | triangle             | 99.92               |

**ตารางที่ 4-12 (ต่อ)** ตัวอย่างผลการฝึกสอนแบบจำลองรูปเดี่ยวจำนวนรอบ 80,000 รอบ

| Actual |         | Prediction   |         |                     |
|--------|---------|--------------|---------|---------------------|
| Image  | Shape   | Image        | Shape   | Matching_<br>Scores |
|        | capsule |              | capsule | 99.86               |
|        | circle  |              | circle  | 99.44               |
|        | hexagon | hoxagon: 99% | hexagon | 99.93               |
|        | oblong  |              | oblong  | 96.96               |

**ตารางที่ 4-13** ตัวอย่างผลการฝึกสอนแบบจำลองรูปแบบเม็ดยาเป็นกลุ่ม 80,000 รอบ

| Actual |                      | Prediction        |                      |                     |  |
|--------|----------------------|-------------------|----------------------|---------------------|--|
| Image  | Shape                | Image             | Shape                | Matching_<br>Scores |  |
|        | oval                 |                   | oval                 | 99.33               |  |
|        | pentagon             |                   | pentagon             | 99.71               |  |
|        | shield or 4<br>sides | d or 4 sides: 99% | Shield or<br>4 sides | 99.63               |  |
|        | triangle             |                   | triangle             | 98.84               |  |

**ตารางที่ 4-13 (ต่อ)** ตัวอย่างผลการฝึกสอนแบบจำลองรูปแบบเม็ดยาเป็นกลุ่ม 80,000 รอบ

| Actual |         | Prediction   |         |                                   |
|--------|---------|--------------|---------|-----------------------------------|
| Image  | Shape   | Image        | Shape   | $\mathsf{Matching}\_\,$<br>Scores |
|        | capsule |              | capsule | 99.75                             |
|        | circle  |              | circle  | 99.59                             |
|        | hexagon | hexagon: 99% | hexagon | 99.94                             |
|        | oblong  |              | oblong  | 99.97                             |

**ตารางที่ 4-14** ตัวอย่างผลการฝึกสอนแบบจำลองรูปเดี่ยวจำนวนรอบ 120,000 รอบ

| Actual |                      | Prediction                           |                      |                                   |
|--------|----------------------|--------------------------------------|----------------------|-----------------------------------|
| Image  | Shape                | Image                                | Shape                | $\mathsf{Matching}\_\,$<br>Scores |
|        | oval                 |                                      | oval                 | 99.48                             |
|        | pentagon             | pentagon: 99%<br><b>Altres State</b> | pentagon             | 99.93                             |
|        | shield or 4<br>sides |                                      | shield or 4<br>sides | 99.91                             |
|        | $\sf triangle$       |                                      | $\sf triangle$       | 99.96                             |

**ตารางที่ 4-14** (ต่อ) ตัวอย่างผลการฝึกสอนแบบจำลองรูปเดี่ยวจำนวนรอบ 120,000 รอบ

| Actual |         | Prediction |         |                     |
|--------|---------|------------|---------|---------------------|
| Image  | Shape   | Image      | Shape   | Matching_<br>Scores |
|        | capsule |            | capsule | 99.08               |
|        | circle  |            | circle  | 99.73               |
|        | hexagon | xagon 99   | hexagon | 99.92               |
|        | oblong  |            | oblong  | 98.25               |

**ตารางที่ 4-15** ตัวอย่างผลการฝึกสอนแบบจำลองรูปถ่ายยาแบบกลุ่มจำนวนรอบ 120,000 รอบ

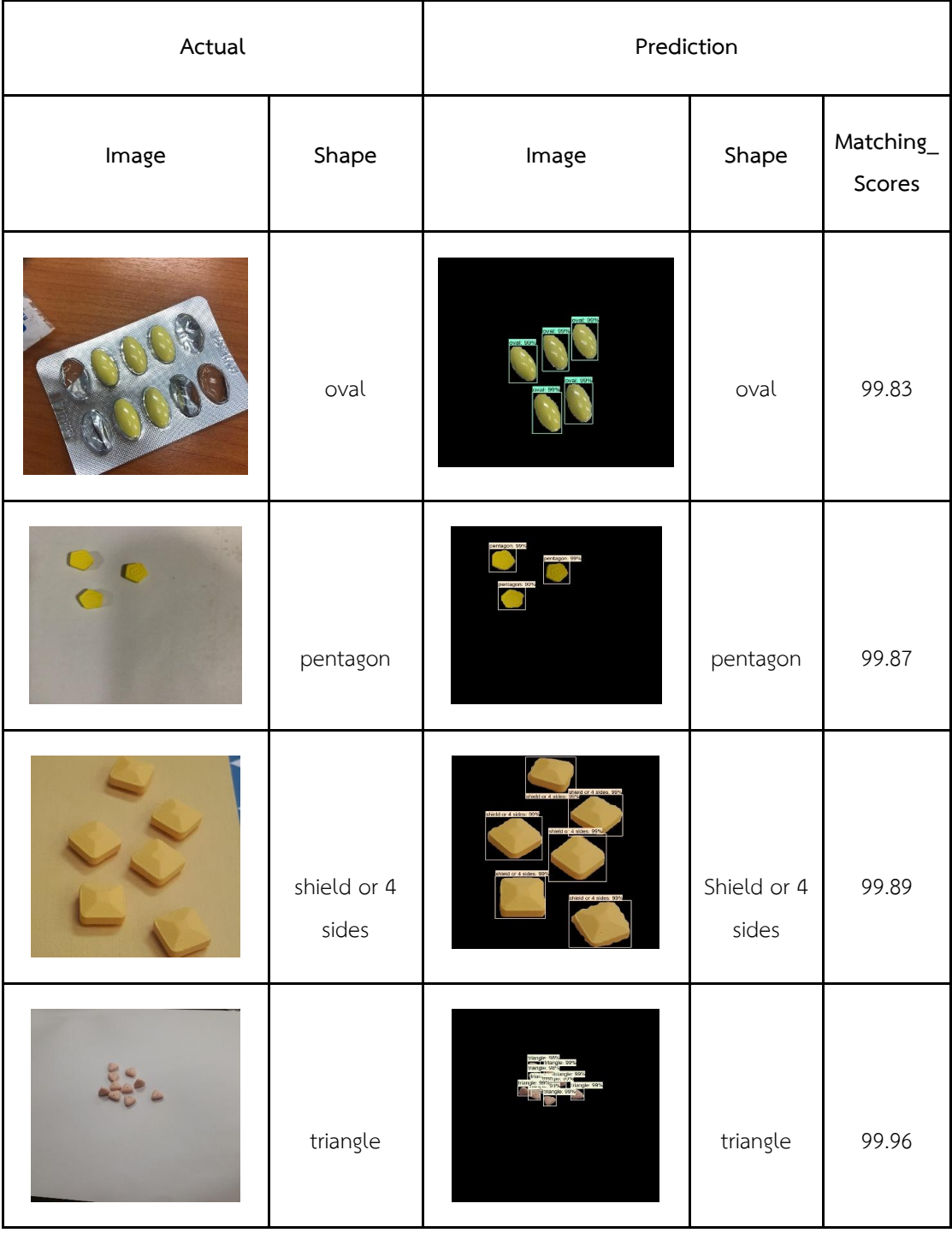

**ตารางที่ 4-15 (ต่อ)** ตัวอย่างผลการฝึกสอนแบบจำลองรูปถ่ายยาแบบกลุ่มจำนวนรอบ 120,000 รอบ

| Actual |         | Prediction   |         |                                   |
|--------|---------|--------------|---------|-----------------------------------|
| Image  | Shape   | Image        | Shape   | $\mathsf{Matching}\_\,$<br>Scores |
|        | capsule |              | capsule | 99.94                             |
|        | circle  |              | circle  | 99.93                             |
|        | hexagon | hexagon: 99% | hexagon | 99.97                             |
|        | oblong  |              | oblong  | 99.96                             |

**ตารางที่ 4-16** ตัวอย่างผลการฝึกสอนแบบจำลองรูปเดี่ยวจำนวนรอบ 160,000 รอบ

| Actual |                      | Prediction    |                      |                     |
|--------|----------------------|---------------|----------------------|---------------------|
| Image  | Shape                | Image         | Shape                | Matching_<br>Scores |
|        | oval                 |               | oval                 | 99.25               |
|        | pentagon             |               | pentagon             | 99.87               |
|        | shield or 4<br>sides |               | shield or 4<br>sides | 99.91               |
|        | triangle             | triangle: 99% | triangle             | 99.97               |

**ตารางที่ 4-16 (ต่อ)** ตัวอย่างผลการฝึกสอนแบบจำลองรูปเดี่ยวจำนวนรอบ 160,000 รอบ

| Actual |         | Prediction   |         |                                 |
|--------|---------|--------------|---------|---------------------------------|
| Image  | Shape   | Image        | Shape   | $\mathsf{Matching}\_$<br>Scores |
|        | capsule |              | capsule | 99.95                           |
|        | circle  |              | circle  | 99.78                           |
|        | hexagon | hoxagon: 99% | hexagon | 99.98                           |
|        | oblong  |              | oblong  | 98.34                           |

**ตารางที่ 4-17** ตัวอย่างผลการฝึกสอนแบบจำลองรูปภาพถ่ายยาแบบกลุ่มจำนวนรอบ 160,000 รอบ

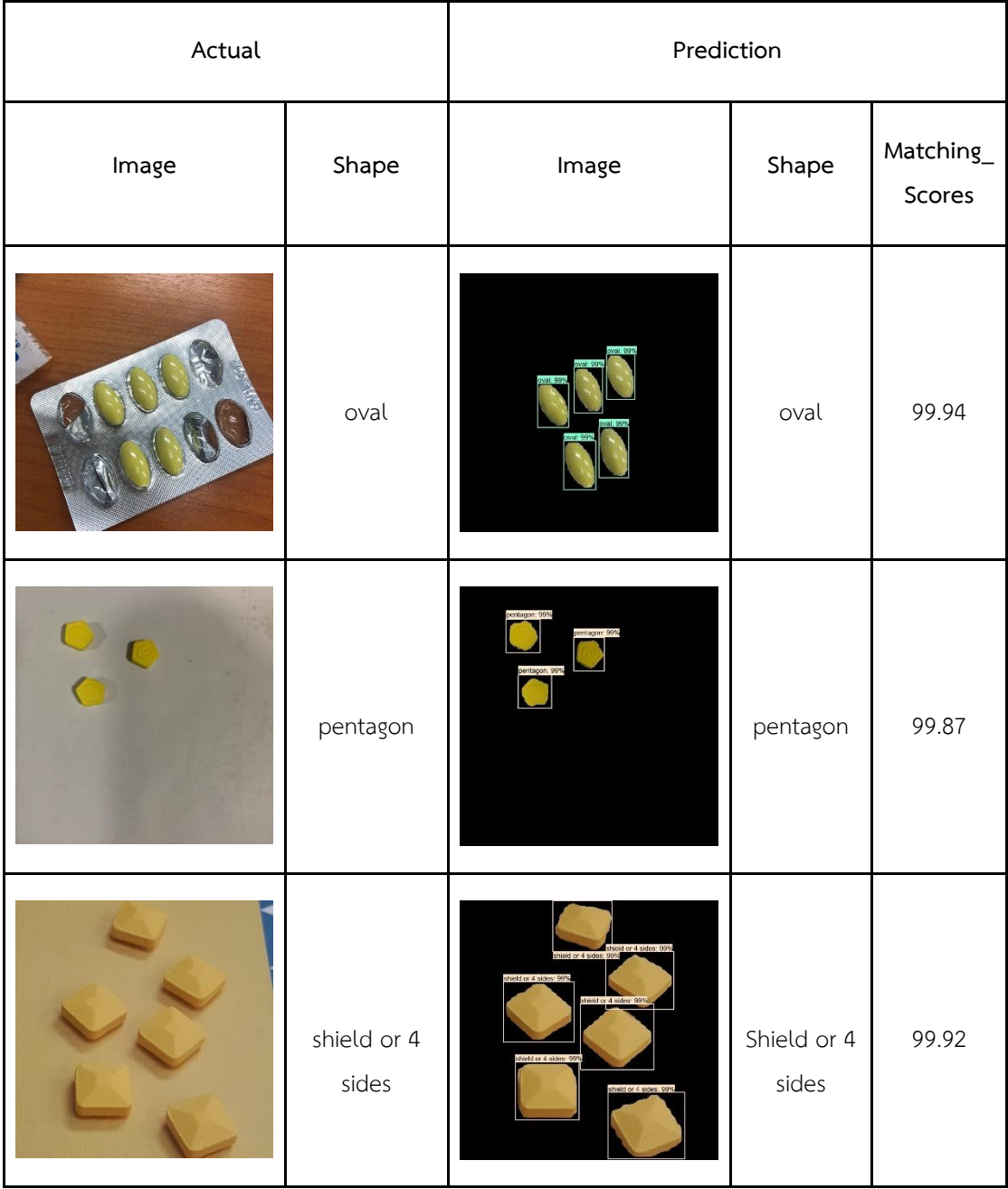

**ตารางที่ 4-17 (ต่อ)** ตัวอย่างผลการฝึกสอนแบบจำลองรูปภาพถ่ายยาแบบกลุ่มจำนวนรอบ 160,000 รอบ

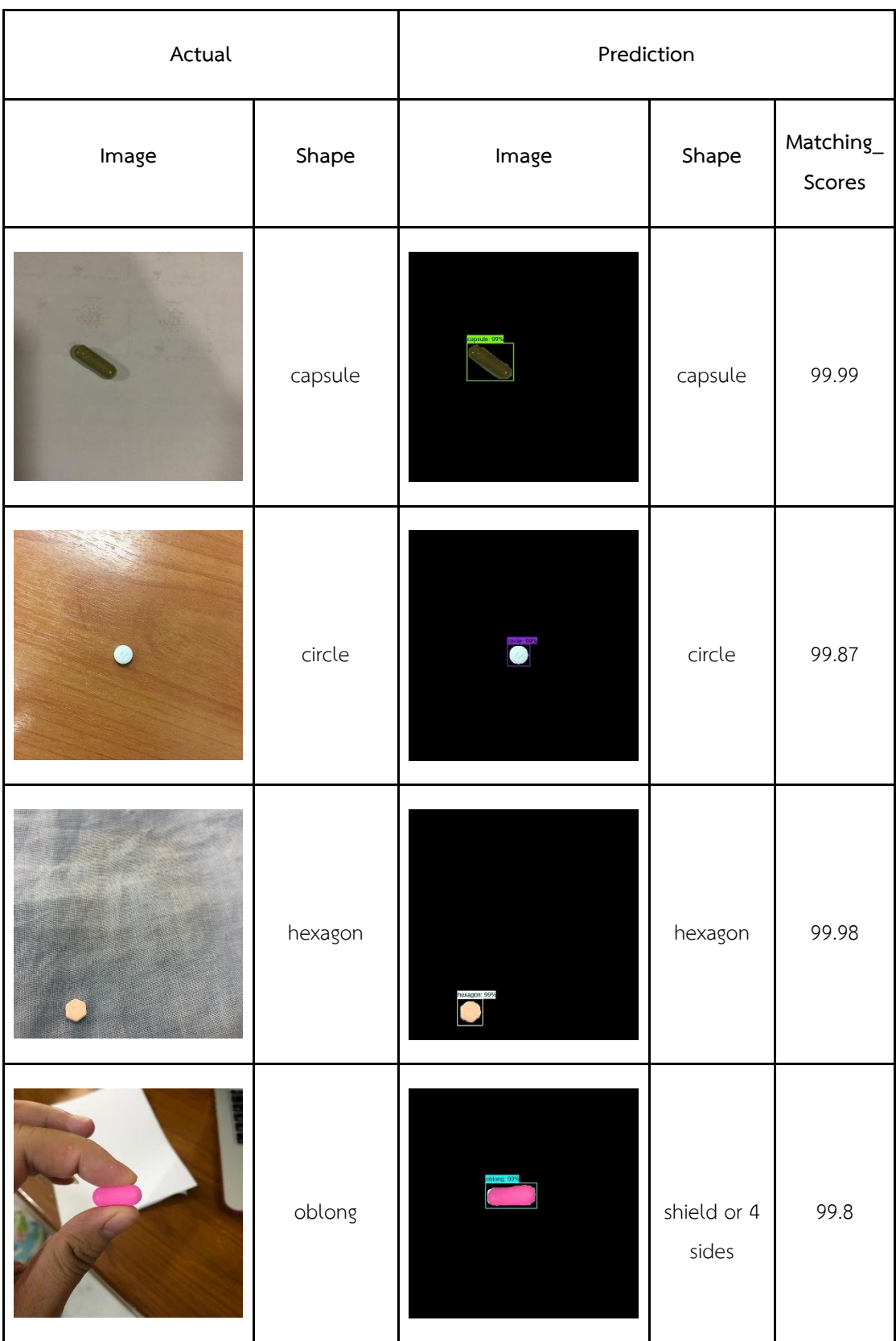

**ตารางที่ 4-18** ตัวอย่างผลการฝึกสอนแบบจำลองรูปเดี่ยวจำนวนรอบ 200,000 รอบ

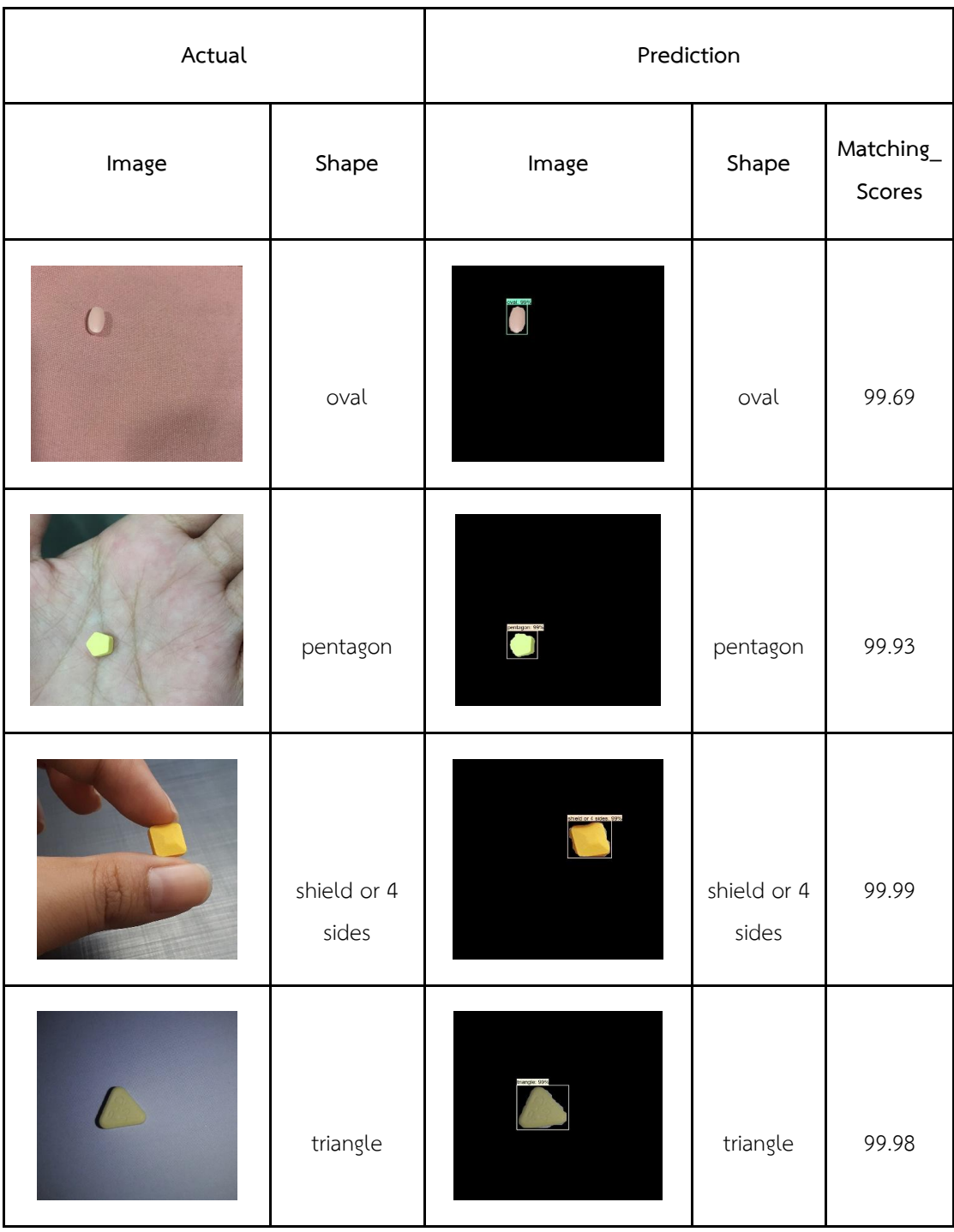

**ตารางที่ 4-18 (ต่อ)** ตัวอย่างผลการฝึกสอนแบบจำลองรูปเดี่ยวจำนวนรอบ 200,000 รอบ

| Actual |         | Prediction   |         |                     |
|--------|---------|--------------|---------|---------------------|
| Image  | Shape   | Image        | Shape   | Matching_<br>Scores |
|        | capsule |              | capsule | 99.97               |
|        | circle  |              | circle  | 99.84               |
|        | hexagon | hexagon: 99% | hexagon | 99.97               |
|        | oblong  |              | Oblong  | 98.82               |

**ตารางที่ 4-19** ตัวอย่างผลการฝึกสอนแบบจำลองรูปภาพถ่ายยาแบบกลุ่มจำนวนรอบ 200,000 รอบ

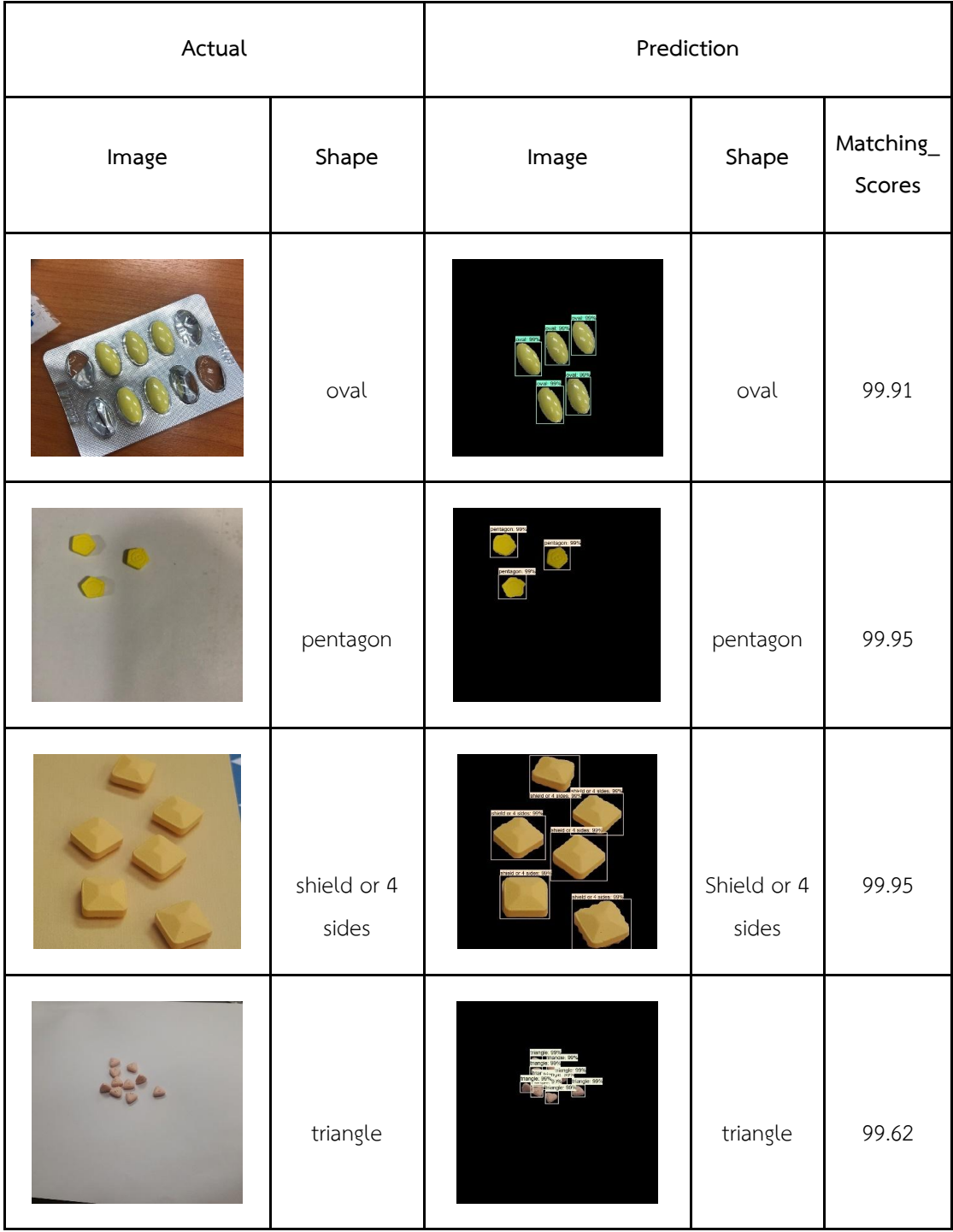

**ตารางที่ 4-19 (ต่อ)** ตัวอย่างผลการฝึกสอนแบบจำลองรูปภาพถ่ายยาแบบกลุ่มจำนวนรอบ 200,000 รอบ

ผลการวัดประสิทธิภาพของแบบจำลอง Mask R-CNN ของการทดสอบในแต่ละรอบของ การฝึกสอนแบบจำลอง แสดงได้ดังตารางที่ 4-20

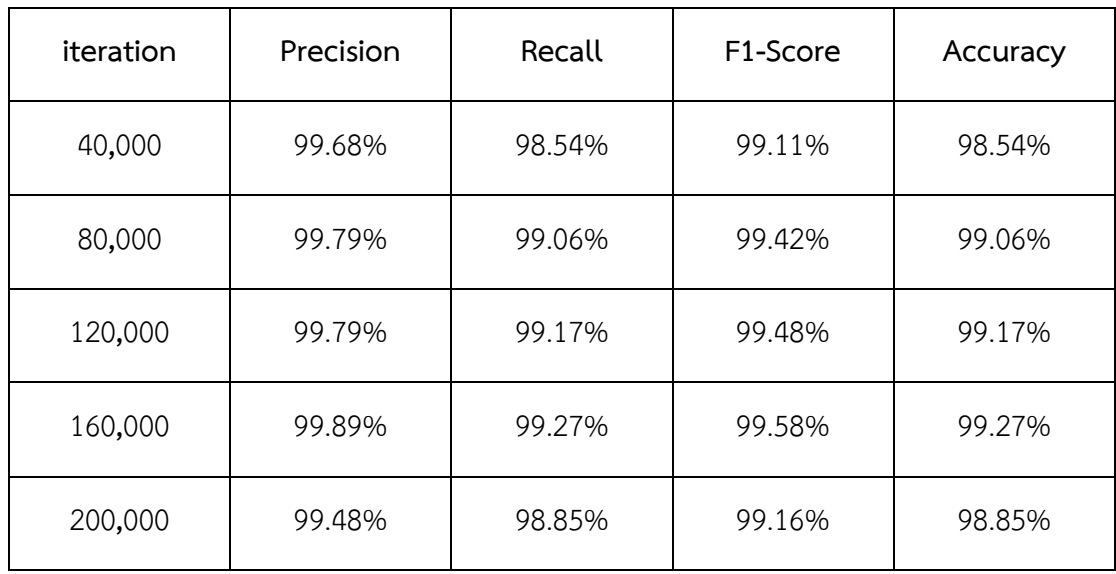

**ตารางที่ 4-20** ผลของการวัดประสิทธิภาพของแบบจำลองเปรียบเทียบตามจำนวนรอบ

จากตารางที่ 4-20 ผลการวัดค่าความถูกต้องของแบบจำลอง Mask R-CNN สรุปได้ว่า การ ฝึกสอนแบบจำลองจำนวน 160,000 รอบ มีค่าความถูกต้องของแบบจำลองสูงสุดเท่ากับ 99.27% ดังนั้นผู้วิจัยจึงเลือกการฝึกสอนแบบจำลอง 160,000 รอบ มาทำกระบวนการระบุสีเม็ดยาต่อไป

### **4.4.3 ผลการระบุสีของเม็ดยา**

ในการทดลองการระบุสีของเม็ดยา ต้องมีการเตรียมข้อมูลโดยเลือกภาพที่มี 1 เม็ดยาจำนวน 400 รูป จากข้อมูลที่ใช้ทดสอบแบบจำลองทั้งหมด 960 รูป

- $\bullet$  การระบุสีโดยใช้ค่าเฉลี่ยของค่าสี RGB
- $\bullet$  การระบุสีโดยใช้ค่าเฉลี่ยของค่าสี HSV
- $\bullet$  การระบุสีเม็ดยาโดยการตรวจจับสีที่อยู่ในช่วงสี HSV ที่กำหนด
- $\bullet$  การระบุสีเม็ดยาโดยการตรวจจับสีที่อยู่ในช่วงสี HSV ที่กำหนดแบบโดยตรง

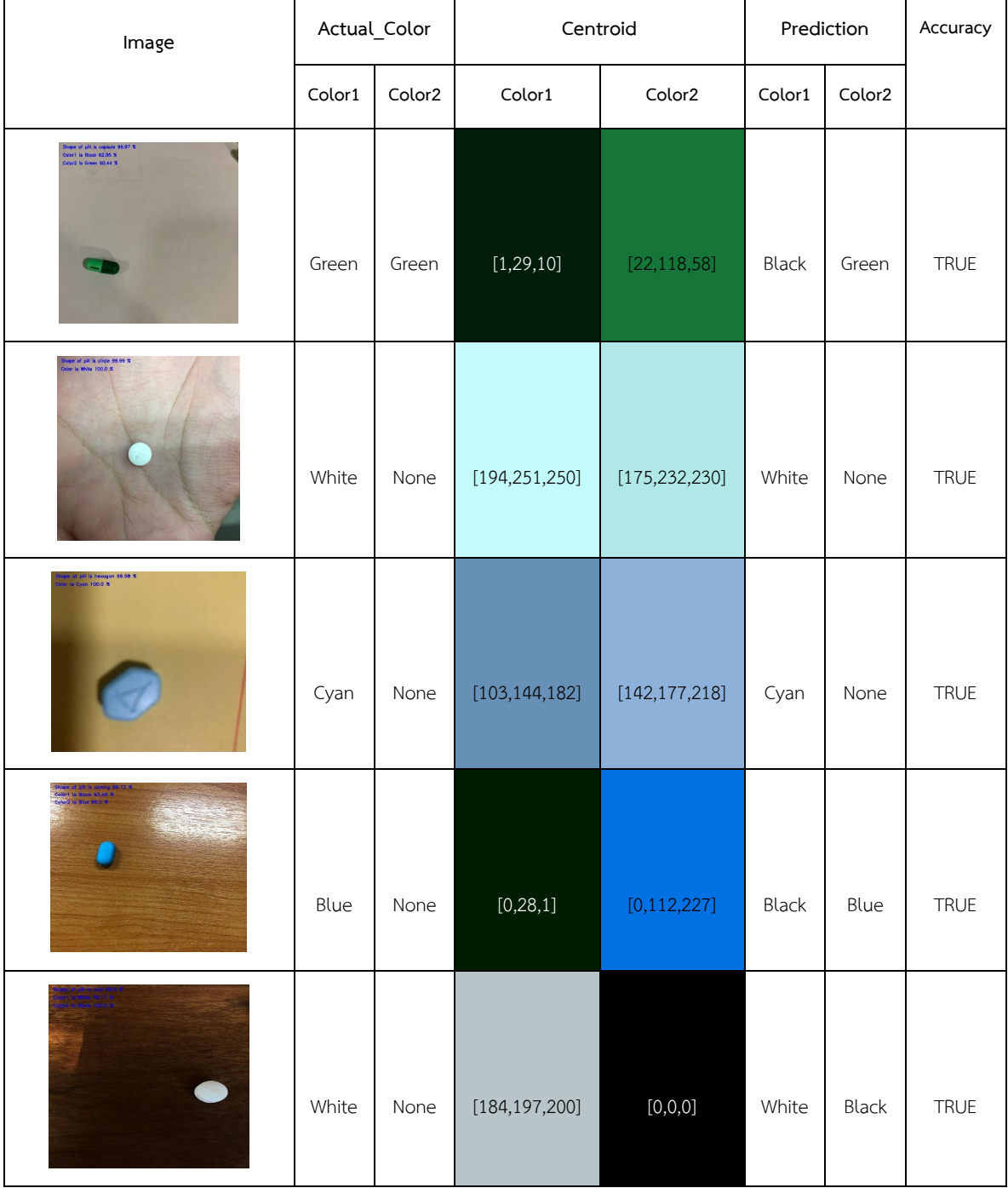

# **ตารางที่ 4-21** ตัวอย่างผลการระบุสีเม็ดยาโดยใช้ค่าเฉลี่ยของค่าสี RGB

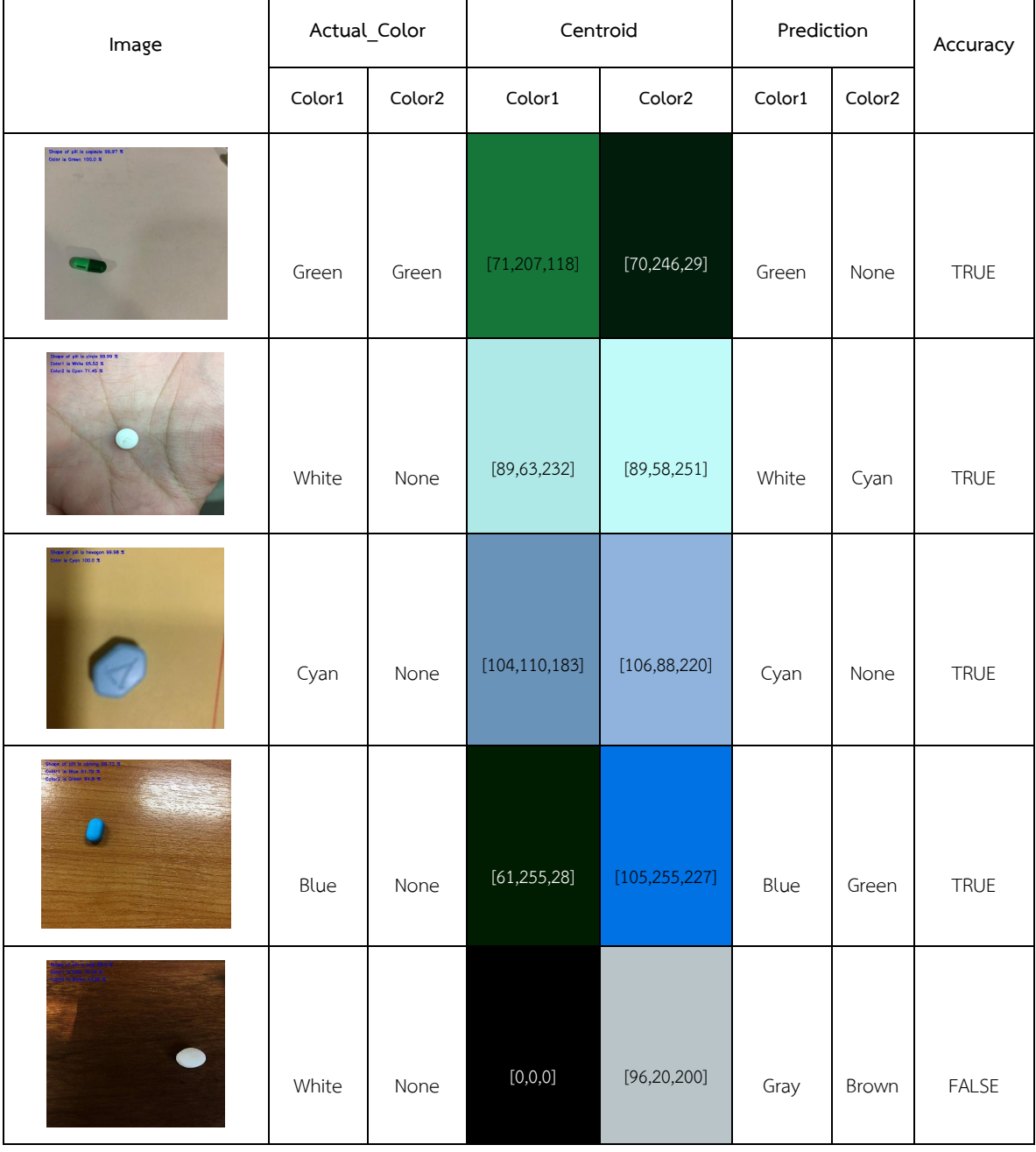

## ี **ตารางที่ 4-22** ตัวอย่างผลการระบุสีเม็ดยาโดยใช้ค่าเฉลี่ยของค่าสี HSV

# **4.4.4 วัดประสิทธิภาพการระบุสีเม็ดยา**

การวัดประสิทธิภาพการทำงานของการระบุสีจากการแบ่งกลุ่มสีของเม็ดยาด้วย Kmean Clustering และ วัดค่าความใกล้เคียงสีด้วย Euclidean Distance จากการระบุขอบเขตของสี

เม็ดยาทั้ง 4 วิธี ดังนี้ การระบุสีเม็ดยาโดยใช้รูปแบบสี RGB, การระบุสีเม็ดยาโดยใช้รูปแบบสี HSV, การระบุสีเม็ดยาโดยการตรวจจับสีเม็ดยาที่อยู่ในช่วงสี HSV ที่กำหนด และการระบุสีเม็ดยาโดยการ ตรวจจับสีเม็ดยาที่อยู่ในช่วงสี HSV ที่กำหนดแบบโดยตรง ซึ่งมีผลการวัดประสิทธิภาพการระบุสีเม็ด ยาดังตารางที่ 4-23

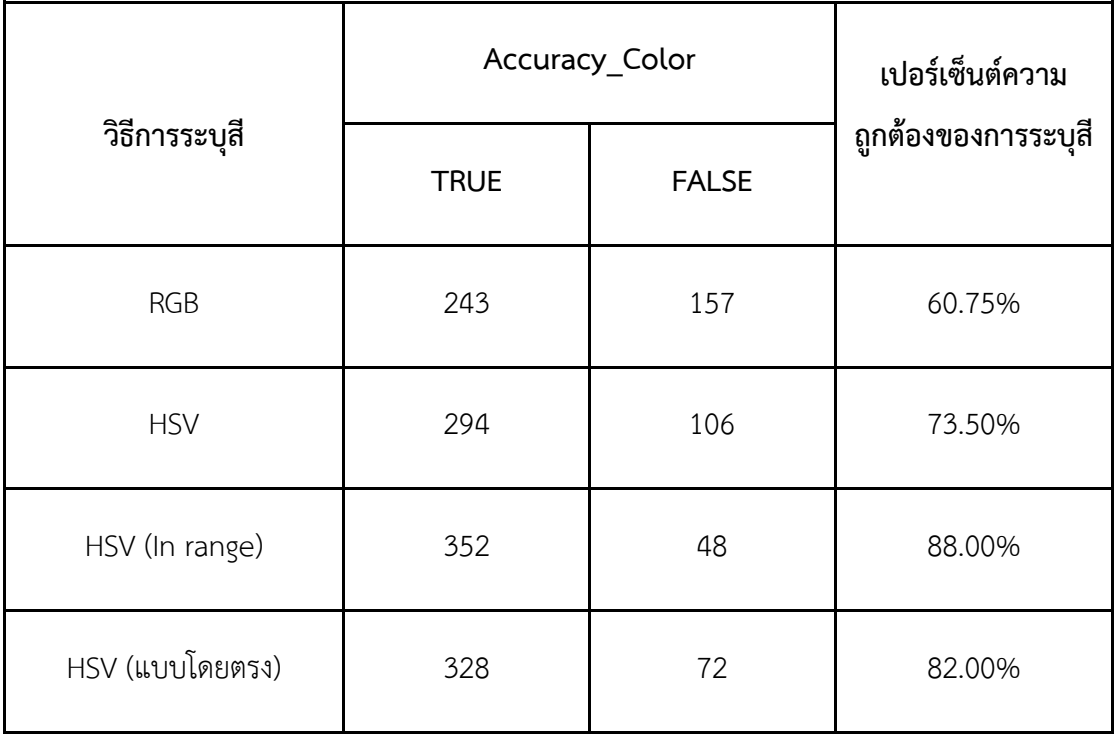

**ตารางที่ 4-23** ผลการวัดประสิทธิภาพการระบุสีเม็ดยา

จากตารางที่ 4-23 ด้วยวิธีการระบุสีเม็ดยาทั้ง 4 วิธี วิธีที่มีประสิทธิภาพและได้เปอร์เซ็นต์ ความถูกต้องสูงสุดคือวิธีการระบุสีเม็ดยาโดยการตรวจจับสีที่อยู่ในช่วงสี HSV ที่กำหนด จากภาพที่ นำเข้าทั้งหมด 400 ภาพ ระบุสีถูก 352 ภาพ คิดเป็น 88% และระบุสีผิด 48 ภาพ คิดเป็น 12%

#### ้ แอปพลิเคชันสำหรับการค้นหายาด้วยภาพ  $4.5$

ิจากการพัฒนาและทดลองโมเดลของการค้นหาข้อมูลยาด้วยภาพถ่าย คณะผู้วิจัยได้ทำการ พัฒนาเว็บแอปพลิเคชัน และต้นแบบของโมบายแอปพลิเคชัน เพื่อให้ผู้ใช้ได้รับความรู้เกี่ยวกับเรื่องยา ในฐานข้อมูลที่จัดเก็บ ทั้งยาแก้ปวดและยาปฏิชีวนะ ซึ่งมีรายละเอียด และตัวอย่างดังนี้

### **4.5.1 เว็บแอปพลิเคชัน Clinicya (www.clinicya.buu.ac.th)**

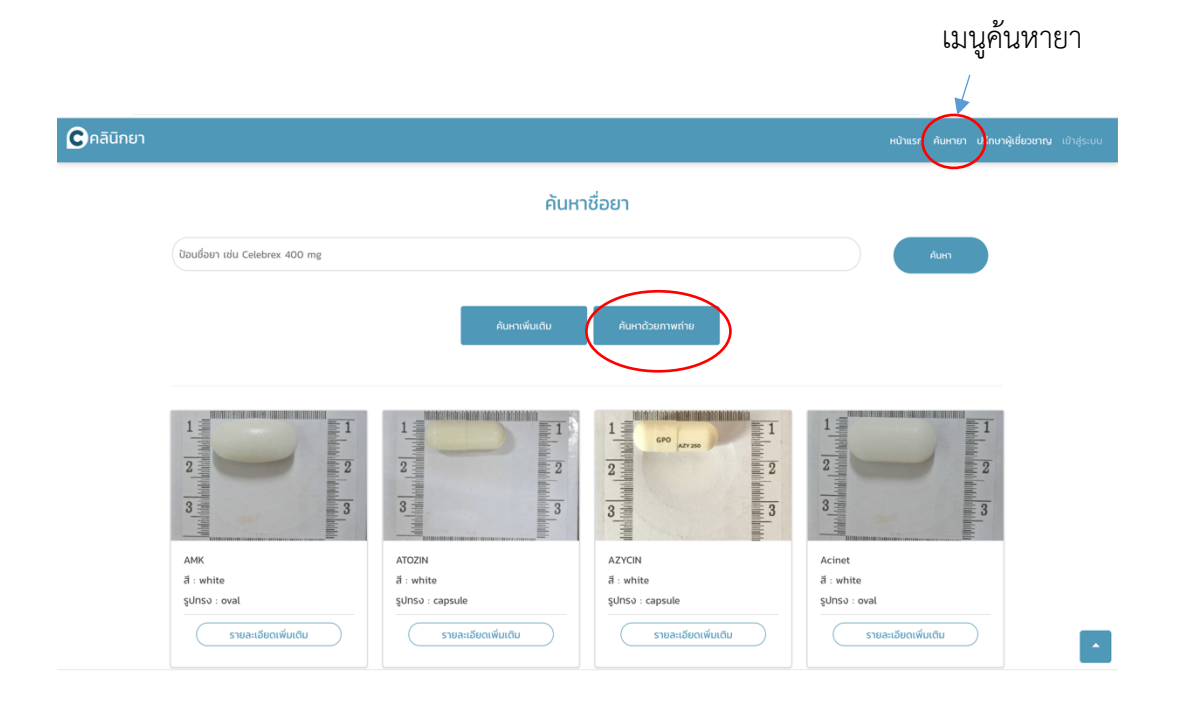

**ภาพที่ 4-24** การค้นหายาด้วยภาพถ่ายด้วยเว็บแอปพลิเคชัน Clinicya

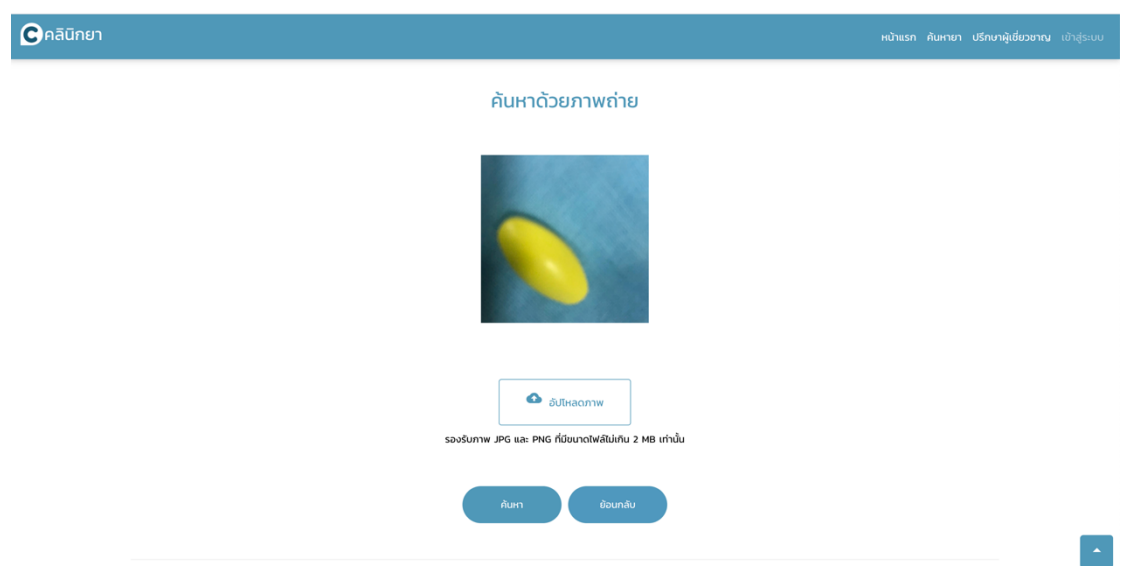

**ภาพที่ 4-25** การค้นหายาด้วยภาพถ่ายด้วยเว็บแอปพลิเคชัน Clinicya ส่วนการเลือกภาพถ่ายเม็ดยา ที่จัดเก็บในเครื่องคอมพิวเตอร์และทำการอัปโหลด

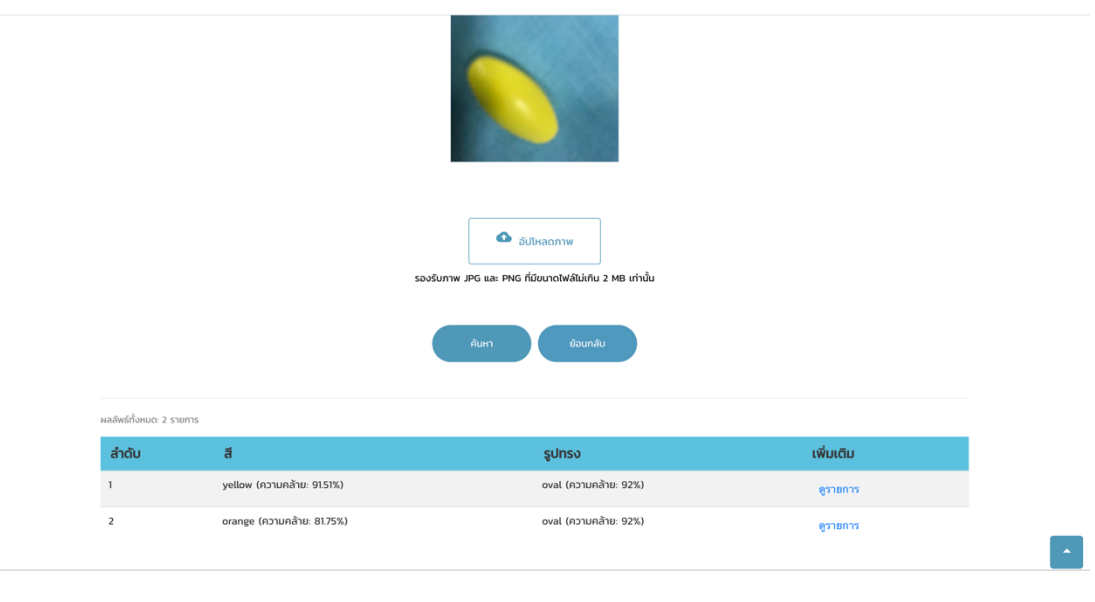

(ข.)

**ภาพที่ 4-26** การค้นหายาด้วยภาพถ่ายด้วยเว็บแอปพลิเคชัน ส่วนผลลัพธ์ที่ได้จากการค้นหา

ิจากภาพที่ 4-25 หลังจากผู้ใช้ได้ทำการอัปโหลดภาพถ่ายเม็ดยาเรียบร้อยแล้ว เมื่อทำการกดปุ่มค้นหา ยา ระบบจะทำการวิเคราะห์ภาพถ่ายโดยใช้โมเดลที่ได้พัฒนาขึ้น จากนั้นระบบจะแสดงผลลัพธ์ที่ ้ค้นหา โดยจะแสดงค่าเปอร์เซ็นต์ของความคล้ายของภาพถ่ายที่ได้วิเคราะห์เปรียบเทียบกับข้อมูลจริง ที่เก็บในฐานข้อมูล ในสองส่วนคือ ลักษณะของรูปทรงเม็ดยา และสีของเม็ดยา ซึ่งผู้ใช้สามารถเลือก เข้าไปดูรายละเอียดเพิ่มเติมได้ ดังตัวอย่างในภาพที่ 4-27

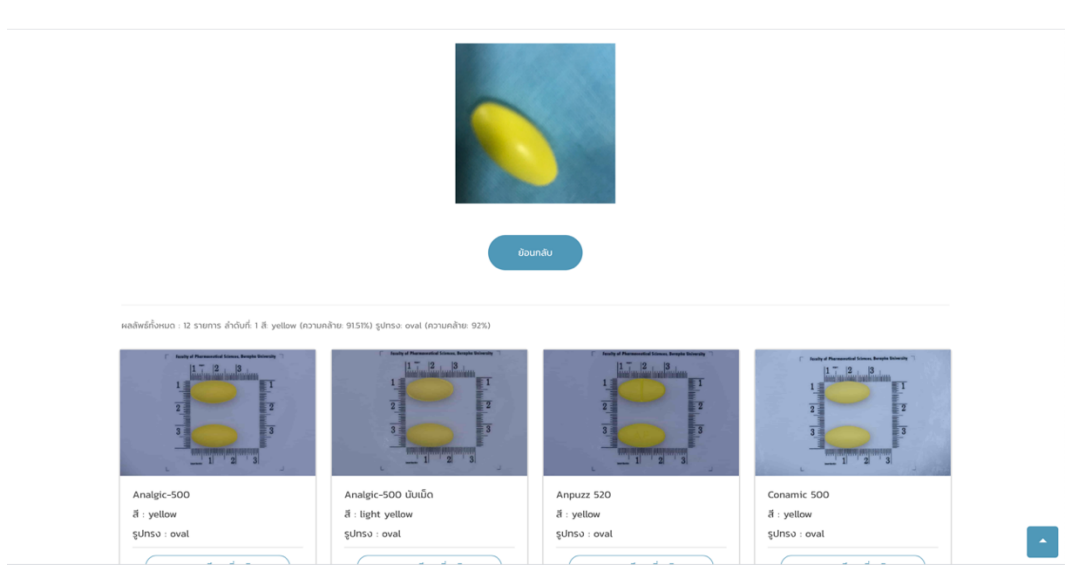

**ภาพที่ 4-27** รายละเอียดของยาจากฐานข้อมูลที่มีความคล้ายกับภาพถ่ายเม็ดยาต้นฉบับ

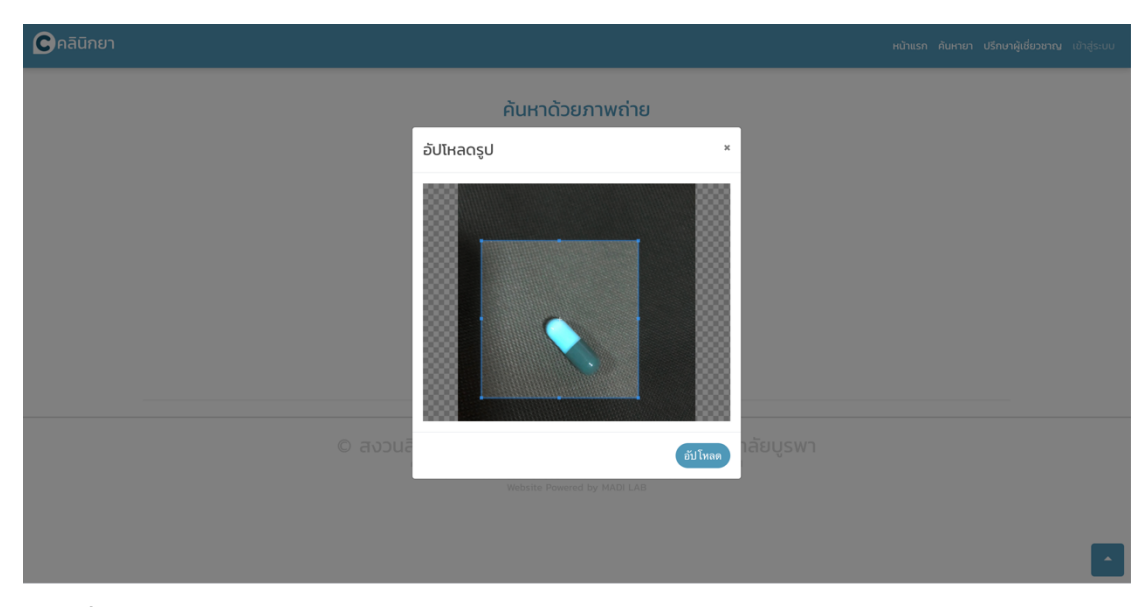

**ภาพที่ 4-28** ตัวอย่างการอัปโหลดภาพถ่ายเม็ดยา

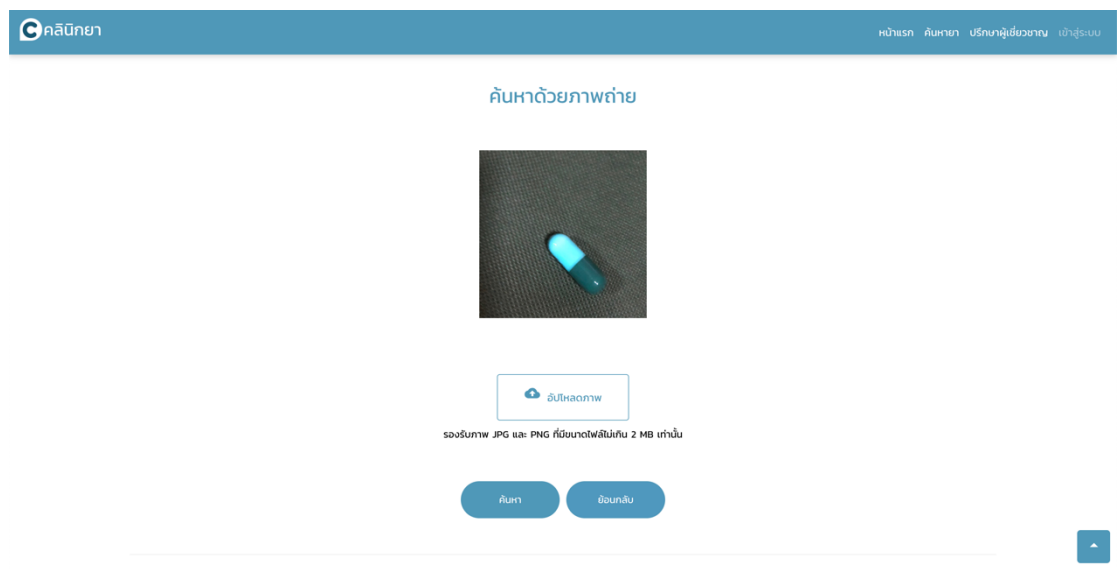

**ภาพที่ 4-29** ภาพถ่ายเม็ดยาที่อัปโหลดเพื่อทำการค้นหา

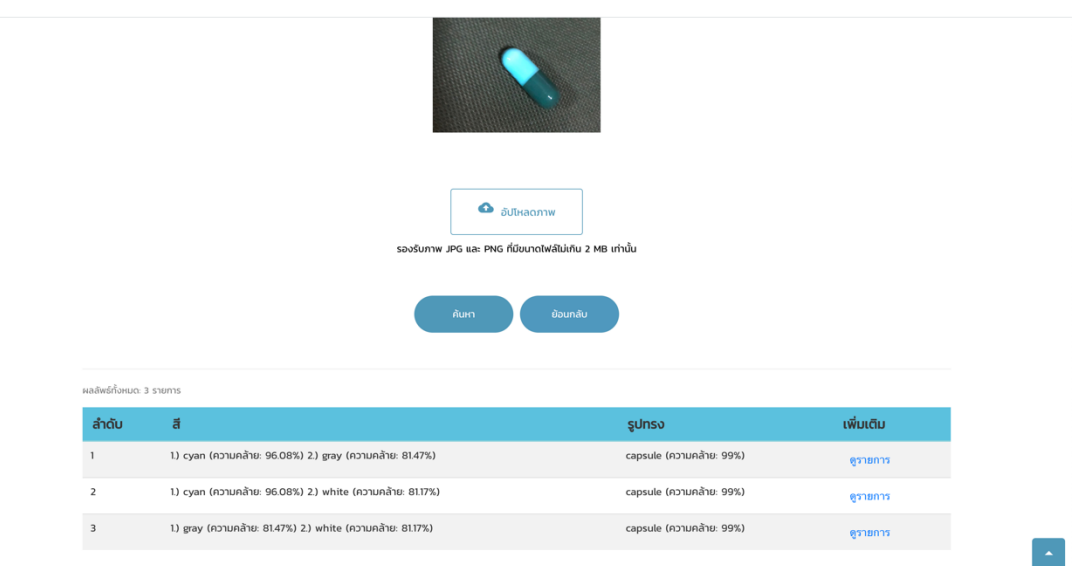

**ภาพที่ 4-30** ผลลัพธ์ที่ได้จากการค้นหาข้อมูลยาจากฐานข้อมูลด้วยภาพถ่าย

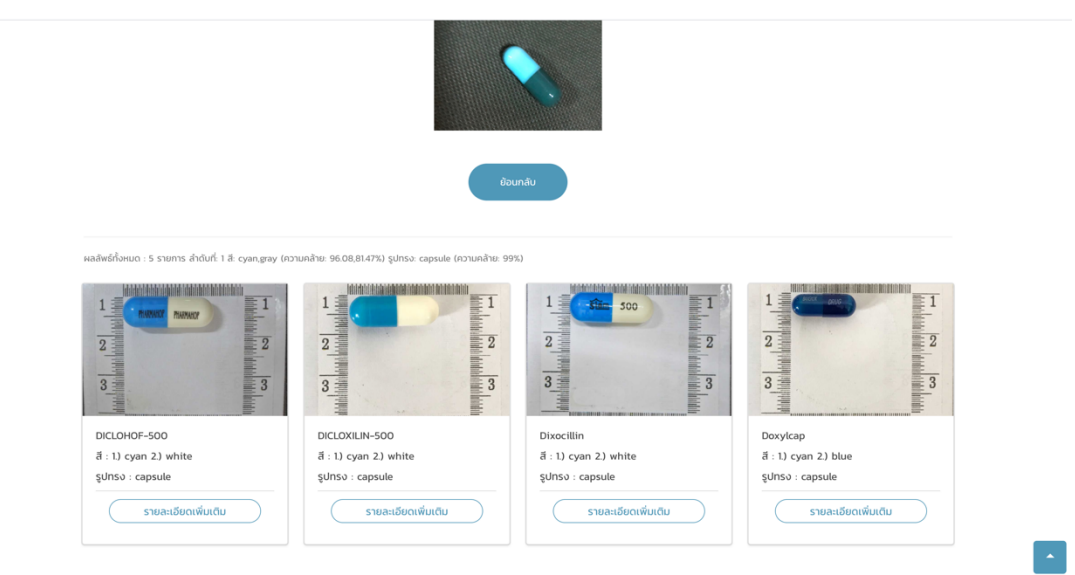

**ภาพที่ 4-31** รายละเอียดข้อมูลยาที่ค้นหาได้จากฐานข้อมูล

### **4.5.2 โมบายแอปพลิเคชัน Clinicya**

คณะผู้วิจัยได้ทำการพัฒนาต้นแบบโมบายแอปพลิเคชัน สำหรับสองระบบปฏิบัติการทั้ง ระบบปฏิบัติการแอนดรอย และระบบปฏิบัติการไอโอเอส ซึ่งมีตัวอย่างหน้าจอการทำงานดังแสดง ตัวอย่างในภาพต่อไปนี้

### **ระบบปฏิบัติการแอนดรอย**

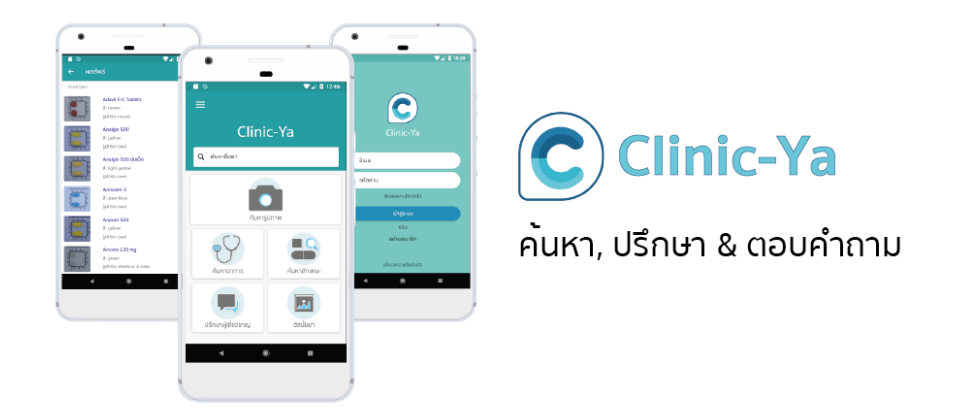

ภ**าพที่ 4-32** ตัวอย่างหน้าจอแอปพลิเคชัน Clinicya บนระบบปฏิบัติการแอนดรอย

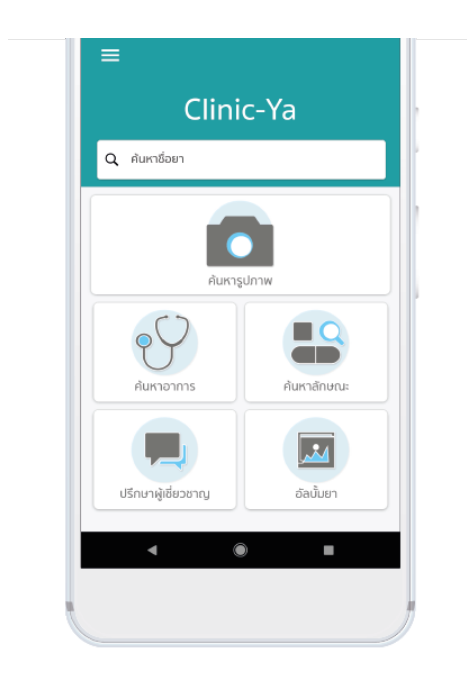

ฟีเจอร์การค้นหายาที่หลากหลาย ชื่อ, อาการ, ลักษณะ และรูปภาพ

ภ**าพที่ 4-33** ตัวอย่างหน้าจอคุณสมบัติการทำงานของแอปพลิเคชัน Clinicya

## ค้นหายาด้วยรูปภาพ

ใช้รูปภาพค้นหายาผ่านแอปพลิเคชันของเรา

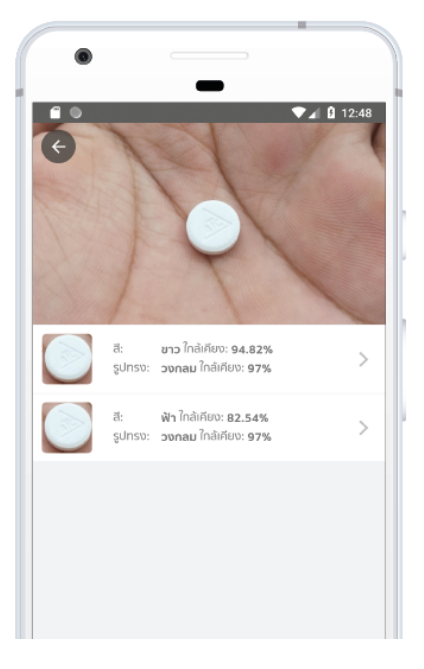

**ภาพที่ 4-34** หน้าจอการค้นหายาด้วยภาพถ่ายของแอปพลิเคชัน Clinicya

## **ระบบปฏิบัติการไอโอเอส**

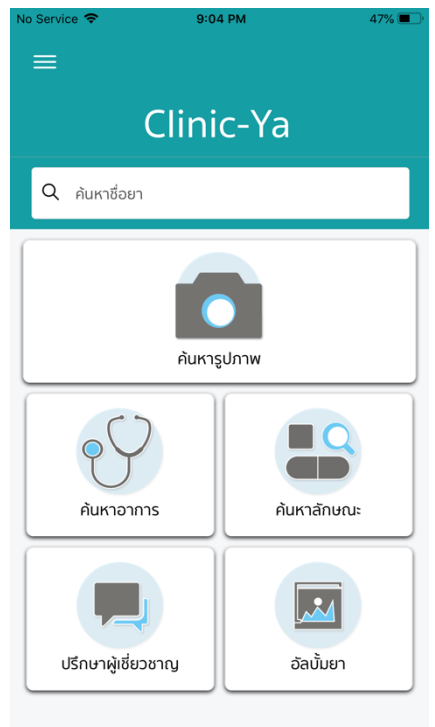

**ภาพที่ 4-35** ตัวอย่างหน้าจอแอปพลิเคชัน Clinicya บนระบบปฏิบัติการไอโอเอส

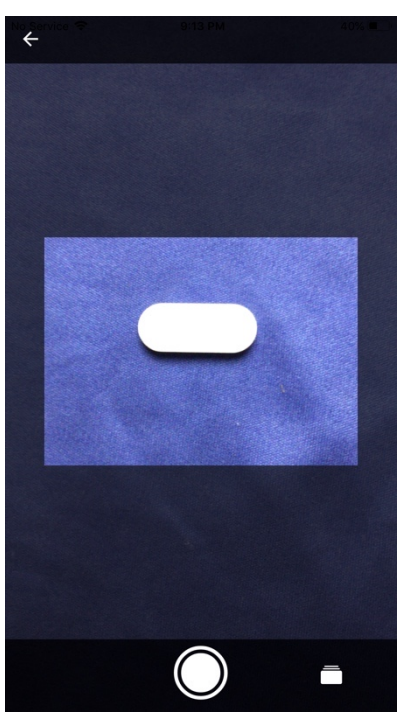

**ภาพที่ 4-36** ตัวอย่างหน้าจอแอปพลิเคชัน Clinicya ในการใช้กล้องถ่ายรูปถ่ายภาพเม็ดยา

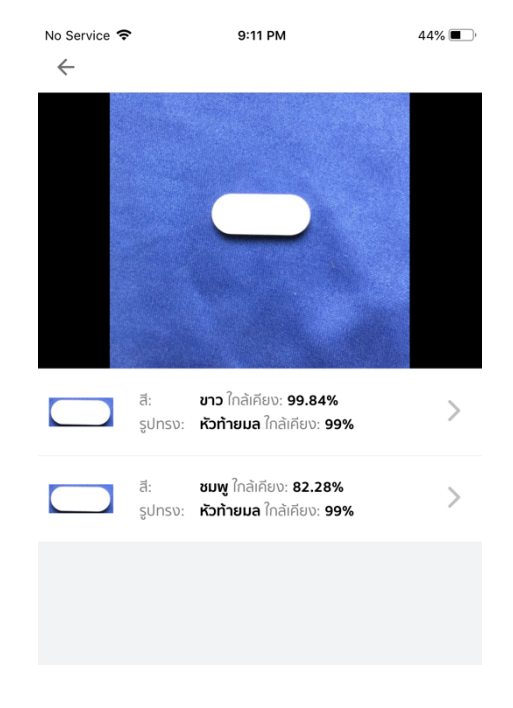

**ภาพที่ 4-37** ผลลัพธ์ที่ได้จากการค้นหายาด้วยภาพถ่าย

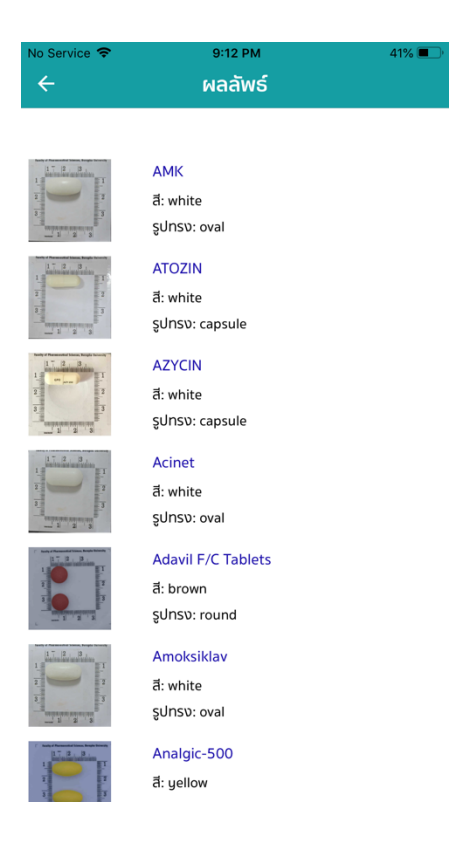

**ภาพที่ 4-38** รายละเอียดภาพถ่ายเม็ดยาจากฐานข้อมูลที่มีสีและรูปร่างใกล้เคียงกับภาพถ่าย
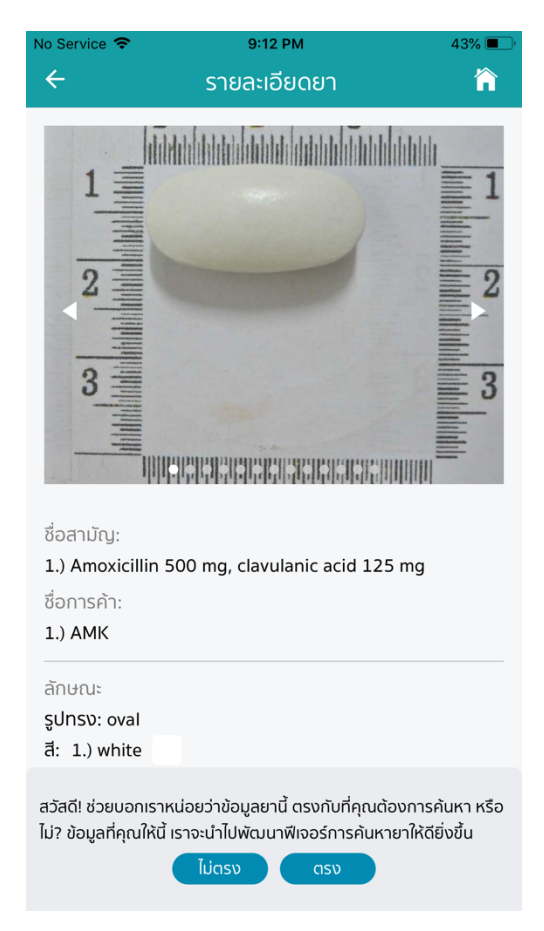

**ภาพที่ 4-39** รายละเอียดข้อมูลยาจากฐานข้อมูล

#### การพัฒนาเครื่องแม่ข่าย  $4.6$

ในบทที่ 3 ได้กล่าวถึงการออกแบบเครื่องแม่ข่ายที่ประกอบไปด้วย 3 ส่วนแล้วนั้น ในการ พัฒนาระบบเครื่องแม่ข่ายดังต่อไปนี้

1. ติดตั้งเครื่องแม่ข่ายโดยใช้ซอฟต์แวร์เสมือน Proxmox และดำเนินการเชื่อมต่อเครื่องแม่ ข่ายทั้งจำนวน 3 เครื่องให้ทำงานร่วมกันเป็นคลัสเตอร์ ดังแสดงในภาพที่ 4-40

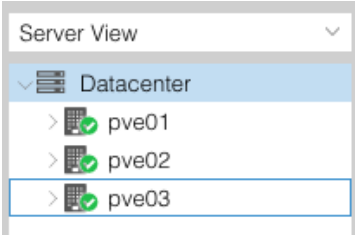

**ภาพที่ 4-40** การติดตั้งเครื่องแม่ข่ายคลัสเตอร์หลักโดยใช้ซอฟต์แวร์ Proxmox

### 2. ติดตั้งซอฟต์แวร์ Ceph บนคลัสเตอร์

2.1 คลัสเตอร์ประกอบด้วยเครื่องแม่ข่ายจำนวน 3 เครื่อง แต่ละเครื่องมีอุปกรณ์จัดเก็บ ข้อมูลชนิด SATA จำนวน 3 ชุด รวมทั้งสิ้น 9 ชุด ดังแสดงในภาพที่ 4-40

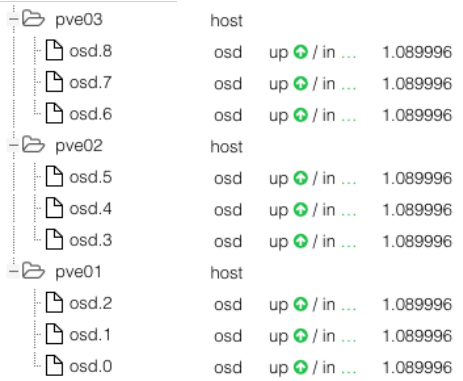

**ภาพที่ 4-41** การติดตั้งซอฟต์แวร์ Ceph บนคลัสเตอร์

3. ติดตั้งระบบแฟ้มข้อมูลผ่านเครือข่าย (Network File System) เพื่อใช้เป็นพื้นที่ในการ สำรองข้อมูลของคลัสเตอร์ ดังแสดงในภาพที่ 4-41

/backup 10.32.1.32(rw,no\_root\_squash) 10.32.1.33(rw,no\_root\_squash) 10.32.1.34(rw.no\_root\_squash) root@pve01:~# mount 10.32.1.11:/backup /backup

**ภาพที่ 4-42** การติดตั้งระบบแฟ้มข้อมูลผ่านเครือข่าย (Network File System)

4. การทดสอบประสิทธิภาพของการรวมลิ้งค์ ใช้การสร้างเครื่องเสมือนจำนวน 4 เครื่องให้ ทำงานบนเครื่องแม่ข่ายคลัสเตอร์ และใช้ซอฟต์แวร์ iperf3 เพื่อส่งข้อมูลจากเครื่องเสมือนเครื่องที่ 1 ไปยังเครื่องเสมือนเครื่องที่ 2 ในเวลาเดียวกันได้ทดสอบการใช้ซอฟต์แวร์ iperf3 เพื่อส่งข้อมูลจาก เครื่องเสมือนเครื่องที่ 3 ไปยังเครื่องเสมือนเครื่องที่ 4 และตรวจสอบความเร็วข้อมูลที่รับและส่ง จะต้องเพิ่มขึ้นเป็น 2 เท่า เนื่องจากใช้ช่องทางจำนวน 2 ช่องสำหรับส่งข้อมูล

5. การทดสอบความล้มเหลวอันเกิดจากอุปกรณ์จัดเก็บข้อมูลชำรุดเสียหาย โดยการถอด อุปกรณ์จัดเก็บข้อมูล (Hard Disk) ออกจากเครื่องแม่ข่ายในขณะที่เครื่องแม่ข่ายยังทำงานอยู่จำนวน 3 ชุดจากทั้งหมด 9 ชุด พบว่าเครื่องเสมือนในระบบยังสามารถทำงานต่อได้ ดังแสดงในภาพที่ 4-43

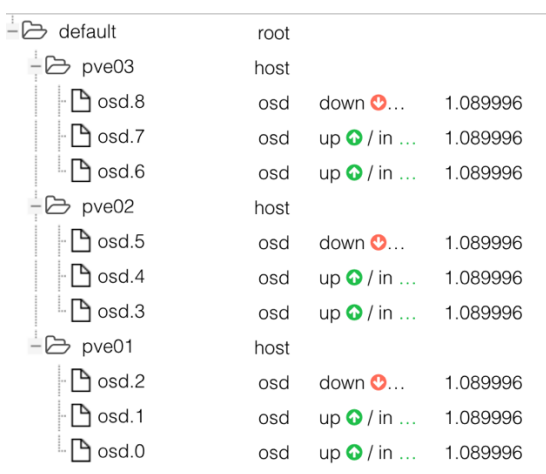

**ภาพที่ 4-43** การทดสอบอุปกรณ์จัดเก็บข้อมูลที่เสียหายจำนวน 3 ชุดจากทั้งหมด 9 ชุด

6. สร้างเครื่องเสมือนบนเครื่องแม่ข่ายคลัสเตอร์จำนวน 2 เครื่องเสมือน โดยที่เครื่องแม่ข่าย เครื่องแรกทำหน้าที่เป็นเครื่องแม่ข่ายเว็บ และเครื่องแม่ข่ายเครื่องที่ 2 ทำหน้าที่เป็นเครื่องแม่ข่าย ฐานข้อมูล

7. จากนั้นติดตั้งซอฟต์แวร์ Docker บนเครื่องแม่ข่ายเว็บและทำการดาวน์โหลด Image จาก เว็บ hub.docker.com เพื่อติดตั้งให้เป็นเครื่องแม่ข่ายเว็บ จากนั้นติดตั้ง Docker บนเครื่องแม่ข่าย ฐานข้อมูลและดาวน์โหลด Image จากเว็บ hub.docker.com เพื่อติดตั้งให้เป็นเครื่องแม่ข่าย ฐานข้อมูล

8. ทำการติดตั้งซอฟต์แวร์ Certbot เพื่อสร้าง SSL ทำให้เว็บสามารถเข้าถึงได้โดยผ่าน โปรโตคอล HTTPS เพื่อเพิ่มความปลอดภัยในการเข้าถึงข้อมูลเว็บอีกระดับหนึ่ง

## **สรุปและวิจารณMผลการดำเนินงาน**

#### **สรุปผลการดำเนินงาน**  $5.1$

การดำเนินงานวิจัยพัฒนาฐานข้อมูลเภสัชกรรมสารสนเทศการตัดสินใจโดยสามารถจัดเก็บ ข้อมูลยาปฏิชีวนะและอนุภาคนาโนสำหรับบรรจุยา ในงานวิจัยนี้ได้ออกแบบการจัดเก็บข้อมูลโดยใช้ ูฐานข้อมูลไม่สัมพันธ์ (Non Relational Database) โดยใช้ฐานข้อมูลที่ชื่อว่า MongoDB ซึ่งมีความ ยืดหยุ่นในการจัดเก็บข้อมูลได้มากกว่าฐานข้อมูลเชิงสัมพันธ์ รองรับการขยายขนาดของฐานข้อมูลใน ้อนาคต รวมถึงมีความรวดเร็วในการค้นหา ซึ่งในปัจจุบันมีข้อมูลยาปฏิชีวนะจำนวน 118 รายการ ยา แก้ปวดจำนวน 120 รายการ และสามารถรองรับการเก็บข้อมูลในฐานข้อมูลเพิ่มขึ้นได้เรื่อยๆ ใน อนาคต ในการวิจัยได้ทำการทดลองการค้นหายาจากฐานข้อมูลโดยใช้รูปภาพถ่ายของเม็ดยาที่ผู้ใช้ ถ่ายด้วยกล้องถ่ายรูป โดยใช้ Deep Learning Algorithm ในการพัฒนาต้นแบบของโมเดลที่ใช้ วิเคราะห์ภาพเม็ดยาด้วยรูปร่างและสี จำนวน 2 โมเดล ผลการทดลองพบว่าการค้นหายาด้วย ภาพถ่ายมีประสิทธิภาพค่อนข้างสูง ทั้งภาพถ่ายยาที่เป็นเม็ดเดี่ยว และการวิเคราะห์ภาพถ่ายเม็ดยา แบบที่เป็นกลุ่ม แต่ยังพบข้อผิดพลาดที่เกิดขึ้นได้จากแสงที่มีผลทำให้สีของเม็ดยาอาจผิดเพี้ยนไปจาก สีของเม็ดยาจริง รวมถึงความชัดเจนของภาพถ่ายยาที่ผู้ใช้ถ่าย ซึ่งจะต้องทำการวิจัยและพัฒนาวิธีการ เพื่อแก้ปัญหาข้อผิดพลาดที่เกิดขึ้นนี้ต่อไปในอนาคต

ในงานวิจัยก็ได้ทำการพัฒนาแอปพลิเคชันในรูปแบบเว็บ Respondsive  $(www.clinicya.buu.ac.th)$  และต้นแบบโมบายแอปพลิเคชัน  $(Mobile$  Application) ทั้งใน ระบบปฏิบัติการแอนดรอย (ในปัจจุบันทางผู้วิจัยได้ทดลองให้ผู้ใช้ทดสอบโดยติดตั้งผ่าน google play1 บนเครื่องโทรศัพท์ที่ใช้ระบบปฏิบัติการแอนดรอย) และในระบบปฏิบัติการไอโอเอส (ซึ่งจะ

<sup>1</sup> https://play.google.com/store/apps/details?id=com.clinicya&hl=en

พัฒนาต่อไปเพื่อให้ใช้ทดสอบต่อไปได้ในอนาคต) เพื่อให้ผู้ใช้งานสามารถค้นหาข้อมูลยา ได้ทุกที่ ทุก เวลา ผ่านทุกอุปกรณ์ เช่น คอมพิวเตอร์ โทรศัพท์สมาร์ทโฟน หรือแท็ปเล็ต

#### **ขDอจำกัดของงานวิจัย**  52

5.2.1 ข้อจำกัดในการอ่านและเขียนข้อมูลของเครื่องแม่ข่าย เนื่องจากระบบเครื่องแม่ข่ายใช้ งานซอฟต์แวร์ Ceph Storage เพื่อป้องกันความเสียหายอันเกิดจากอุปกรณ์จัดเก็บข้อมูล ซึ่ง ซอฟต์แวร์ Ceph Storage จำเป็นต้องใช้งานระบบเครือข่ายในการจัดเก็บข้อมูล ดังนั้นจะมีข้อจำกัด ในเรื่องของการอ่านและเขียนข้อมูล จะต้องพึ่งพาระบบเครือข่ายเป็นหลัก ประกอบกับระบบ เครือข่ายที่ใช้งานมีความเร็ว 1 Gbps ทำให้การอ่านและเขียนข้อมูลมีความช้ากว่าการทำงานปกติ หากเว็บแอปพลิเคชันมีการให้บริการพร้อมๆ กันจำนวนมาก และมีการอ่านและเขียนข้อมูลพร้อมๆ กัน อาจเกิดปัญหาทำให้การแสดงผลข้อมูลล่าช้า

5.2.2 ภาพสามมิติที่จัดเก็บในฐานข้อมูล ได้มาจากการถ่ายภาพด้วยกล้องที่บันทึกภาพแบบ สามมิติ ไม่สามารถใช้กล้องถ่ายรูปทั่วไปบันทึกได้

5.2.3 ข้อจำกัดด้านภาพถ่ายที่ผู้ใช้ใช้ในการค้นหาเม็ดยาจากภาพ ซึ่งเป็นภาพถ่ายที่ผู้ใช้ ถ่ายภาพจากอุปกรณ์โทรศัพท์มือถือ ประกอบกับเรื่องของความสว่างและแสงขณะถ่ายภาพ ทำให้ผล ความถูกต้องของการวิเคราะห์สีผิดพลาด

5.2.4 ข้อจำกัดด้านความเร็วในการวิเคราะห์ข้อมูลภาพ เนื่องจากกระบวนการวิเคราะห์ยังมี กระบวนการที่ค่อนข้างซับซ้อนในการวิเคราะห์รูปร่างและสีของเม็ดยา จึงทำให้ขั้นตอนการค้นหาเม็ด ยาด้วยภาพมีความช้าในการค้นหา

#### **ขDอเสนอแนะ**  53

5.3.1 ในส่วนของข้อจำกัดในการอ่านและเขียนข้อมูลนั้น ถ้าสามารถจัดหาอุปกรณ์เครือข่าย ที่มีความเร็ว 10 Gbps ให้ทำงานร่วมกับซอฟต์แวร์ Ceph Storage จะสามารถทำให้ระบบสามารถ อ่านและเขียนข้อมูลรวดเร็วขึ้น ซึ่งจะทำให้การให้บริการสืบค้นข้อมูลด้วยภาพทำได้มีประสิทธิภาพ มากยิ่งขึ้น

### **บรรณานุกรม**

หาหมอ [ออนไลน์] เข้าถึงได้จาก http://haamor.com/. (วันที่สืบค้นข้อมูล : 10 มกราคม 2562)

เริ่มพัฒนา Web Application กับภาษา Python ด้วย Django Framework [ออนไลน์] เข้าถึงได้ จาก https://www.bluetin.io/opencv/opencv-color-detection-filtering-python/. (วันที่สืบค้นข้อมูล : 10 มกราคม 2562)

้วิเชียร เปรมชัยสวัสดี.. ระบบฐานข้อมูล. 2,000 เล่ม. พิมพ์ครั้งที่ 8. กรุงเทพมหานคร: สมาคม ส่งเสริมเทคโนโลยี (ไทย-ญี่ปุ่ น), 2546

ยากับคุณ(Ya & you) [ออนไลน์] เข้าถึงได้จาก http://www.yaandyou.net/. (วันที่สืบค้นข้อมูล : 20 มกราคม 2562)

DeepLab-v3 Semantic Segmentation in TensorFlow [ออนไลน์] เข้าถึงได้จาก https://github.com/rishizek/tensorflow-deeplab-v3. (วันที่สืบค้นข้อมูล : 19 มกราคม 2562)

Image segmentation [ออนไลน์] เข้าถึงได้จาก

https://github.com/tensorflow/models/tree/master/research/deeplab. (วันที่ สืบค้นข้อมูล : 18 มีนาคม 2562)

Medthai [ออนไลน์] เข้าถึงได้จาก https://medthai.com/. (วันที่สืบค้นข้อมูล : 10 มกราคม 2562)

Somkiat Puisungnoen . (2559). สรุปโครงสร้างข้อมูลของ NoSQL Database. [ออนไลน์] เข้าถึง ได้จาก http://www.somkiat.cc/types-of-nosql-database/ (วันที่สืบค้นข้อมูล: 1 เมษายน 2562)

MongoDB . (2559). The MogoDB 4.0 Manual. [ออนไลน์] เข้าถึงได้จาก

https://docs.mongodb.com/manual/ (วันที่สืบค้นข้อมูล: 20 ตุลาคม 2561)

Object detection [ออนไลน์] เข้าถึงได้จาก

https://github.com/tensorflow/models/tree/master/research/object\_detection . (วันที่สืบค้นข้อมูล: 18 ธันวาคม 2561)

OpenCV Color Detection [ออนไลน์] เข้าถึงได้จาก

https://www.bluetin.io/opencv/opencv-color-detection-filtering-python/. (วันที่ สืบค้นข้อมูล: 1 มกราคม 2562)

B, Rajiv. and Deepti. "Enhanced Feature Extraction Technique for Detection of Pharmaceutical Drugs.

B. Odemir Martinez. et al. " Fractal dimension applied to plant identification" ScienceDirect. Information Science 178. 2008.

B. Ylva. et. al. "SFINX – a drug-drug interaction database designed for clinical decision support systems. Pharmacoepidemiology and Prescription. February, 2009.

C. Prarin and K. Kiattisin. "Pill Identification with Imprints Using a Neural Network". Mahasarakham International Journal of Engineering Technology, Vol1, No.1, January-

June 2015.

E. Annasaro and A. Hema. "Color and Shape Feature Extraction and Matching in Pill Identification Systems. International Journal of Computer Science and Information Technologies, Vol. 5(2), 2014.

L. Min and P. Fei. "A Box-Counting Method with Adaptable Box Height for Measuring the Fractal Feature Images". RADIOENGINEERING. Vol 22 No. 1. April 2013.

S. Ramya. et. al. "Detection of Broken Pharmaceutical Drugs using Enhanced Feature Extraction Technique". International Journal of Engineering and Technology. Vol5, No2 , April-May, 2013.

Y. Li. et al. " Coarse Iris Classification Using Box- Counting to estimate Fractal Dimensions." Elesevier Pattern Recognition Society. 38 (2005) : 1791-1798.

Z. Jun and Y. Lei. "Series Feature Aggregation for Content-Based Image Retrieval", Computers and Electrical Engineering. 2008.

.<br>ดนยรัตน์ คัดโนภาส. "การค้นคืนภาพบอนสีด้วยวิธีมิติแฟร็กทัลและคอร์รีโรแกรม." วิทยานิพนธ์ วิทยาศาสตรมหาบัณฑิต สาขาวิชาเทคโนโลยีสารสนเทศ ภาควิชาเทคโนโลยีสารสนเทศ. บัณฑิต ้วิทยาลัย มหาวิทยาลัยเทคโนโลยี พระจอมเกล้าพระนครเหนือ. 2554.

เหมรัศมิ์ วชิรหัตถพงศ์. "การปรับปรุงวิธีการบล็อกเค้าติ้งแบบสามเหลี่ยมในการประมาณค่ามิติ แฟร็กทัลสำหรับภาพระดับเทา". การศึกษาอิสระ 2 หลักสูตรวิทยาศาสตรมหาบัณฑิต สาขา เทคโนโลยีสารสนเทศ คณะเทคโนโลยีสารสนเทศ สถาบันเทคโนโลยีพระจอมเกล้าเจ้าคุณทหาร ลาดกระบัง. 2556.

**ภาคผนวก**

**ภาคผนวก ก**

**เอกสารส1วนติดต1อบริการ (API Spec)**

## **เอกสารสSวนติดตSอบริการ (API Spec)**

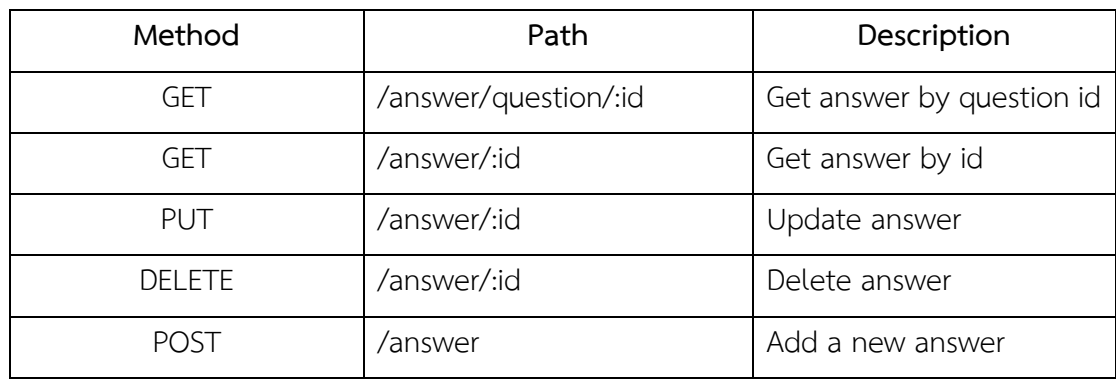

**ตารางที่ ก-1** ส่วนติดต่อบริการข้อมูลความคิดเห็น (Answer services)

**ตารางที่ ก-2** ส่วนติดต่อบริการข้อมูลสี (Color services)

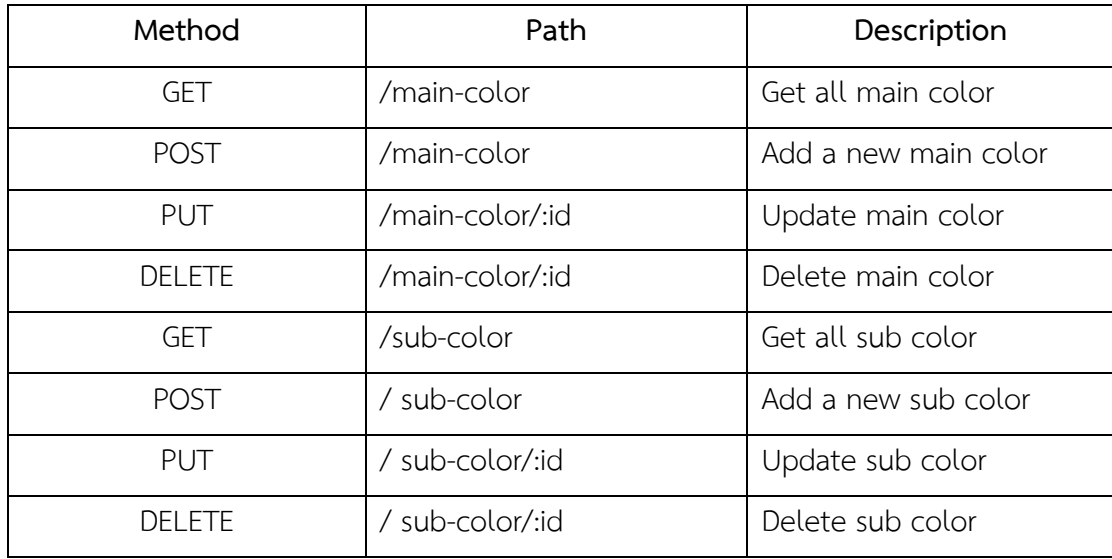

**ตารางที่ ก-3** ส่วนติดต่อบริการอีเวนท์ (Event services)

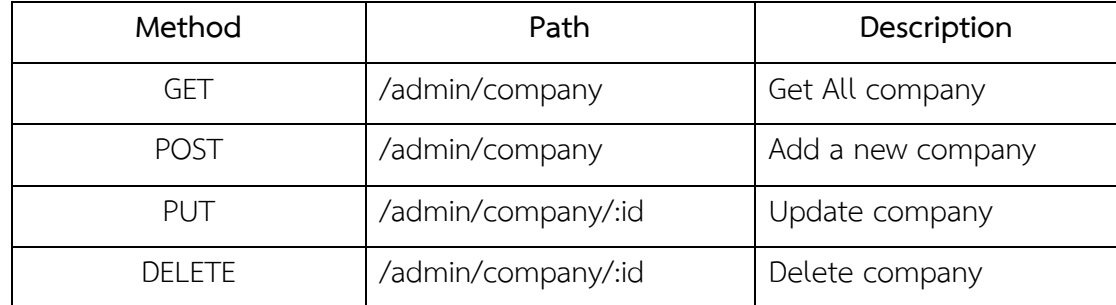

**ตารางที่ ก-4** ส่วนติดต่อบริการข้อมูลอัลบั้มยา (Event services)

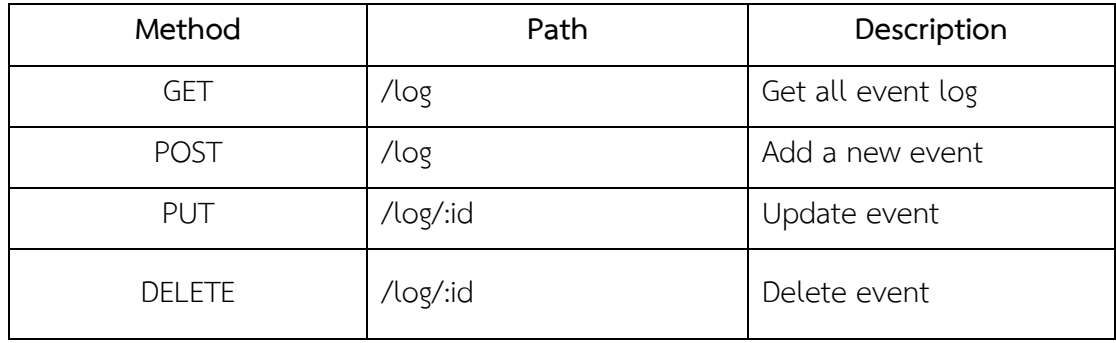

**ตารางที่ ก-5** ส่วนติดต่อบริการจัดการข้อมูลบทความ (Manage article services)

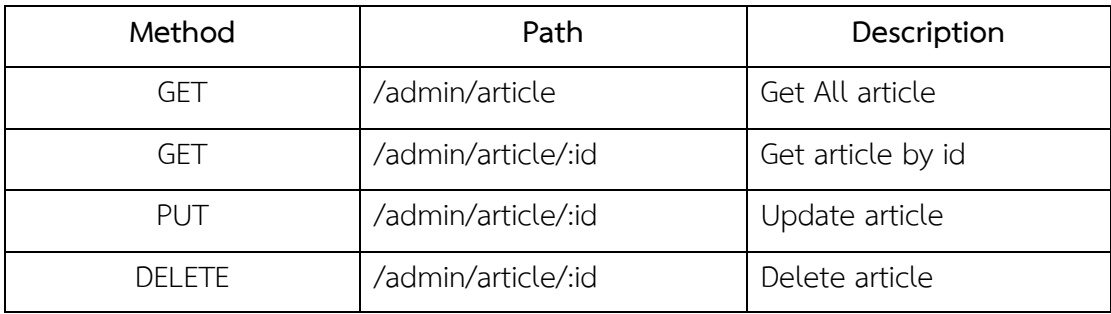

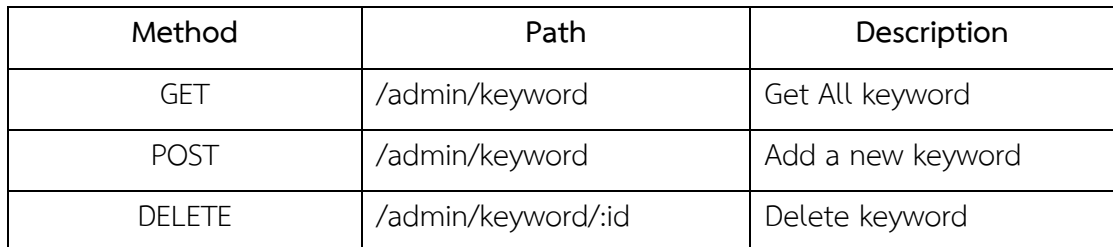

**ตารางที่ ก-7** ส่วนติดต่อบริการจัดการข้อมูลคำสำคัญ (Manage keyword services)

**ตารางที่ ก-8** ส่วนติดต่อบริการจัดการข้อมูลยา (Manage medicine services)

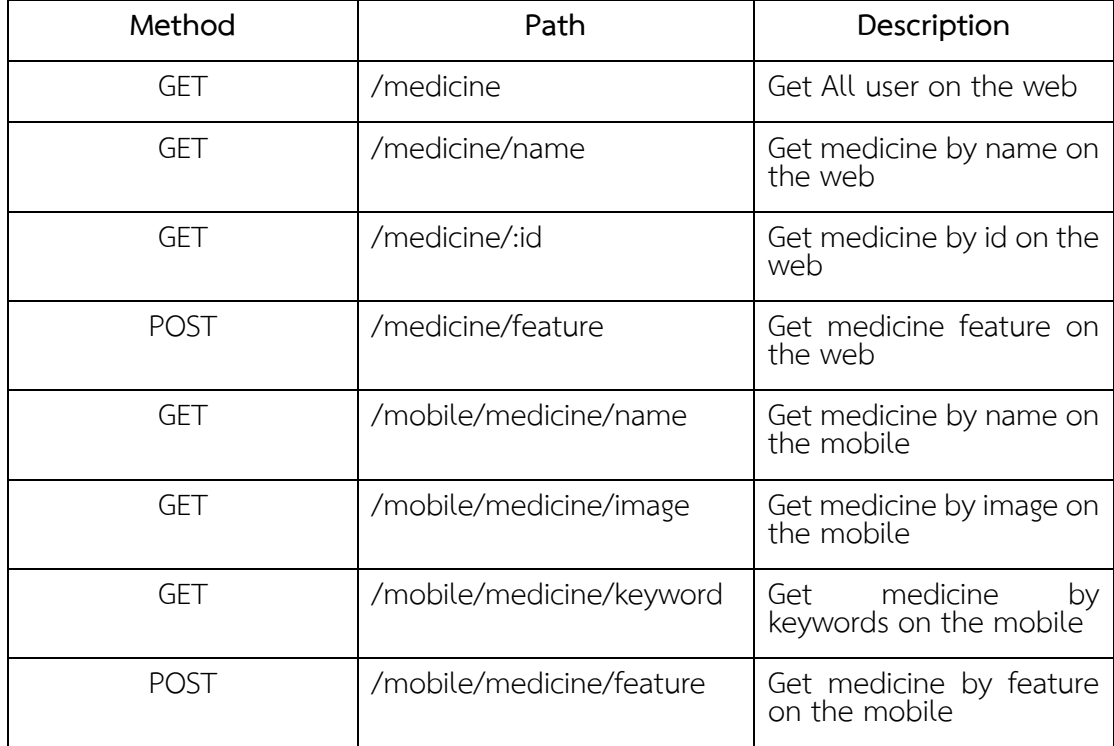

**ตารางที่ ก-9** ส่วนติดต่อบริการจัดการข้อมูลผู้ใช้ (Manage user services)

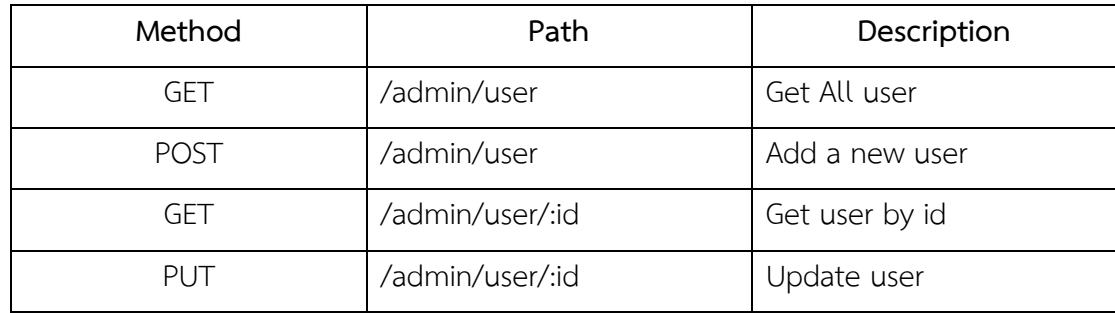

**ตารางที่ ก-10** ส่วนติดต่อบริการข้อมูลยา (Medicine services)

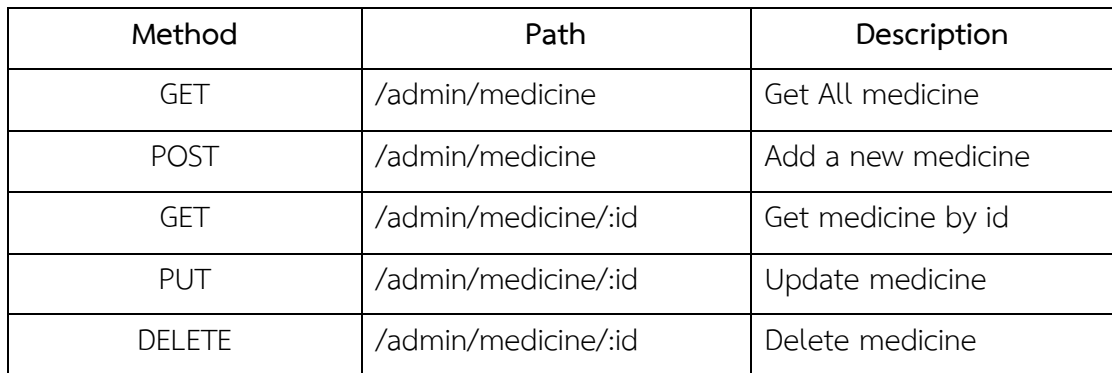

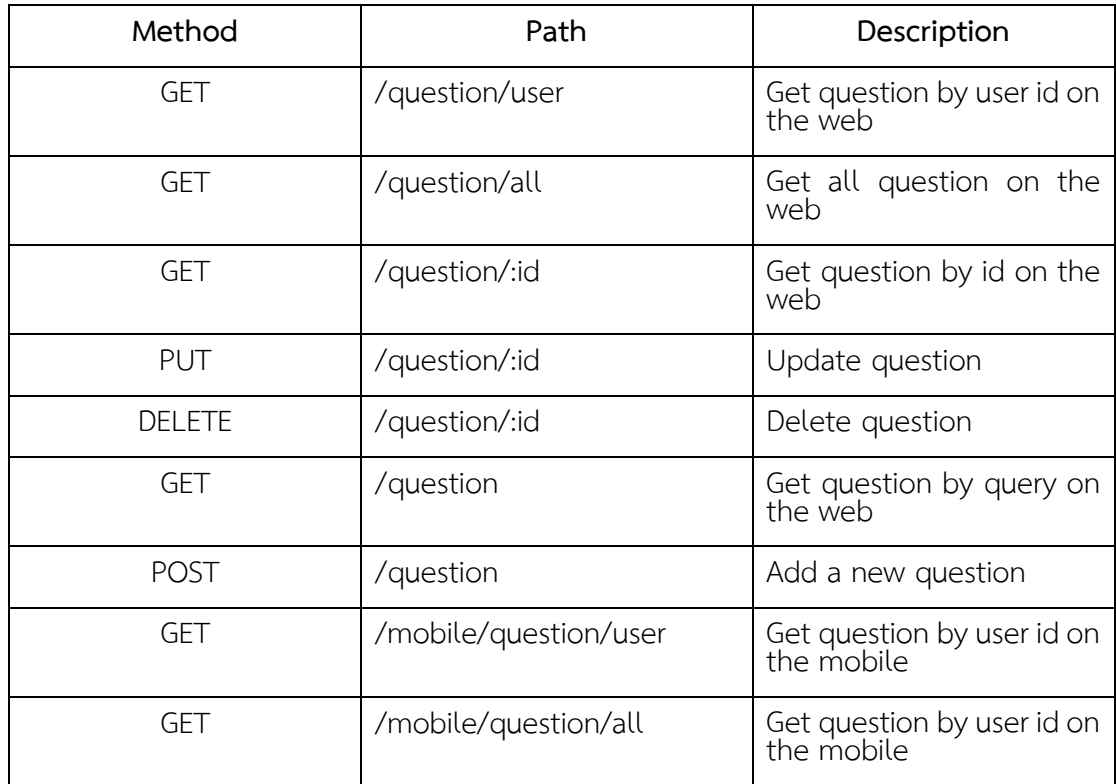

# **ตารางที่ ก-11** ส่วนติดต่อบริการข้อมูลคำถาม (Question services)

**ตารางที่ ก-12** ส่วนติดต่อบริการการค้นหา (Search services)

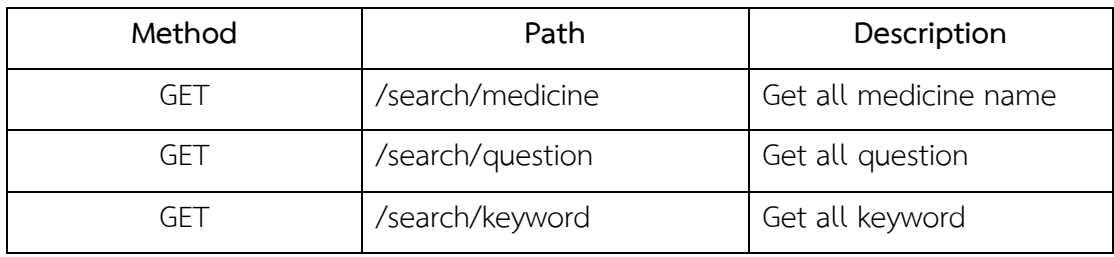

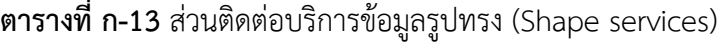

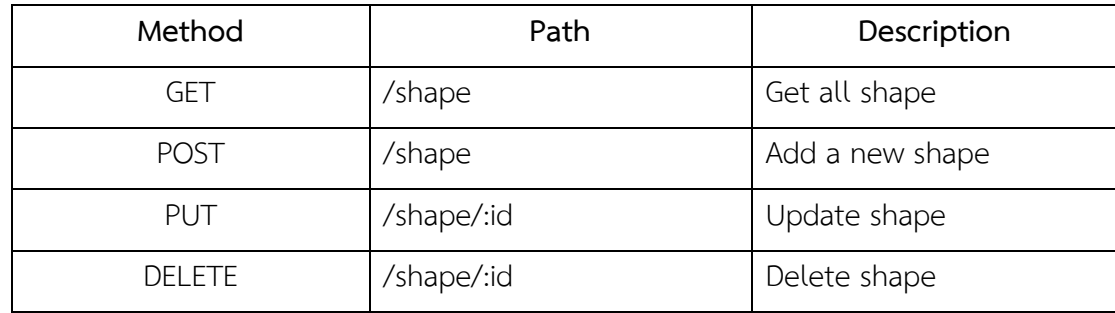

**ตารางที่ ก-14** ส]วนติดต]อบริการอัปโหลดรูปภาพ (Upload image services)

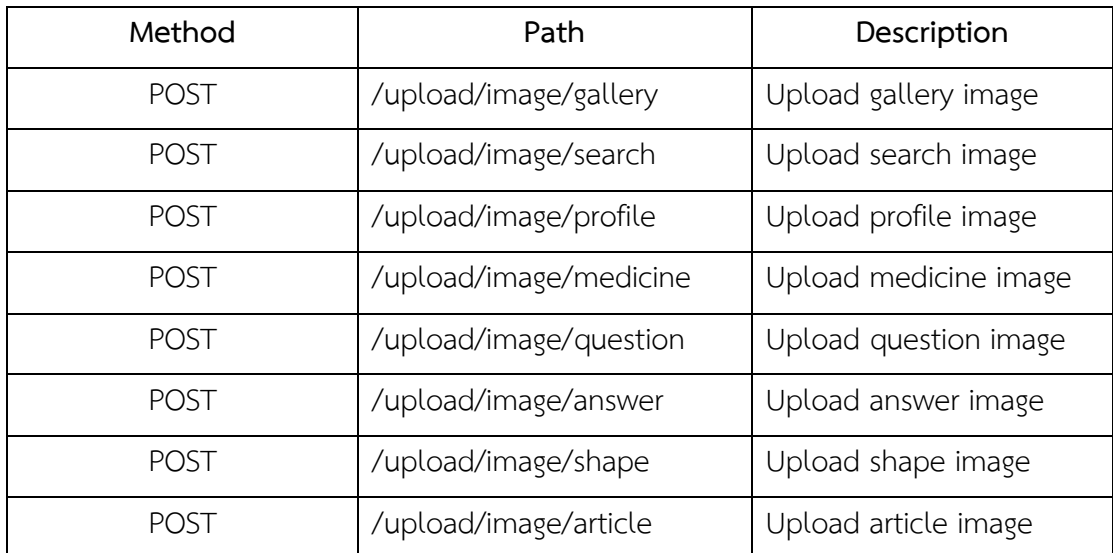

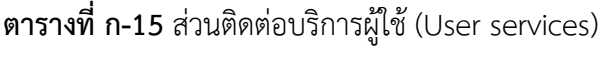

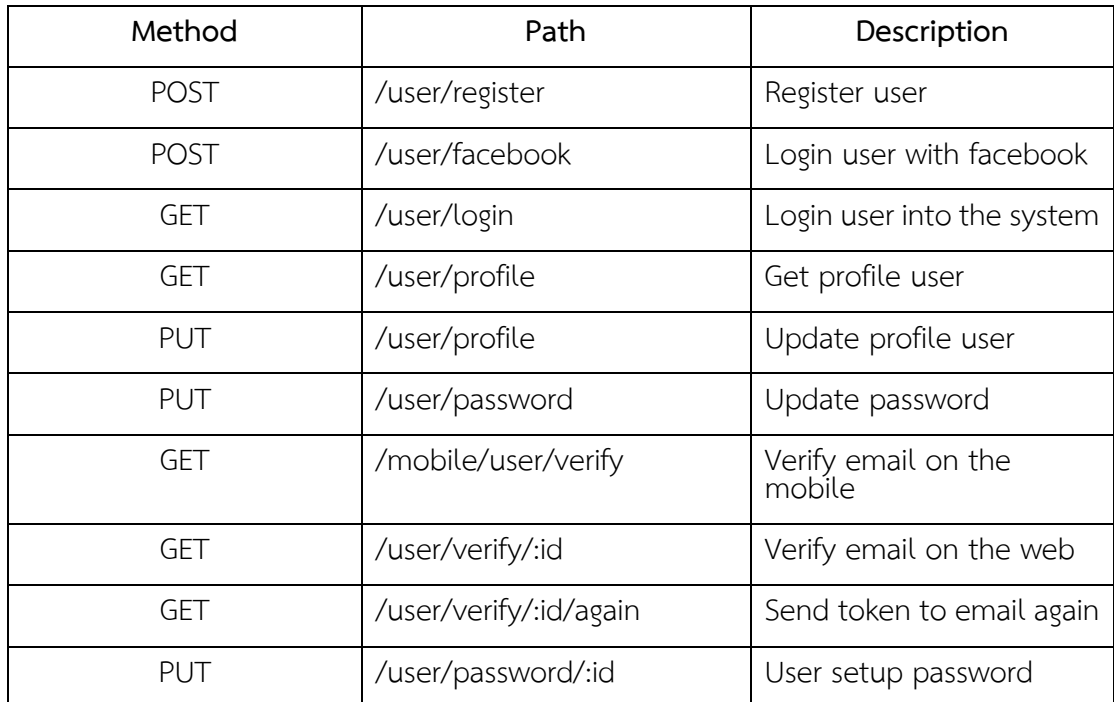